# GST in Microsoft Dynamics NAV 2016

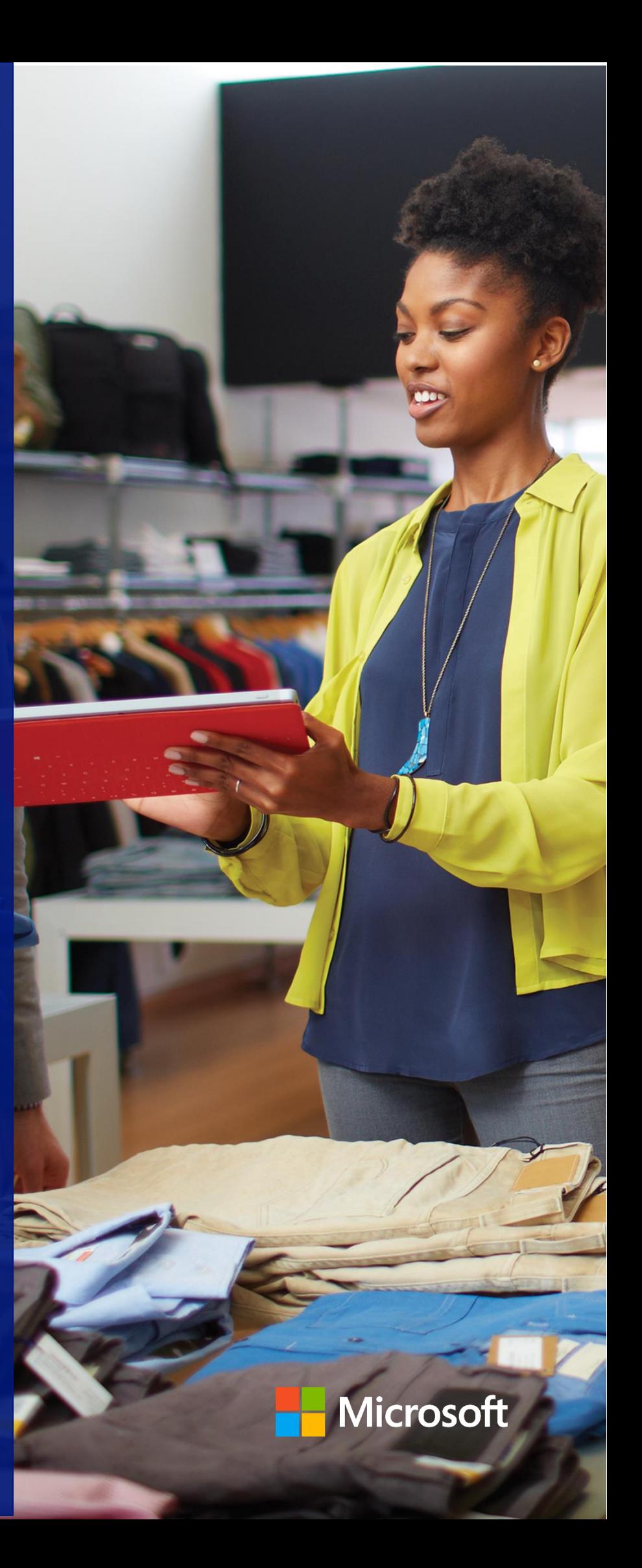

#### **Contents**

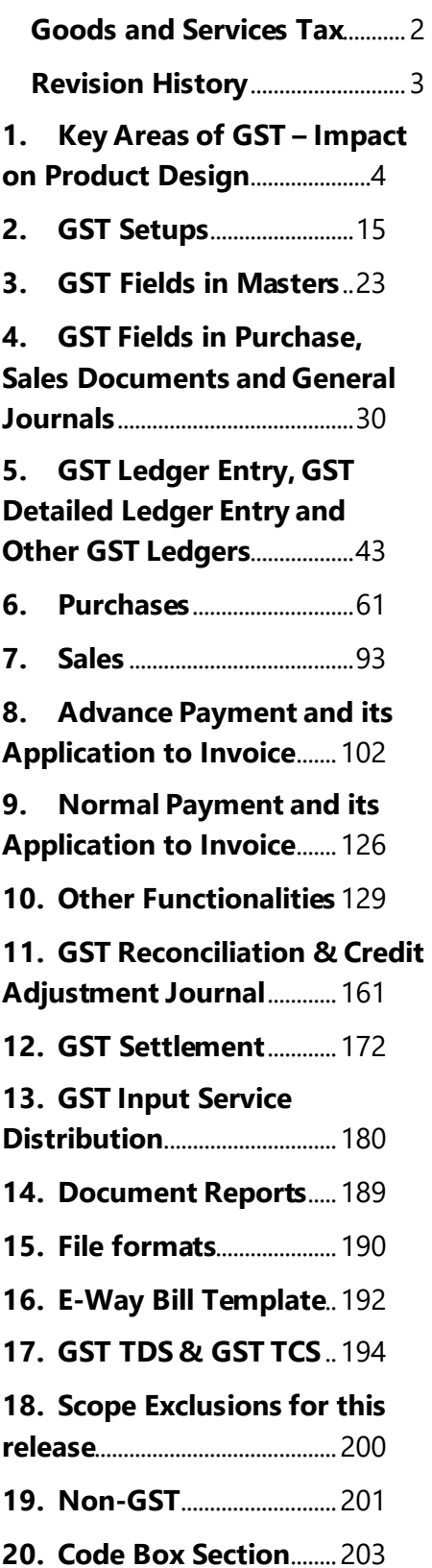

#### <span id="page-2-0"></span>**Goods and Services Tax**

This white paper provides detailed insight into development of GST related features in Microsoft Dynamics NAV 2016.

The documentation starts by describing Key Areas of GST and their Impact on the Product Design, GST related fields added in Setups, Master and Documents.

Then it explains the Purchase and Sales scenarios, Advance Payment and Application scenarios, Service Management, Stock Transfers, Service Transfers and Transitional Provisions.

Finally, it explains GST Reconciliation feature, Credit Adjustment Journal and GST Reconciliation.

## Goods & Service Tax in NAV 2016

## <span id="page-3-0"></span>**Revision History**

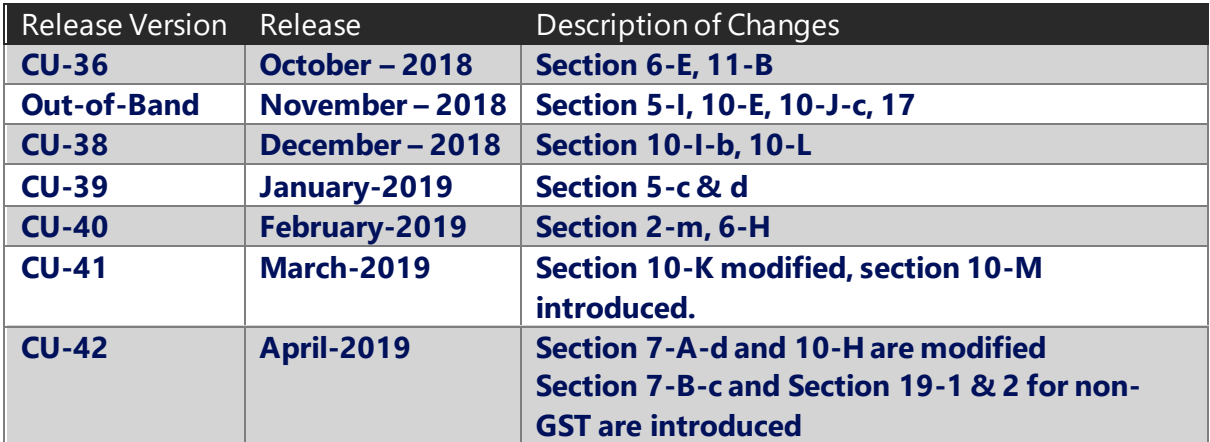

(c) 2016 Microsoft Corporation. All rights reserved. This document is provided "as-is." Information and views expressed in this document, including URL and other Internet Web site references, may change without notice. You bear the risk of using it. Some examples are for illustration only and are fictitious. No real association is intended or inferred.

# <span id="page-4-0"></span>1.Key Areas of GST – Impact on Product Design

## **A. Basics of GST:**

## **a. Proposed GST:**

- Goods and Service Tax (GST) is an indirect tax levied on supply of goods or services or both.
- It is a destination/consumption based tax levy which is payable in the state in which the goods and services are consumed.
- It is levied and collected on value addition at each stage of production or distribution process (all points in supply chain).
- The supplier can avail credit on input tax credit paid on procurement of goods or services.
- It extends to the whole of India except Jammu & Kashmir

## **b. Components of GST:**

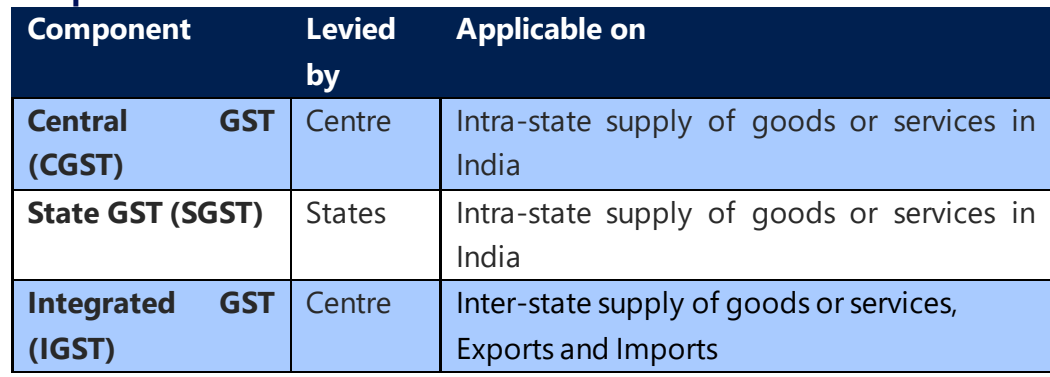

## **c. GST Compensation Cess:**

• GST Compensation Cess is leviable on both interstate and intrastate supply of goods. It is also applicable on imports and goods transactions which are subject to reverse charge.

(c) 2016 Microsoft Corporation. All rights reserved. This document is provided "as-is." Information and views expressed in this document, including URL and other Internet Web site references, may change without notice. You bear the risk of using it. Some examples are for illustration only and are fictitious. No real association is intended or inferred.

- It is applicable only on notified goods. These goods as on date are pan masala, tobbaco and tobacco products, coal, aerated waters, motor cars & motor vehicles and any other supplies.
- GST Compensation Cess is calculated on taxable value. Though it is coined as Cess it is similar to tax. It is independent of IGST, CGST and SGST.
- Input Tax Credit availed on GST Compensation Cess can be utilized only towards discharging Output tax liability of Compensation Cess and not otherwise.

#### **d. Goods outside the gamut of GST:**

- Petroleum products and alcohol for human consumption are proposed to be kept out of GST purview. Petroleum products will be brought into GST network at a later stage.
- Central Excise duty will continue on petroleum products. States will continue to impose sales tax on sale of petroleum products and alcohol for human consumption.

## **B. Provisions of Finalized Law, Draft Rules and Formats and Business Processes Documents pertinent to GST Design**

#### **a. GST Registration Number:**

• Registration Number under GST is called **Goods and Service Tax Payer Identification Number** (GSTIN). It is a state-wise PAN based 15-digit number the structure of which is as follows:

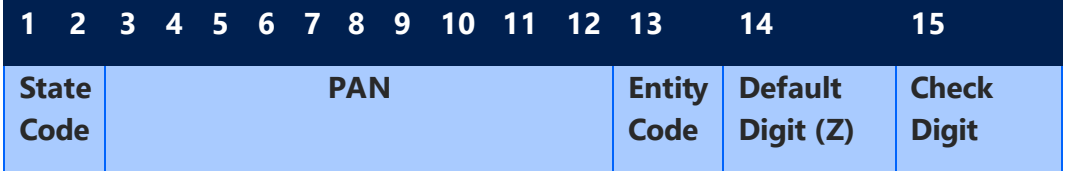

- First two digits represent the State codes.
- The next ten digits should be same as PAN

(c) 2016 Microsoft Corporation. All rights reserved. This document is provided "as-is." Information and views expressed in this document, including URL and other Internet Web site references, may change without notice. You bear the risk of using it. Some examples are for illustration only and are fictitious. No real association is intended or inferred.

- The thirteenth digit is numeric and assigned depending on number of registrations a legal entity (having the same PAN) has within one state. (Provided business entities go for vertical wise registrations)
- The fourteenth digit should be 'Z'
- The Fifteenth digit is alphanumeric
- All UN bodies seeking to claim refund of taxes would be required to obtain a **Unique Identification Number** (UID) from GSTN portal. The supplier supplying to these organizations is expected to mention UID in the respective invoices.
- Government authorities/PSUs not making outward supplies of GST goods (and thus not liable to obtain GST registration) but are making inter-state purchases will be allotted **Government Department Unique ID** (GID) from GSTN portal.
- The structure of both UID & GID are uniform across all the states in uniformity with GSTN structure.

## **Relevance of GST Registration No. in the Product Design:**

- **GST Registration No.** is defined by every state. This **Registration No.** can be selected in the following pages:
	- ➢ Company Information
	- ➢ Locations Master
- GST Registration No. should be entered in following pages:
	- ➢ Vendor Master
	- ➢ Customer Master
	- ➢ Parties
- Validations are provided to ensure that the **Registration No**. entered is of 15 digits and is of the same format as mentioned above. Moreover, the first two digits of the **Registration No.** shall match with the state code defined in State code. Validation has been provided for these.
- Validation is provided to ensure that PAN entered is same in GST Registration No. from 3<sup>rd</sup> digit to 12<sup>th</sup> digit.
- **GST Registration Type** field in Customer master enables the user to select whether the Registration No. is GSTIN, UID or GID.

(c) 2016 Microsoft Corporation. All rights reserved. This document is provided "as-is." Information and views expressed in this document, including URL and other Internet Web site references, may change without notice. You bear the risk of using it. Some examples are for illustration only and are fictitious. No real association is intended or inferred.

## **b. HSN/SAC Codes:**

- Harmonized System Nomenclature (HSN) is applicable for goods whereas Service Accounting Codes (SAC) are applicable for services. These codes are meant to reduce the chances of misinterpretation and helps in assigning correct tax rates to products and services. These HSN codes will be similar to codes, which are being presently used in Central Excise Tariff schedules.
- Goods and Services are to be reported along with HSN and SAC codes in compliance Returns (GSTRs).
- HSN codes comprises of eight digits. The number of digits to be mentioned in the GST Returns is dependent on the turnover. If turnover exceeds five crores, it is mandatory to mention four-digits. In case turnover is between 1.5 to 5 crores, it is mandatory to mention two-digits. For exports and imports, it is mandatory to mention eight-digits. However, a taxpayer irrespective of turnover may opt to use either six-digits or eight-digits.

#### **Relevance of HSN/SAC Codes on the product design:**

- A master has been provided where HSN/SAC codes for each GST Group code can be defined.
- HSN/SAC codes must also be selected in Items master, FA master and G/L Account card for each item and service respectively.
- These codes also flow in purchase lines and sales lines, based on the item or service selected. However, the user can edit the codes in the respective documents.

## **c. Place of Supply:**

- Place of Supply is the place where services are deemed to be provided or goods are deemed to be sold as per GST Law. Place of Supply is critical in determining whether a transaction is an interstate sale or intrastate sale.
- Place of Supply can be a Buyer's Location, Seller's Location or any other place where goods are delivered or services are rendered.
- Place of supply provisions are different for goods and services in Model GST law. Within services and goods, they may vary from service to service and goods to goods.

(c) 2016 Microsoft Corporation. All rights reserved. This document is provided "as-is." Information and views expressed in this document, including URL and other Internet Web site references, may change without notice. You bear the risk of using it. Some examples are for illustration only and are fictitious. No real association is intended or inferred.

• **Place of Supply for Goods:**

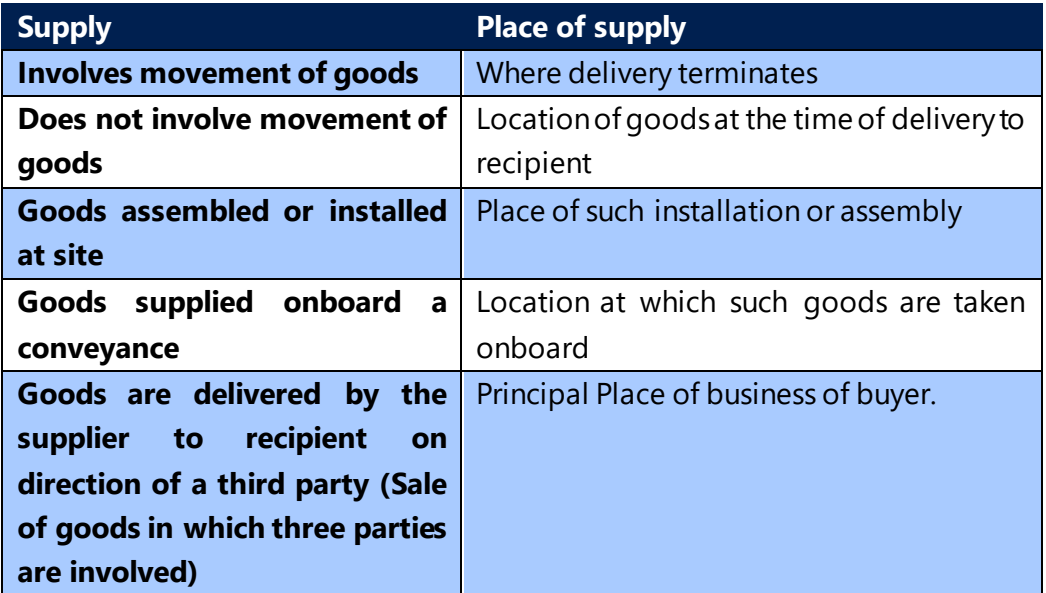

• **Place of Supply of Services (General)**

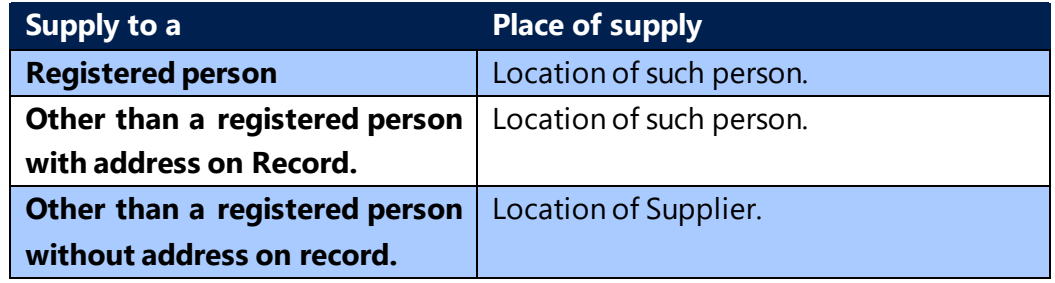

Apart from the above, **Place of Supply** has been specified in the IGST Draft Law, for Specified services.

#### • **Significance of Place of Supply**

Place of Supply of goods determines whether a transaction is an inter-state supply or intra-state supply**.**

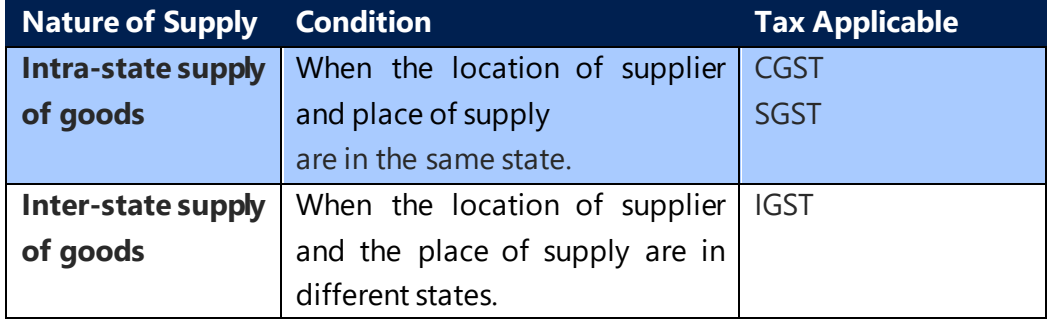

(c) 2016 Microsoft Corporation. All rights reserved. This document is provided "as-is." Information and views expressed in this document, including URL and other Internet Web site references, may change without notice. You bear the risk of using it. Some examples are for illustration only and are fictitious. No real association is intended or inferred.

#### **Impact of Place of Supply on Product design:**

From system perspective, **Place of Supply** can be Bill to Address, Ship to Address or Location Address. **GST Dependency Type** field has been created in Sales & Receivable Setup with above three as a drop down. The option selected shall be construed as **Place of Supply** for sale of all goods and services.

For any GST Group, if the **Place of Supply** is different from what is defined in **GST Dependency Type**, then the same can be defined in GST Group Setup. If for a GST group, **Place of Supply** is defined in **GST Group Setup**, then the same flows to GST **Place of Supply** field in Sales lines. If it is not defined, then **GST Dependency Type** shall flow to GST **Place of Supply** field in Sales lines. This GST **Place of Supply** field in Sales lines is a user editable field.

System validates shipping location state code and place of supply state code with GST configuration setup for any matching line and triggers the tax accordingly.

**Example:** For Advertising Services, if **Place of Supply** is **Ship to Address** and the same is defined in GST Group, then GST **Place of Supply** field in Sales lines is auto-populated with Ship to Address. If the ship to address is, Karnataka and the shipping location is Tamilnadu, and then system checks for matching line in the GST configuration set-up and triggers the tax rate accordingly.

- **Place of Supply** can also be defined for each GST Group. **Place of Supply** is critical in determining whether it is an interstate sale or intrastate sale. **Place of Supply** can be Bill to Address, Ship to Address or Location address.
- If **Place of Supply** is not defined in the GST Group, then system considers GST Dependency type defined in Sales & Receivable Set-up as Place of Supply.

## • **Bill to Location - Place Of Supply: In case of Receiving Location is different from Billing Location**

In purchases if receiving location is different from the actual billing location then there is a provision to select Bill-to Location on purchase header.

System will calculate GST based on Bill-to Location State code and Vendor State code or Order Address State code selected on purchase header

Inventory will be posted to location code selected on purchase lines and Item Ledger Entry will also be created with location code selected on purchase lines.

If Bill-to Location code is selected in purchase transaction then system will flow Bill-to Location State code to Detailed GST Ledger Entry table.

(c) 2016 Microsoft Corporation. All rights reserved. This document is provided "as-is." Information and views expressed in this document, including URL and other Internet Web site references, may change without notice. You bear the risk of using it. Some examples are for illustration only and are fictitious. No real association is intended or inferred.

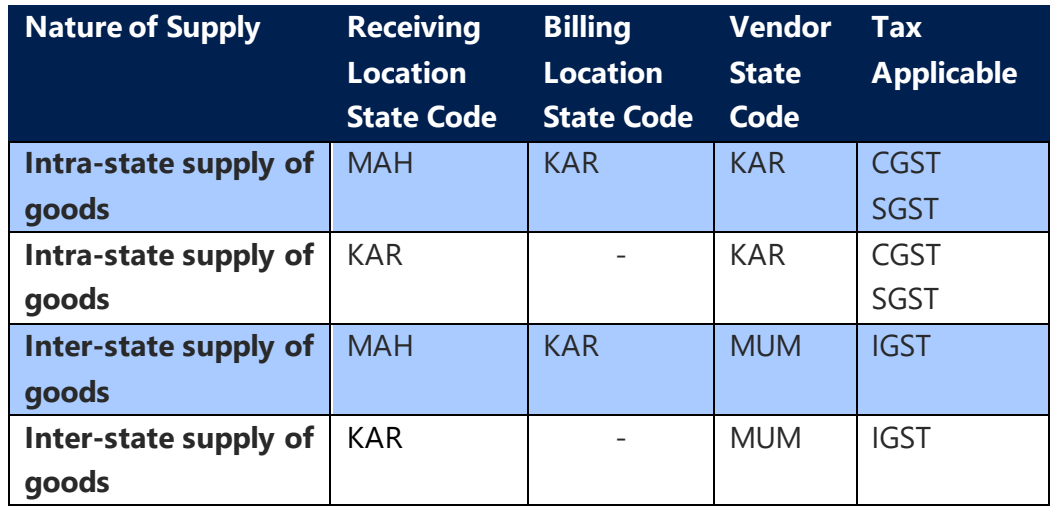

## **d. Time of supply:**

- Time of supply provisions of Model GST Law contemplates when the liability to pay GST arises. This point in time is different for goods, services and for goods and services which are subject to Reverse charge.
- **Time of Supply for goods:** Invoice date or Receipt of Payment whichever is earlier
- **Time of Supply for services:** 
	- $\triangleright$  Invoice date if the invoice is issued within the prescribed period of 30 days (45 days for banking and financial institutions) or the payment whichever is earlier.
	- $\triangleright$  Date of provision of service, if invoice is not issued within the prescribed period.
- **Time of Supply for goods subject to reverse charge:**
	- $\triangleright$  The date of receipt of goods
	- $\triangleright$  The date of payment
	- $\triangleright$  The date immediately following thirty days from the date of issue of invoice by the supplier.
- **Time of Supply for services subject to reverse charge:**
	- $\triangleright$  The date of payment
	- $\triangleright$  The date immediately following sixty days from the date of issue of invoice by the supplier.

(c) 2016 Microsoft Corporation. All rights reserved. This document is provided "as-is." Information and views expressed in this document, including URL and other Internet Web site references, may change without notice. You bear the risk of using it. Some examples are for illustration only and are fictitious. No real association is intended or inferred.

## • **Time of Supply for Associated Enterprises:**

- $\triangleright$  The date of entry in the books of account of the recipient
- $\triangleright$  The date of payment

#### **Relevance of Time of Supply in product design**

- Time of Supply is relevant for creation of General Ledger entries. It determines when Payable Account shall be credited in accounting entries.
- For Sales transactions, liability to pay tax arises on invoice date or date of payment whichever is earlier. Hence, at the time of receipt of advance, Payable account shall be credited because advance receipt arises before invoice. Payable Account is also credited at the time of invoice, if no advance is applied for such invoice or the advance received is less than the invoice amount.
- For goods that are subject to reverse charge (Purchases from an unregistered vendor), liability to pay tax arises at the time of receipt of goods or at the time of payment whichever is earlier. Hence, at the time of receipt of advance, payable account shall be credited because advance payment arises earlier than receipt of goods. For reverse charge transactions, purchaser has to issue self invoice and as invoice can be issued only on receipt of goods in system. Payable account shall be credited at the time of invoice provided there is no advance payment application or advance amount applied is less than the invoice value.
- For services that are subject to reverse charge (Services attracting Reverse Charge from an Registered Vendor, Import of services and services from an unregistered vendor), liability to pay tax arises at the time of vendor payment. Hence, payable account is credited at the time of advance payment. It is also credited at the time of payment done to vendor post issuance of invoice, if there is no advance payment or if the advance payment is less than the invoice value. At the time of posting invoice, Payable (Interim) Account is credited to the extent of payment due to vendor. At the time of payment to vendor, the same shall be credited to Payable Account.
- As per notification 38/2017 issued amending the earlier notification providing exemption from reverse charge subject to certain conditions (threshold of 5,000 per day). The amended Notification now provides unconditional exemption from applicability of GST under reverse charge when goods or services are received from unregistered persons. The exemption shall be operative till 31<sup>st</sup> March 2018.

(c) 2016 Microsoft Corporation. All rights reserved. This document is provided "as-is." Information and views expressed in this document, including URL and other Internet Web site references, may change without notice. You bear the risk of using it. Some examples are for illustration only and are fictitious. No real association is intended or inferred.

• For import of services from **Associated Enterprises**, the treatment would be same as it is in case of reverse charge for goods.

## **e. Invoicing under GST:**

a. As per finalized GST Law read with draft invoice rules, the following documents are to be issued under GST:

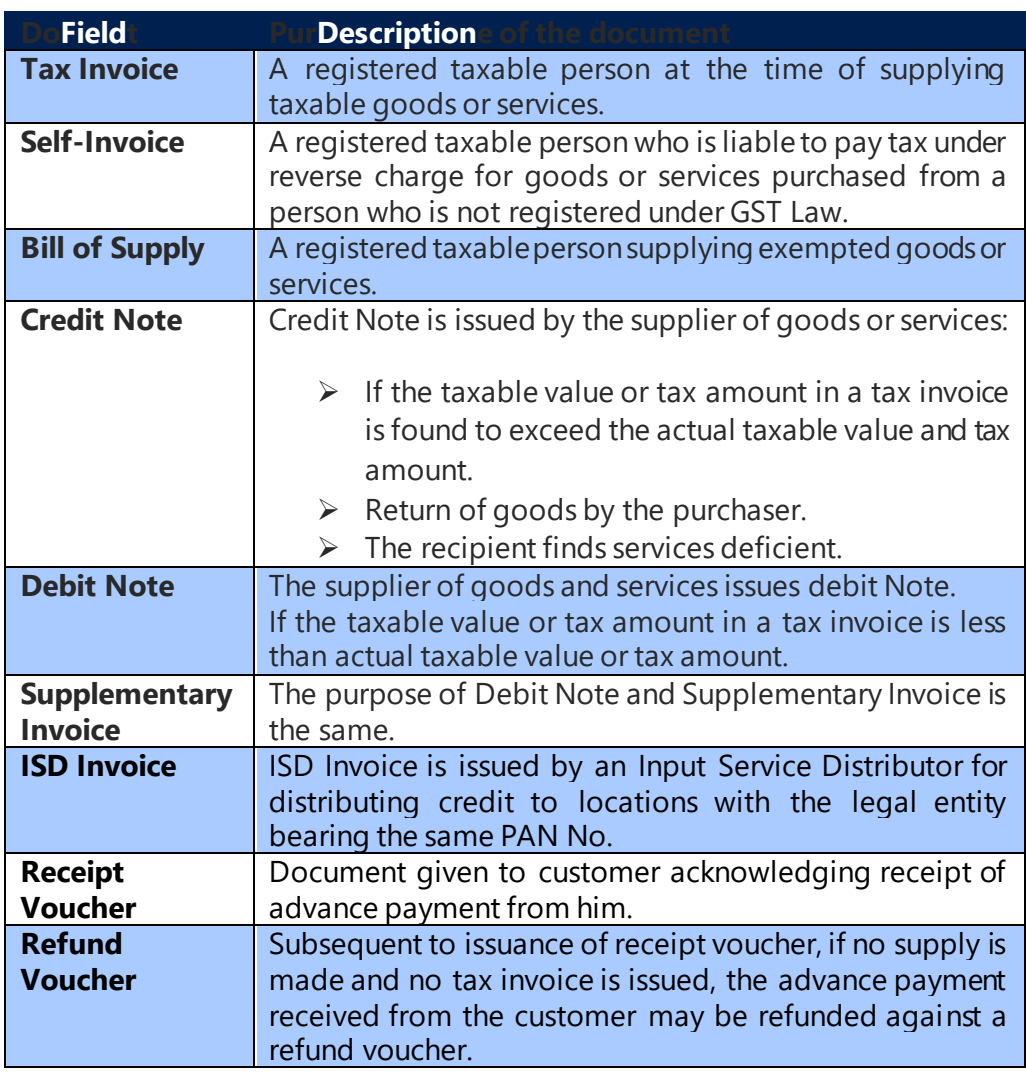

- b. All the above documents shall contain details prescribed in Draft Invoice Rules. Further, in case of exports the invoice shall carry an endorsement SUPPLY MEANT FOR EXPORT ON PAYMENT OF IGST OR SUPPLY MEANT FOR EXPORT UNDER BOND WITHOUT PAYMENT OF IGST.
- c. These documents shall contain a consecutive serial number, unique for a financial year.

(c) 2016 Microsoft Corporation. All rights reserved. This document is provided "as-is." Information and views expressed in this document, including URL and other Internet Web site references, may change without notice. You bear the risk of using it. Some examples are for illustration only and are fictitious. No real association is intended or inferred.

#### **Relevance for the product design:**

- d. In purchase documents, a field **Invoice Type** has been created with a drop down of Self Invoice, Debit Note, Supplementary and Non-GST. The user can select the appropriate invoice at the time of posting. If **Invoice Type** is blank, system consider it as a tax invoice. Self-invoices, Supplimentry Invoice and Debit Note Invoices issued from Unregistered Vendor comes with a posted number series which can be defined in **Purchase & Payables Setup/Location**  master. Self-invoices, Supplimentry Invoice and Debit Note Invoices issued for Registered Vendor comes with a posted number series which can be defined in **Purchase & Payables Setup/Location** master.
- e. In sales documents, a field **Invoice Type** has been created with a drop down of Taxable Invoice, Bill of supply, Debit Note, Export, Supplementary Invoice and Non-GST. The user can select the appropriate invoice at the time of posting. Separate posted number series can be defined for each of these documents in Locations master.
- f. For Service Management module, separate posted invoice number series can be defined in the **Service Setup**.
- g. The document reports generated for the above invoice types contain the information prescribed in draft invoice rules.

#### **f. Impact of compliance Returns (GSTRs) on Product Design:**

• Compliance Returns have considerable impact on the product design. The requirements as per the Return and their incorporation in the product design is given in the table below. Please be noted that apart from those elucidated below there are many other areas, which are impacted due to compliance returns. They are covered in the appropriate sections of this document.

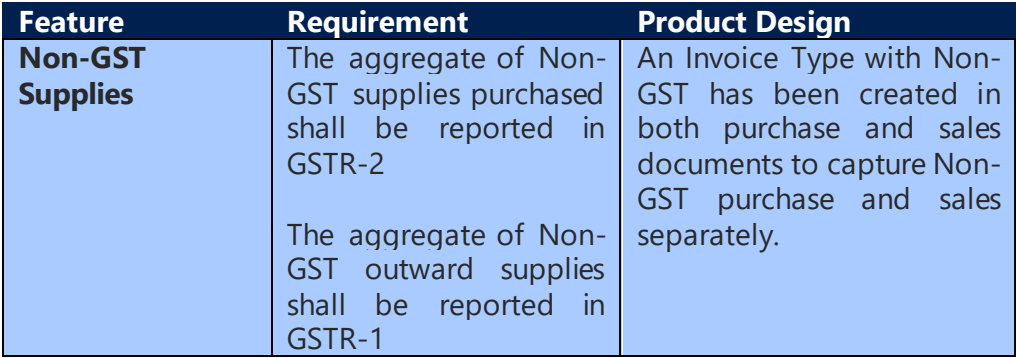

(c) 2016 Microsoft Corporation. All rights reserved. This document is provided "as-is." Information and views expressed in this document, including URL and other Internet Web site references, may change without notice. You bear the risk of using it. Some examples are for illustration only and are fictitious. No real association is intended or inferred.

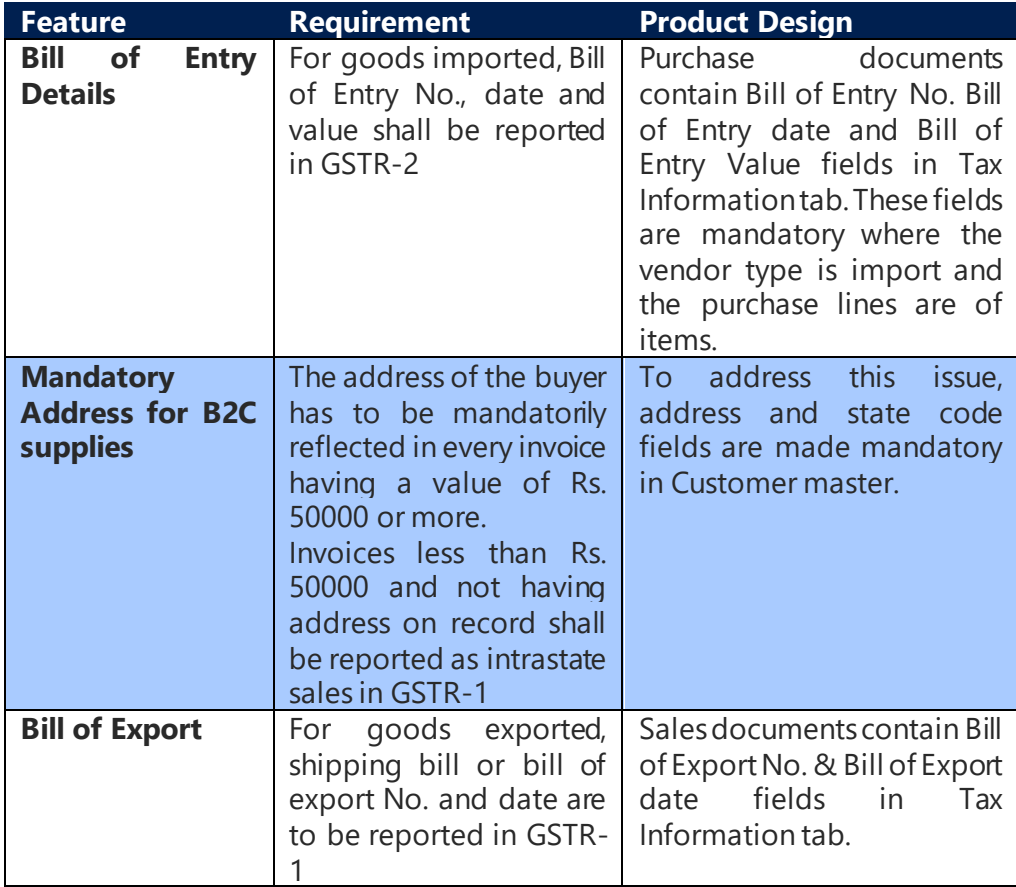

(c) 2016 Microsoft Corporation. All rights reserved. This document is provided "as-is." Information and views expressed in this document, including URL and other Internet Web site references, may change without notice. You bear the risk of using it. Some examples are for illustration only and are fictitious. No real association is intended or inferred.

## 2. GST Setups

## <span id="page-15-0"></span>**a. GST Accounting Period:**

- Accounting Periods and sub-periods are created and closed here. Under GST, Fiscal year would be normally from 1st April to 31st March. However, in the year of initiation, it would be probably from 1st July 2017 to 31st March 2018. Sub-Accounting Periods are months.
- Credit Memo Locking Date & Annual Return Filling Date needs to be specified here. This is mandatory for Posting Credit Memo.

## **b. GST Group:**

- Goods and Services of similar nature are grouped here. Each group is assigned a group code.
- **Place of Supply** can also be defined for each GST Group. It is critical in determining whether it is an interstate sale or intrastate sale. **Place of Supply** can be Bill to Address, Ship to address or Location address.
- If **Place of Supply** is not defined in GST Group, then system considers GST **Dependency Type** defined in **Sales & Receivable Setup** as **Place of Supply**.
- **GST Group** for Services from Registered Vendor attracting **Reverse Charge** is defined here.

## **c. GST Component:**

- GST Components along with formula and jurisdiction type are defined here. As of now, there are four GST components – IGST, CGST, SGST and Cess. IGST is applicable on an interstate Purchase or Sale whereas CGST & SGST are applicable on an Intrastate Purchase or Sale. If Cess is applicable in transaction then CESS can be defined for Intrastate and Interstate.
- Jurisdiction type can be intrastate or interstate.
- Component wise non-avilment can be defined here.

## **d. GST Posting Setup:**

• General Ledger Account for each component is defined state-wise here.

(c) 2016 Microsoft Corporation. All rights reserved. This document is provided "as-is." Information and views expressed in this document, including URL and other Internet Web site references, may change without notice. You bear the risk of using it. Some examples are for illustration only and are fictitious. No real association is intended or inferred.

#### **e. GST Setup:**

- The percentage and effective date for each GST component is defined statewise here.
- If GST State Code is blank, then percentage and effective date defined for a GST Component is applicable for all states where there is no specific entry for such GST Group. For example, if Advertising Service has a uniform CGST rate in all states except Delhi, then instead of defining it for each state, it can be defined only once keeping state code as blank. A separate line can be created for Delhi state with Delhi specific percentage.
- GST setup can be defined for different Component Calc. Type such as General, Threshold, Cess %, Cess % + Amount / Unit Factor, Cess % or Amount / Unit Factor whichever is higher and Amount / Unit Factor.
- By default the Component Calc. Type will be General for all GST component and can be changed based on requirement.
- For Threshold Calc. Type user will defined Threshold Amount, Before Threshold % and GST Component % (considered after crossing threshold amount). Note that Threshold amount defined in GST setup for a perticular GST Group Code will be applicable line wise.
- For Component Calc. Type 'Threshold or General', user should not select cess related fields.
- If the Cess is applicable for any commodity, based on the GST group code then system will pick the cess % defined on it.
- For Component Calc. Type as 'Cess % + Amount/Unit Factor' system will consider 'Cess %' along with 'Amount/Amount Factor' defined on GST Setup fileds i.e. Cess UOM (Unit of Measure), Cess Amount Per Unit Factor and Cess Factor Quantity.
- For Component Calc. Type as 'Cess or Amount/Unit Factor whichever is higher' system will consider 'Cess %' or 'Amount/Amount Factor' whichever is higher based on values defined GST Group Code setup for 'Cess UOM, Cess Amount Per Unit Factor and Cess Factor Quantity'.

(c) 2016 Microsoft Corporation. All rights reserved. This document is provided "as-is." Information and views expressed in this document, including URL and other Internet Web site references, may change without notice. You bear the risk of using it. Some examples are for illustration only and are fictitious. No real association is intended or inferred.

- For Component Calc. Type as 'Amount/Unit Factor' system will consider Cess value based on values defined GST Group Code in fields Cess UOM, Cess Amount Per Unit Factor and Cess Factor Quantity.
- Advance payment cannot be calculated for GST Group code having Component Calc. Type as 'Threshold', 'Cess % + Amount / Unit Factor', 'Cess % or Amount / Unit Factor whichever is higher' and 'Amount / Unit Factor'.
- GST Component Calc. Type will flow in Detailed GST Ledger entries along with fields 'Cess UOM', 'Cess Amount Per Unit Factor' and 'Cess Factor Quantity' defined for GST Group Code.
- Component wise non-avilment can be defined here, system will update default value from component master, this is a editable field and user can change based on the requirement.

## **f. GST Configuration:**

- This setup aids the system in determining the taxable state based upon
	- ➢ Dispatching state code and customer state code for Sales
	- ➢ Receiving state code and vendor state code for Purchases
- Determining the taxable jurisdiction enables the system to pick up the tax percentage applicable.
- For an export transaction, customer is located outside the country hence customer state code is blank.
- For an import transaction, vendor state code shall be blank, as vendor is located outside the country.

## **g. GST Registration Nos:**

- This setup contains the **Registration No.** of locations situated in different states.
- The first two-digits of a registration number shall contain the state code to which that number belongs.
- The Registration number for ISD ledger related transactions is defined here.

## **h. HSN/SAC:**

(c) 2016 Microsoft Corporation. All rights reserved. This document is provided "as-is." Information and views expressed in this document, including URL and other Internet Web site references, may change without notice. You bear the risk of using it. Some examples are for illustration only and are fictitious. No real association is intended or inferred.

• HSN/SAC codes for various GST Groups can be defined here.

### **i. States:**

• Each state shall have a two-digit code under GST. Those codes can be defined here.

## **j. GST Component Mapping Recon:**

- GST Components are mapped with both GST Reconciliation fields and ISD ledger fields here.
- This configuration is mandatory for both GST Reconciliation and ISD ledger features to work.

## **k. GST Component Distribution**

• GST Components and their Distribution Components for ISD Ledgers are to be defined here.

This configuration is mandatory for ISD ledger features to work.

## **l. Bank Charge Deemed Value Setup**

- This setup is required to estimate the Deemed Value for calculation of GST on foreign exchange purchases.
- This setup can be defined for Bankak Charges with foreign Exchange boolean only.
- The user need to define the threshold limit and relevant formula for calculation of Deemed Value
- The threshold can be defined in multiple lines having individual set of **Lower limit and Upper limit** for same bank charge. For each line the **Formula** for calculation of Deemed Value can be different.
- In **Formula** field user can select options as Deeemed %/ Fixed/ Comparitive/ Fixed+ Deemed%/ Fixed+Comparitive. This functionality is explained in detail under Bank Charges Section in Other Functionalities.
- The calculation of Deemed value will be on the basis of formula selected.

(c) 2016 Microsoft Corporation. All rights reserved. This document is provided "as-is." Information and views expressed in this document, including URL and other Internet Web site references, may change without notice. You bear the risk of using it. Some examples are for illustration only and are fictitious. No real association is intended or inferred.

There are different Types of Formula that can be used for calculation of Deemed Amount:

#### **Deemed% :**

 $\circ$  If Deemed% option is selected, then the deemed amount is equal to the Deemed% defined in the setup \* Amount of Supply (Applicable) calculated as above.

Deemed amount = Deemed % \* Amount of Supply (Applicable)

#### **Fixed :**

o If Fixed option is selected, then deemed amount is equal to the Fixed Value defined in the setup

Deemed amount = Fixed Amount

#### **Comparative :**

 $\circ$  If Comparative option is selected, then deemed amount is arrived by comparing Min. Deemed Value, Max Deemed Value and Value arrived from Deemed %\* Amount of Supply (Applicable).

Deemed amount =

If {(Deemed %\* Amount of Supply) < (Min. Deemed Value) then Deemed Value is equal to Min. Deemed Value;

Else if {Max. Deemed Value is not equal to zero and {(Deemed %\* Amount of Supply)> (Max. Deemed Value)} then Deemed Value = Max. Deemed Value;

Else Deemed Value is equal to (Deemed %\* Amount of Supply)}

#### **Fixed+Deemed % :**

o If Fixed+Deemed% option is selected, then the deemed amount is equal to the Fixed Amount plus Deemed% defined in the setup \* Amount of Supply (Applicable) calculated as above.

Deemed Amount = Fixed Amount + (Deemed % \* Amount of Supply (Applicable))

#### **Fixed+Comparative :**

o If Fixed+Comparative option is selected, then the deemed amount is equal to the Fixed Amount plus Value arrived from comparative calculation

(c) 2016 Microsoft Corporation. All rights reserved. This document is provided "as-is." Information and views expressed in this document, including URL and other Internet Web site references, may change without notice. You bear the risk of using it. Some examples are for illustration only and are fictitious. No real association is intended or inferred.

Deemed Amount = Fixed Amount + Amount arrived from **Comparitive** setup

- This deemed value calculated as per the setup will act as the GST base amount for calculation of GST on foreign exchnage transactions
- All Values in this setup must be given in LCY amount.
- This configuration is mandatory for GST calculation in Foreign Exchange Bank Charges.

#### **m. GST Rounding**

New fields are added in General Ledger Setup for GST Rounding.

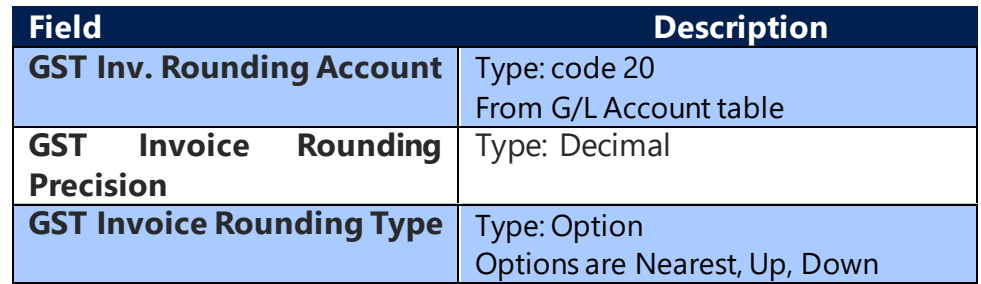

- The above mentioned field are considered for all documents having GST.
- The Invoice level rounding will be done based on GST Invoice Rounding Precision and GST Invoice Rounding Type
- System will post GST Amount rounding differences in G/L Account specified in GST Inv. Rounding Account field.
- GST Invoice Rounding Precision is not mandatory. If given "0" system will not calculate any GST Invoice Rounding. If it is not blank, then it will be applicable for all GST Documents/Journals.
- On posting of GST Journal/Document, if GST Invoice rounding is calculated, then system will check that GST Inv. Rounding Account is not blank.

#### **Examples: Purchase Invoice Lines:**

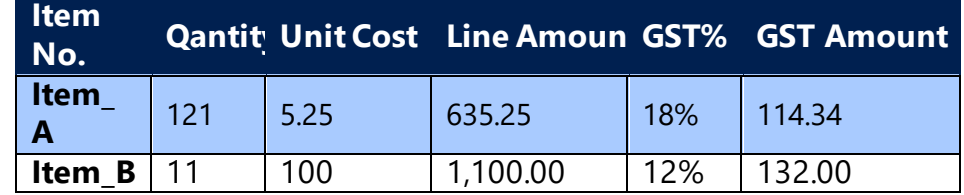

(c) 2016 Microsoft Corporation. All rights reserved. This document is provided "as-is." Information and views expressed in this document, including URL and other Internet Web site references, may change without notice. You bear the risk of using it. Some examples are for illustration only and are fictitious. No real association is intended or inferred.

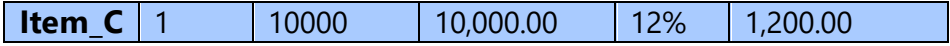

## **Calculation:**

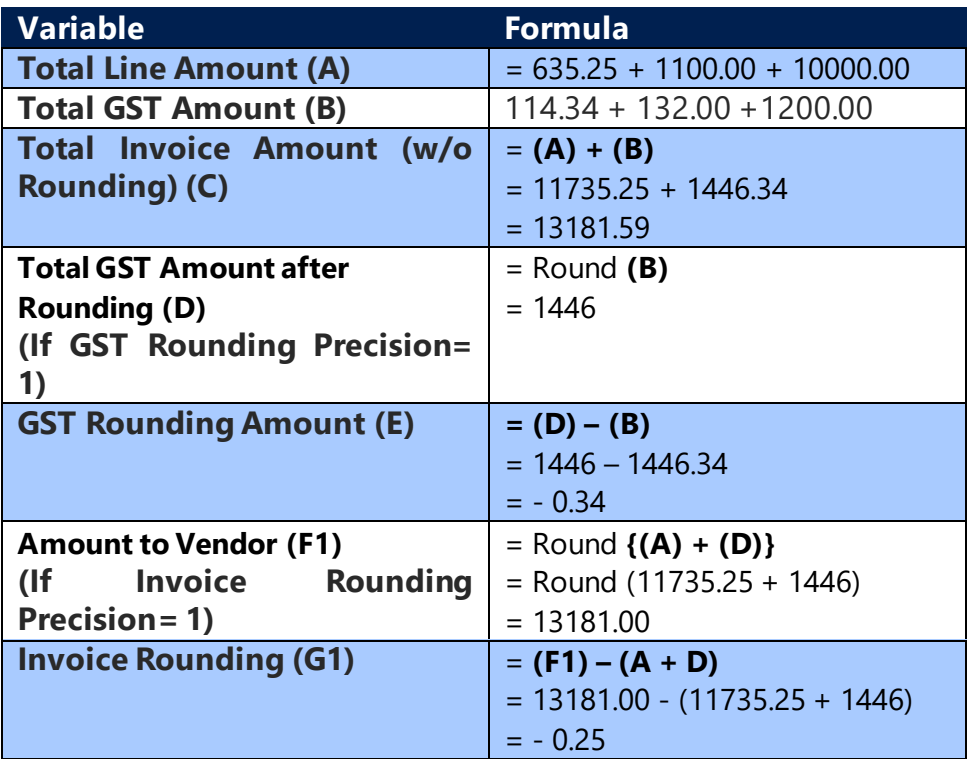

**Note**: The GST Rounding amount will be adjusted against Vendor amount.

#### **G/L Entries:**

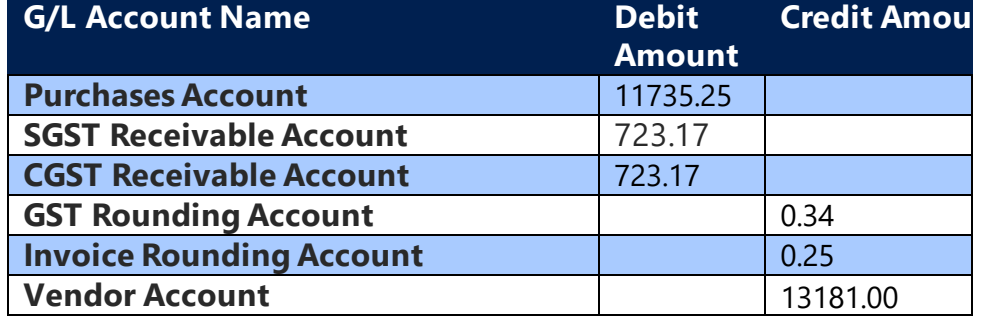

Note: In some cases GST Invoice rounding amount was posting twice (Debit & Credit) to same GST Invoice rounding account, since there was no impact on G/L accounts as Debit and Credit was posting to same account, the creation of these entries have been corrected.

(c) 2016 Microsoft Corporation. All rights reserved. This document is provided "as-is." Information and views expressed in this document, including URL and other Internet Web site references, may change without notice. You bear the risk of using it. Some examples are for illustration only and are fictitious. No real association is intended or inferred.

#### **Detailed GST Ledger Entry:**

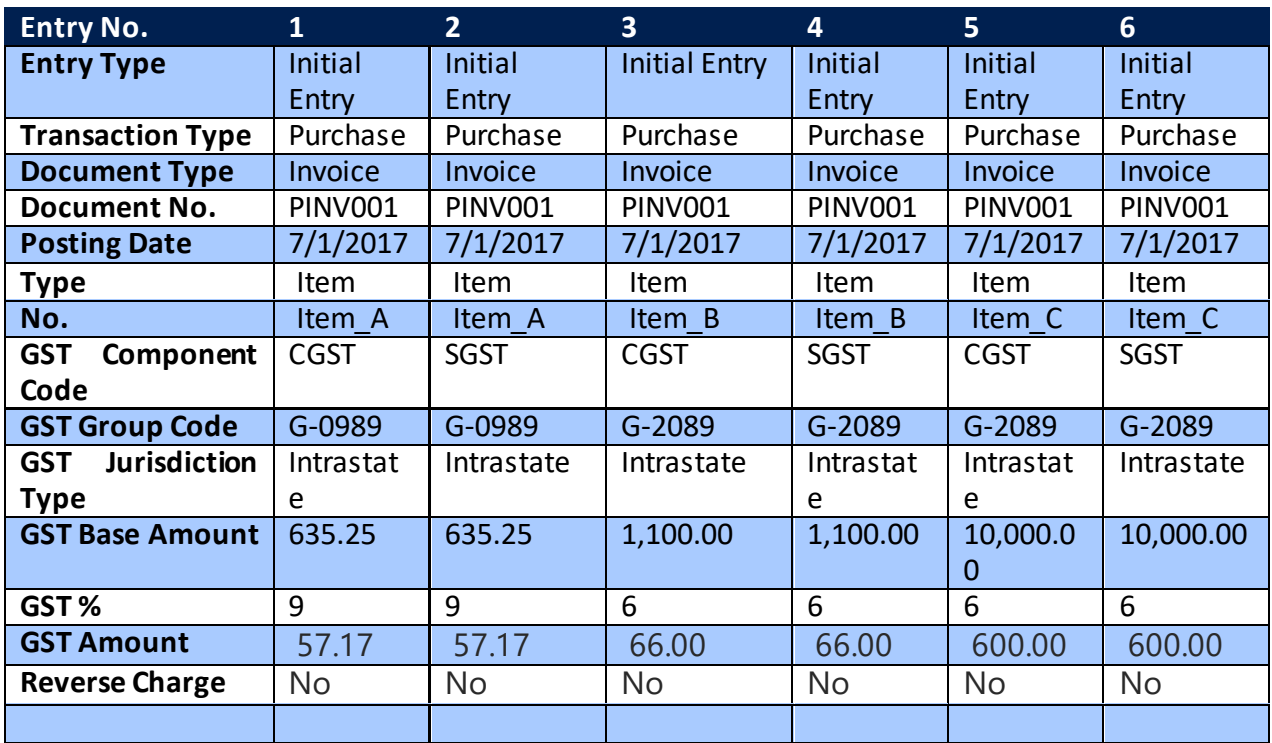

**Note:** GST Invoice Rounding Precision and GST Invoice Rounding Type field values will be updated in transaction header from General Ledger Setup, user will be able to change if required and system consider GST Invoice rounding details from transaction header itself.

(c) 2016 Microsoft Corporation. All rights reserved. This document is provided "as-is." Information and views expressed in this document, including URL and other Internet Web site references, may change without notice. You bear the risk of using it. Some examples are for illustration only and are fictitious. No real association is intended or inferred.

## 3. GST Fields in Masters

## <span id="page-23-0"></span>**a. Item Master/Fixed Asset Master:**

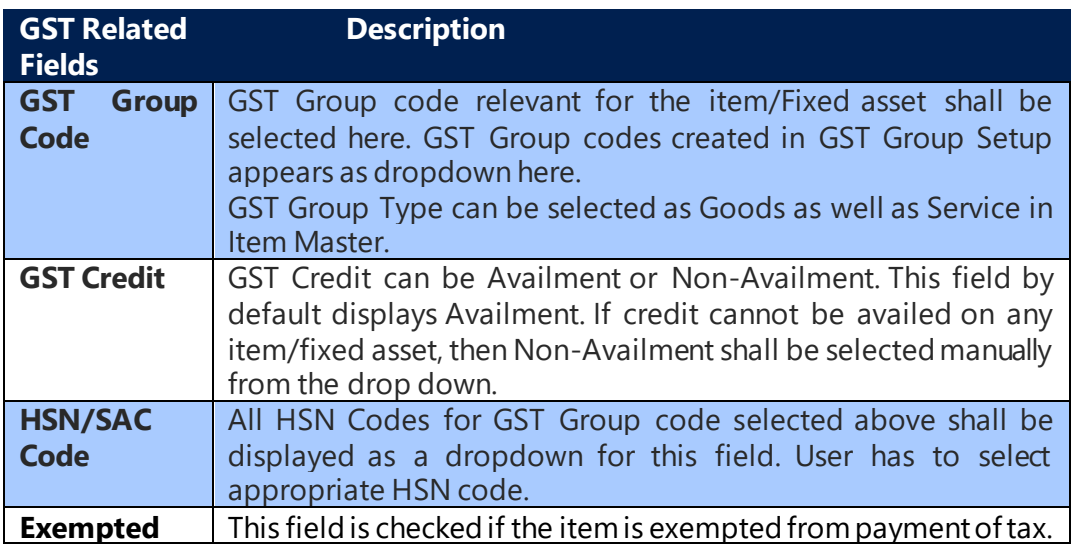

## **b. G/L Account Card/Resource/Item Charges**

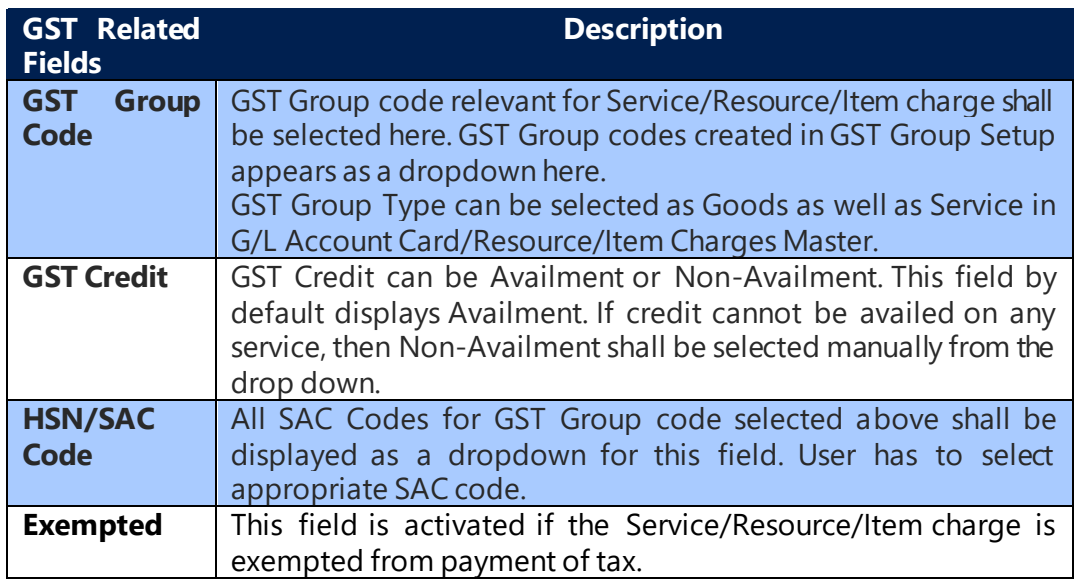

## **c. Vendor Master:**

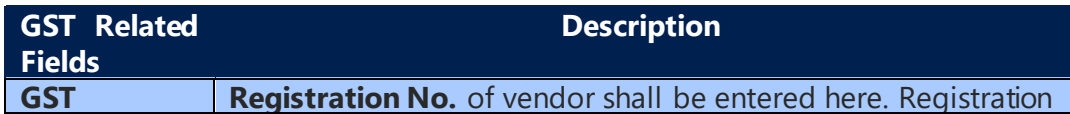

(c) 2016 Microsoft Corporation. All rights reserved. This document is provided "as-is." Information and views expressed in this document, including URL and other Internet Web site references, may change without notice. You bear the risk of using it. Some examples are for illustration only and are fictitious. No real association is intended or inferred.

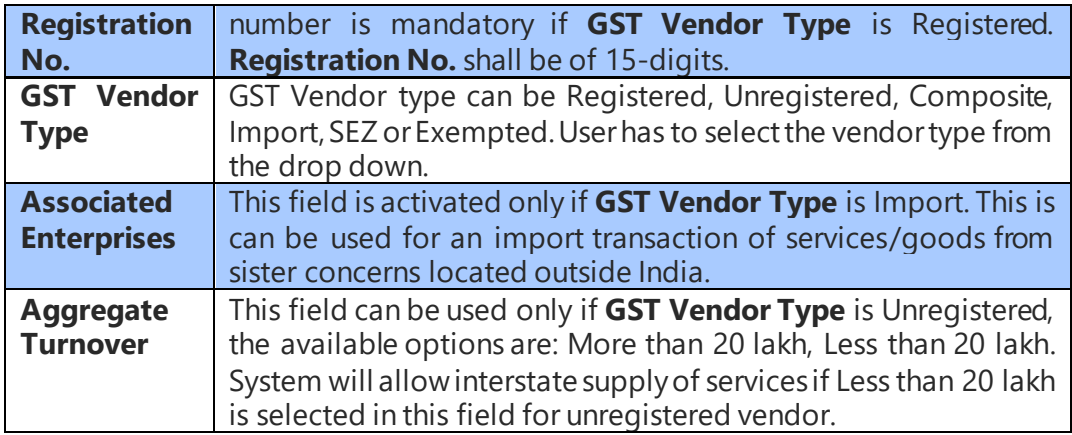

#### **d. Order Address:**

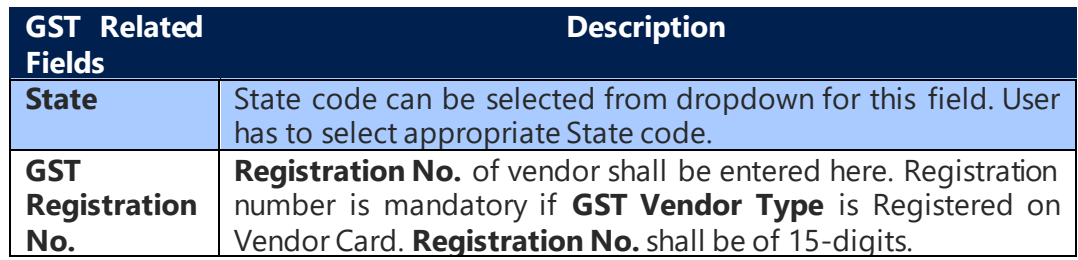

## **e. Customer Master:**

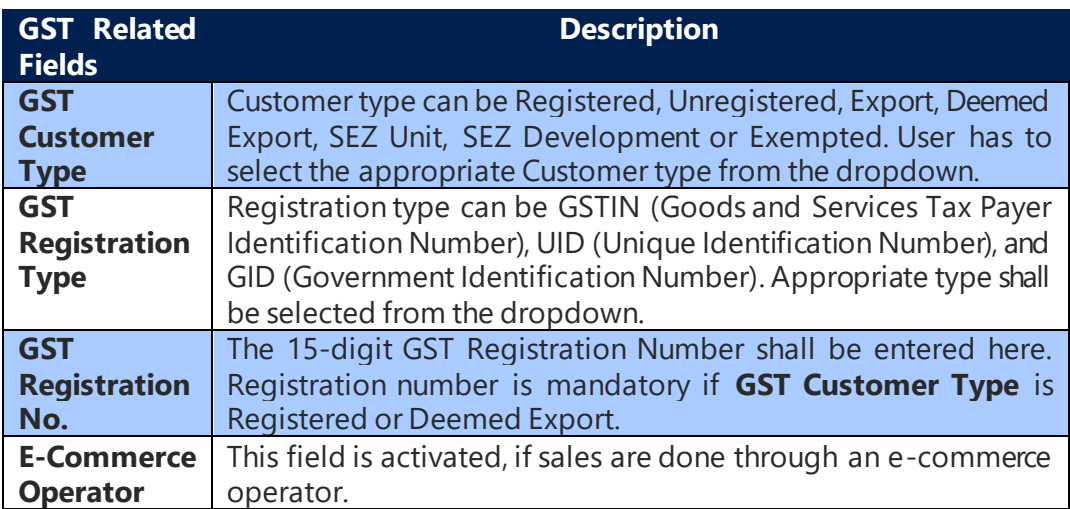

## **f. Company Information:**

(c) 2016 Microsoft Corporation. All rights reserved. This document is provided "as-is." Information and views expressed in this document, including URL and other Internet Web site references, may change without notice. You bear the risk of using it. Some examples are for illustration only and are fictitious. No real association is intended or inferred.

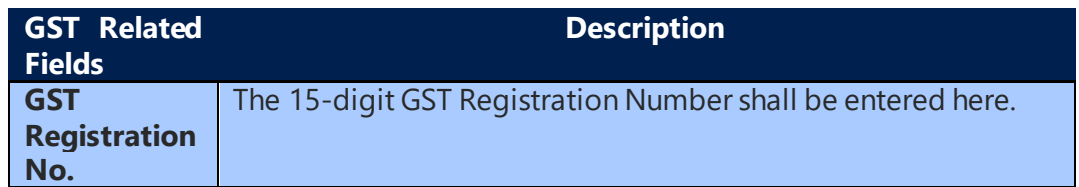

## **g. Service cost**

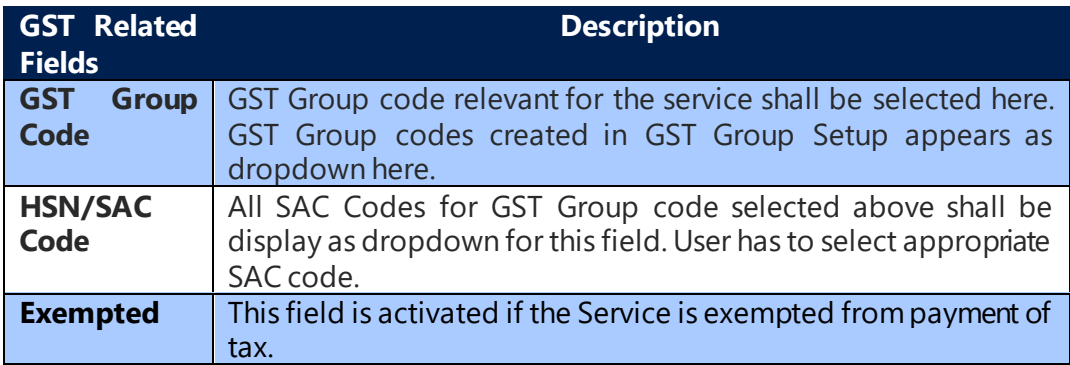

## **h. Unit of Measure**

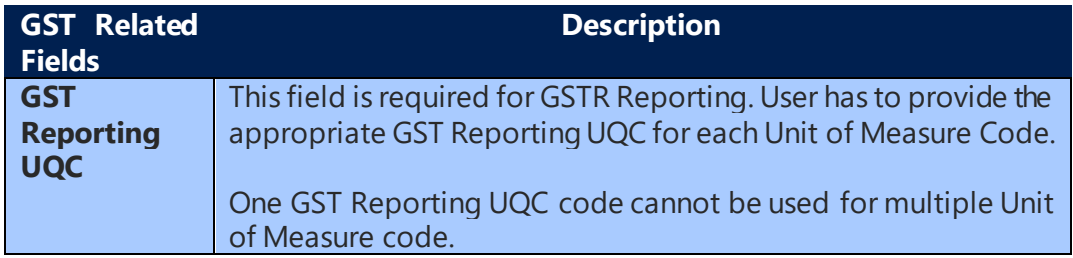

## **i. Bank Charges Master:**

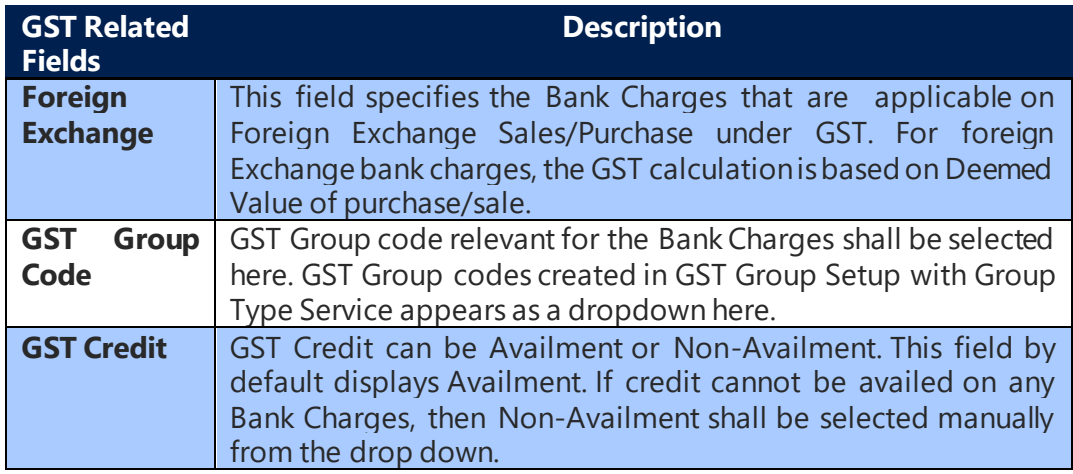

(c) 2016 Microsoft Corporation. All rights reserved. This document is provided "as-is." Information and views expressed in this document, including URL and other Internet Web site references, may change without notice. You bear the risk of using it. Some examples are for illustration only and are fictitious. No real association is intended or inferred.

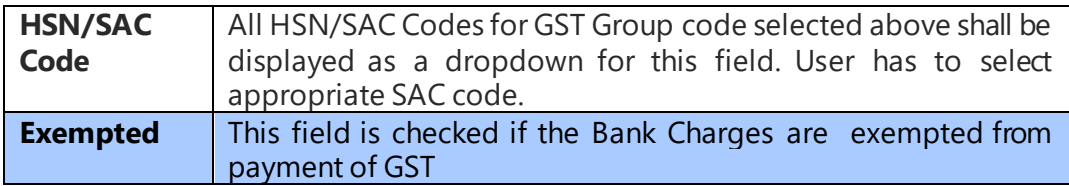

## **j. Bank Account Master:**

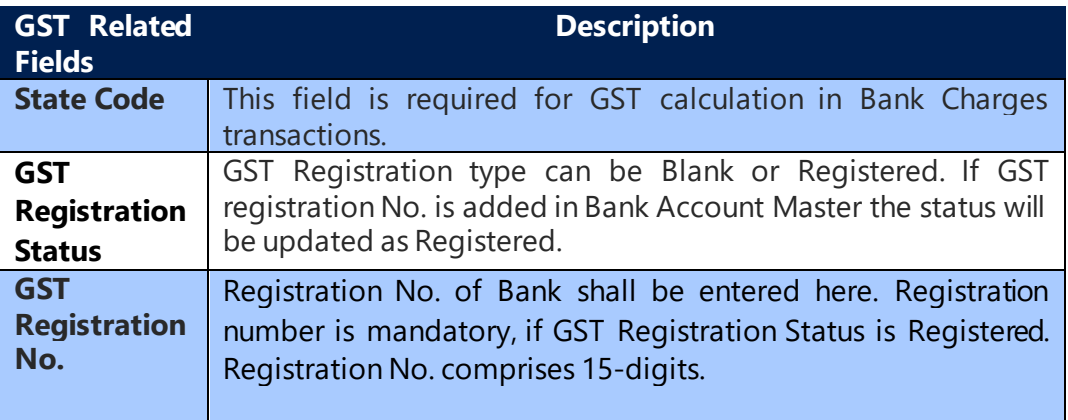

## **k. Location Master:**

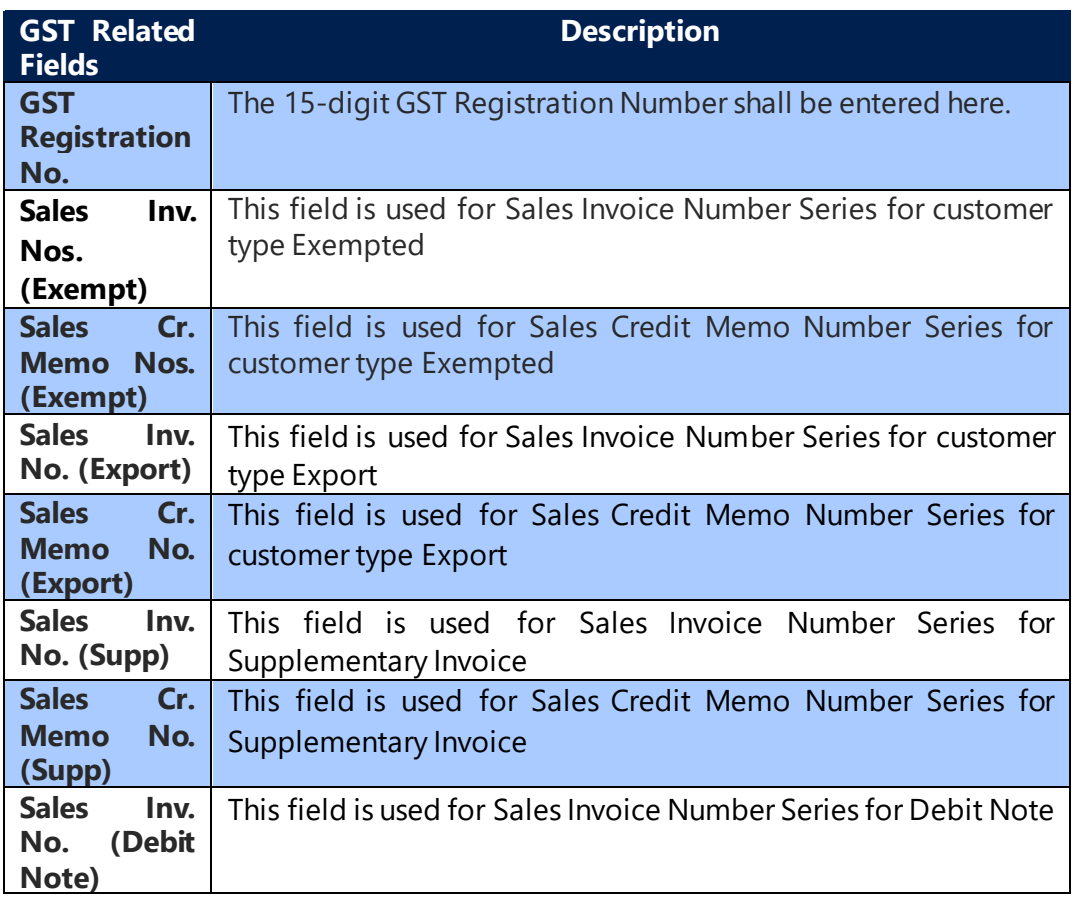

(c) 2016 Microsoft Corporation. All rights reserved. This document is provided "as-is." Information and views expressed in this document, including URL and other Internet Web site references, may change without notice. You bear the risk of using it. Some examples are for illustration only and are fictitious. No real association is intended or inferred.

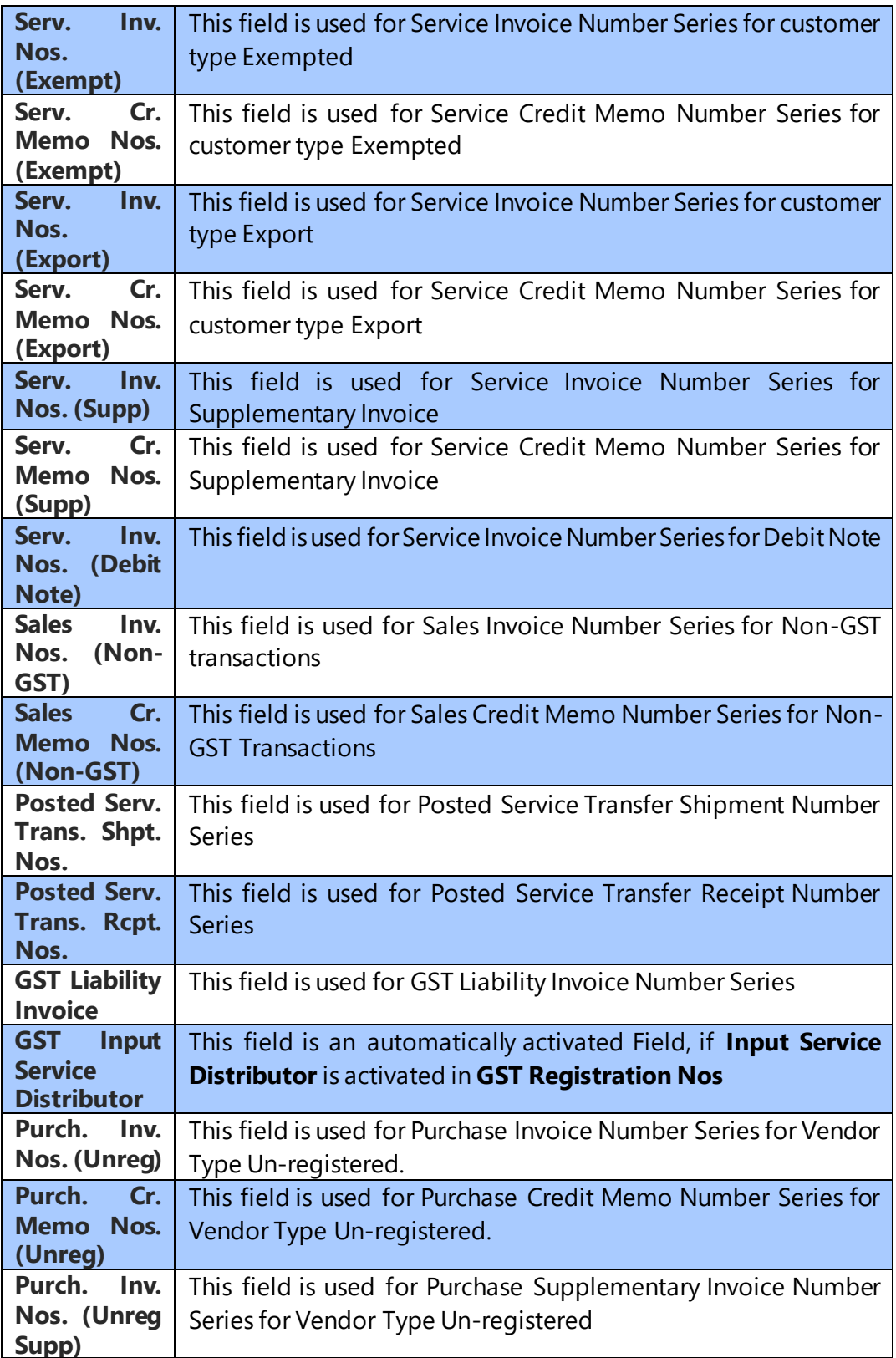

(c) 2016 Microsoft Corporation. All rights reserved. This document is provided "as-is." Information and views expressed in this document, including URL and other Internet Web site references, may change without notice. You bear the risk of using it. Some examples are for illustration only and are fictitious. No real association is intended or inferred.

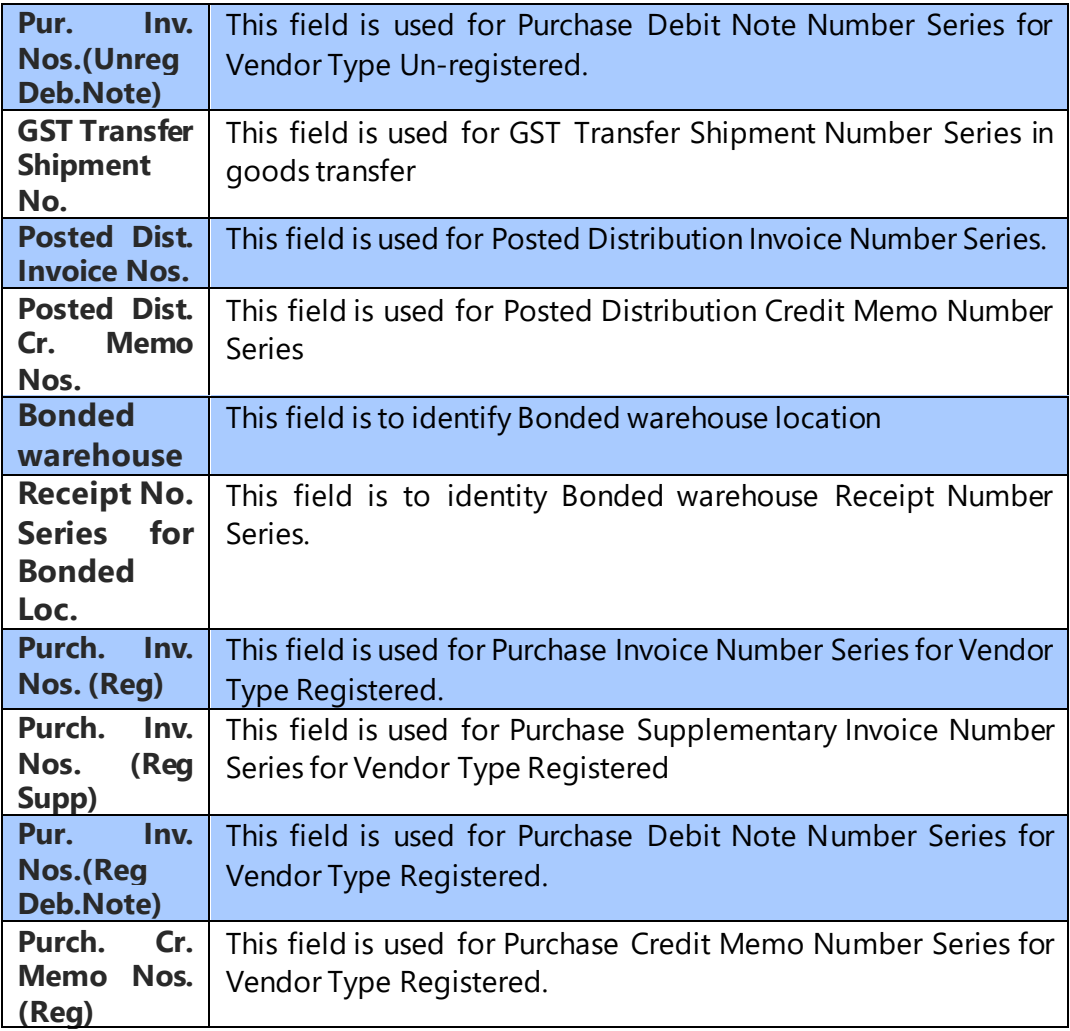

## **l. Party Master:**

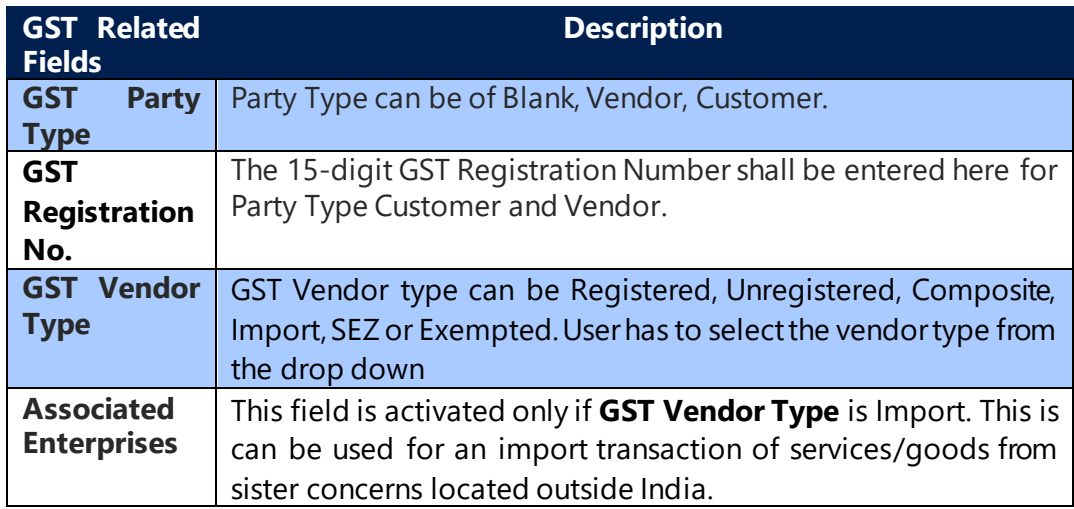

(c) 2016 Microsoft Corporation. All rights reserved. This document is provided "as-is." Information and views expressed in this document, including URL and other Internet Web site references, may change without notice. You bear the risk of using it. Some examples are for illustration only and are fictitious. No real association is intended or inferred.

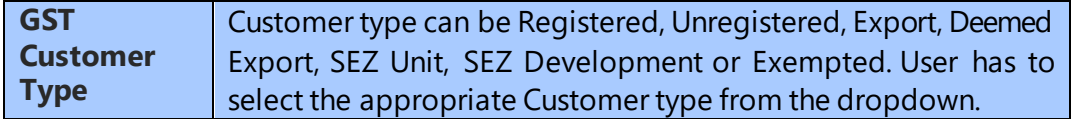

(c) 2016 Microsoft Corporation. All rights reserved. This document is provided "as-is." Information and views expressed in this document, including URL and other Internet Web site references, may change without notice. You bear the risk of using it. Some examples are for illustration only and are fictitious. No real association is intended or inferred.

## <span id="page-30-0"></span>4. GST Fields in Purchase, Sales Documents and General Journals

### **a. Purchase Header**

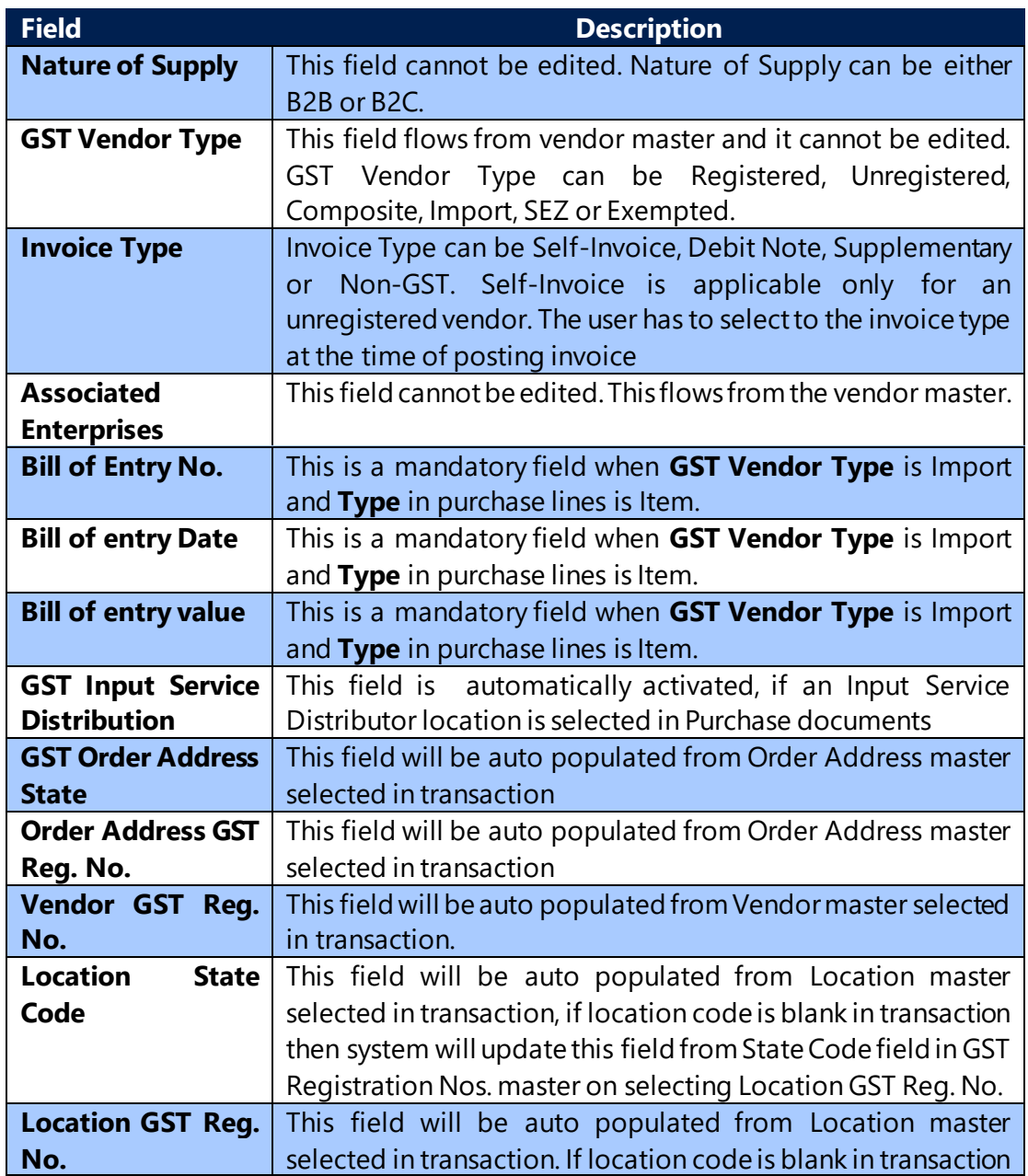

(c) 2016 Microsoft Corporation. All rights reserved. This document is provided "as-is." Information and views expressed in this document, including URL and other Internet Web site references, may change without notice. You bear the risk of using it. Some examples are for illustration only and are fictitious. No real association is intended or inferred.

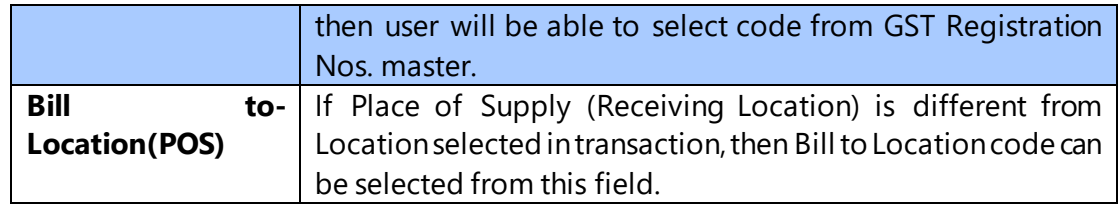

## **b. Purchase Lines**

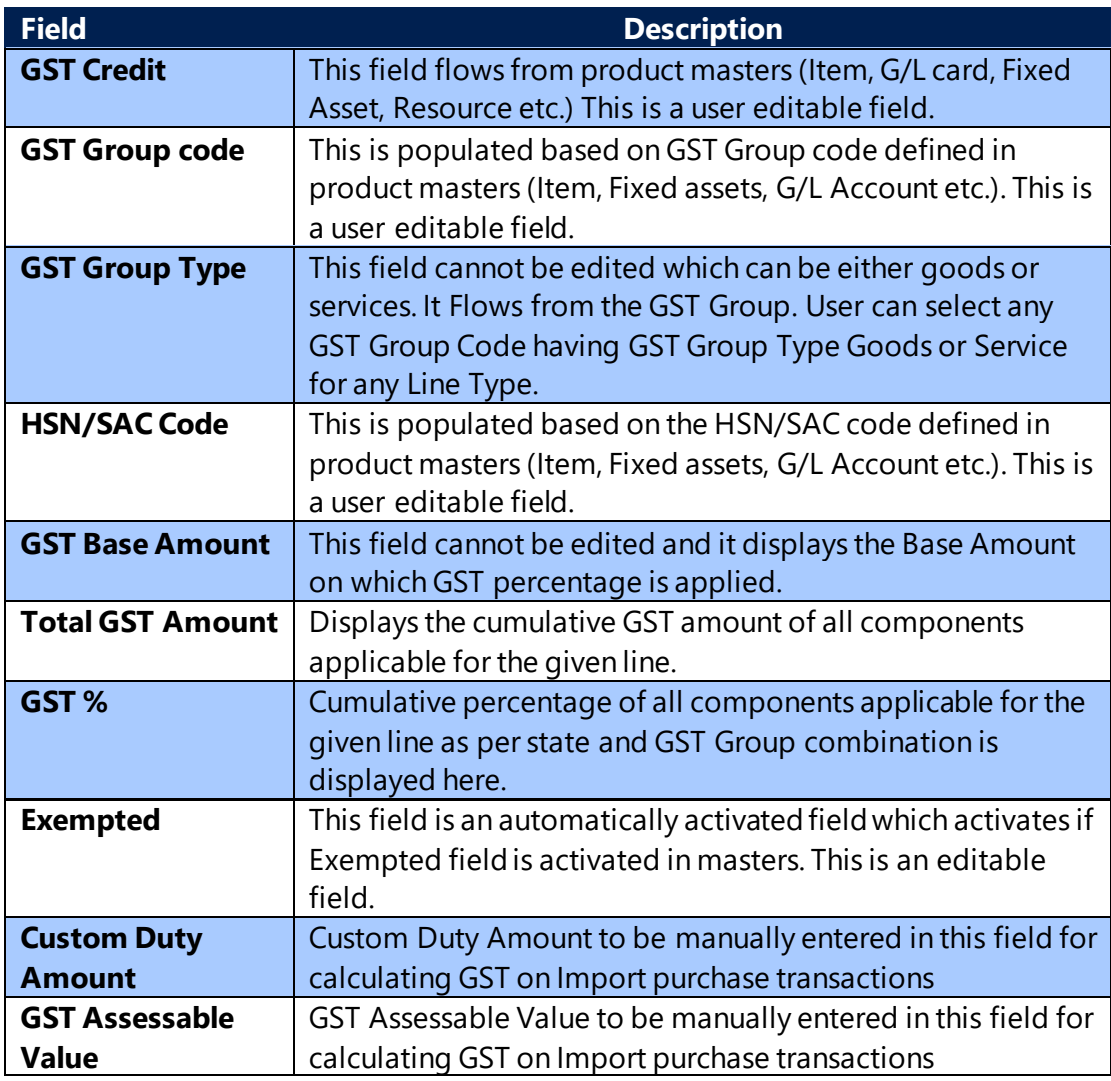

## **c. Sales Header:**

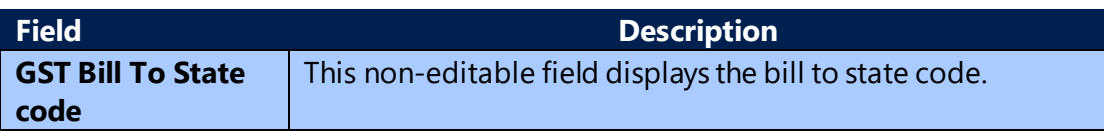

(c) 2016 Microsoft Corporation. All rights reserved. This document is provided "as-is." Information and views expressed in this document, including URL and other Internet Web site references, may change without notice. You bear the risk of using it. Some examples are for illustration only and are fictitious. No real association is intended or inferred.

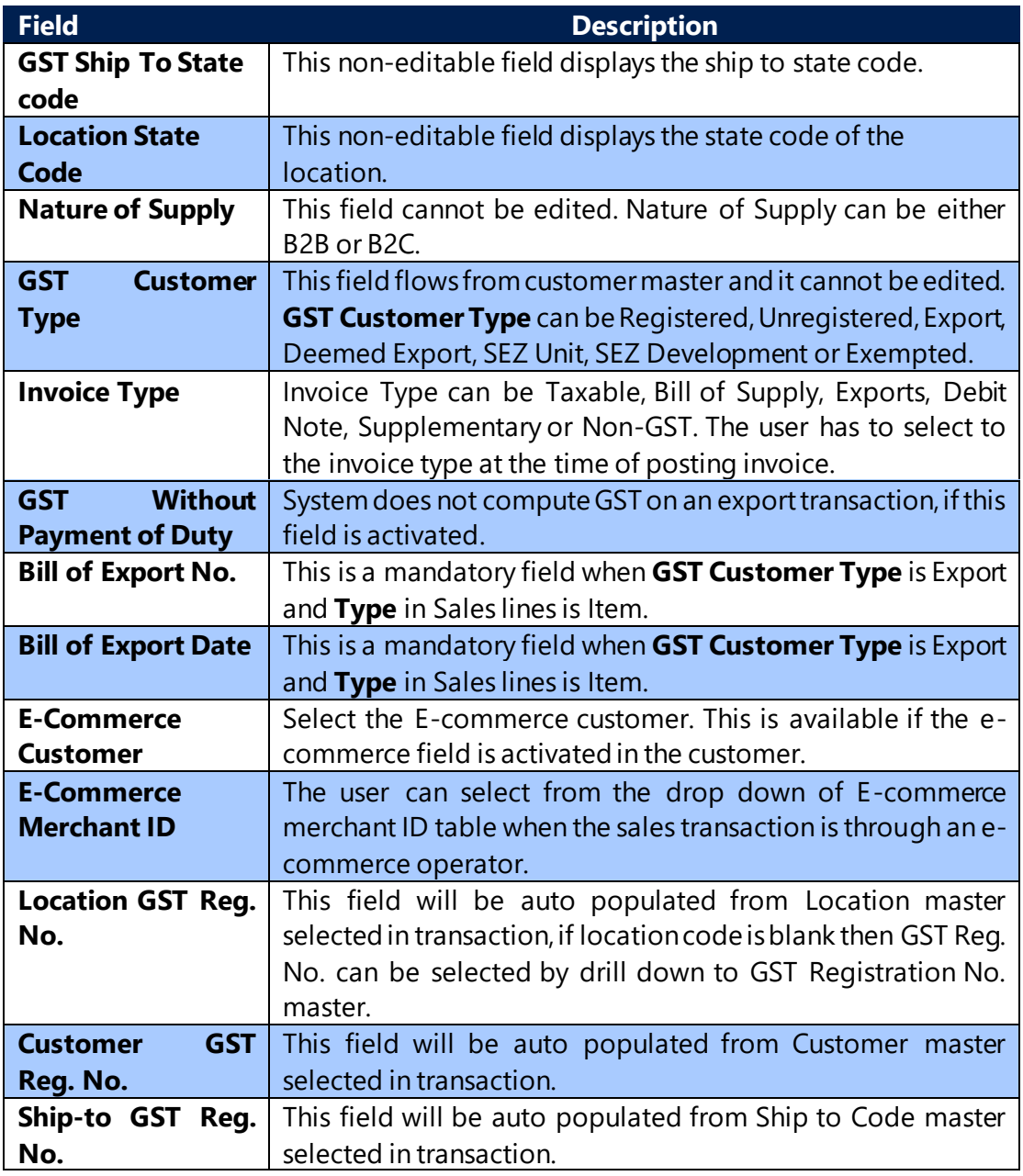

## **d. Service Header:**

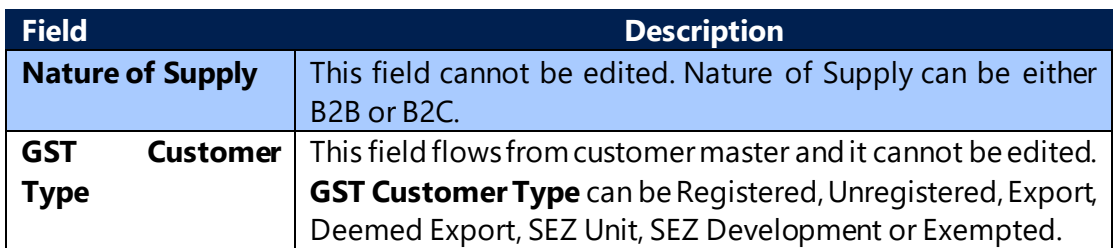

(c) 2016 Microsoft Corporation. All rights reserved. This document is provided "as-is." Information and views expressed in this document, including URL and other Internet Web site references, may change without notice. You bear the risk of using it. Some examples are for illustration only and are fictitious. No real association is intended or inferred.

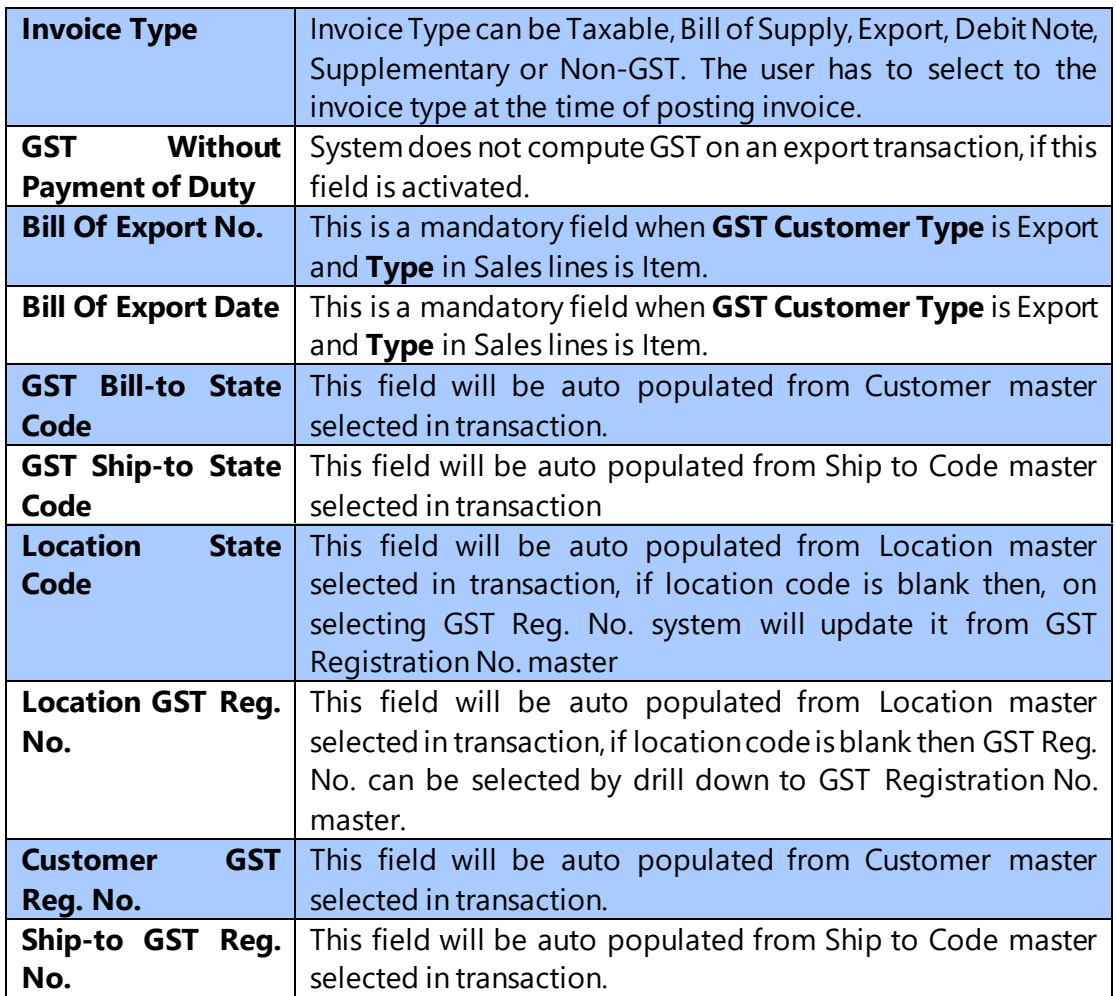

#### **e. Sales Lines**

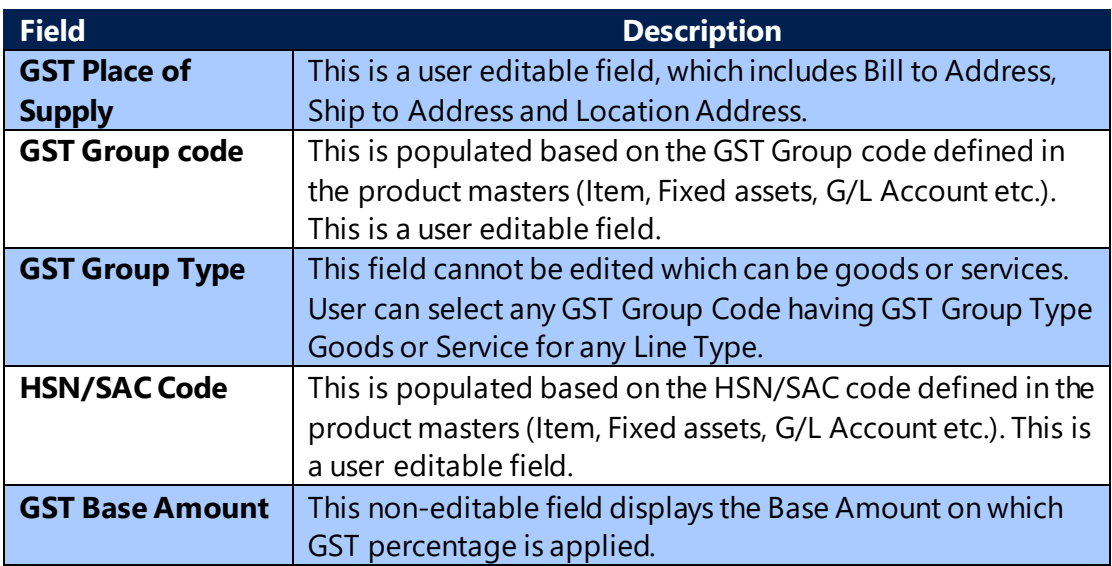

(c) 2016 Microsoft Corporation. All rights reserved. This document is provided "as-is." Information and views expressed in this document, including URL and other Internet Web site references, may change without notice. You bear the risk of using it. Some examples are for illustration only and are fictitious. No real association is intended or inferred.

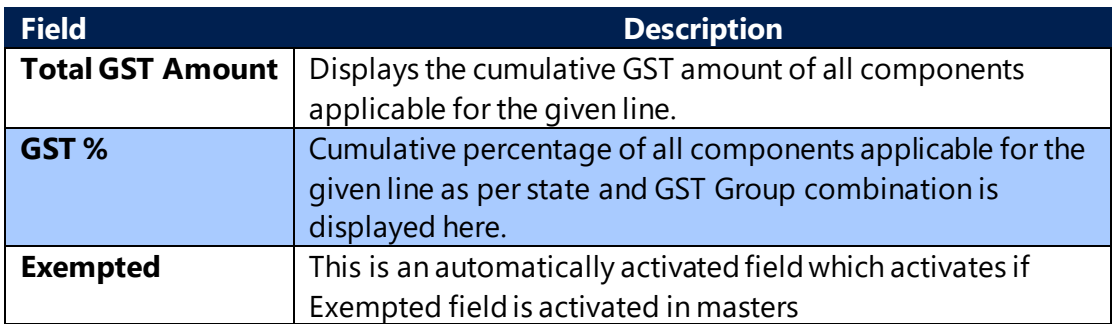

**Note:** Service lines also contain all the above fields except GST Place of

## Supply

## **f. Transfer Header:**

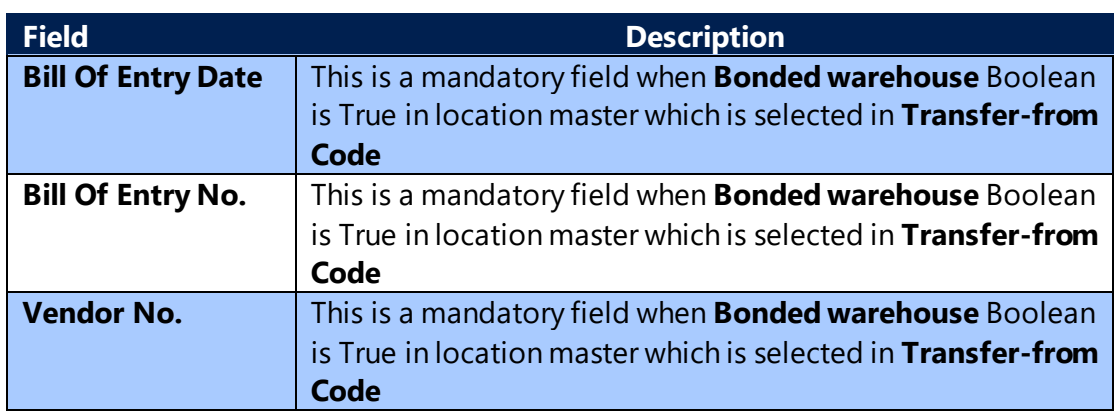

## **g. Transfer Lines:**

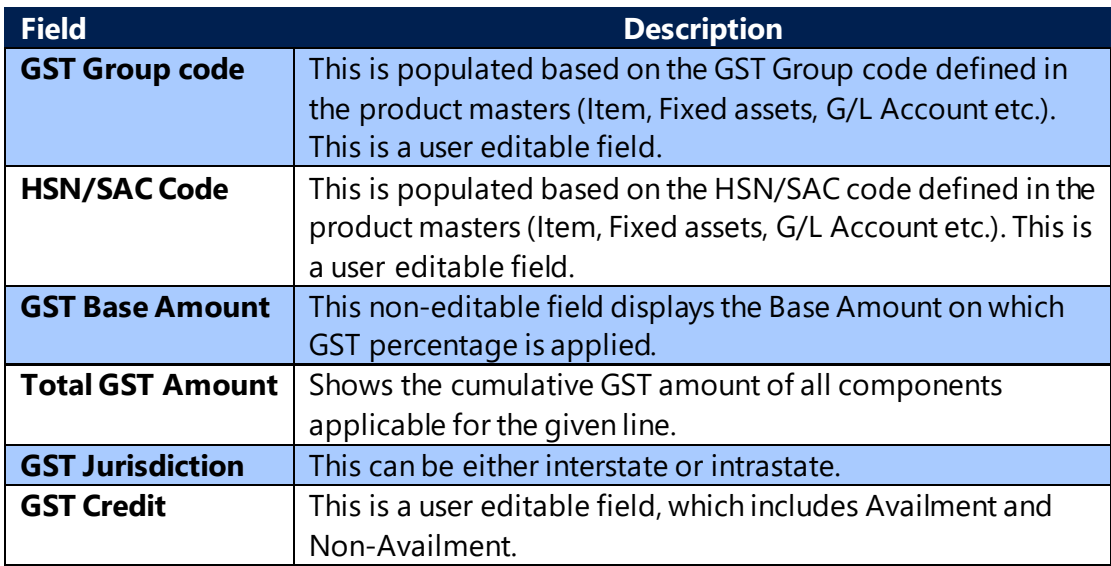

(c) 2016 Microsoft Corporation. All rights reserved. This document is provided "as-is." Information and views expressed in this document, including URL and other Internet Web site references, may change without notice. You bear the risk of using it. Some examples are for illustration only and are fictitious. No real association is intended or inferred.

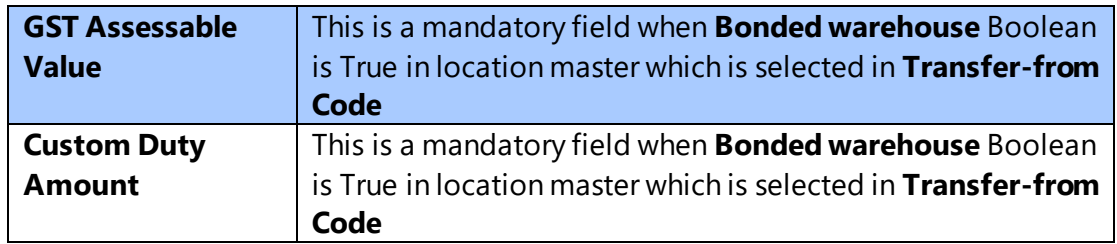

**Note:** Service lines also contain all the above fields except GST Place of Supply. Multiple sales lines may have different place of supply so long as all line result in uniform jurisdiction i.e. either interstate or intrastate but not both.

For example, if place of supply for one sales line is bill to address which is Tamilnadu and for another line it is location address is Karnataka. Here the first line results in an interstate transaction being location address and place of supply are in different states. The second line results in an intrastate transaction as place of supply and location address being in same state i.e. Karnataka. System does not allow you to post these types of combinations.

Assuming in the above example, place of supply for the first line is Karnataka; system allows you to post the transaction, as both lines are intrastate transactions despite place of supply being different.

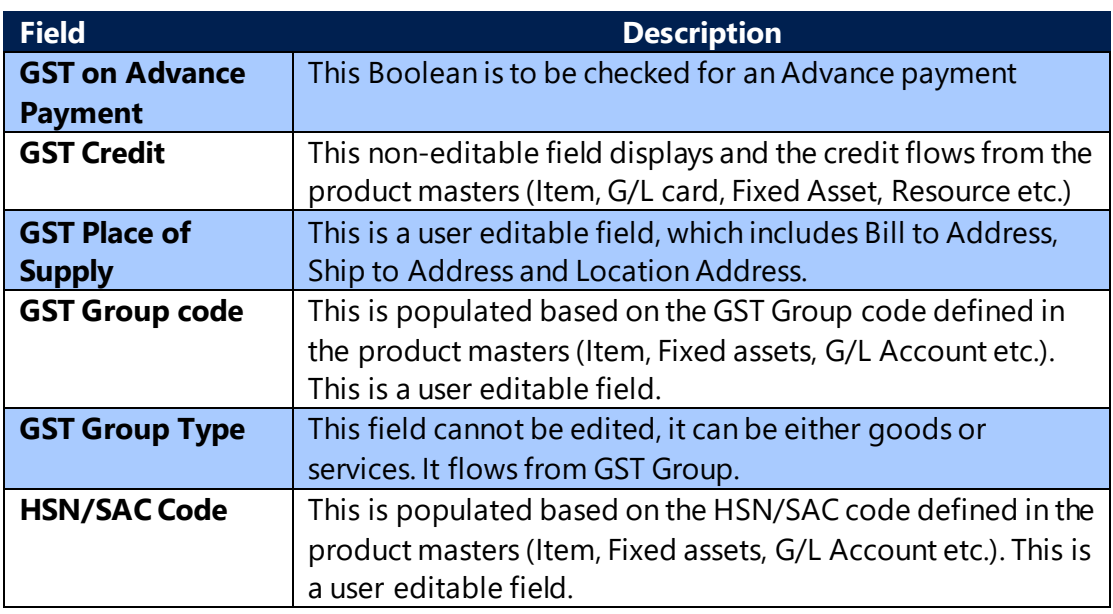

## **h. General Journal Lines:**

(c) 2016 Microsoft Corporation. All rights reserved. This document is provided "as-is." Information and views expressed in this document, including URL and other Internet Web site references, may change without notice. You bear the risk of using it. Some examples are for illustration only and are fictitious. No real association is intended or inferred.
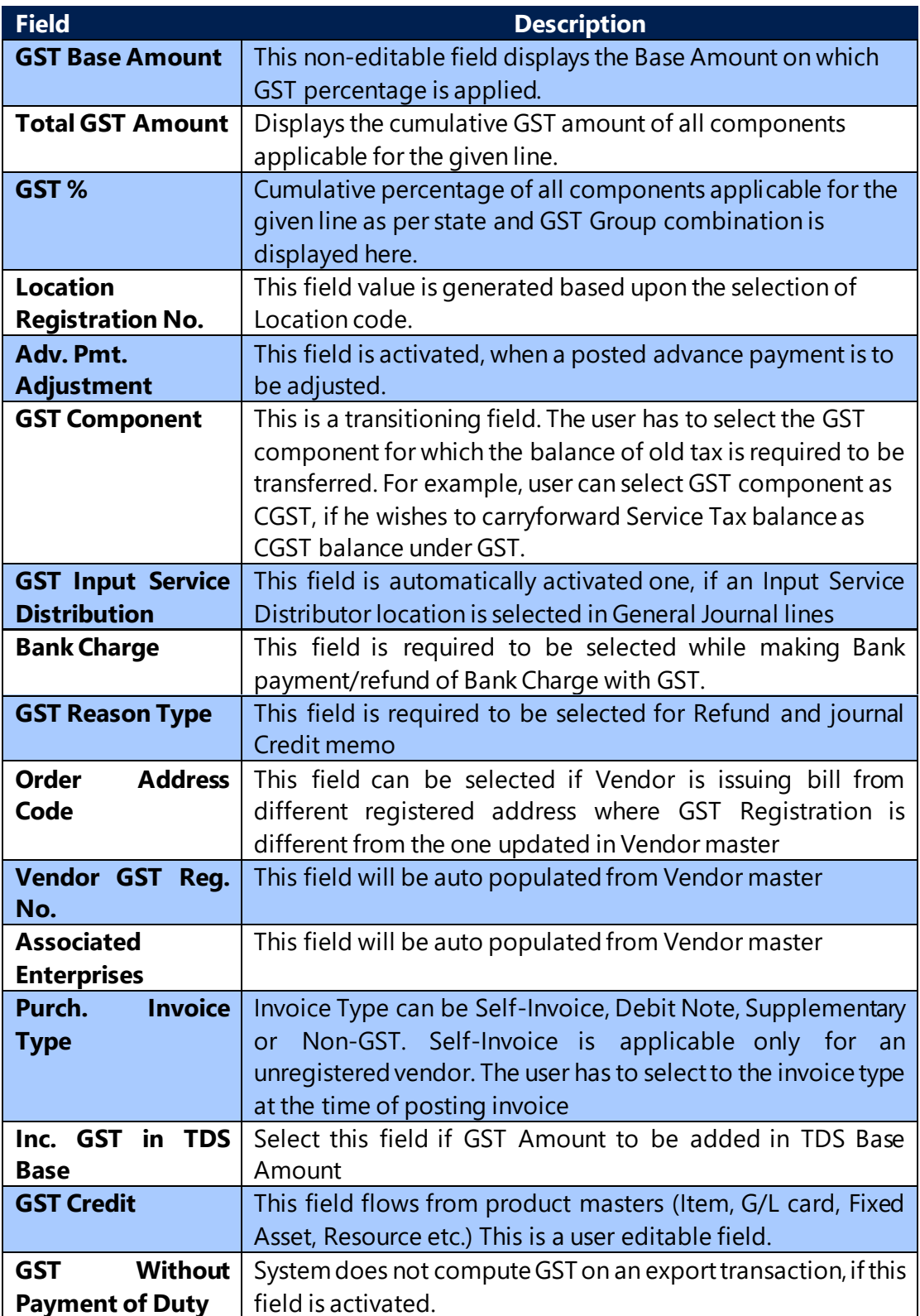

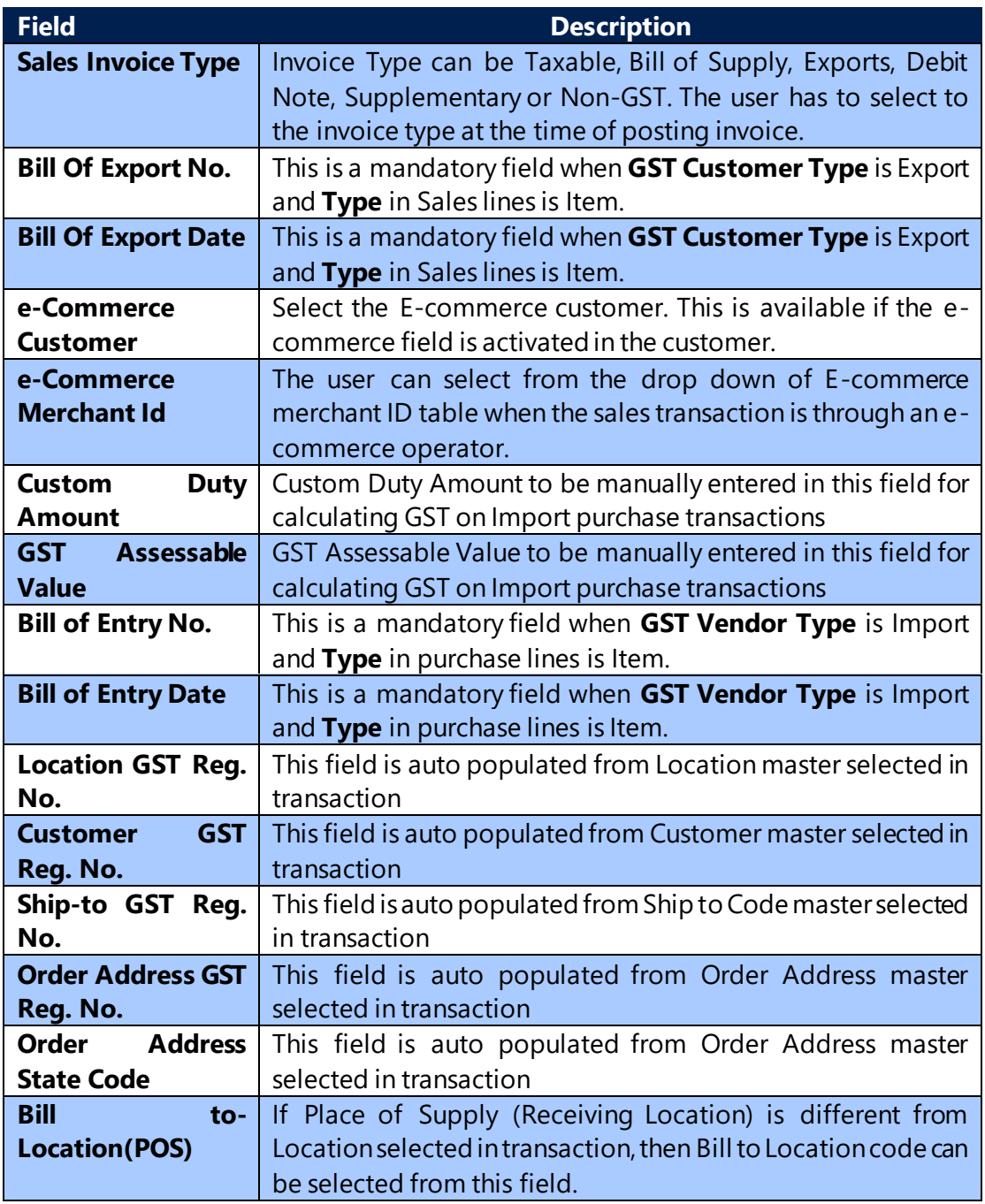

# **i. Vendor Ledger Entry:**

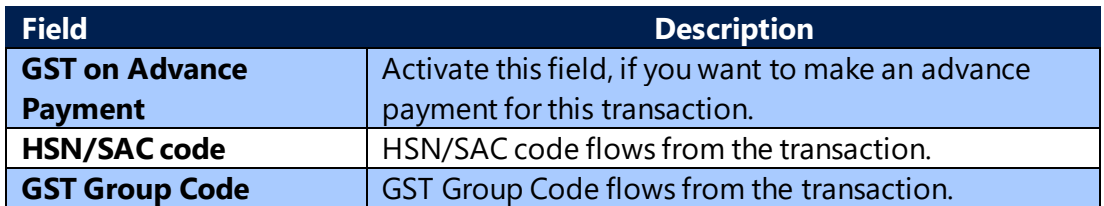

(c) 2016 Microsoft Corporation. All rights reserved. This document is provided "as-is." Information and views expressed in this document, including URL and other Internet Web site references, may change without notice. You bear the risk of using it. Some examples are for illustration only and are fictitious. No real association is intended or inferred.

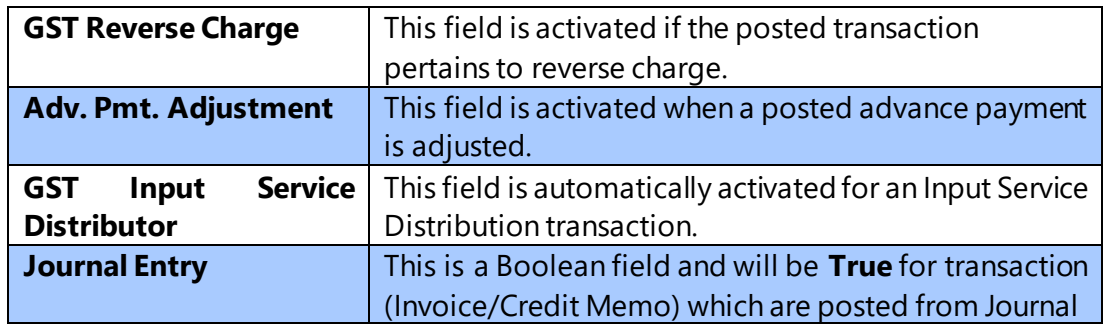

# **j. Customer Ledger Entry:**

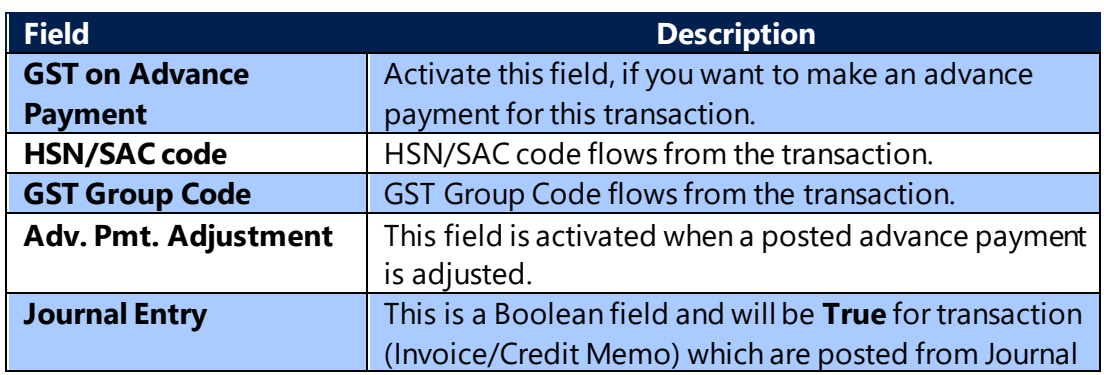

### **k. Service Transfer Header:**

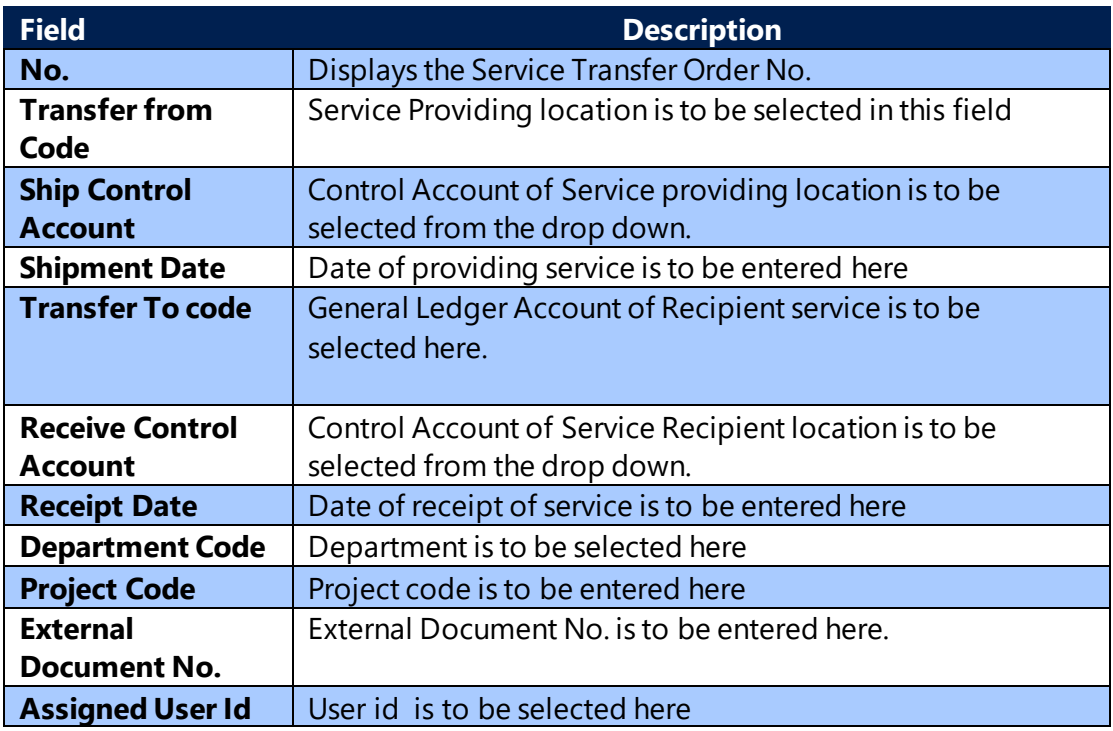

(c) 2016 Microsoft Corporation. All rights reserved. This document is provided "as-is." Information and views expressed in this document, including URL and other Internet Web site references, may change without notice. You bear the risk of using it. Some examples are for illustration only and are fictitious. No real association is intended or inferred.

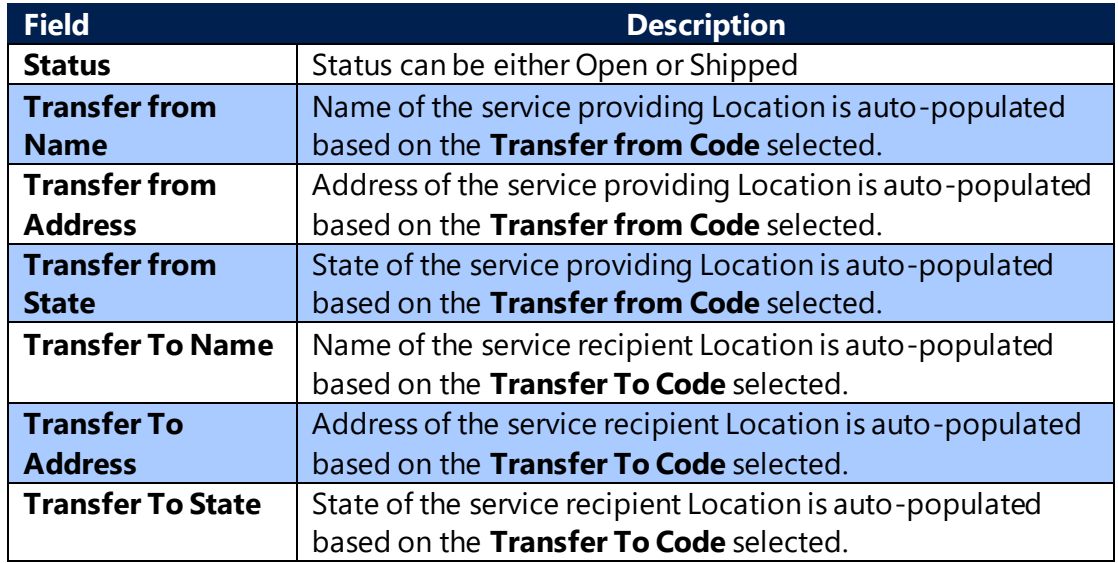

# **l. Shipment Lines:**

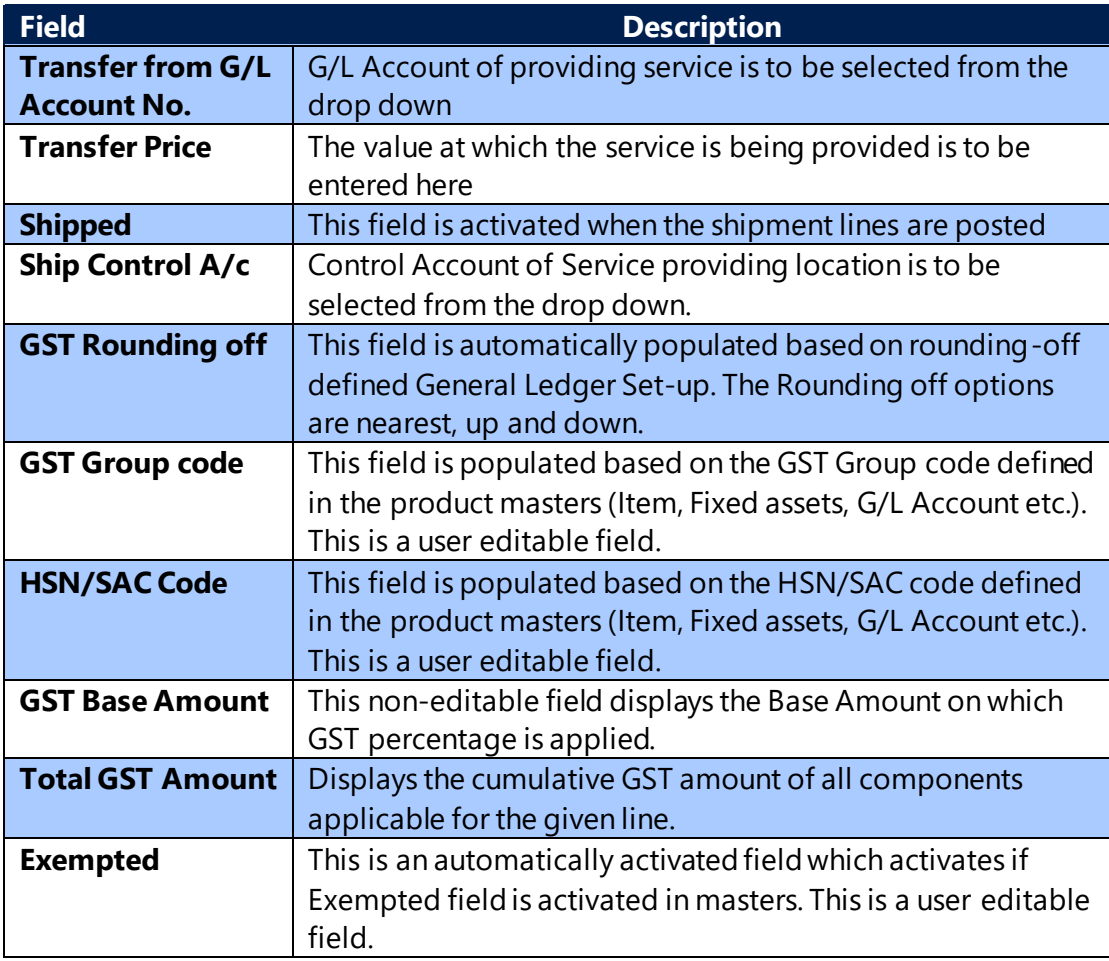

(c) 2016 Microsoft Corporation. All rights reserved. This document is provided "as-is." Information and views expressed in this document, including URL and other Internet Web site references, may change without notice. You bear the risk of using it. Some examples are for illustration only and are fictitious. No real association is intended or inferred.

### **m. Receipt Lines:**

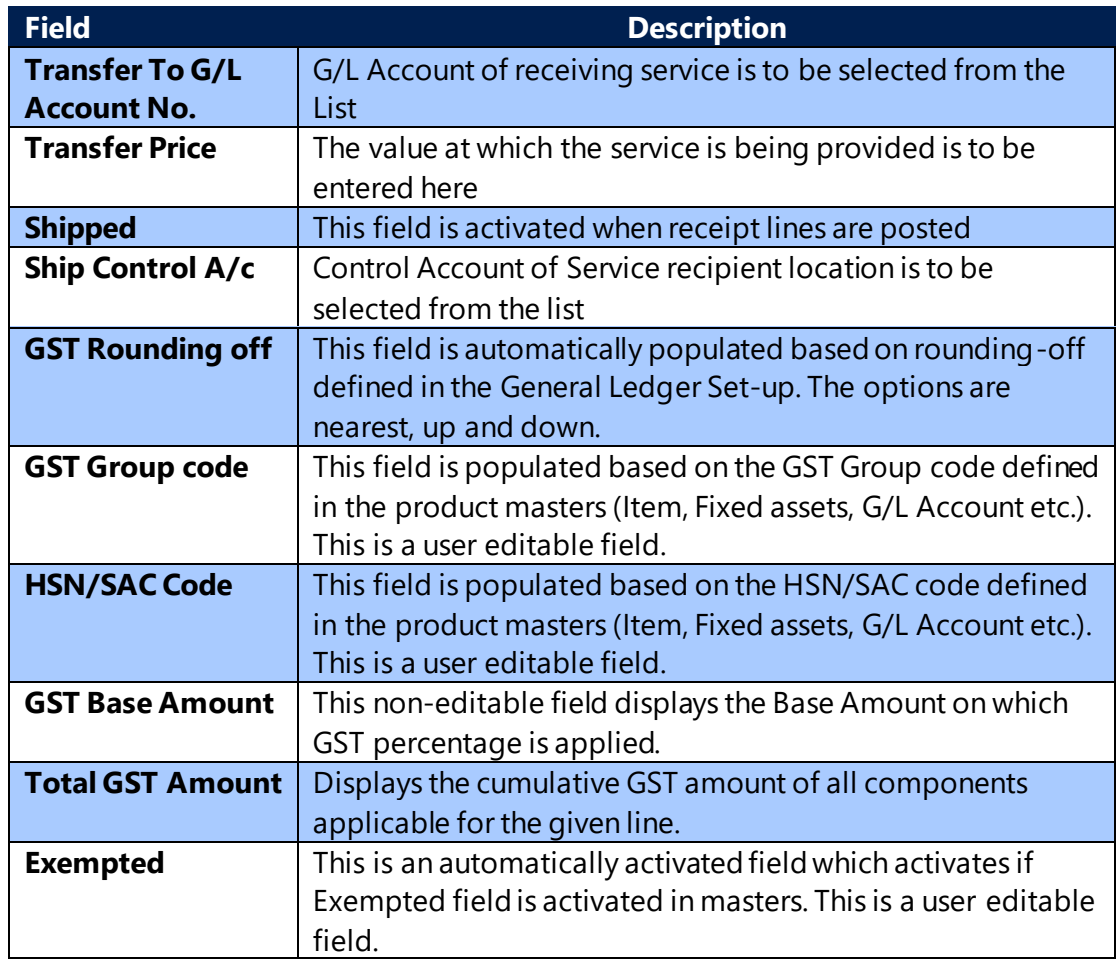

### **n. Sub-Contracting Order Sub-form:**

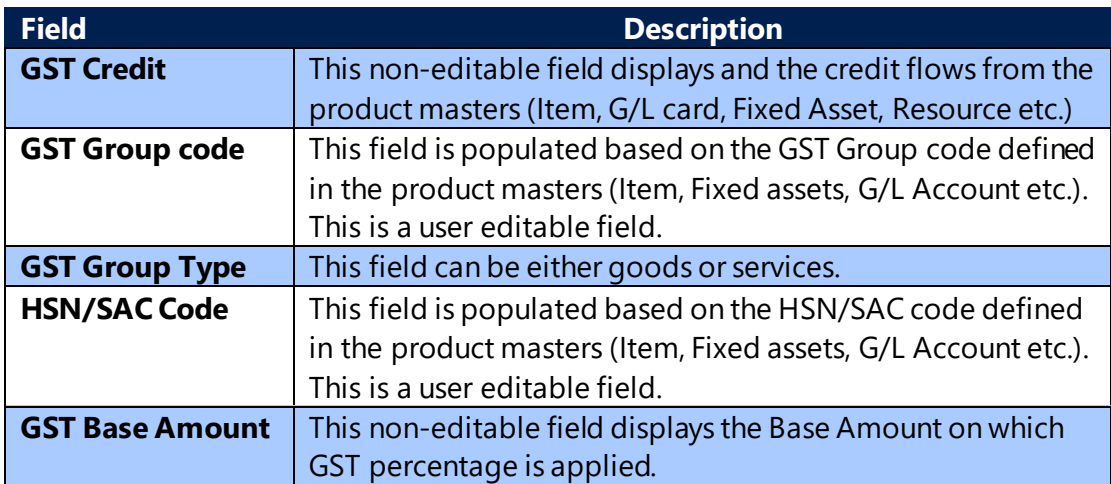

(c) 2016 Microsoft Corporation. All rights reserved. This document is provided "as-is." Information and views expressed in this document, including URL and other Internet Web site references, may change without notice. You bear the risk of using it. Some examples are for illustration only and are fictitious. No real association is intended or inferred.

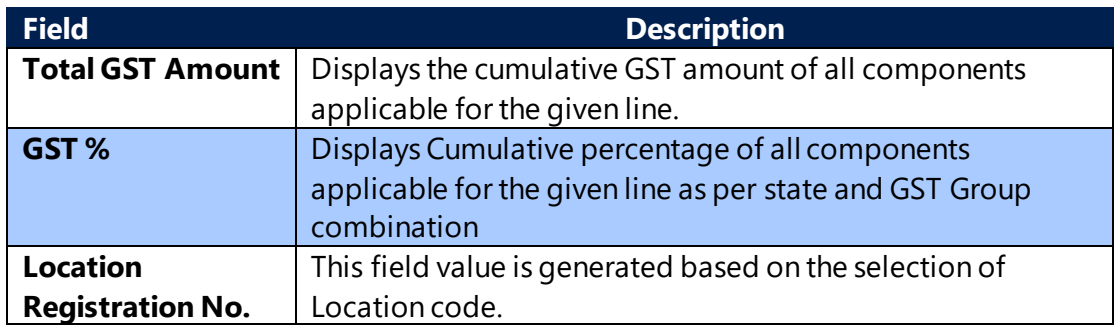

### **o. Delivery Challan Header:**

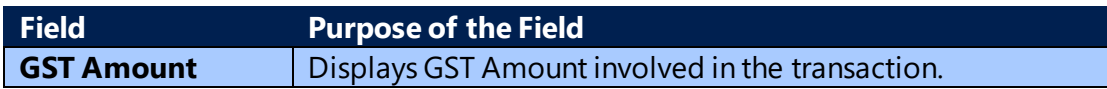

### **p. Delivery Challan Line/GST Liability Line**

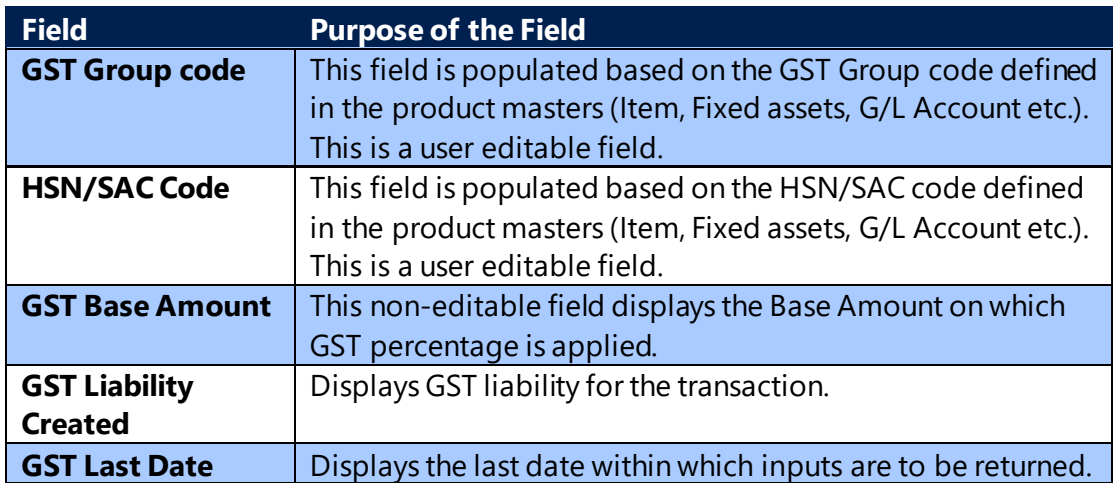

**Note:** The remaining fields in **Create GST Liability** are similar to fields in **Create Excise Liability** feature.

### **q. Jnl Bank Charges**

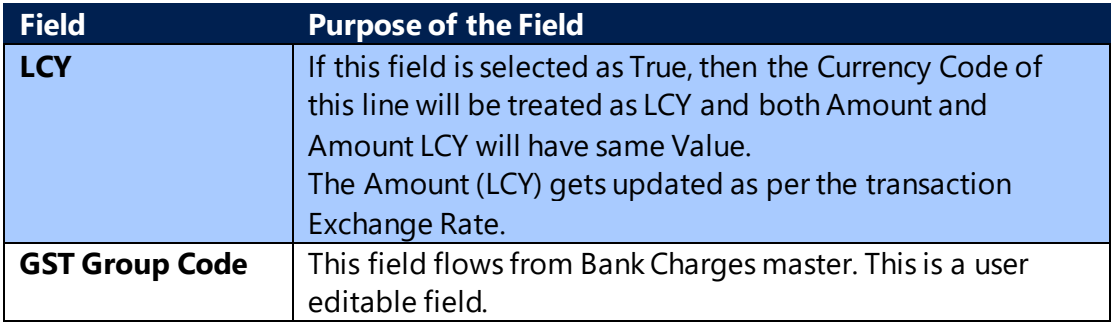

(c) 2016 Microsoft Corporation. All rights reserved. This document is provided "as-is." Information and views expressed in this document, including URL and other Internet Web site references, may change without notice. You bear the risk of using it. Some examples are for illustration only and are fictitious. No real association is intended or inferred.

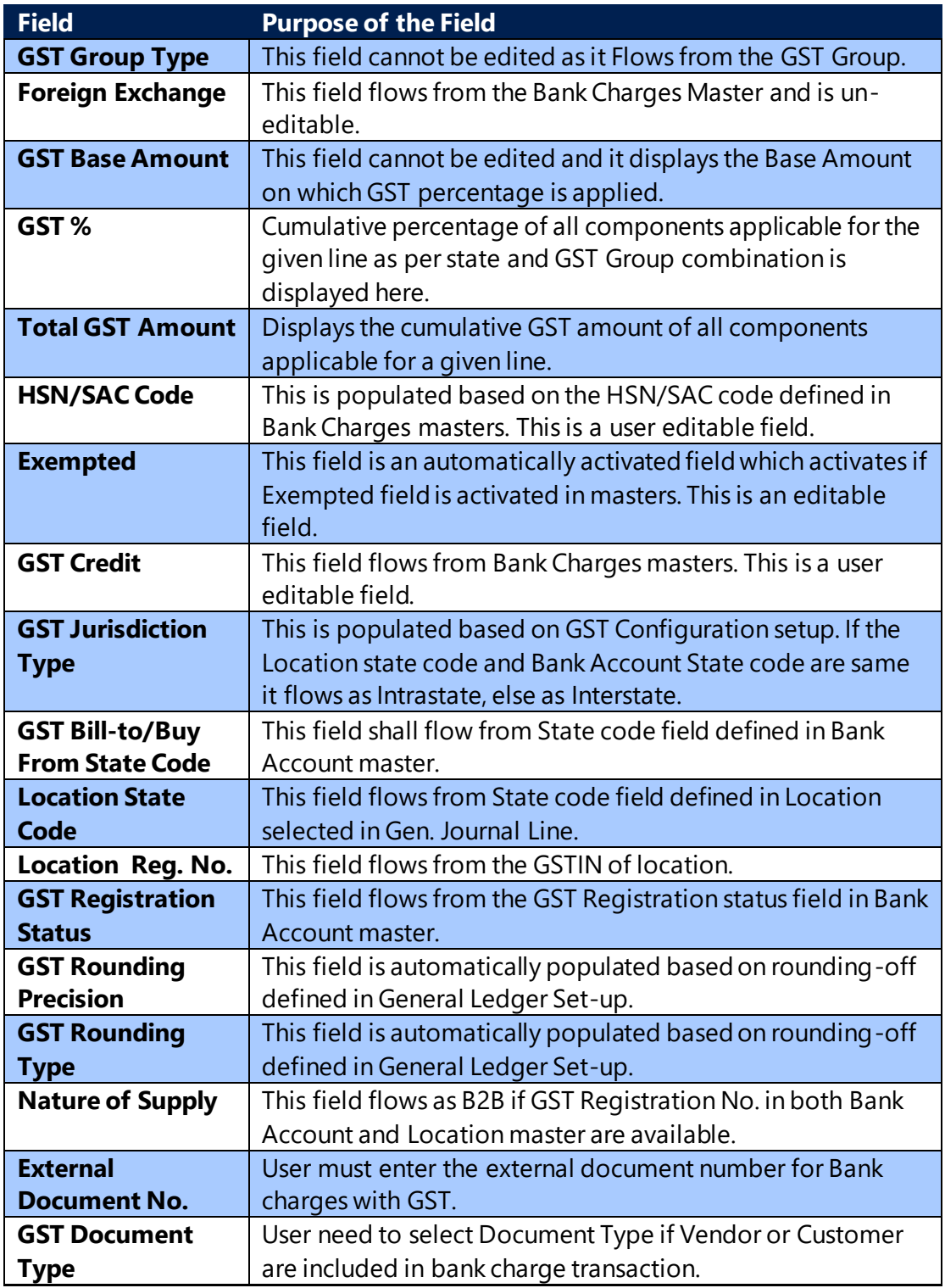

Note: Same fields are added in Posted Jnl Bank Charges table also.

(c) 2016 Microsoft Corporation. All rights reserved. This document is provided "as-is." Information and views expressed in this document, including URL and other Internet Web site references, may change without notice. You bear the risk of using it. Some examples are for illustration only and are fictitious. No real association is intended or inferred.

# 5. GST Ledger Entry, GST Detailed Ledger Entry and Other GST Ledgers

### **a. Introduction:**

- System shall create below GST entries after posting Advance Payment, Invoice, Credit memo, Transfer Orders involving GST calculations from documents and journals:
	- ➢ GST Ledger Entry
	- ➢ Detailed GST Ledger Entry
- System shall create GST entries per line in documents and journals. The GST Ledger Entry shall be merge/club the GST Component or Gen. Prod. Posting Group if the same group code is used multiple times in a single transaction.
- In Detailed GST Ledger Entry, system shall create GST Components wise details for sales/purchase lines and journal lines.
- System updates these entries in GST Ledger Entry table and GST Detailed Ledger Entry Table.

# **b. GST Ledger Entry:**

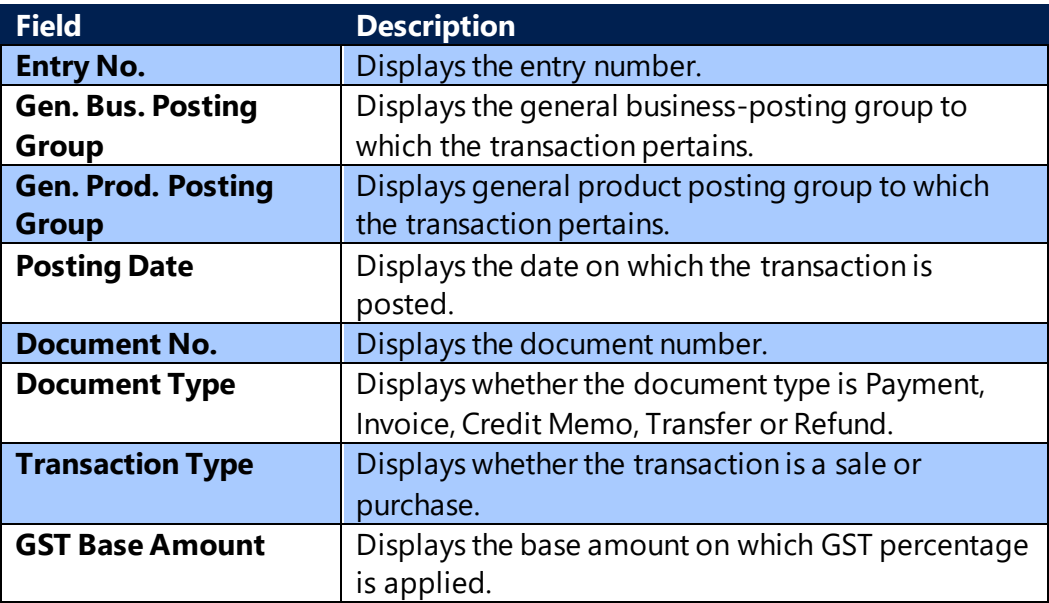

(c) 2016 Microsoft Corporation. All rights reserved. This document is provided "as-is." Information and views expressed in this document, including URL and other Internet Web site references, may change without notice. You bear the risk of using it. Some examples are for illustration only and are fictitious. No real association is intended or inferred.

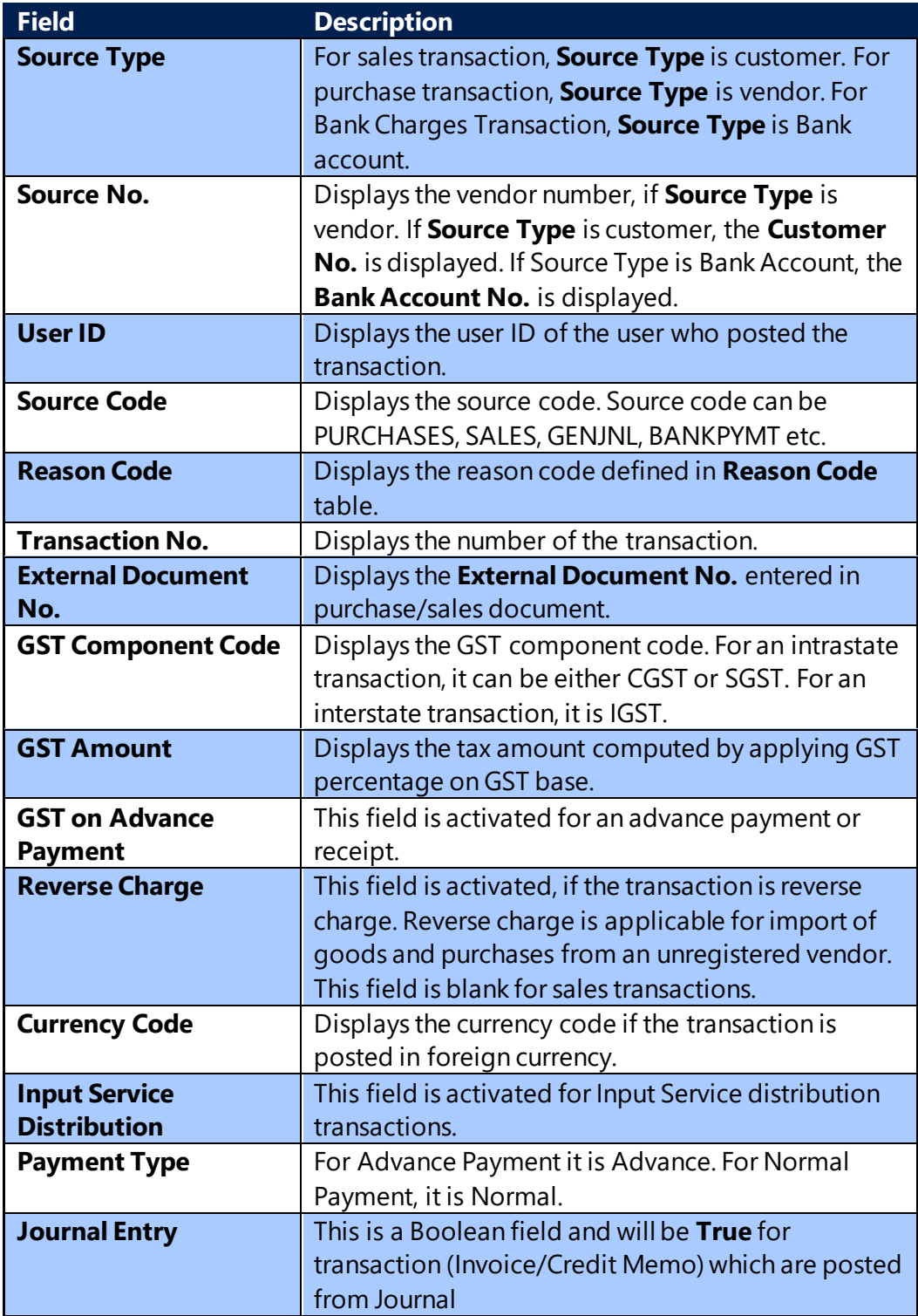

# **c. Detailed GST Entry:**

(c) 2016 Microsoft Corporation. All rights reserved. This document is provided "as-is." Information and views expressed in this document, including URL and other Internet Web site references, may change without notice. You bear the risk of using it. Some examples are for illustration only and are fictitious. No real association is intended or inferred.

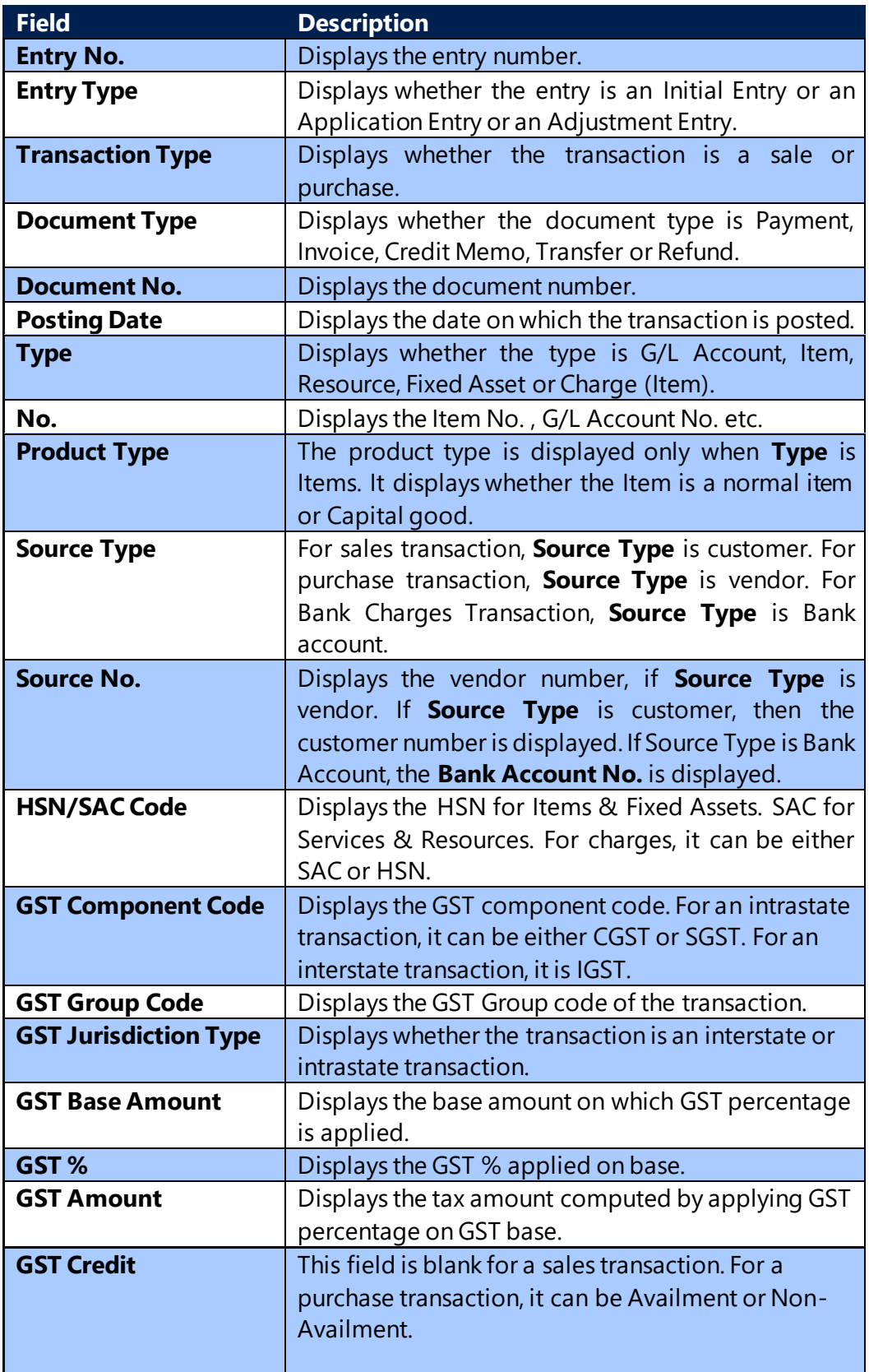

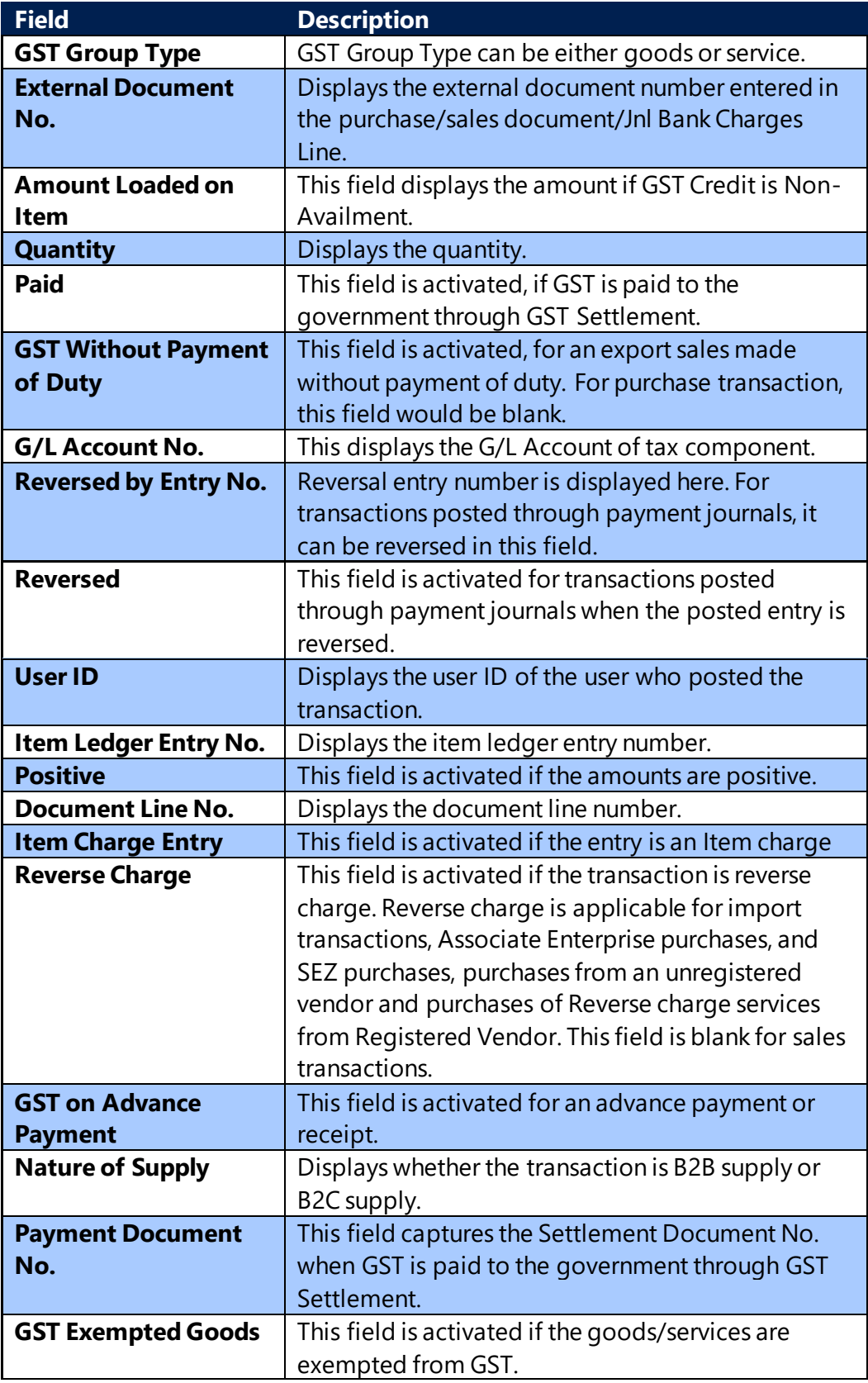

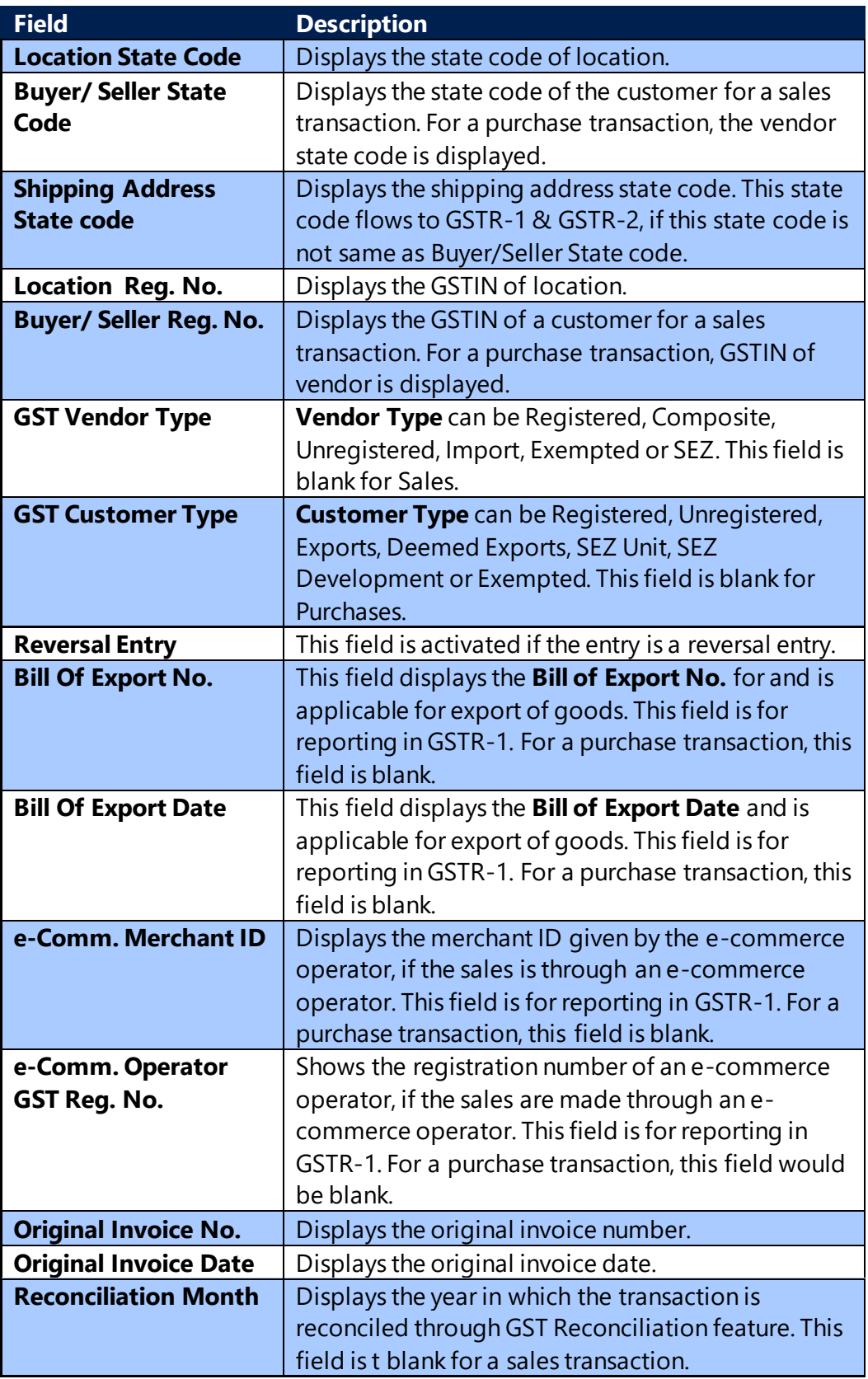

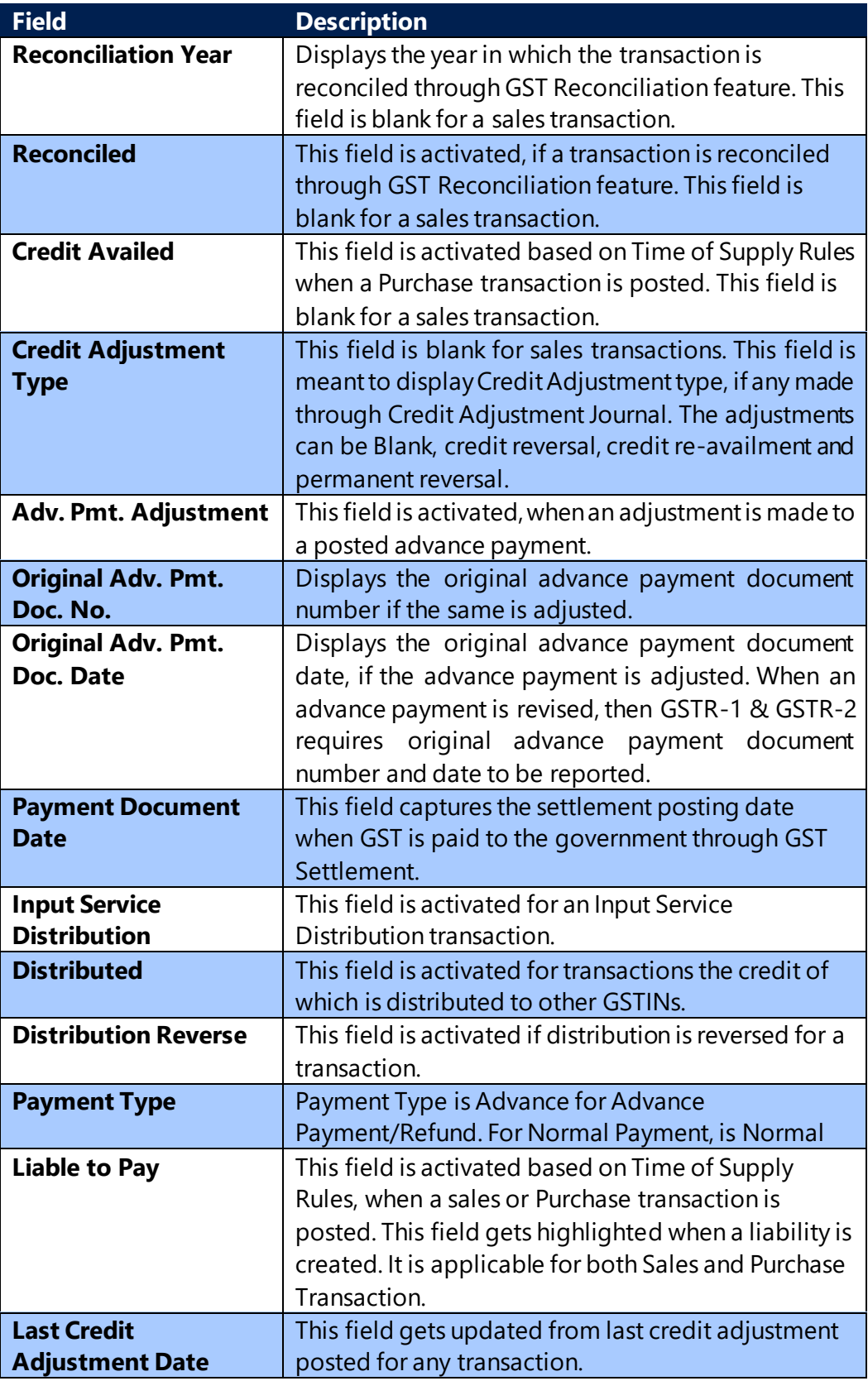

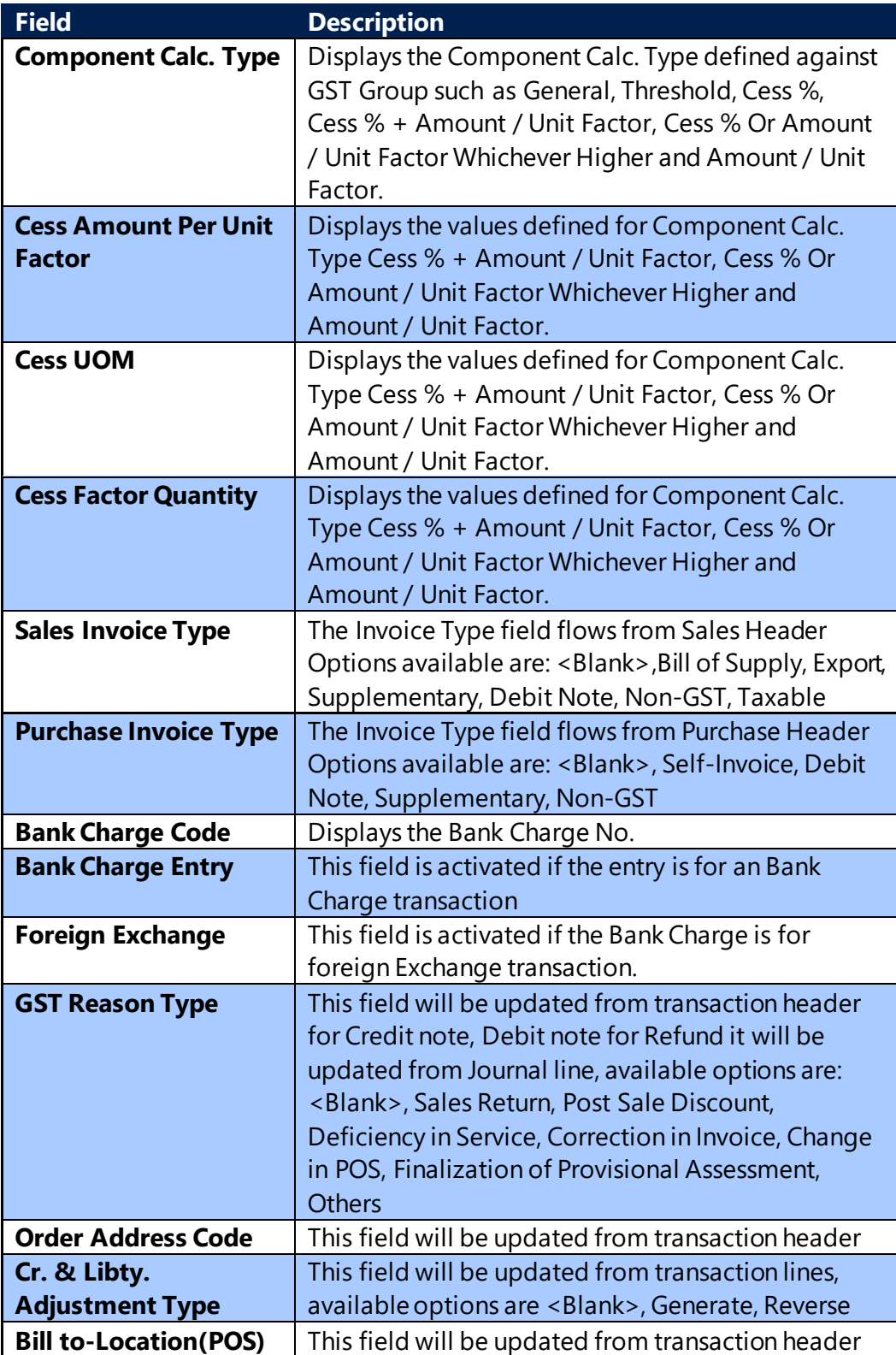

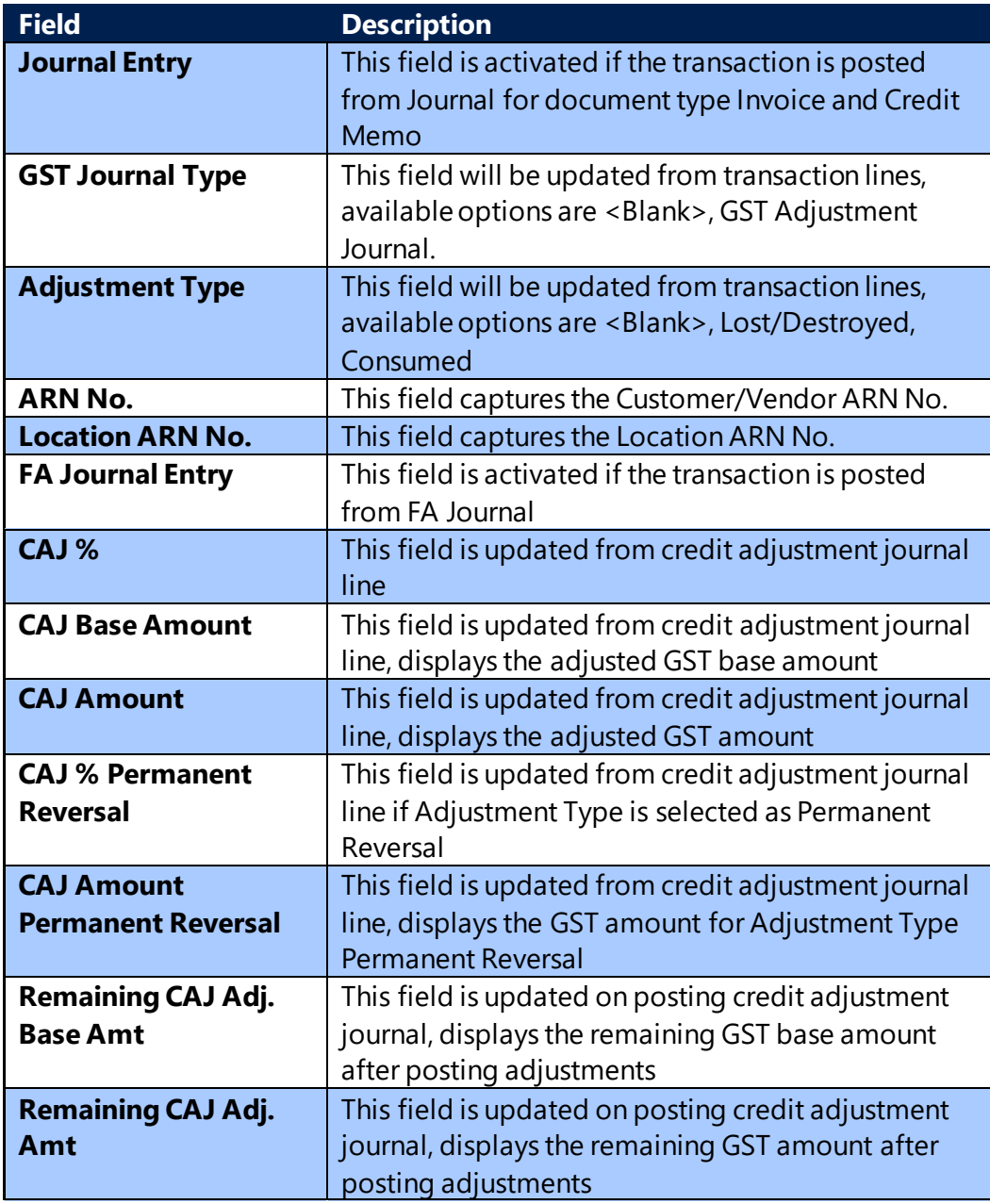

Note: **Invoice Type** Field in Detailed GST has been renamed to **Sales Invoice Type**. In Sales Invoice Type <Blank> option string is added as 1st option and Taxable is made the last option. To update the existing entries **Sales Invoice Type Update** batch report has been provided.

**Invoice Type** field in Purchase Header has been added in Detailed GST as **Purchase Invoice Type** and a **Purchase Invoice Type Update** batch report has been provided to update the same from Purchase Invoice/Credit Memo header.

(c) 2016 Microsoft Corporation. All rights reserved. This document is provided "as-is." Information and views expressed in this document, including URL and other Internet Web site references, may change without notice. You bear the risk of using it. Some examples are for illustration only and are fictitious. No real association is intended or inferred.

These Batch reports can be used for posted documents only. For future entries it will flow while posting the document.

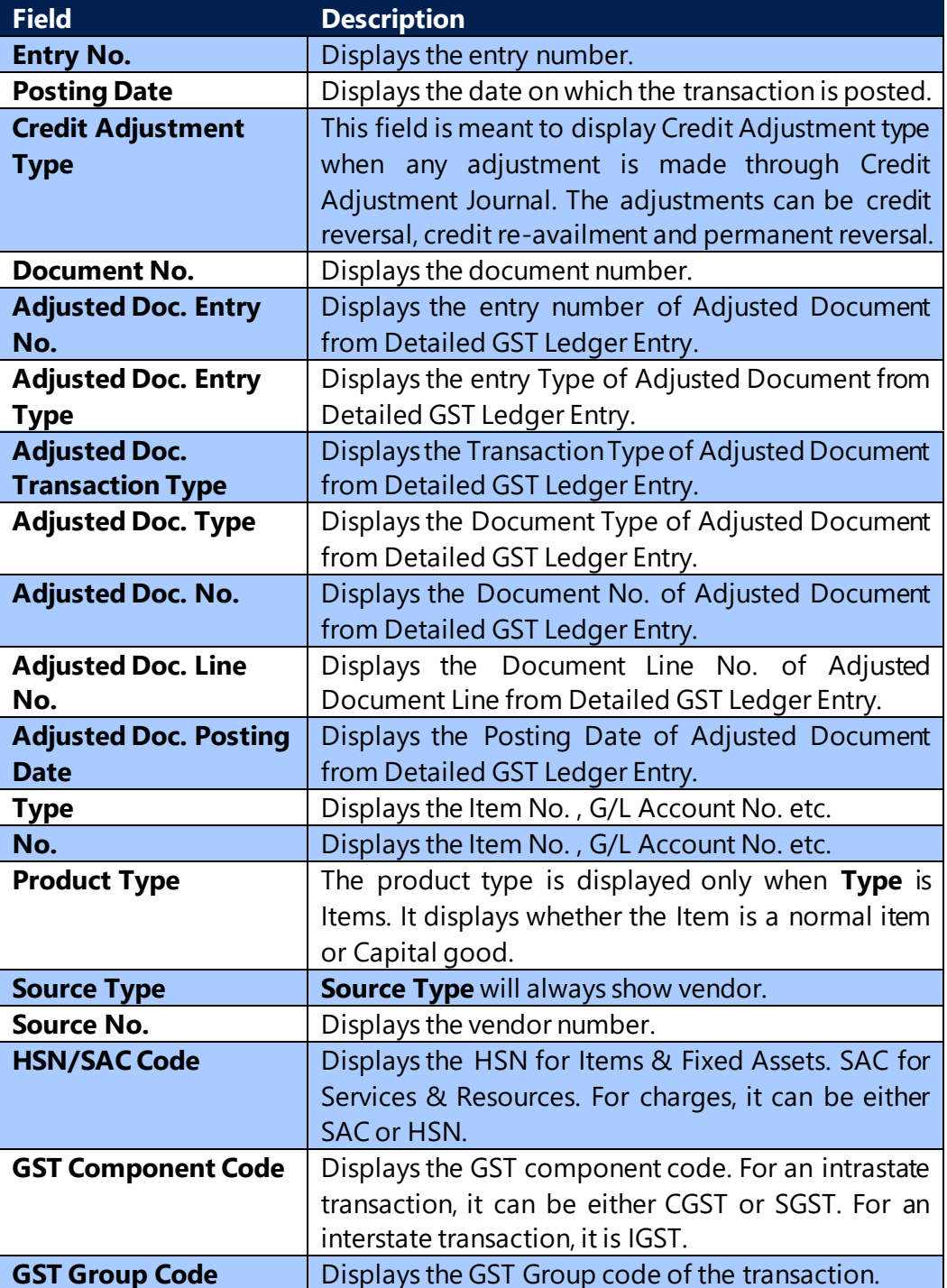

# **d. Detailed Cr. Adjstmnt. Entry:**

(c) 2016 Microsoft Corporation. All rights reserved. This document is provided "as-is." Information and views expressed in this document, including URL and other Internet Web site references, may change without notice. You bear the risk of using it. Some examples are for illustration only and are fictitious. No real association is intended or inferred.

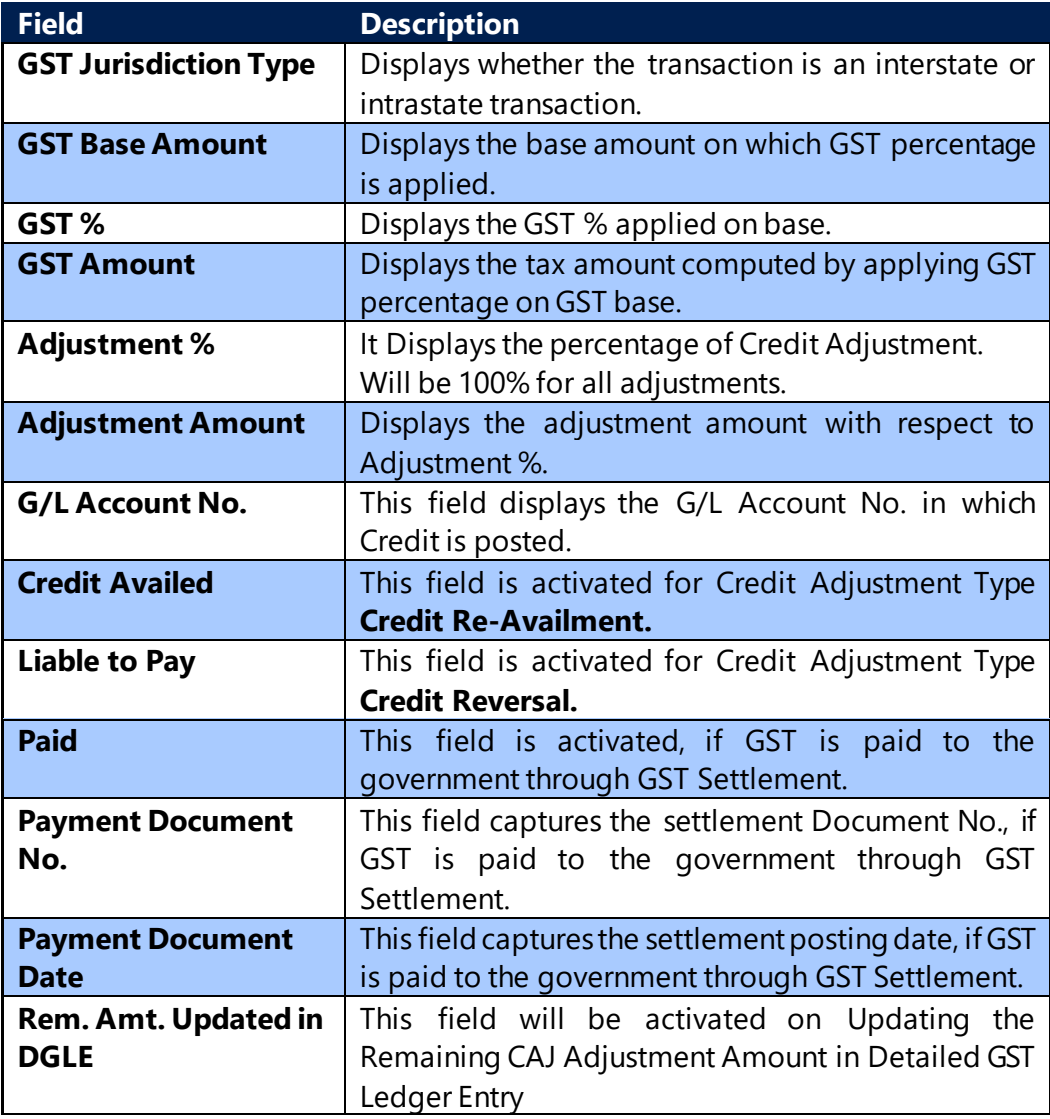

#### **Note:**

1. Only Availment lines from detailed GST will flow in this table as result of Credit Adjustment.

2. Other field in this table flows from Detailed GST and capture original details for the adjusted Documents lines.

3. A new action button "**Update Remaining Credit Adjust**" is added in Posted Cr. Adjustmnt. Entries page for updating Remaining CAJ Adj. Base Amt. and Remaining CAJ Adj. Amt. fields in Detailed GST Ledger Entry table for existing records.

(c) 2016 Microsoft Corporation. All rights reserved. This document is provided "as-is." Information and views expressed in this document, including URL and other Internet Web site references, may change without notice. You bear the risk of using it. Some examples are for illustration only and are fictitious. No real association is intended or inferred.

# **e. Posted Settlement Entries:**

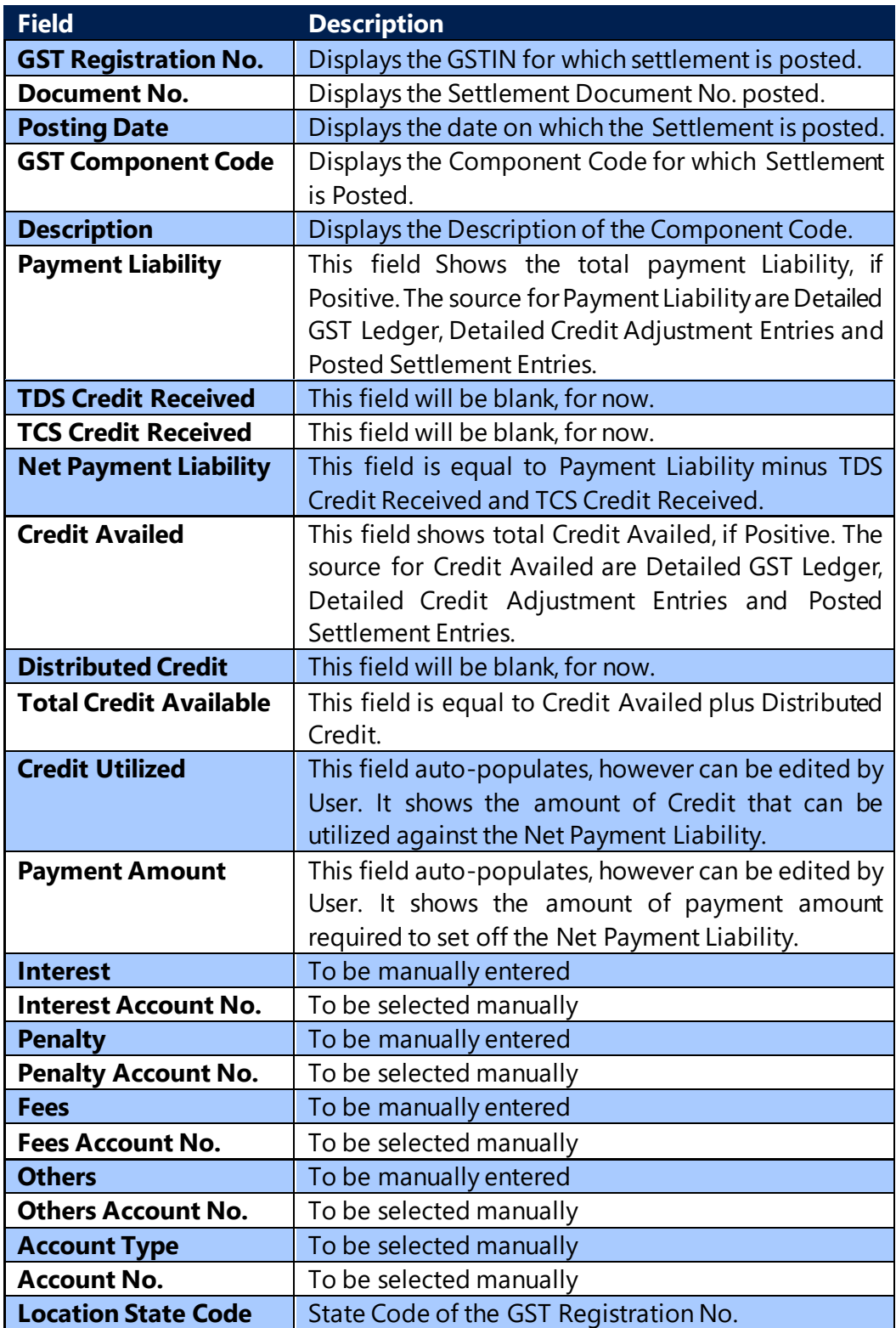

(c) 2016 Microsoft Corporation. All rights reserved. This document is provided "as-is." Information and views expressed in this document, including URL and other Internet Web site references, may change without notice. You bear the risk of using it. Some examples are for illustration only and are fictitious. No real association is intended or inferred.

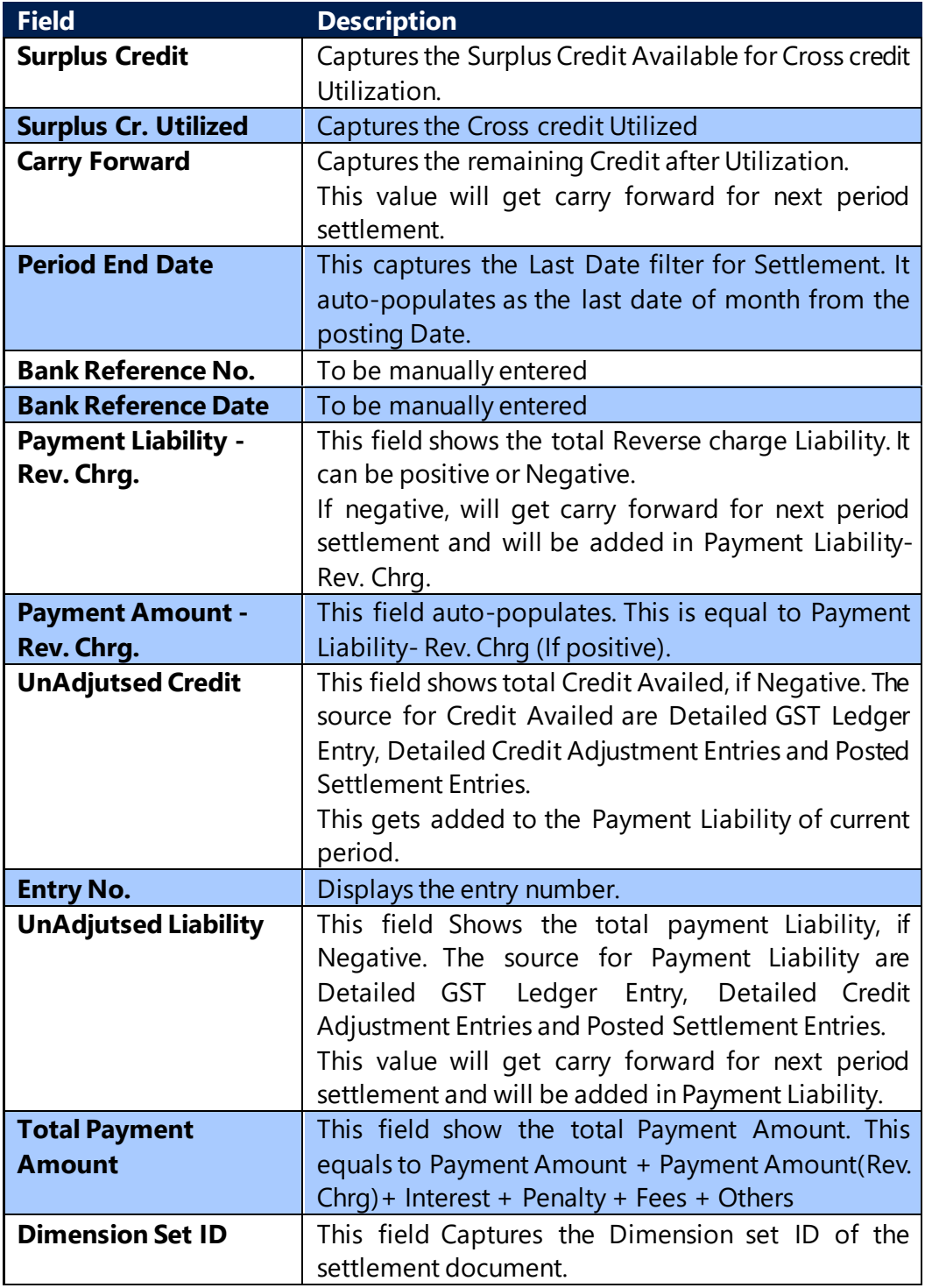

### **f. Detailed GST Distribution Entries:**

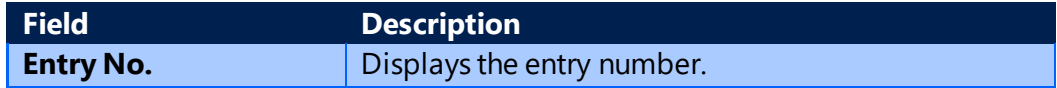

(c) 2016 Microsoft Corporation. All rights reserved. This document is provided "as-is." Information and views expressed in this document, including URL and other Internet Web site references, may change without notice. You bear the risk of using it. Some examples are for illustration only and are fictitious. No real association is intended or inferred.

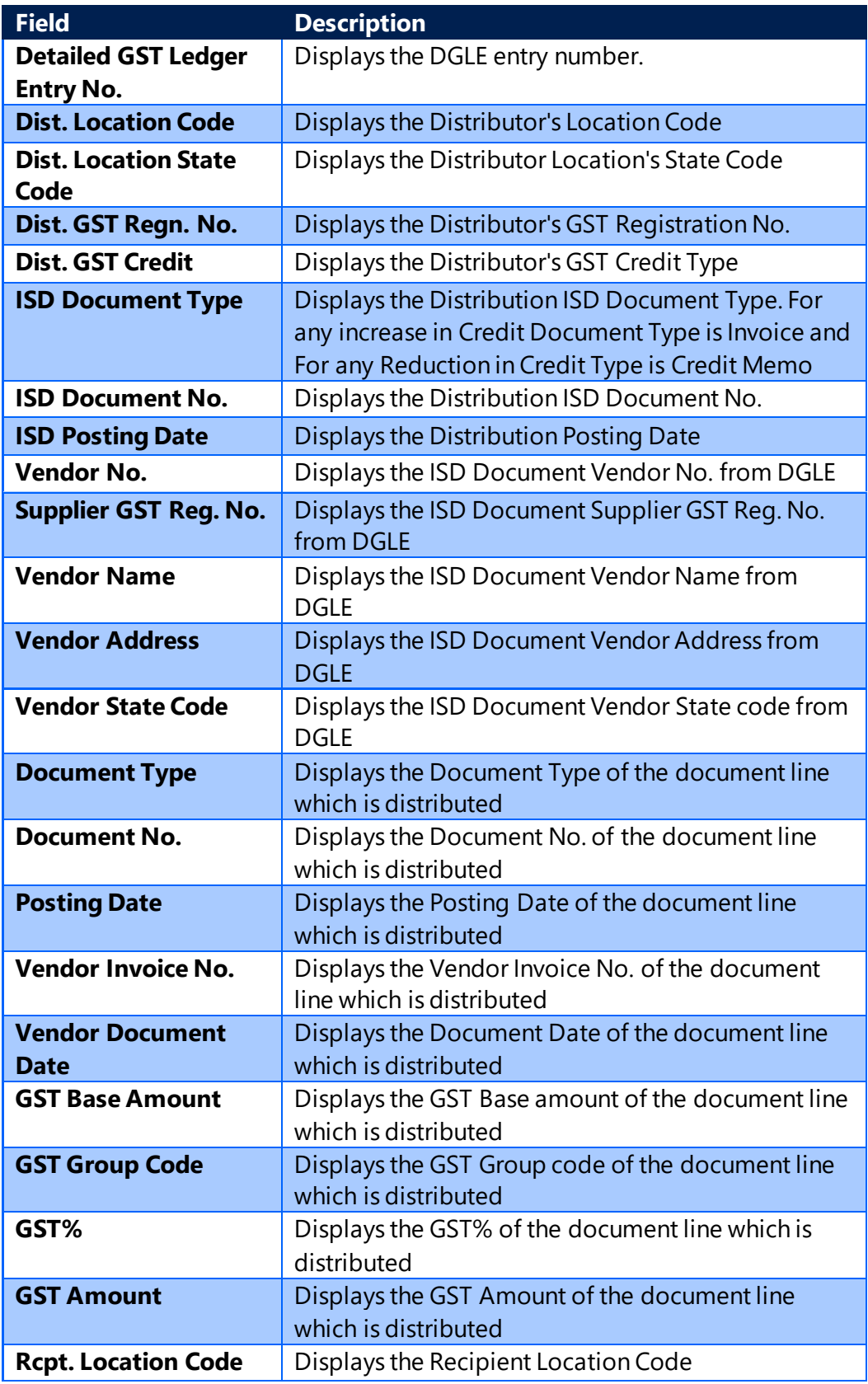

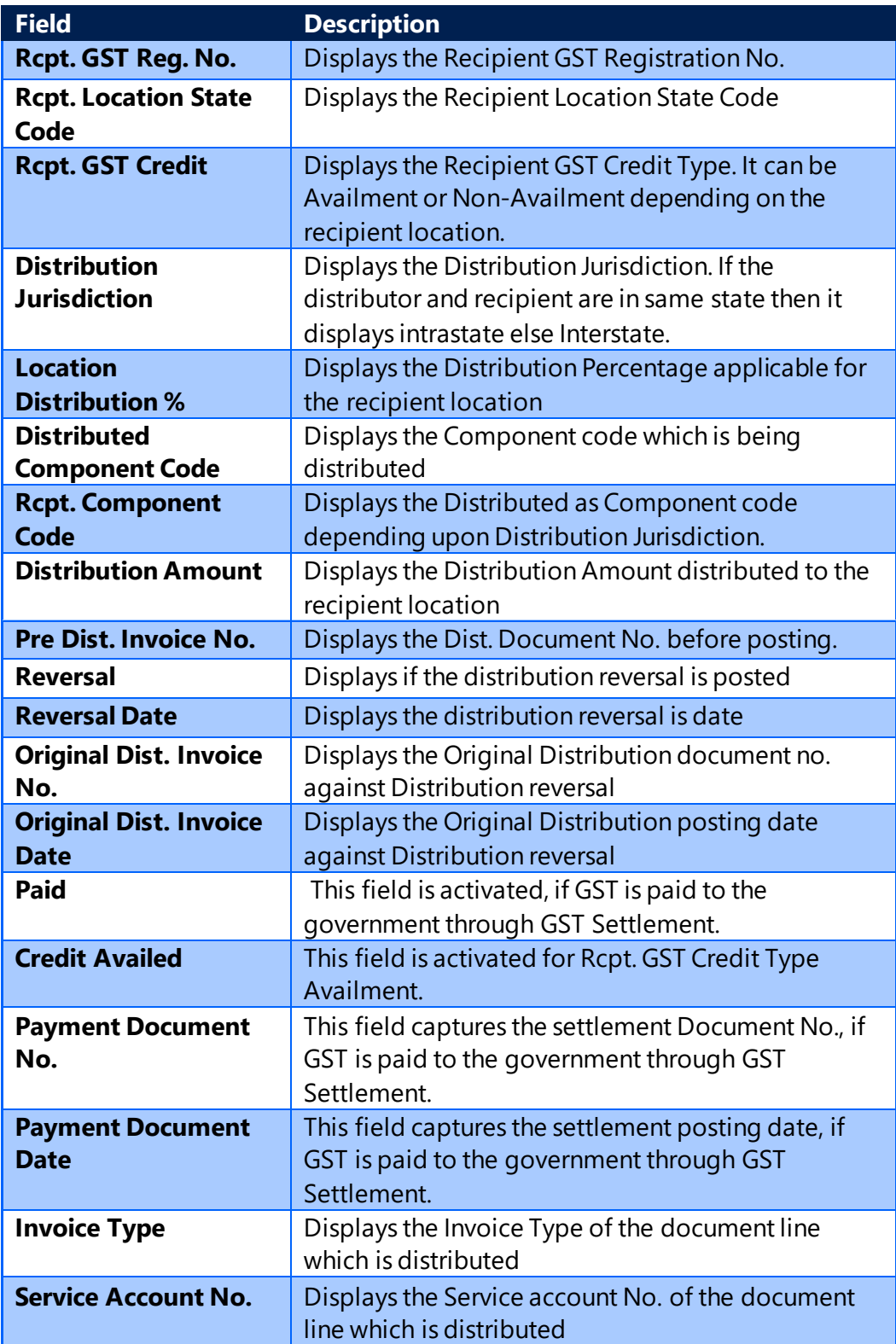

# **g. Posted GST Liability Adj.**

(c) 2016 Microsoft Corporation. All rights reserved. This document is provided "as-is." Information and views expressed in this document, including URL and other Internet Web site references, may change without notice. You bear the risk of using it. Some examples are for illustration only and are fictitious. No real association is intended or inferred.

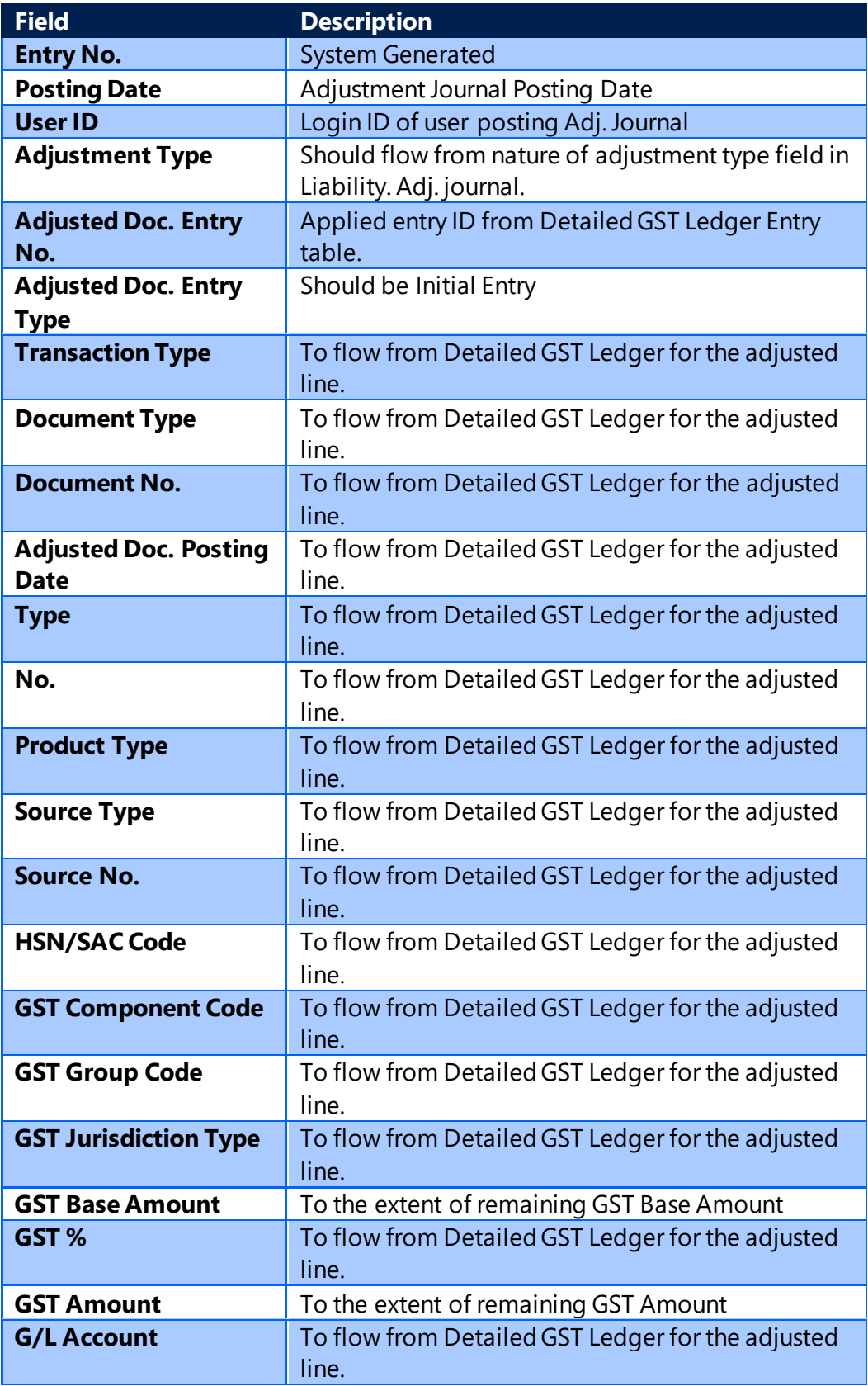

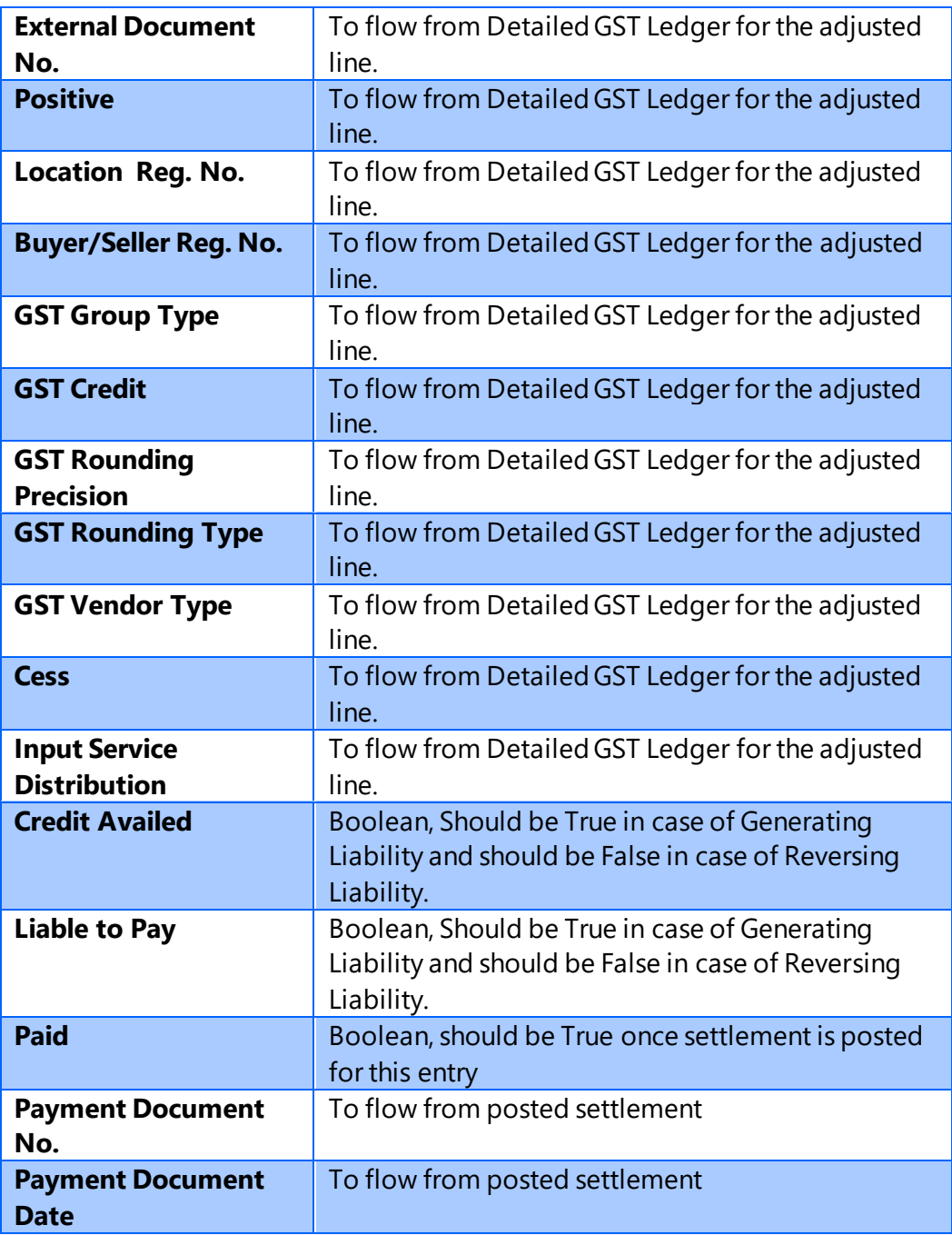

### **h. GST Tracking Entry :**

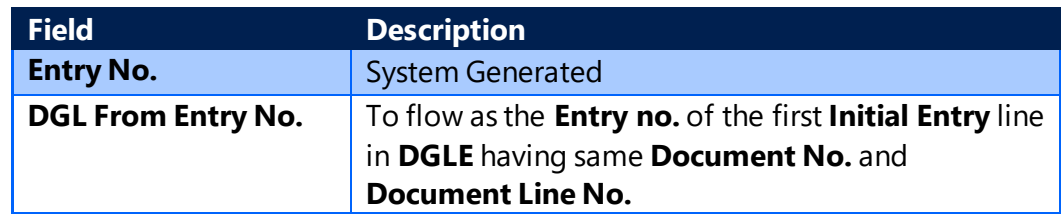

(c) 2016 Microsoft Corporation. All rights reserved. This document is provided "as-is." Information and views expressed in this document, including URL and other Internet Web site references, may change without notice. You bear the risk of using it. Some examples are for illustration only and are fictitious. No real association is intended or inferred.

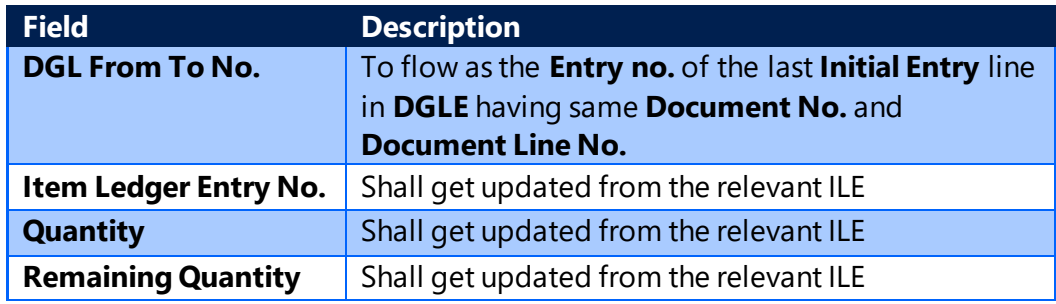

Note: This table will track ILE entry against Detailed GST Ledger Entries, It is required to identify the ILE No. as the adjustment can be posted only if the ILE has any remaining balance

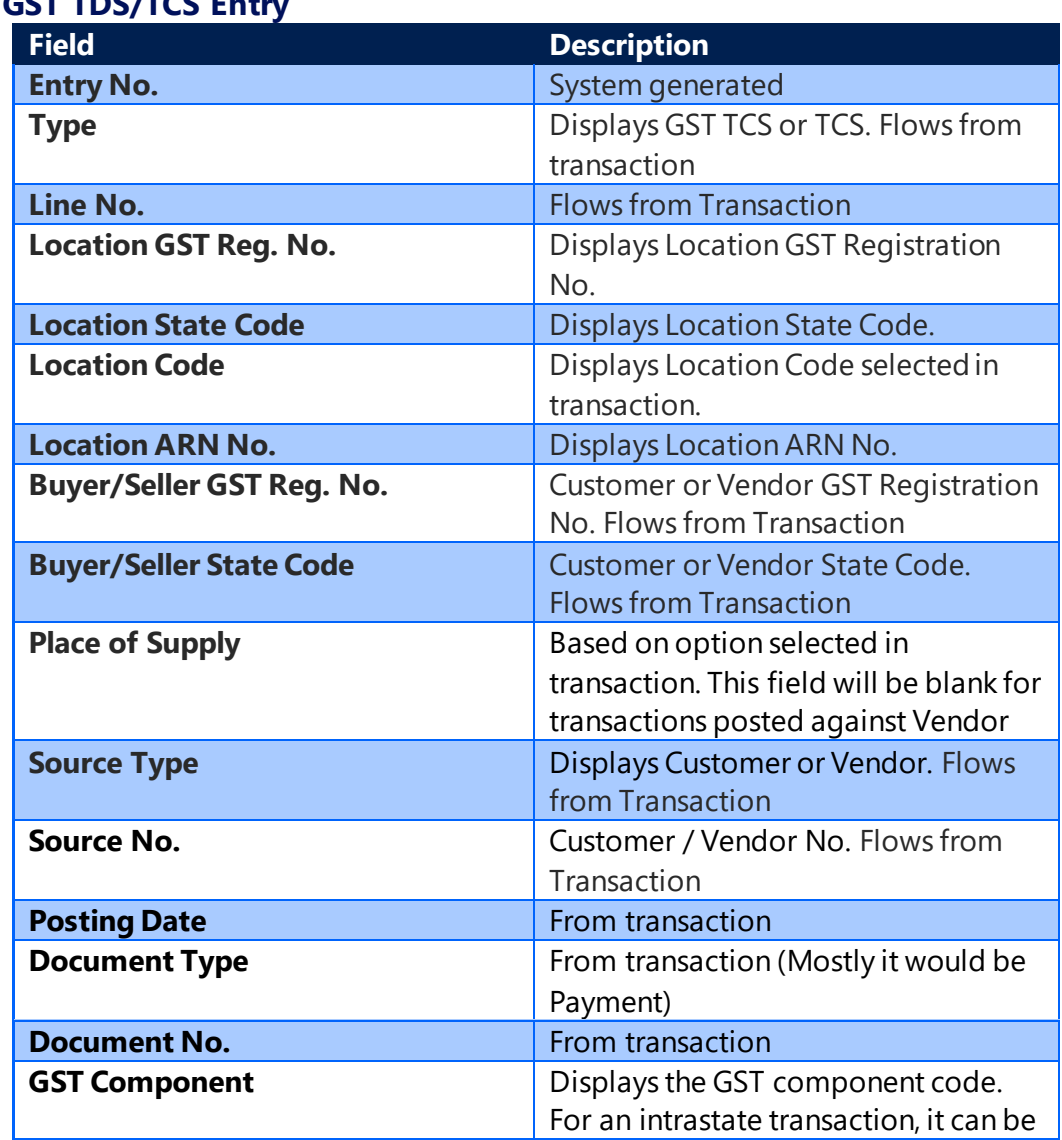

**i. GST TDS/TCS Entry**

(c) 2016 Microsoft Corporation. All rights reserved. This document is provided "as-is." Information and views expressed in this document, including URL and other Internet Web site references, may change without notice. You bear the risk of using it. Some examples are for illustration only and are fictitious. No real association is intended or inferred.

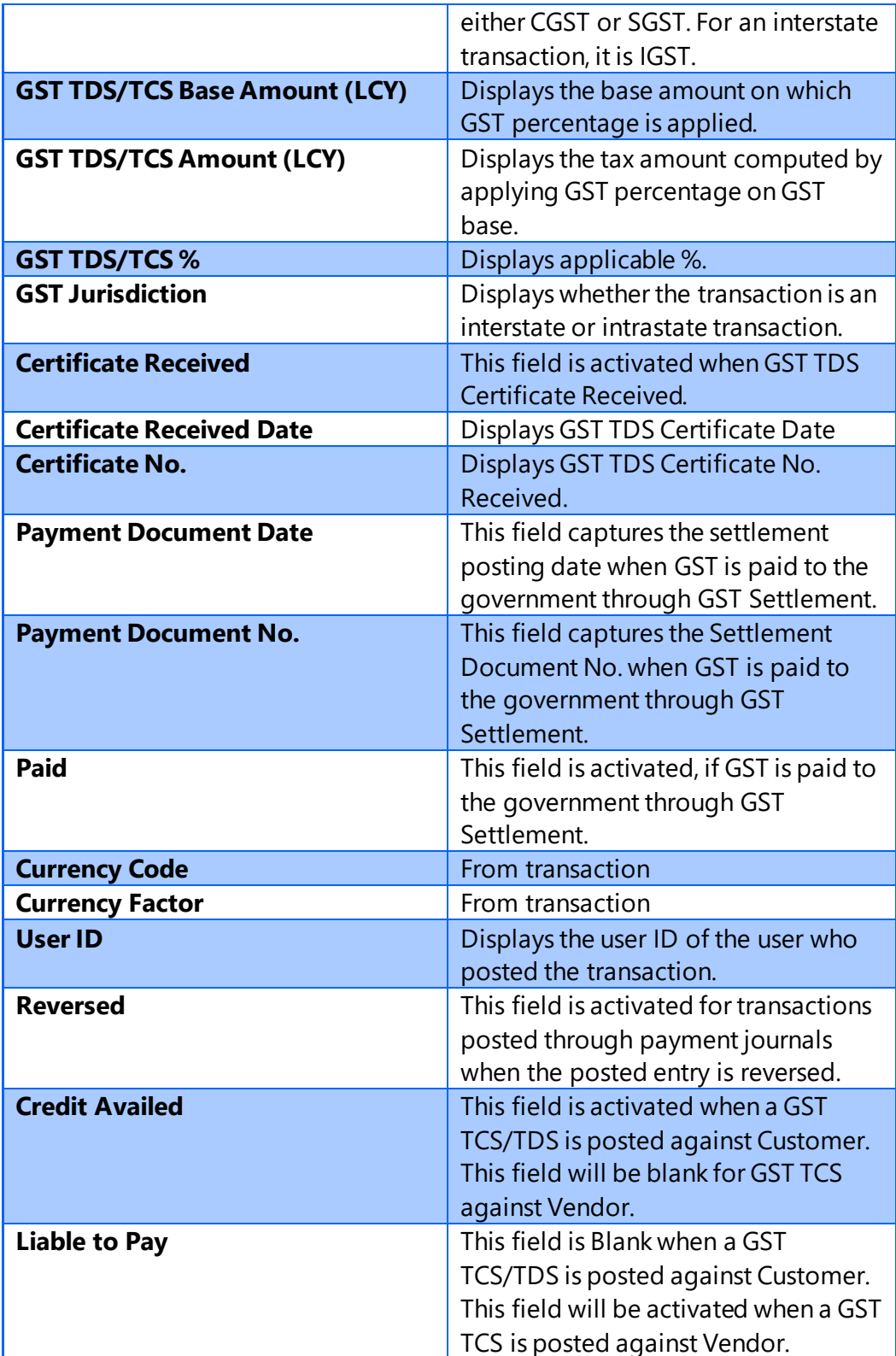

# 6. Purchases

# **A. Purchase Scenarios**

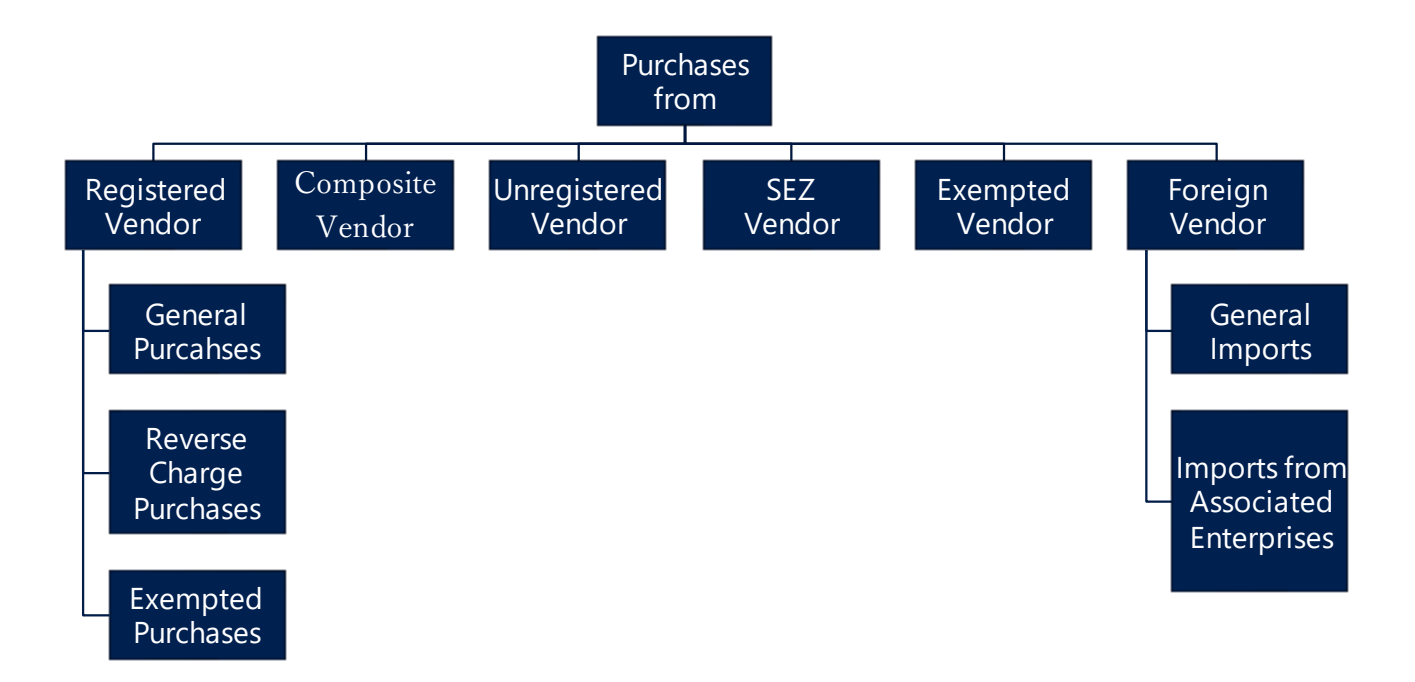

# **a. Purchases from a Registered Vendor:**

- A **Registered Vendor** is a person registered with GST authorities. For a **Registered Vendor**, on the **Vendor Card**, update the following:
	- $\triangleright$  GST Vendor Type as Registered.
	- ➢ GST Registration No.
	- ➢ State Code
- The first two digits of the registration number is validated against the State code defined in States Set-up against the Vendor state.
- If the **Location** state code and Vendor's state code are different, then the purchase becomes an interstate purchase and it attracts IGST.

(c) 2016 Microsoft Corporation. All rights reserved. This document is provided "as-is." Information and views expressed in this document, including URL and other Internet Web site references, may change without notice. You bear the risk of using it. Some examples are for illustration only and are fictitious. No real association is intended or inferred.

- A purchase becomes an intrastate purchase, if the location and vendor state codes are the same. CGST & SGST are attracted in this case.
- For Purchases from Registered vendors for Services attracting **Reverse Charge**, purchasers themselves has to pay tax to the government.
- For Reverse Charge purchases of Services from Registered Vendor, in **GST Group** the **Reverse Charge** Field is to be selected.
- If Exempted Goods and Services are purchased from Registered Vendor, then no GST is to be paid to Supplier/Government.

# **b. Composite Vendor:**

- A **Composite Vendor** is a vendor whose aggregate turnover in a financial year does not exceed fifty lakh rupees and has opted for Composition scheme. A composite vendor neither collects tax from the recipient of supplies nor passes on any credit of **Input Tax**. Hence, no GST is computed if the purchases are made from a composite vendor.
- A composite vendor has to register himself with the GST authorities and hence **Registration No.** is mandatory in **Vendor Card**, if the **Vendor Type** is selected as **Composite**. **State Code** is also mandatory.
- A composite vendor cannot be engaged in supply of services and cannot make inter-state supplies of goods. However, system allows interstate purchases from a composite vendor and service purchases.

### **c. Unregistered Vendor:**

- Persons whose aggregate turnover in a financial year does not exceed twenty lakh rupees are not required to be registered with the GST authorities. Such persons are called **Unregistered Vendors**. Any purchases from unregistered vendors attract **Reverse Charge** i.e. the purchasers themselves has to pay tax to the government.
- Interstate purchases from an unregistered vendor shall not arise, as any person irrespective of his turnover has to register with the authorities, if he is making an interstate sale. Integrated Tax – Notification No. 10/2017 provides exemption from registration to person making inter-state supply of taxable

(c) 2016 Microsoft Corporation. All rights reserved. This document is provided "as-is." Information and views expressed in this document, including URL and other Internet Web site references, may change without notice. You bear the risk of using it. Some examples are for illustration only and are fictitious. No real association is intended or inferred.

services whose aggregate turnover in a financial year does not exceed INR 20 lakhs. Aggregate Turnover field is created in Vendor Card for handling this requirement, system will allow interstate supply of taxable servies only if this field is set to Less than 20 lakh on vendor master. System will not allow interstate transactions for unregistered vendor for supply of goods.

- **GST Vendor Type** shall be unregistered in **Vendor Card** to handle this scenario. State code and GST Registration numbers are not mandatory fields for an unregistered Vendor.
- The purchasing user has to issue self-invoices under GST, if the purchases are made from an unregistered vendor. The user can issue a self-invoice in the system by selecting self-invoice from the dropdown of Invoice type in **Tax Information** tab of purchase documents.

### **d. Exempted Vendor:**

- A vendor who is exempted from payment of GST either by Central or State GST authorities is known as **Exempted Vendor**. An exempted vendor neither collects tax from customers nor pays any tax to the government. No GST Ledger Entries are generated in the system, only Detailed GST Ledger Entries are created in system if **GST Vendor Type** is exempted.
- **State Code** and **Registration No.** are not mandatory for the exempted vendor in **Vendor Card**.

### **e. Import Vendor:**

- Bringing goods to India from a place outside India is import of goods. For Services, if the supplier is located outside India, the recipient is located in India and the place of supply is in India, then it is called Import of services.
- Purchase of goods and/or services from a foreign vendor is subject to **Reverse Charge** i.e. the person importing goods or services has to remit tax to the government. Import of goods are subject to both customs duty and IGST whereas import of services are subject to IGST. There is another scenario of importing services from associated enterprises. Accounting Entries differ in each scenario.

(c) 2016 Microsoft Corporation. All rights reserved. This document is provided "as-is." Information and views expressed in this document, including URL and other Internet Web site references, may change without notice. You bear the risk of using it. Some examples are for illustration only and are fictitious. No real association is intended or inferred.

- The Calculation of GST in case of Invoice for GST Group Type Goods will be based on GST Assessable Value + Custom Duty amount on any Purchase Transaction.
- It is mandatory to provide **GST Assessable Value** for Calculation of GST on Import of Goods. However, the **Custom Duty Amount** can be given, if required.
- **Example:** GST Assessable value = 1000, Custom Duty amount = 1000 then GST Base amount will be adddition of both i.e. 2000. If user enter GST Assessable Value =1000 and Custom Duty amount = 0 then GST Base amount will be 1000.
- **GST Vendor Type** shall be **Import** in **Vendor Card** for a foreign vendor. Registration Number and **State Code** are not mandatory and should be blank in **Vendor Card**.

**NOTE:** *System will consider GST Base Amount in purchase transaction for the Invoicing Quantity i.e. If Quantity entered is 10 and Quantity to invoice is 5 then Custom Duty and GST Assessable Value entered will be considered as GST Base Amount for 5 Quantities*

### **f. SEZ Vendor:**

- New Vendor Type **SEZ** is added in Vendor Master. The Calculations, Transactions and Accounting Entries in SEZ Vendor will be same as Import Vendor.
- SEZ Vendor can not be selected as associated enterprises because associated enterprises can only be selected for Import Vendor.
- Purchase of goods and/or services from a SEZ vendor is subject to **Reverse Charge** i.e. the person importing goods or services has to remit tax to the government. Import of goods are subject to both **Customs Duty** and **IGST** whereas import of services are subject to IGST.
- The SEZ Supply of Goods can be made with cover of bill of entry or without cover of bill of entry.
- If the supplies are made with cover of bill of entry, then Customer Duty amount and IGST amount will be posted to Custom house account. If the supplies are made without cover of bill of entry, then Custom duty amount and IGST amount will be posted to Vendor account.

(c) 2016 Microsoft Corporation. All rights reserved. This document is provided "as-is." Information and views expressed in this document, including URL and other Internet Web site references, may change without notice. You bear the risk of using it. Some examples are for illustration only and are fictitious. No real association is intended or inferred.

- An option is provided in purchase transactions for selecting whetear the transaction is with cover of bill of entry or without cover of bill of entry.
- **GST Assessable Value** field is mandatory for calcualtion of GST against Goods although user can enter **Custom Duty Amount** if required.
- The Calculation of GST in case of Invoice for **GST Group Type** Goods will be based on GST Assessable Value + Custom Duty amount on any Purchase Transaction.

**Example:** GST Assessable value = 1000, Custom Duty amount = 1000 then GST Base amount will be adddition of both i.e. 2000. If user enter GST Assessable Value =1000 and Custom Duty amount = 0 then GST Base amount will be 1000.

• **GST Vendor Type** shall be **SEZ** in **Vendor Card** for a SEZ vendors. Registration Number and **State Code** are not mandatory and can be selected in **Vendor Card** but system will calculate IGST in both situation.

**NOTE:** *System will consider GST Base Amount in purchase transaction for the Invoicing Quantity i.e. If Quantity entered is 10 and Quantity to invoice is 5 then Custom Duty Amount and GST Assessable Value entered will be considered as GST Base Amount for 5 Quantities.*

### **B. Input Tax Credit Flow in Purchases:**

- Tax paid on purchase of goods and services is called 'Input Tax'. Such input tax can be CGST & SGST (Intrastate transactions) or IGST (Interstate transactions).
- Under GST, any registered taxpayer is eligible to take credit of input tax paid on inputs and inputs purchased by him, if they are used in the course or furtherance of business.
- This input credit availed by the tax payer can be utilized for adjustment of GST payable on Outward Supplies made by him, subject to certain conditions.

### **a. GST Credit :**

• Credit Availment is always conditional under GST. For example, GST paid on purchase of motor vehicles cannot be availed as credit unless they are used for transportation of passengers, goods or imparting driving training. Similarly,

(c) 2016 Microsoft Corporation. All rights reserved. This document is provided "as-is." Information and views expressed in this document, including URL and other Internet Web site references, may change without notice. You bear the risk of using it. Some examples are for illustration only and are fictitious. No real association is intended or inferred.

GST paid on rent-a-cab, health insurance and life insurance cannot be availed as credit.

- Keeping in view of the above, the user has been given flexibility to opt for credit availment or non-availment by creating GST Credit field in **Invoicing** tab of **Item Master**. A similar field is created in the **Posting** tab of the **G/L Account Card**.
- The option selected- Availment or Non-Availment in **GST Credit Field** either in **Item** master or **G/L Account Card** shall flow to purchase documents. The user can change the option in purchase lines, if he desires.
- If GST Credit is selected as Availment for purchases of Normal Goods, Normal Services and Reverse Charge Goods, then the credit amount is posted to **Receivable Account** of the relevant GST component(s).
- If GST Credit is selected as Availment for Reverse charge Services, then credit amount is posted to **Receivable Interim Account** of the relevant GST component(s).
- If GST Credit is selected as Availment for any Reverse charge Services from Import Associate Vendor, then credit amount is posted to **Receivable Account** of the relevant GST component(s).
- If GST Credit is selected as Non-Availment for any Supply of Goods or services, then the **GST Amount** is loaded on purchases **Account** or **Services General Ledger Account** respectively.
- Component wise non-availment can be configured in **GST Setup**.
- **b. Credit Flow for Purchases from a Registered Vendor for Normal Purchases, Purchase from Unregistered Vendor for Goods and Purchase from Import Associate Vendor for Services:**
	- Four conditions have been stipulated in model GST law for availment of credit. They are:
		- ➢ Receipt of goods

(c) 2016 Microsoft Corporation. All rights reserved. This document is provided "as-is." Information and views expressed in this document, including URL and other Internet Web site references, may change without notice. You bear the risk of using it. Some examples are for illustration only and are fictitious. No real association is intended or inferred.

- $\triangleright$  Receipt of invoice, debit note, supplementary invoice or any other taxpaying document.
- $\triangleright$  Payment of tax to the government by supplier
- ➢ Furnishing GST Return (GSTR-3)

At the time of posting invoice in the system, only two conditions would be satisfied – receipt of goods and receipt of vendor invoice. However, user is entitled to avail provisional credit on receipt of Goods. Hence, credit is posted to the Receivable Account at the time of posting purchase documents.

- The third condition specified above, i.e. payment of tax by the supplier can be ignored as it is difficult to obtain the date of payment from different suppliers on a periodic basis.
- GSTR-1 (Outward Supplies made by the taxpayer) & GSTR-2 (Inward Supplies made by the taxpayer) are the pre-requisites for filing GSTR-3 (GST Return). In other words, GSTR-3 (GST Return) contains auto-populated information from GSTR-1(Outward Supplies made by the taxpayer), GSTR-2 (Inward Supplies made by the taxpayer), GSTR-6 (Return for Input Service Distributor) and GSTR-7 (TDS Return).
- Based on the invoice level information uploaded by counter party suppliers, GSTR-2A (Inward Supplies made by the taxpayer) of the purchasing user will be auto populated. The user has to reconcile GSTR-2A with posted purchase lines in the system. This can be done by using **GST Reconciliation** feature.
- The availment of Credit and reconcilation are not linked in system as user might use external means for reconciliation.
- If provisional credit availed at the time of posting Invoice is required to be reversed as the invoice is not reconciled then user needs to reverse the credit by using **Credit Adjustment Journal**.

On availment of Credit the **Credit Availed** tick is updated in **Detailed GST Ledger Entry** and the GST Amount for these lines shall flow as **Credit Availed** in **Settlement** screen, which can then be adjusted against Output Payment liability

(c) 2016 Microsoft Corporation. All rights reserved. This document is provided "as-is." Information and views expressed in this document, including URL and other Internet Web site references, may change without notice. You bear the risk of using it. Some examples are for illustration only and are fictitious. No real association is intended or inferred.

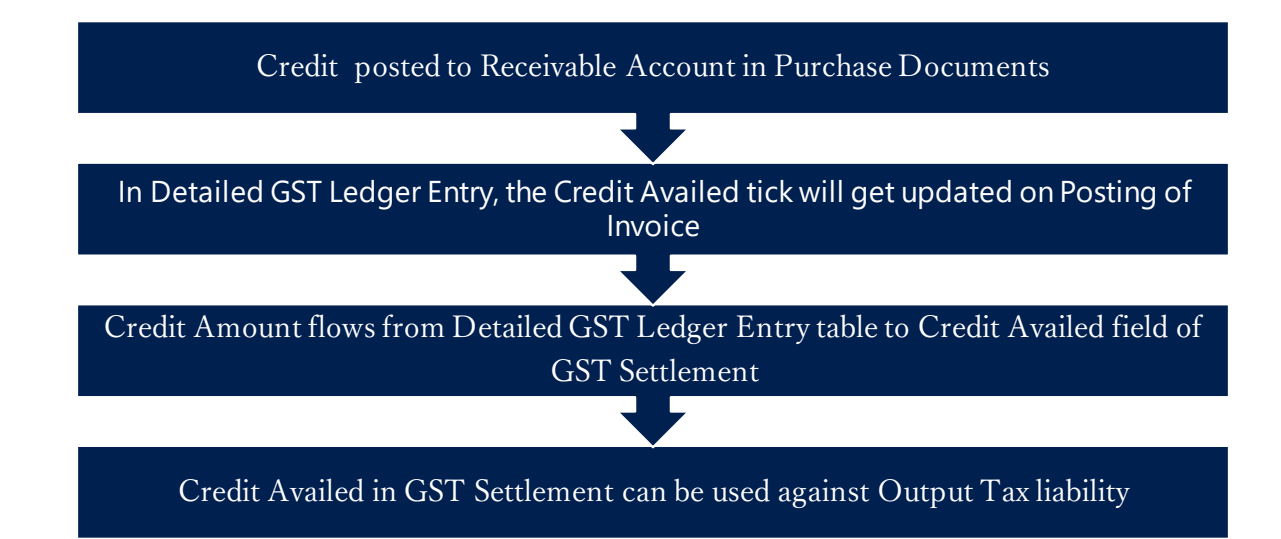

- **c. Credit flow for Unregistered Purchases of Services & Import of Services & Registered Vendor Purchases of Reverse Charge Services:**
	- Three conditions are to be complied with in order to avail credit under reverse charge. They are receipt of goods, receipt of invoice, and payment of tax to government.
	- As services are intangible, there can only be receipt of invoice and payment of tax to the government. As unregistered purchases of services ,import of services and Registered Vendor purchases of Reverse Charge Services are subject to reverse charge, tax payment to the government is to be done by the purchaser himself. This is done through GST Settlement of Reverse Charge Liability.
	- The user have provision to disclose the amount of credit availed in GSTR-2 on provisional basis.
	- Credit can be availed on purchase transactions of Services subject to reverse charge in the month in which the payment to Vendor is made.
	- Hence at the time of posting the **Purchase Invoice** of services for an **Unregistered Vendor** or **Import of Services or Purchase of Reverse Charge Services from Regsitered Vendor**, the application posts credit to **Input Tax Credit Receivable Interim Account**. If GST advance payment is made through bank payment voucher and is applied to the invoice, either at the time of

procurement/invoice generation (online) or after the procurement is completed (offline), the application posts credit to **Input Tax Credit Receivable Account**.

The credit amount from Detailed GST Ledger Entries with Credit Availment upon application with GST Advance Payment flows to **GST Settlement** and is available for set-off against **Output Tax** liability payable on sales.

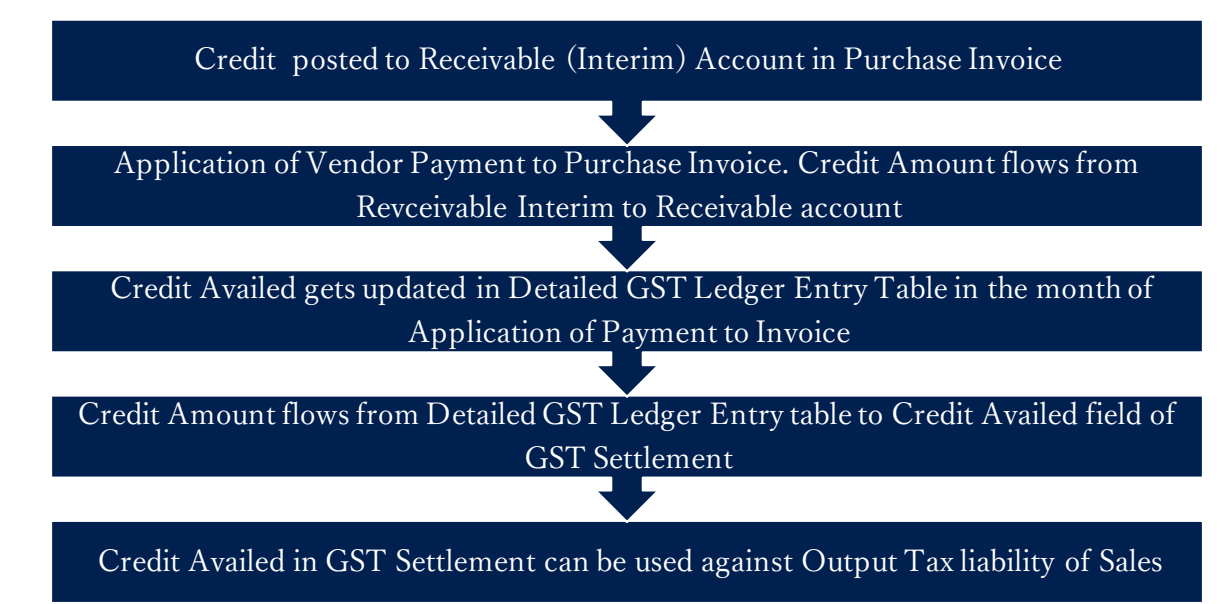

• For reverse charge service invoices, GST liability arrises the date immediately following  $60<sup>th</sup>$  day from date of issue of supplier invoice if payment is not made against it. System shall create GST Liability and Credit.

### **d. Credit flow for Import of Goods:**

- When goods are imported, the purchaser is liable to pay both Customs duty and IGST to the Customs authorities. The goods are cleared to Domestic Tariff Area (DTA), only after the taxes are paid to Customs. Hence, at the time of GRN and thereafter posting Purchase Invoice, the taxes would have been already paid. Hence, Credit is posted to **Receivable Account** directly in case of import of goods.
- The credit flow will remain same for with cover of bill of entry and without cover of bill of entry.

(c) 2016 Microsoft Corporation. All rights reserved. This document is provided "as-is." Information and views expressed in this document, including URL and other Internet Web site references, may change without notice. You bear the risk of using it. Some examples are for illustration only and are fictitious. No real association is intended or inferred.

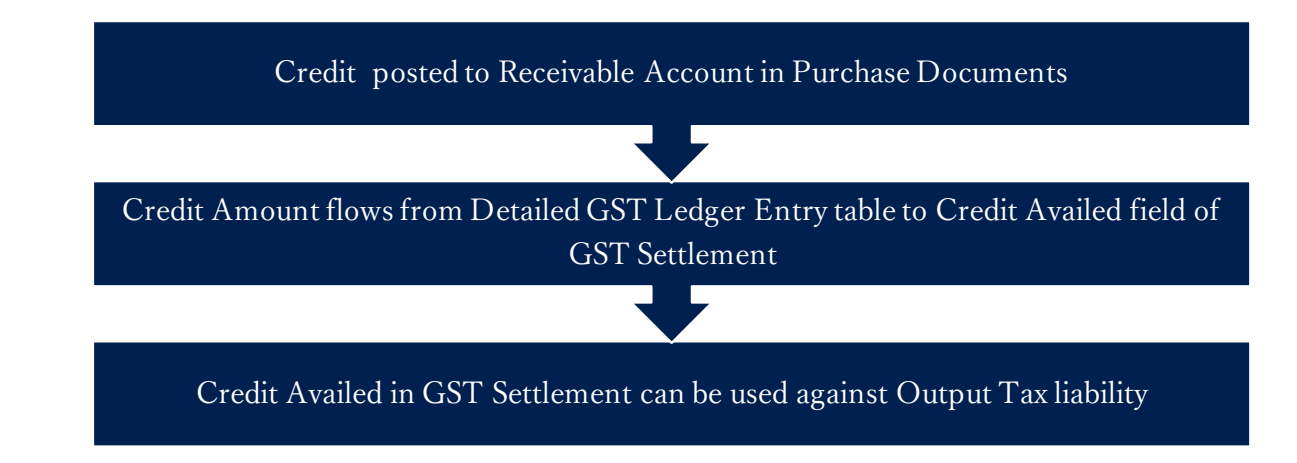

### **C. Accounting Entries for Purchase Transactions:**

**a. Entries for Purchases from a Registered Vendor: Calculation:**

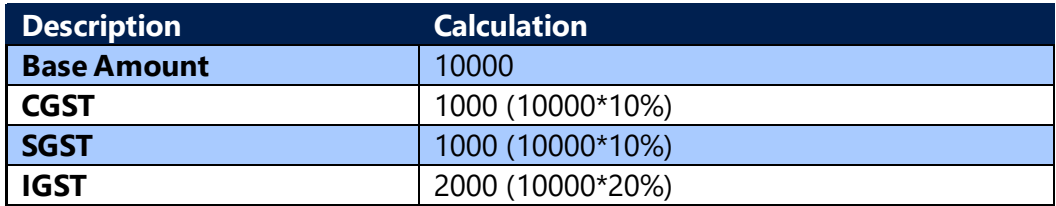

### **Entry for an Intrastate Purchase of goods with Credit - Availment**

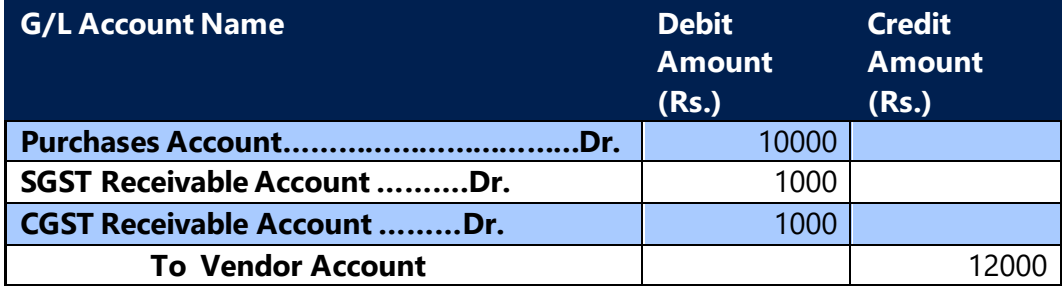

**Entry for an Intrastate Purchase Credit Memo for goods with Credit - Availment** 

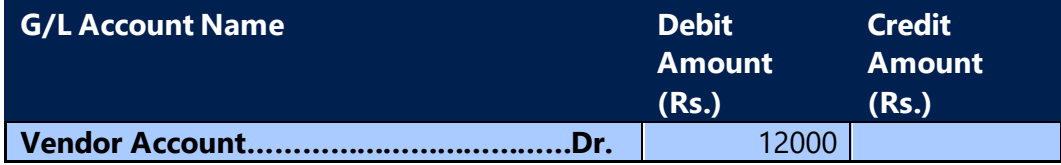

(c) 2016 Microsoft Corporation. All rights reserved. This document is provided "as-is." Information and views expressed in this document, including URL and other Internet Web site references, may change without notice. You bear the risk of using it. Some examples are for illustration only and are fictitious. No real association is intended or inferred.

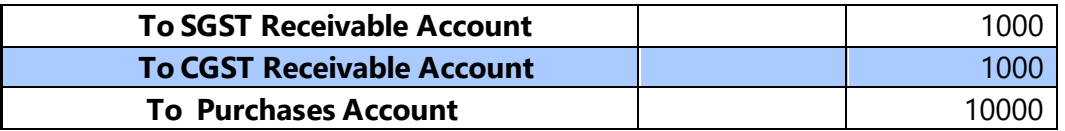

### **Entry for Intrastate purchase of goods with Credit – Non -Availment**

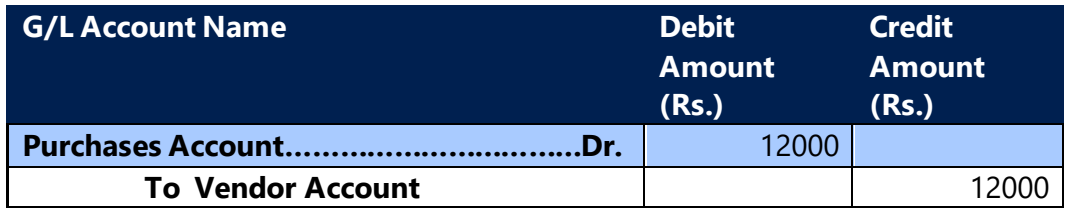

**Entry for Intrastate purchase Credit Memo for goods with Credit – Non Availment**

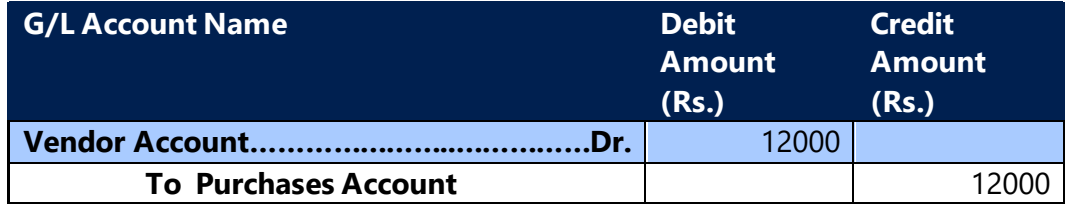

### **Note:**

- 1. Entries for purchases of service would be similar except that **Service General Ledger Account** replaces **Purchases Account** in the above entries. Similarly, for fixed assets, **Fixed Assets Account** replaces **Purchases Account**.
- 2. Entries for interstate transactions would be similar to the above entries except that **CGST & SGST Receivable Account** is replaced by **IGST Receivable Account** wherever applicable.

### **b. Entry for purchases from a Composite Vendor & Exempted Vendor**

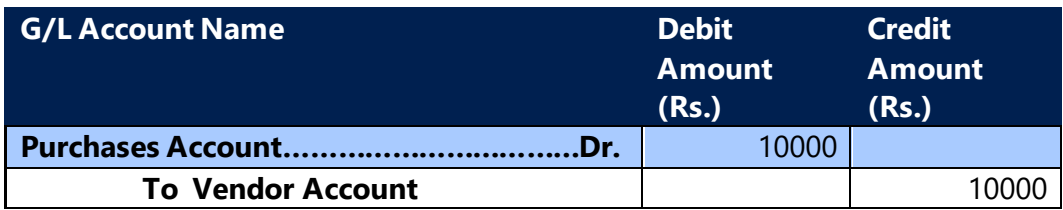

### **Entry for purchase Credit Memo for a Composite Vendor and Exempted Vendor**

(c) 2016 Microsoft Corporation. All rights reserved. This document is provided "as-is." Information and views expressed in this document, including URL and other Internet Web site references, may change without notice. You bear the risk of using it. Some examples are for illustration only and are fictitious. No real association is intended or inferred.
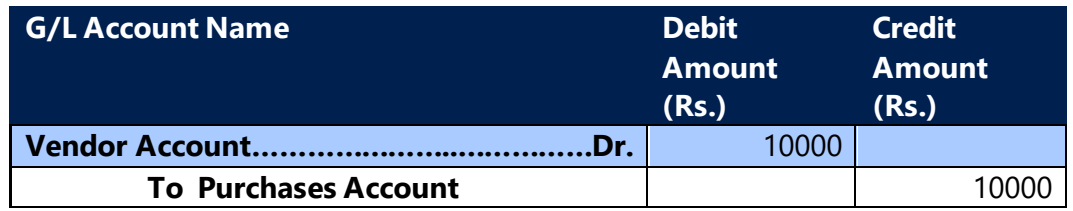

#### **Note:**

- 1. No GST entries are generated for a composite vendor, as a composite vendor is not entitled to collect any tax from the customers.
- 2. Similarly, no GST entries are generated for exempted vendor, as an exempted vendor is exempt from payment of GST.

#### **c. Entry for Import of goods with Credit – Availment: Calculation:**

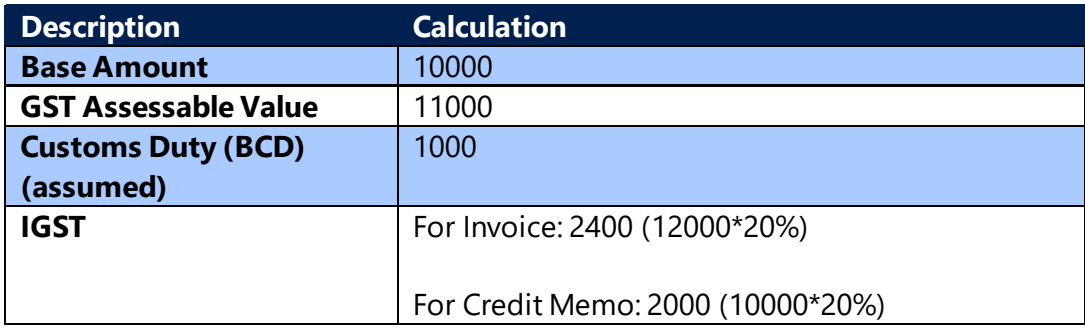

#### **Entry for Import of Goods with Credit – Availment**

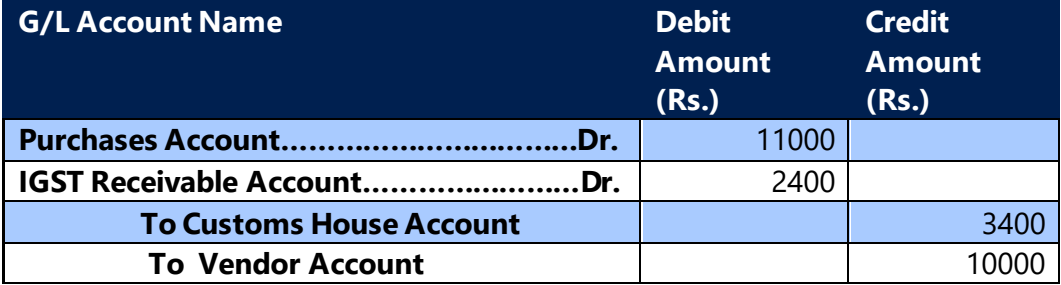

#### **Note:**

- 1. **Customs House Account** is to be defined in **General Ledger Setup** as **IGST Payable A/c (Import)**.
- 2. The GST Assessable Value and Custom Duty Amount is used for GST calculation in Import/SEZ Goods Invoice only.

(c) 2016 Microsoft Corporation. All rights reserved. This document is provided "as-is." Information and views expressed in this document, including URL and other Internet Web site references, may change without notice. You bear the risk of using it. Some examples are for illustration only and are fictitious. No real association is intended or inferred.

- 3. In Import/SEZ Goods Credit Memo the GST calculation is on Line amount and not on GST Assessable Value and Custom Duty Amount
- 4. There will be no G/L entry implication for Assessable Value.
- 5. The Custom amount will get loaded on Purchase and credited to Custome account along with IGST Payable amount.

## **Entry for Import of Goods with Credit – Non Availment:**

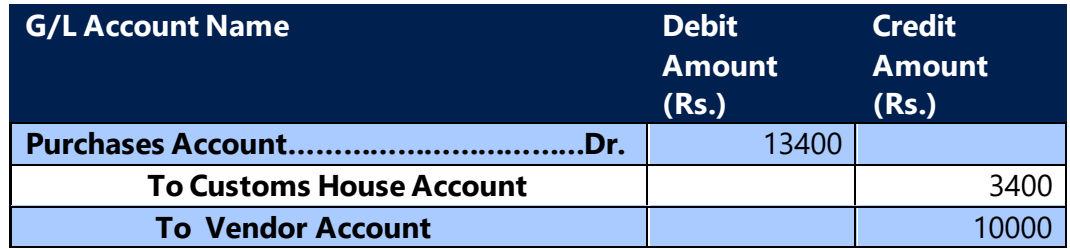

#### **Entry for Purchase Credit Memo for Import of goods with Credit – Availment**

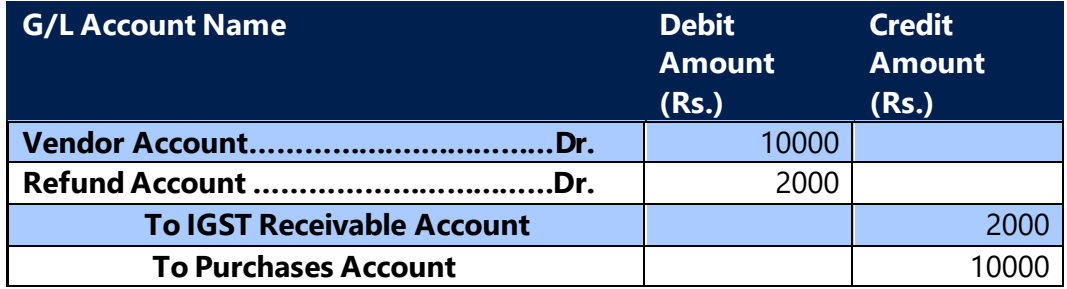

**Entry for Purchase Credit Memo for Import of goods with Credit – Non-Availment**

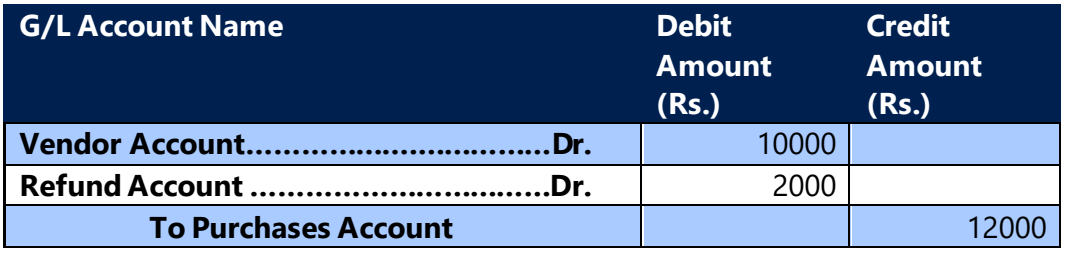

#### **Entry for Import of Goods from an Import Associate Vendor (Availment)**

**G/L Account Name Debit Amount Credit Amount**

(c) 2016 Microsoft Corporation. All rights reserved. This document is provided "as-is." Information and views expressed in this document, including URL and other Internet Web site references, may change without notice. You bear the risk of using it. Some examples are for illustration only and are fictitious. No real association is intended or inferred.

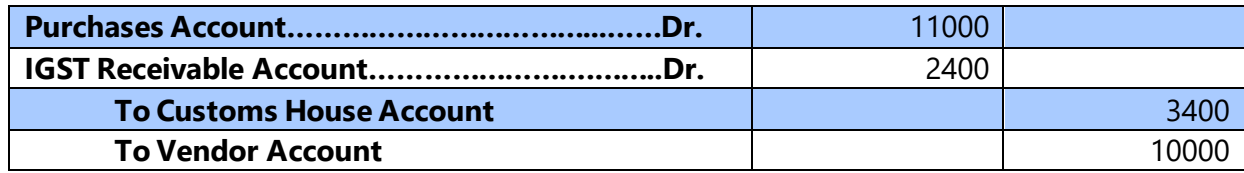

## **Entry for Import of Goods from an Import Associate Vendor (Non-Availment)**

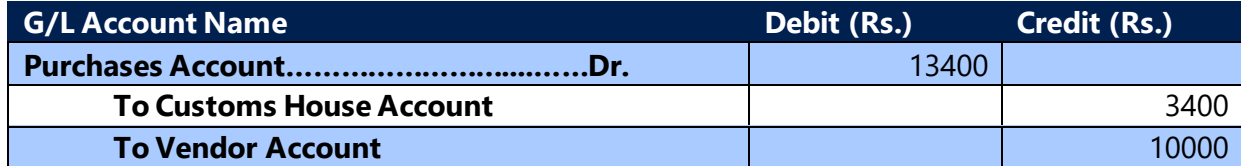

# **Entry for Purchase Credit Memo of Goods from an Import Associate Vendor (Availment)**

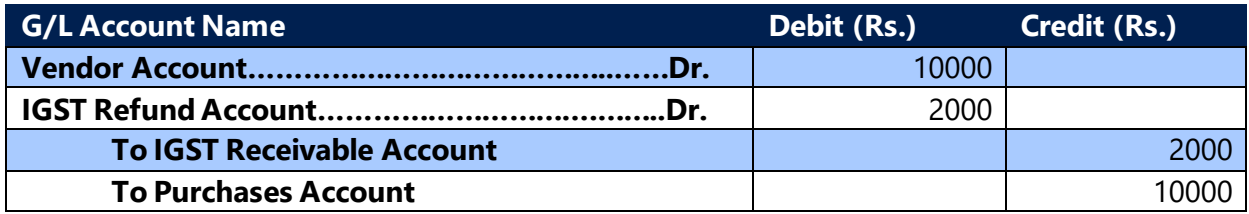

# **Entry for Purchase Credit Memo of Goods from an Import Associate Vendor (Non-Availment)**

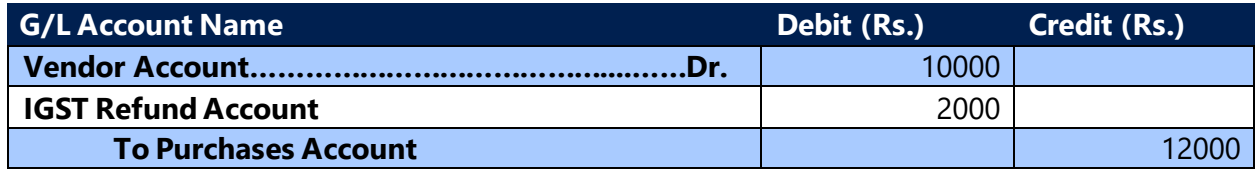

#### **d. Entry for Purchase of Goods from SEZ Vendor: Calculation:**

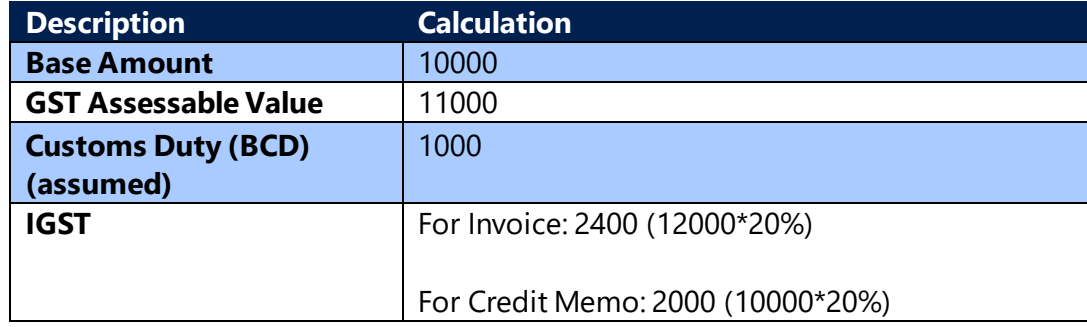

(c) 2016 Microsoft Corporation. All rights reserved. This document is provided "as-is." Information and views expressed in this document, including URL and other Internet Web site references, may change without notice. You bear the risk of using it. Some examples are for illustration only and are fictitious. No real association is intended or inferred.

**Entry for Purchase of Goods from SEZ Vendor with Credit - Availment (With cover of Bill of Entry)**

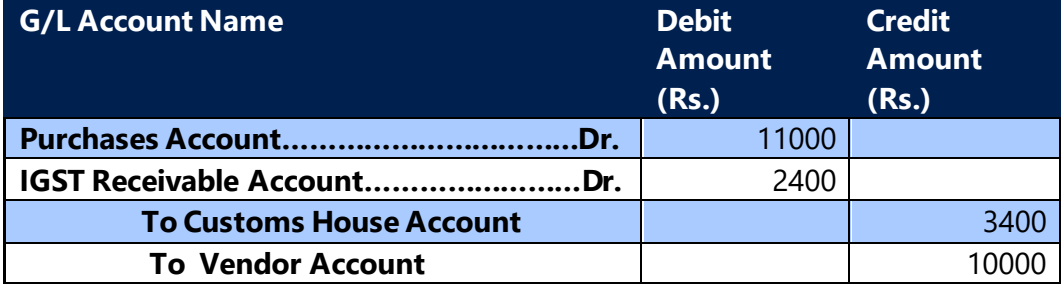

 **Note: The GST calculation process for SEZ Vendor is same as Import Vendor**

**Entry for Purchase of Goods from SEZ Vendor with Credit – Availment (Without cover of Bill of Entry)**

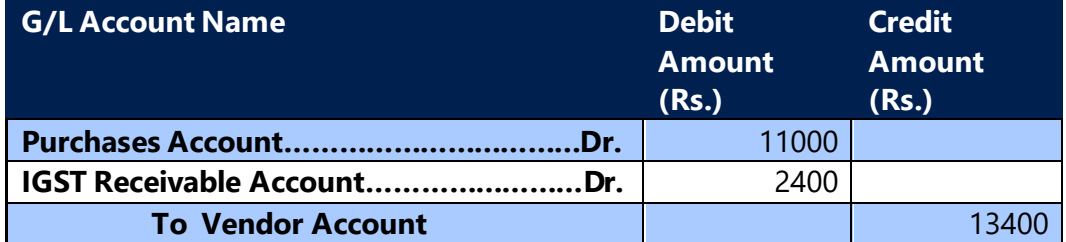

**Entry for Purchase of Goods from SEZ Vendor with Credit – Non Availment (With cover of Bill of Entry):**

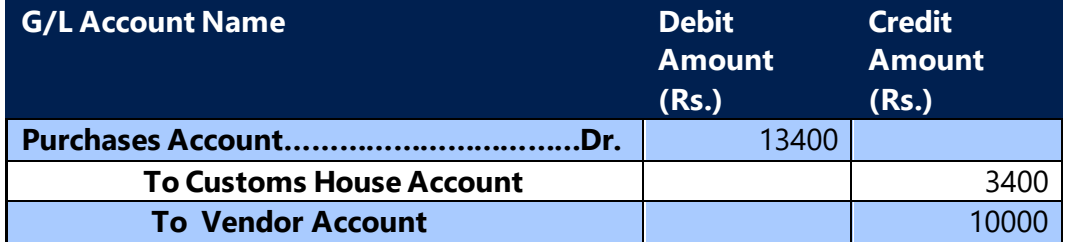

**Entry for Purchase of Goods from SEZ Vendor with Credit – Non Availment (Without cover of Bill of Entry):**

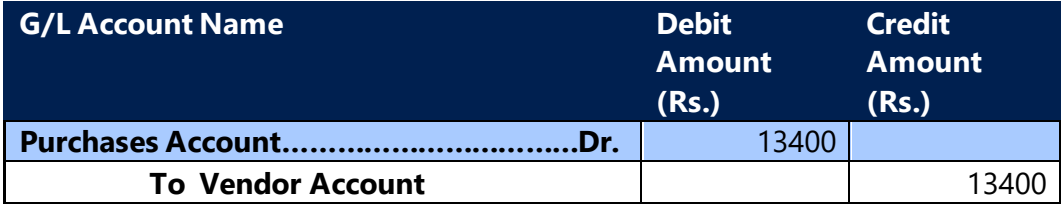

(c) 2016 Microsoft Corporation. All rights reserved. This document is provided "as-is." Information and views expressed in this document, including URL and other Internet Web site references, may change without notice. You bear the risk of using it. Some examples are for illustration only and are fictitious. No real association is intended or inferred.

**Bill of Entry will not be raised in case of purchase returns, hence there is no change in accounting entries for credit memo, it will be same as purchase of goods from Import Vendor.**

## **e. Entries for purchase of goods from an Unregistered Vendor**

Purchases from an **Unregistered Vendor** attracts reverse charge. i.e. the purchaser himself has to pay tax to the government on such purchases.

As per the Time of supply provisions in **Model GST Law**, liability to pay tax arises at the time of posting invoice, in the system. Hence, GST is posted to **Payable Account** at the time of posting purchase documents.

## **Entry for intrastate purchase of goods with Credit - Availment**

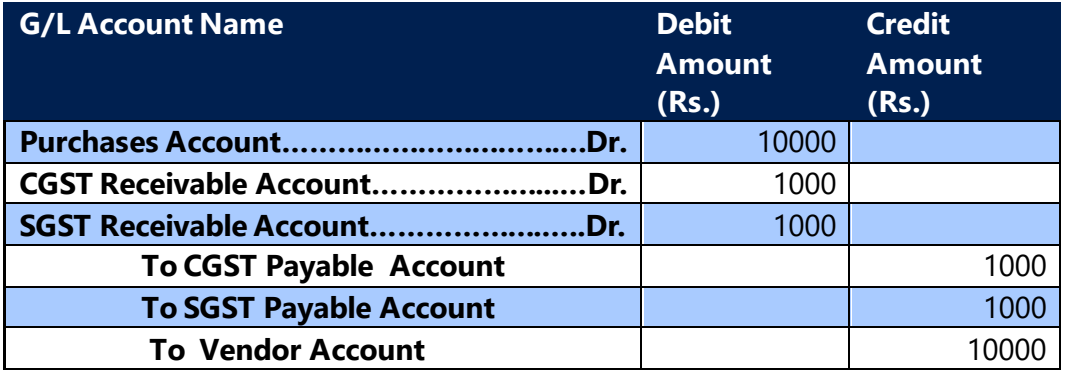

#### **Entry for intrastate Purchase Credit Memo for goods with Credit - Availment**

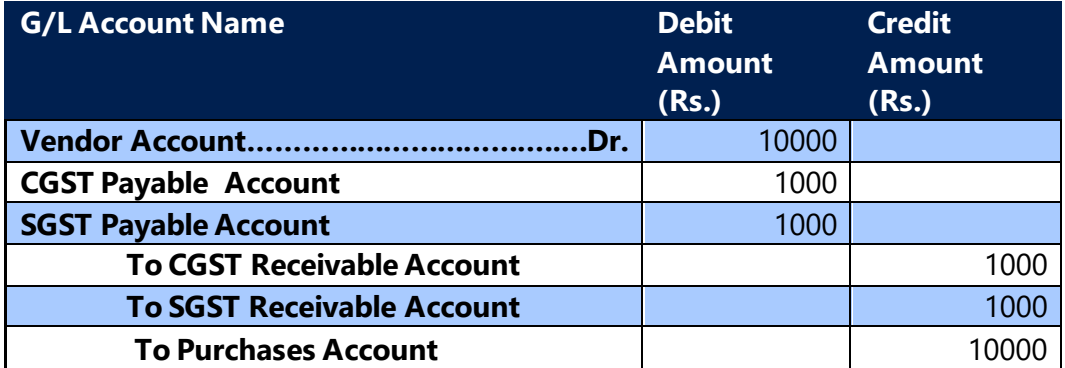

## **Entry for intrastate purchase of goods with Credit – Non Availment**

(c) 2016 Microsoft Corporation. All rights reserved. This document is provided "as-is." Information and views expressed in this document, including URL and other Internet Web site references, may change without notice. You bear the risk of using it. Some examples are for illustration only and are fictitious. No real association is intended or inferred.

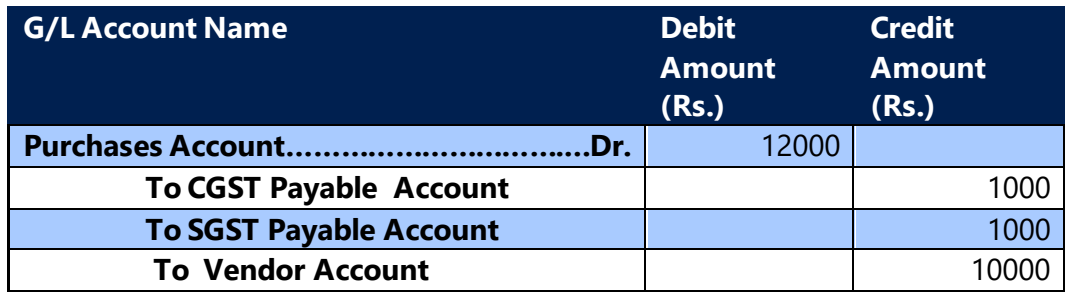

# **Entry for intrastate Purchase Credit Memo for goods with Credit – Non Availment**

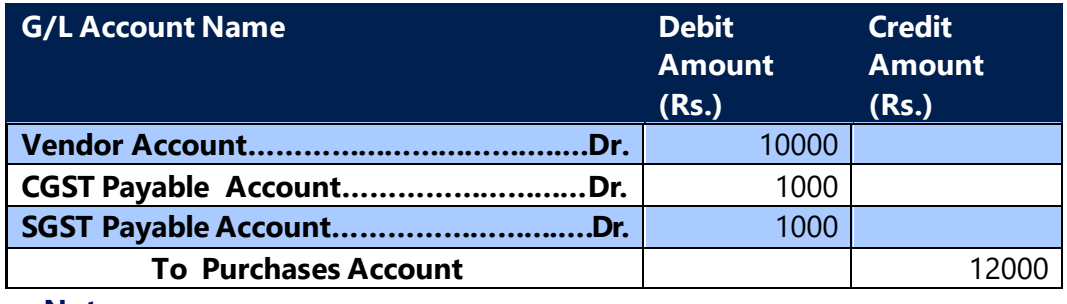

#### **Note:**

Interstate purchases from an unregistered vendor shall not arise and hence entries are not provided for the same.

# **Entries for purchase of goods from an Unregistered Vendor with RCM Exempt**

Purchases from an **Unregistered Vendor** attracts reverse charge. i.e. the purchaser himself has to pay tax to the government on such purchases. As per new notification GST shall be exempted for supplies received from Unregistered Vendor.

#### **Entries for purchase of Goods & Services**

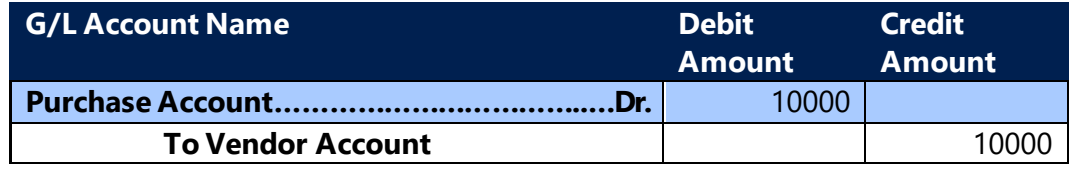

**Note:** Since GST has been exempted, entries remains same for interstate and intrastate

(c) 2016 Microsoft Corporation. All rights reserved. This document is provided "as-is." Information and views expressed in this document, including URL and other Internet Web site references, may change without notice. You bear the risk of using it. Some examples are for illustration only and are fictitious. No real association is intended or inferred.

**f. Entries for Import of Services, purchase of services from a SEZ vendor, purchase of services from an Unregistered Vendor and Purchase of Reverse charge services from an Registered Vendor:**

As per **Model GST Law**, the time of supply for services that are subject to reverse charge is the date on which payment to vendor is made. Hence, in the system, GST is credited to **Payable (Interim) Account** at the time posting purchase documents. Once the vendor payment is applied to an invoice, then the same is transferred from **Payable (Interim) Account** to **Payable Account**.

# **Entry for purchase of Services from an Unregistered Vendor Credit - Availment**

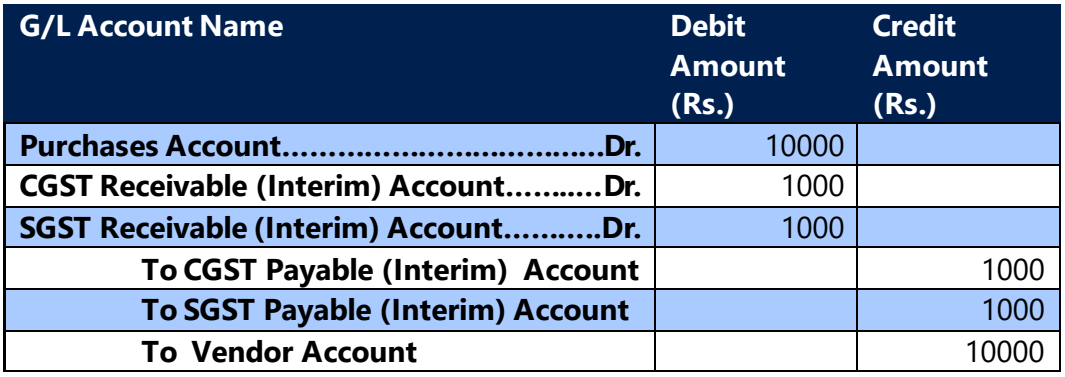

# **Entry for purchase credit memo for Services from an Unregistered Vendor Credit - Availment**

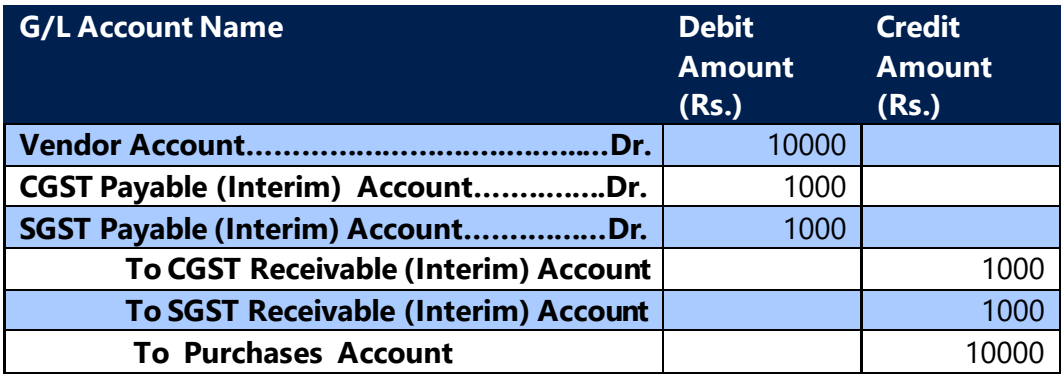

## **Entry for purchase of services with Credit – Non Availment**

(c) 2016 Microsoft Corporation. All rights reserved. This document is provided "as-is." Information and views expressed in this document, including URL and other Internet Web site references, may change without notice. You bear the risk of using it. Some examples are for illustration only and are fictitious. No real association is intended or inferred.

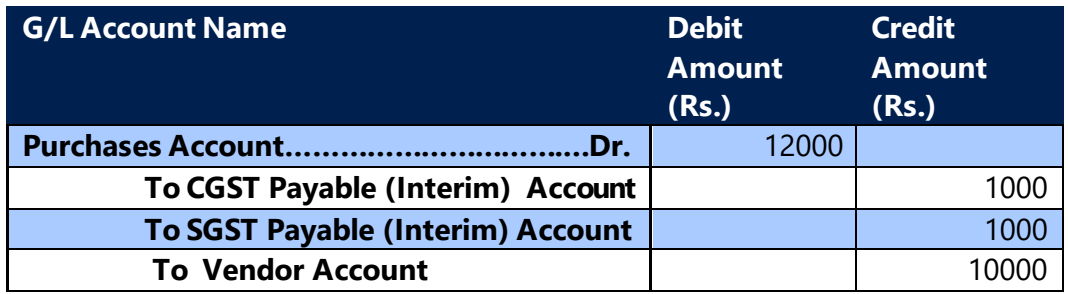

## **Entry for purchase credit memo of services with Credit – Non Availment**

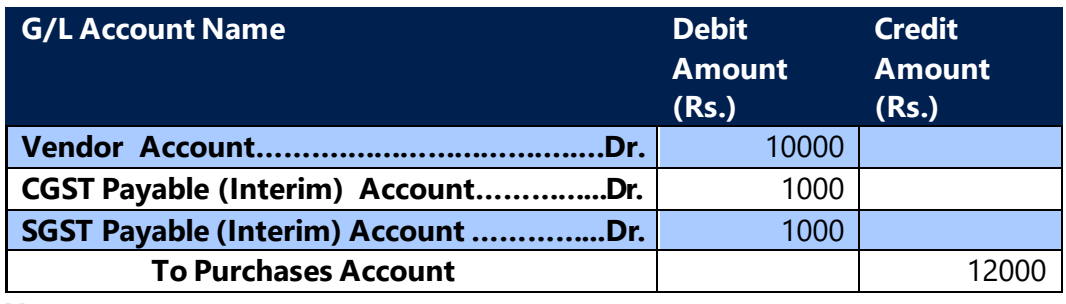

#### **Note:**

Interstate purchases from an unregistered vendor shall not arise and hence entries are not provided for the same.

## **Entry for Import of Services with Credit - Availment**

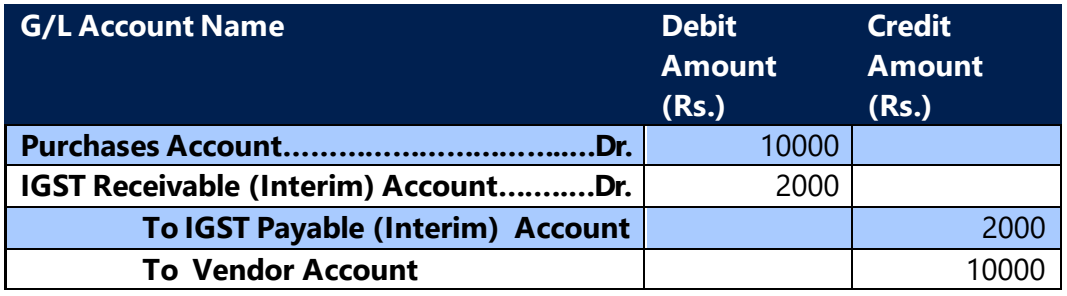

## **Entry for Purchase Credit Memo for Import of Services with Credit - Availment**

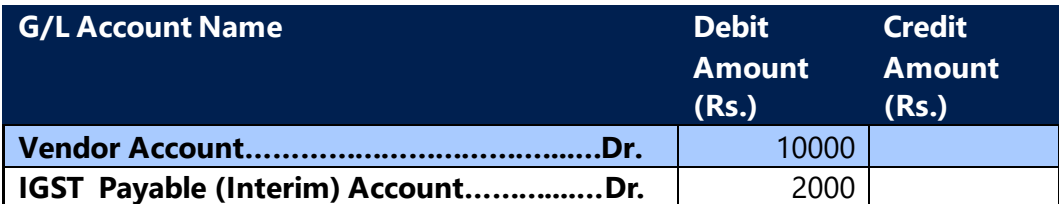

(c) 2016 Microsoft Corporation. All rights reserved. This document is provided "as-is." Information and views expressed in this document, including URL and other Internet Web site references, may change without notice. You bear the risk of using it. Some examples are for illustration only and are fictitious. No real association is intended or inferred.

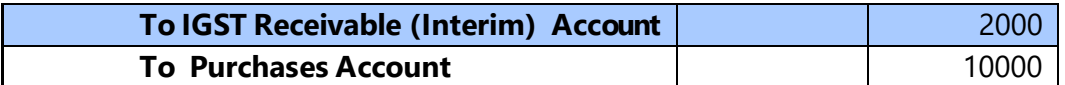

#### **Entry for Import of Services with Credit – Non Availment**

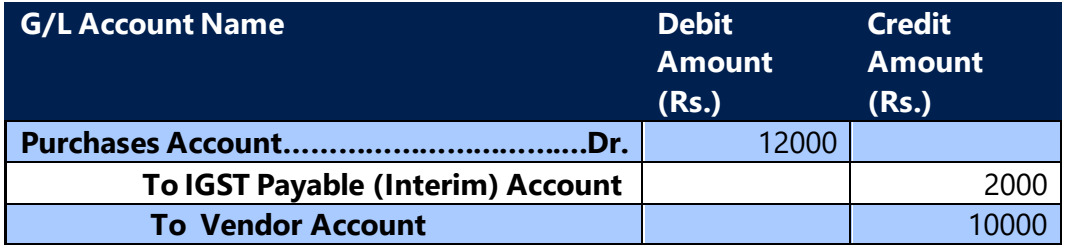

**Entry for Purchase Credit Memo for Import of Services with Credit – Non-Availment**

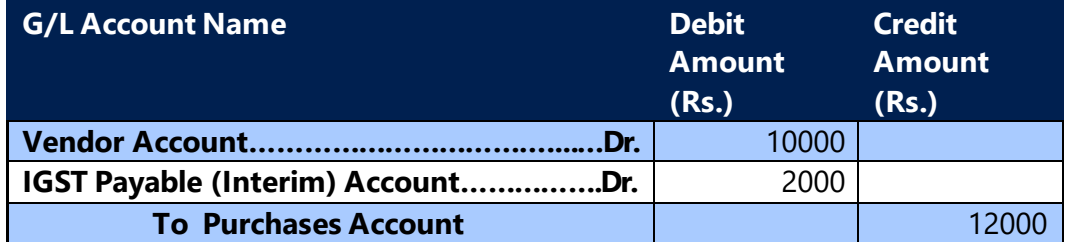

**Entry for Import of Services from Import Associate Vendor with Credit - Availment**

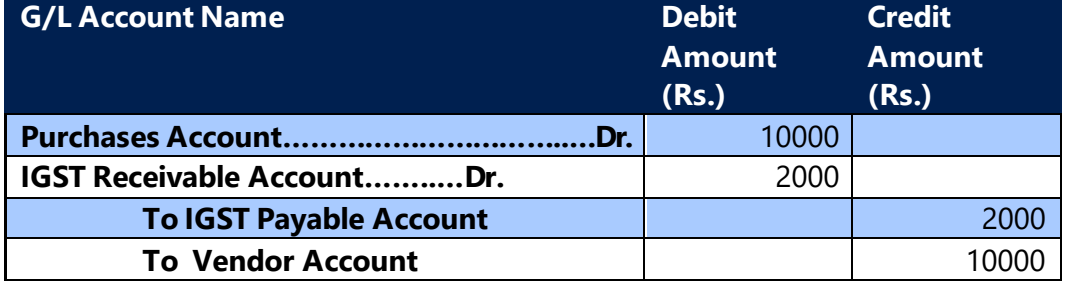

**Entry for Purchase Credit Memo for Import of Services from Import Associate Vendor with Credit - Availment**

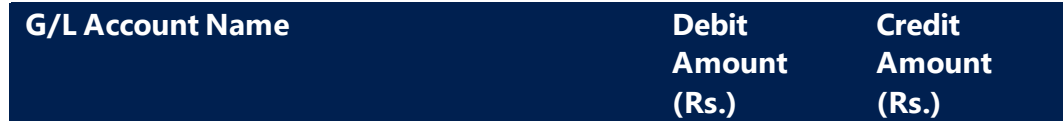

(c) 2016 Microsoft Corporation. All rights reserved. This document is provided "as-is." Information and views expressed in this document, including URL and other Internet Web site references, may change without notice. You bear the risk of using it. Some examples are for illustration only and are fictitious. No real association is intended or inferred.

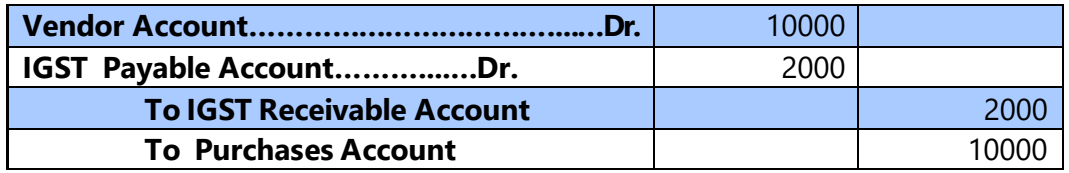

**Entry for Import of Services from Import Associate Vendor with Credit – Non Availment**

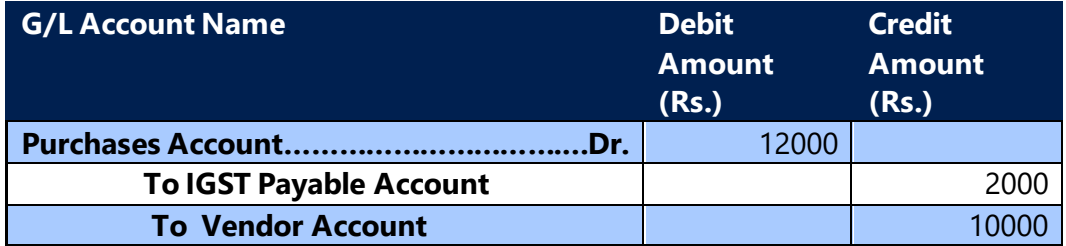

**Entry for Purchase Credit Memo for Import of Services from Import Associate Vendor with Credit – Non-Availment**

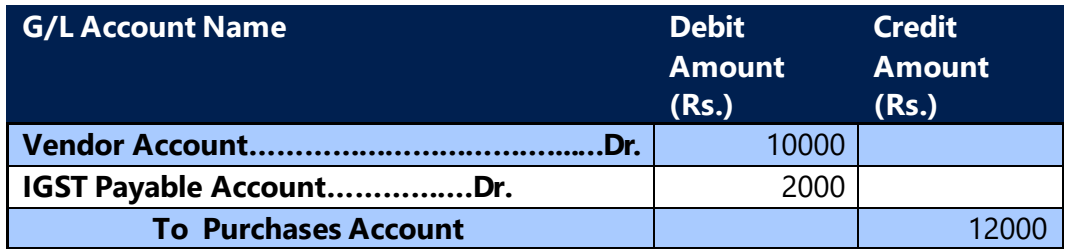

**Entry for Intrastate purchase of Reverse Charge Services from an Registered Vendor with Credit - Availment**

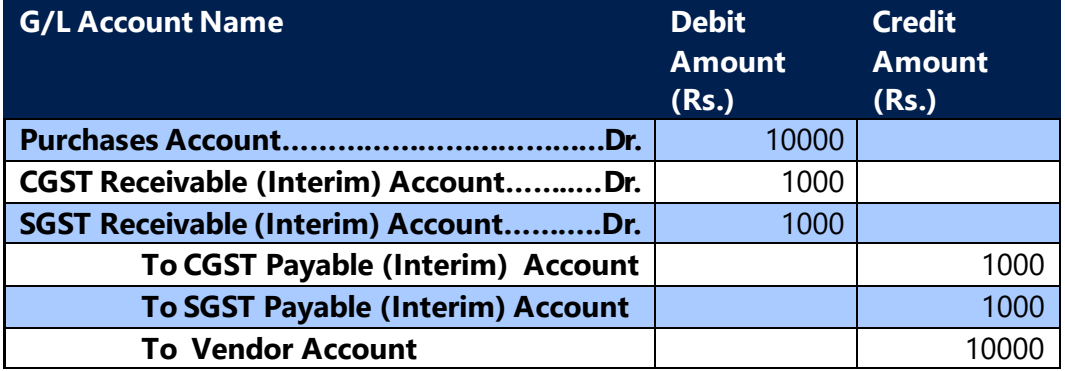

## **Entry for Intrastate purchase credit memo of Reverse Charge Services from**

(c) 2016 Microsoft Corporation. All rights reserved. This document is provided "as-is." Information and views expressed in this document, including URL and other Internet Web site references, may change without notice. You bear the risk of using it. Some examples are for illustration only and are fictitious. No real association is intended or inferred.

#### **an Registered Vendor with Credit - Availment**

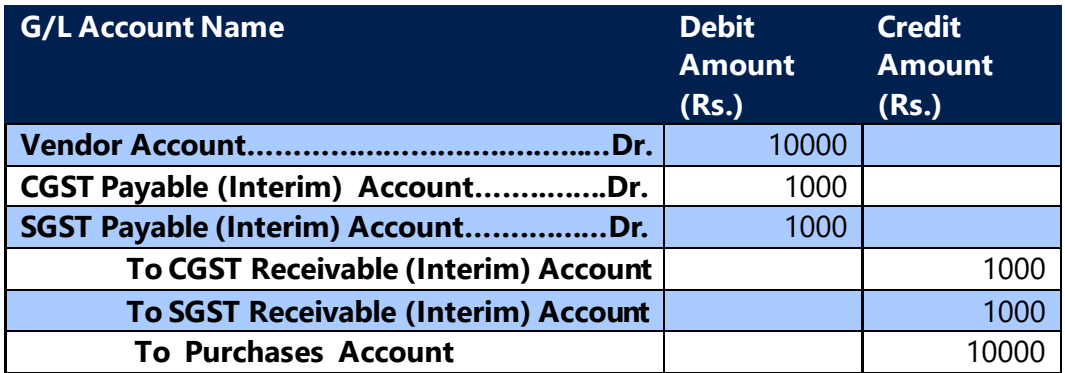

**Entry for Intrastate purchase of Reverse Charge Services from an Registered Vendor with Credit – Non Availment**

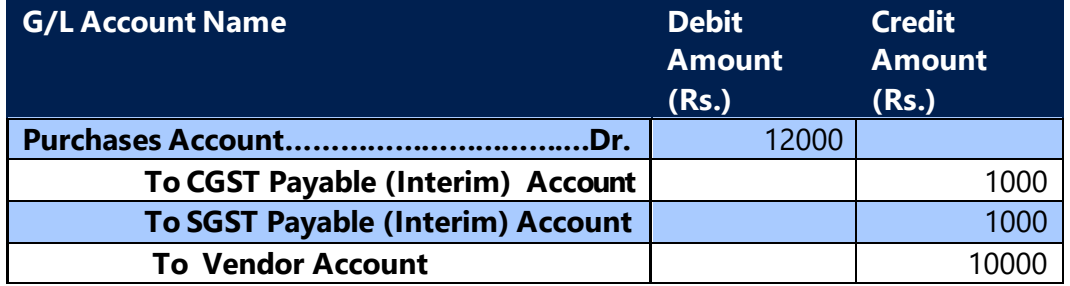

**Entry for Intrastate purchase credit memo of Reverse Charge services from Registered Vendor with Credit – Non Availment**

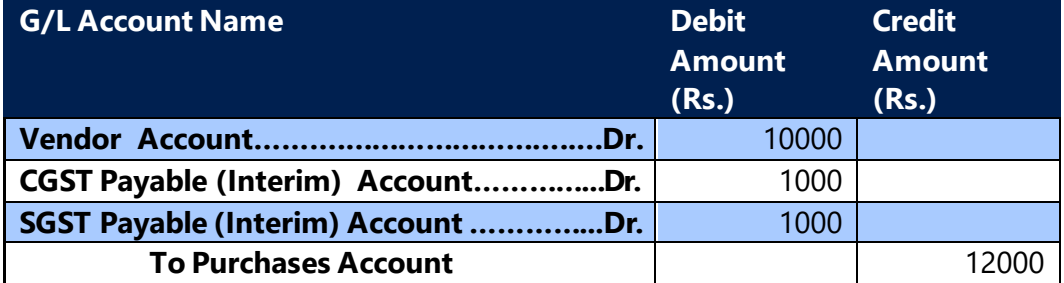

**Entry for Interstate purchase of Reverse Charge Services from an Registered Vendor with Credit - Availment**

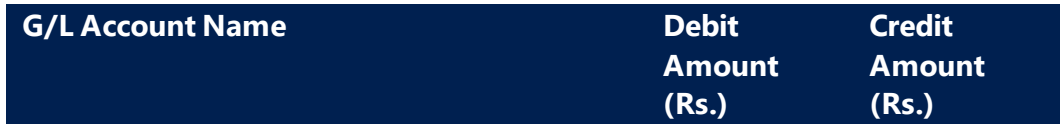

(c) 2016 Microsoft Corporation. All rights reserved. This document is provided "as-is." Information and views expressed in this document, including URL and other Internet Web site references, may change without notice. You bear the risk of using it. Some examples are for illustration only and are fictitious. No real association is intended or inferred.

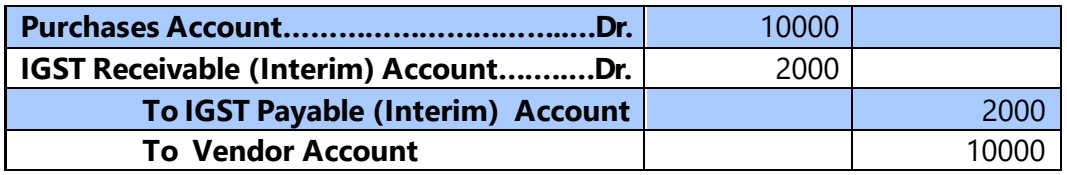

**Entry for Interstate purchase credit memo of Reverse Charge Services from an Registered Vendor with Credit - Availment**

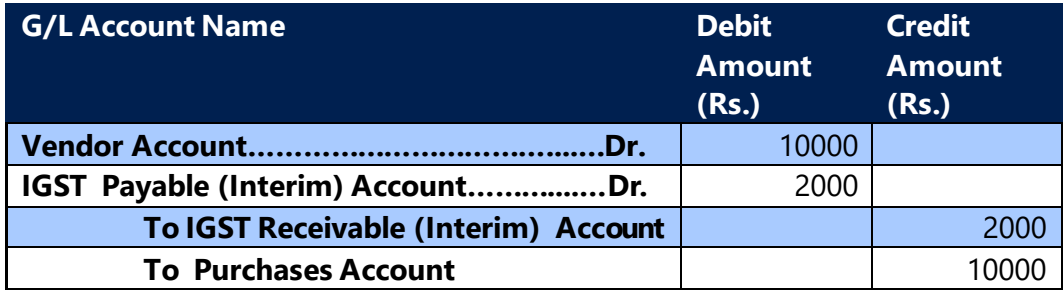

**Entry for Interstate purchase of Reverse Charge Services from an Registered Vendor with Credit – Non Availment**

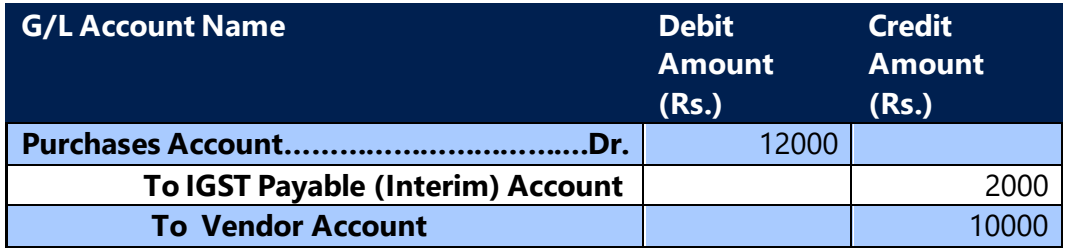

**Entry for Interstate purchase credit memo of Reverse Charge services from Registered Vendor with Credit – Non Availment**

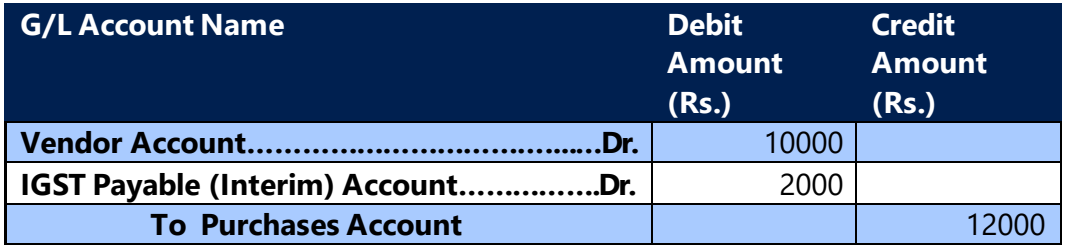

# **D. TDS & GST on Purchase Transactions**

• One new field **Inc. TDS in GST Base** has been added in **Structures Details.** During GST calculation through structure in purchase documents, GST value for purchase

(c) 2016 Microsoft Corporation. All rights reserved. This document is provided "as-is." Information and views expressed in this document, including URL and other Internet Web site references, may change without notice. You bear the risk of using it. Some examples are for illustration only and are fictitious. No real association is intended or inferred.

line is considered in TDS base, if this Boolean is checked. If it is unchecked, then GST Amount is not considered in computation of TDS in purchase lines.

## **a. TDS computation in Purchase Invoice and Accounting Entries:**

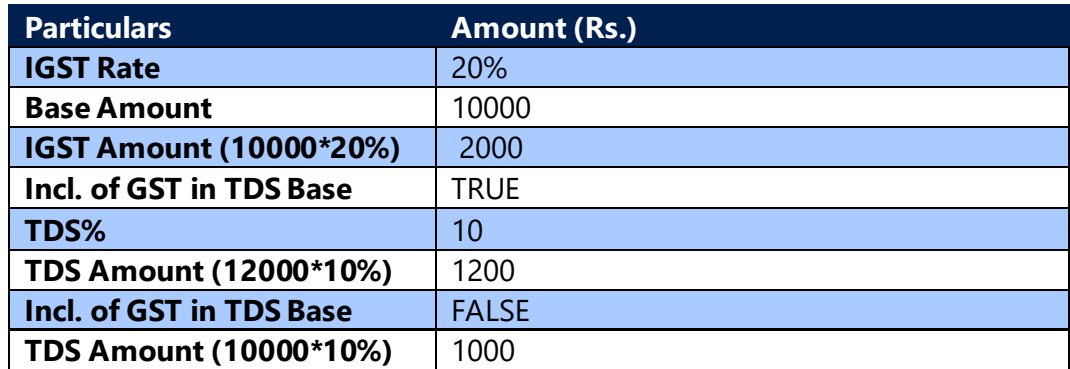

## **Accounting Entry for TDS & GST in Purchase document:**

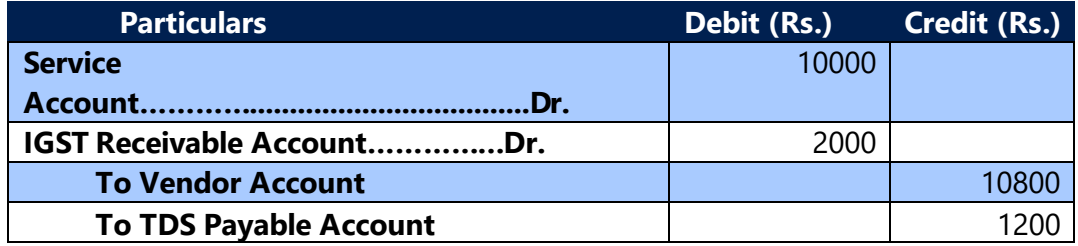

#### **Note:**

In the above entry, if TDS is computed excluding GST, then Vendor Account and TDS Payable Account becomes Rs. 11000 and Rs. 1000 respectively.

## **b. TDS Computation in Purchase Invoice (Reverse charge) and Accounting Entries:**

Under Reverse charge, GST is payable by the purchaser. Hence the amount that is payable to vendor does not include TDS. Therefore, whether GST is included in GST or not, TDS computation remains the same.

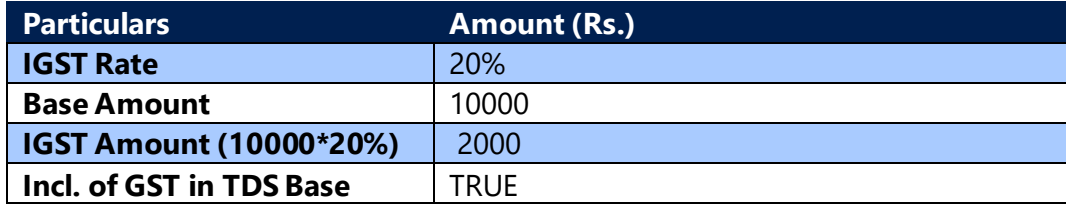

(c) 2016 Microsoft Corporation. All rights reserved. This document is provided "as-is." Information and views expressed in this document, including URL and other Internet Web site references, may change without notice. You bear the risk of using it. Some examples are for illustration only and are fictitious. No real association is intended or inferred.

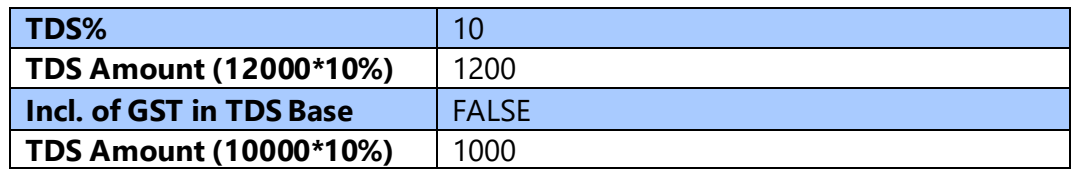

## **Accounting Entry for TDS & GST in purchase document (Reverse charge)-If GST is included in TDS Base**

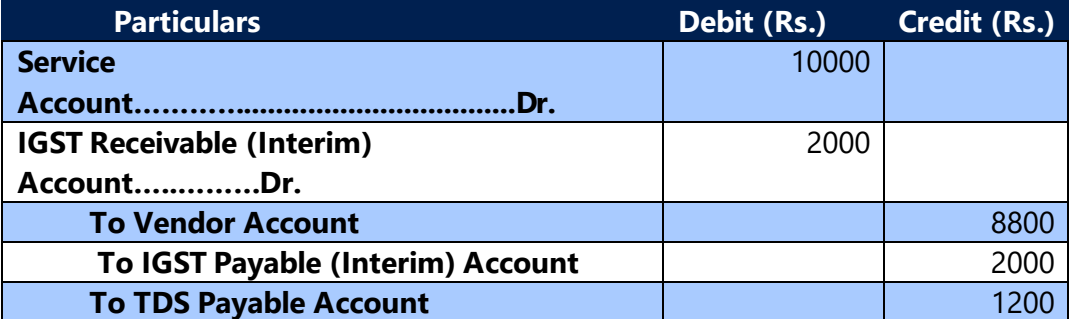

## **Accounting Entry for TDS & GST in purchase document (Reverse charge)-If GST is not included in TDS Base**

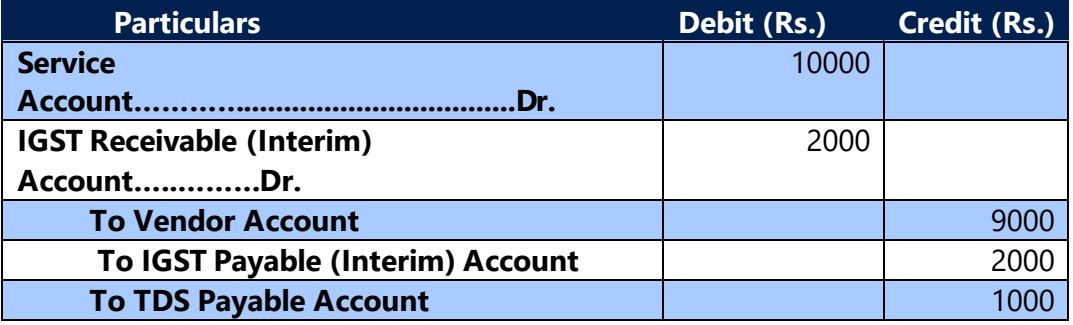

# **E. Credit & Liability adjustment for open Reverse Charge Services Invoices**

- For reverse charge service invoices, GST Liability and Credit shall be generated immediately following  $60<sup>th</sup>$  day from date of issue of supplier invoice if payment to supplier is not made against it.
- User can generate GST liability and credit for open reverse charge service invoice with the help of Cr. & Liability Adj. for Open RC Service Inv.
- System will generate lines based on the filters applied by user on the request page.
- User will be able to generate adjustment journal with help of below available fields on request page:

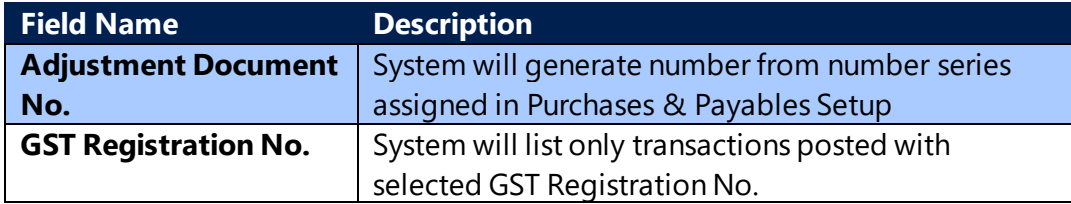

(c) 2016 Microsoft Corporation. All rights reserved. This document is provided "as-is." Information and views expressed in this document, including URL and other Internet Web site references, may change without notice. You bear the risk of using it. Some examples are for illustration only and are fictitious. No real association is intended or inferred.

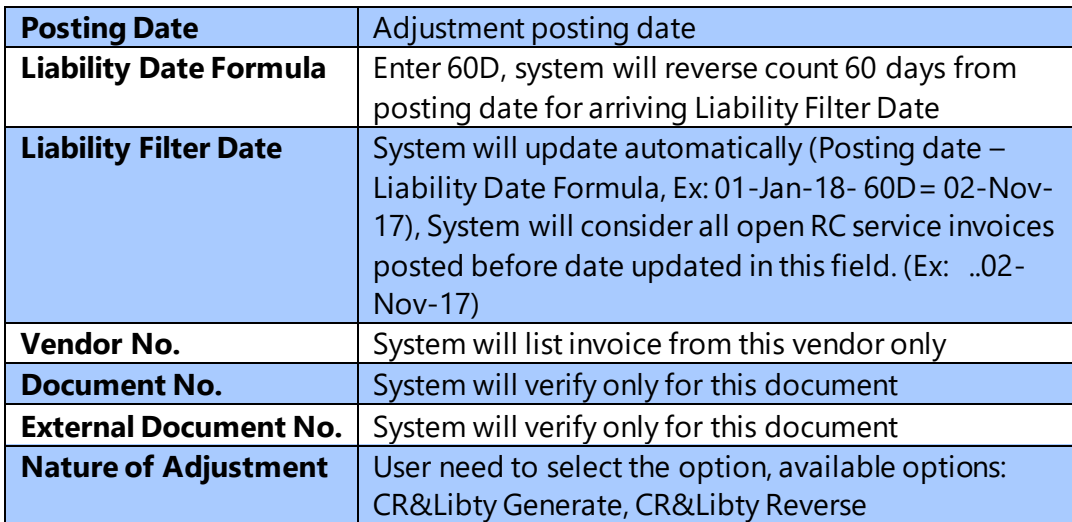

- On posting of Cr. & Liability adjustment, system will update Cr. & Libty Adjustment Type field on Detailed GST Ledger Entry table as **CR&Libty Generate/ CR&Libty Reversed** depending upon the Nature of Adjustment against Initial invoice entries.
- The GST Credit & Liability adjustment amount will be included in settlement.
- Liability adjustments will be added in Payment Liability Rev. Chrg field in settlement.
- Credit adjustments will be added in Credit Availed field in settlement.

# **Accounting Entry for Generating GST Credit and Liability – Availment:**

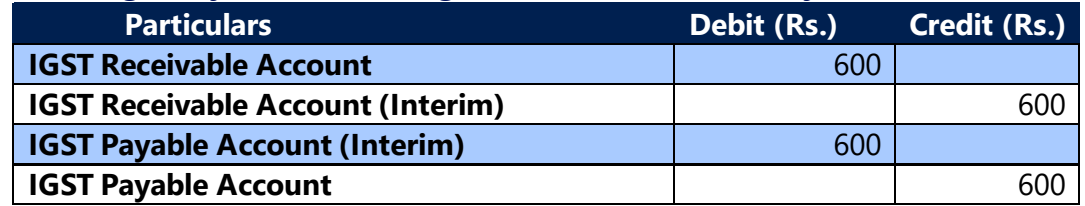

## **Accounting Entry for Generating GST Credit and Liability – Non-Availment:**

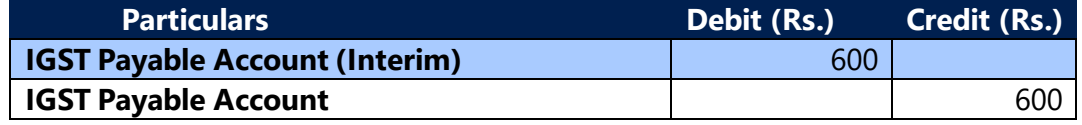

#### **Accounting Entry for Reversal GST Credit and Liability – Availment:**

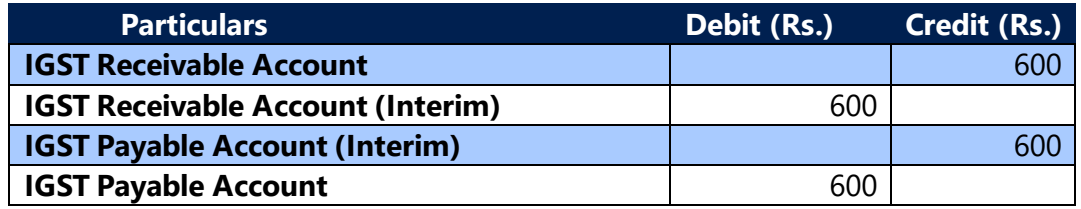

(c) 2016 Microsoft Corporation. All rights reserved. This document is provided "as-is." Information and views expressed in this document, including URL and other Internet Web site references, may change without notice. You bear the risk of using it. Some examples are for illustration only and are fictitious. No real association is intended or inferred.

## **Accounting Entry for Reversal GST Credit and Liability – Non-Availment:**

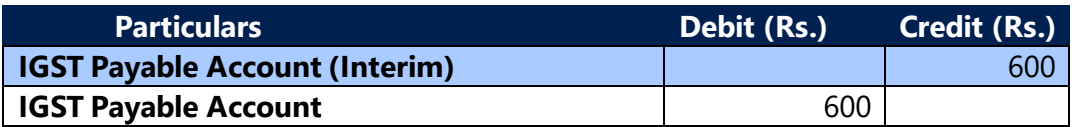

- User can applly normal payment to invoice where GST Liability Adjsutmetn is posted against it. In this case system will not create any application entries in Detailed GST Ledger Entry table as the liability & credit is already generated. On unapplication of such application, system will not create any application entries as they were not created at the tiem of application.
- If user applies Credit Memo to Invoice where GST Liability Adjustment is posted against it, system will automatically post reversal of GST Liability Adjustment. On unapplication of such credit memo, system will not re-generate the GST Credit & Liability.
- If user applies partial payment to invoice before posting GST Liability Adjustment and unapplying the payment after generating GST Liability Adjustment, then system will create application entries in Detailed GST Ledger Entry table as application entries are created on application.
- GST Liablity Adjustment is enhanced with Dimension functionality.

# **a. Validation**

- **•** System will generate GST Credit & Liability for Invoice remainig amount (whole amount), system will not allow user to post partial amount of invoice remianing amount.
- **•** In ideal secnario, user should not generate GST Credit & Liability if advance payment available in vendor ledger entry, hence system will not allow user to post advance payment application to invoice if GST Credit & Liability is Generated, until the GST Credit & Liability is Reversed.

## **F. Transaction without Location**

- New fields are created on Purchase Header for capturing Vendor GST Registration No., Order Address GST Registration No. and Location GST Regsitration No.
- Location is not mandatory for calculating GST in Purchase transactions, a provision has been provided in purchase header for selecting GST Registration No. and on selecting GST Registration No. in purchase header, system will flow Location State code from GST Registration Nos. master to purchase header.
- System will calculate GST based on Location State code and Vendor State code or Order Address State code available on Purchase header.

(c) 2016 Microsoft Corporation. All rights reserved. This document is provided "as-is." Information and views expressed in this document, including URL and other Internet Web site references, may change without notice. You bear the risk of using it. Some examples are for illustration only and are fictitious. No real association is intended or inferred.

• On posting of purchase transactions, system will flow Vendor State Code, GST Registration No. and Location State Code, GST Registration No. from purchase header to Detailed GST Ledger Entry table.

## **G. Journal Invoices**

- Invoice and Credit memo can be posted from journals
- GST is calculated in purchase transactions posted from below journals
	- o Purchase Journals
	- o General Journals
	- o Recurring Journals
	- o Cash & Bank vouchers
	- o FA G/L Journals
- GST Calculation logic in journals will be same as GST calculation in documents.
- Journal Entry field will be updated as True for transactions posted from jorunals.
- Recurring Journal field will be updated as True for transactions posted from Recurring Journal.
- Purchase Scenarios posted from journals
	- o Purchase Invoice/Credit Memo from Registered Vendor (Forword/Reverse Charge)
	- o Purchase Invoice/Credit Memo from Unregistered Vendor (Reverse Charge)
	- o Purchase Invoice/Credit Memo from Import Vendor
	- o Purchase Invoice/Credit Memo from Import Vendor Associated Enterprises
	- o Purchase Invoice/Credit Memo from SEZ Vendor
	- o Purchase Invoice/Credit Memo from Composite Vendor
	- o Purchase Invoice/Credit Memo from Exempted Vendor
	- o Purchase transactions with GST and TDS
	- o Purchase Invoice Transaction with Party Type as Party
	- o Purchase Credit memo with Party Type as Party is not allowed
	- o FA Acquisition and Maintenenace with GST can be posted from FA G/L Journals where Document Type is Invoice or Credit Memo.
	- o FA G/L Journals cannot be psoted with Party Type.
- FA Reclass will be treated as transfers and GST will be calcualted on reclass entries.
- Transactions posted from joruanls with GST can be reversed
- The application of advance payment is allowed from journal invoices
- System allows cross application of Invoice and Credit memo,

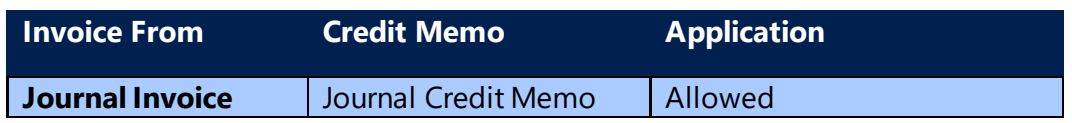

(c) 2016 Microsoft Corporation. All rights reserved. This document is provided "as-is." Information and views expressed in this document, including URL and other Internet Web site references, may change without notice. You bear the risk of using it. Some examples are for illustration only and are fictitious. No real association is intended or inferred.

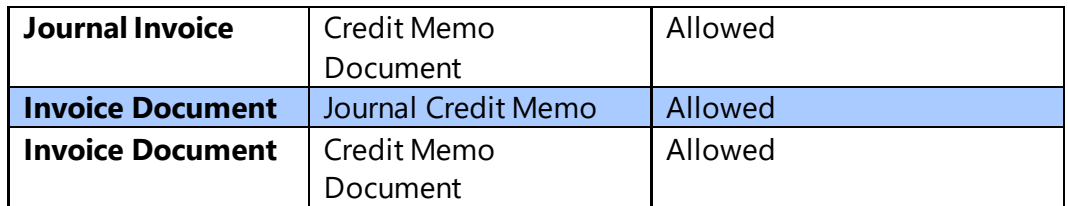

- Accounting entries for journal entries are same as document entries.
- Accounting entries for journal invoice posted with Party Type as Party and GST Party Type as Vendor and GST Vendor Type as Unregistered for GST Group Type as Services are posted to GST Receivable A/c and GST Payable A/c

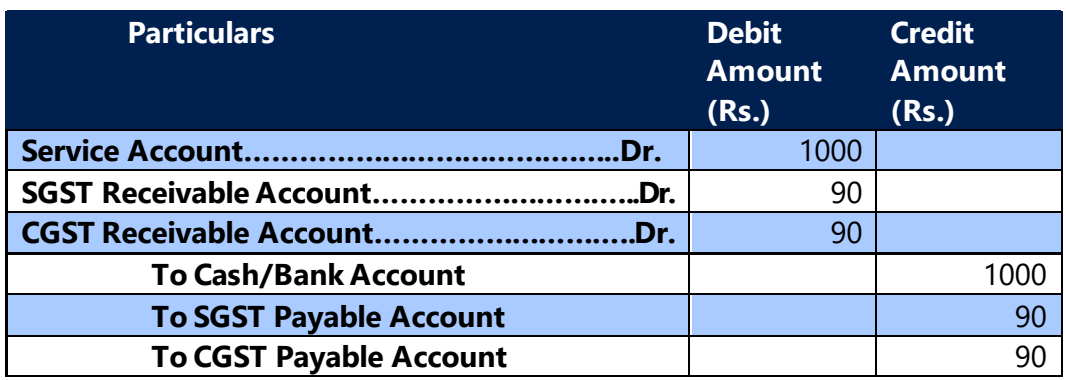

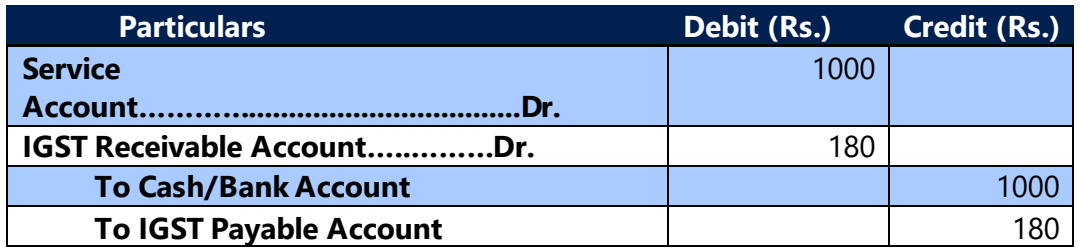

Registered Vendor(Forward Charge) Party Interstate Purchase Journal Invoice-Goods/Service-Availment

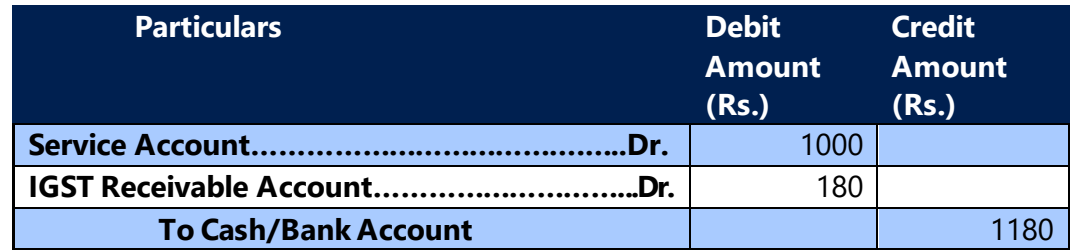

In detailed GST, **Liable to Pay** shall flow as **False** and **Credit Availed** shall flow as **True**

(c) 2016 Microsoft Corporation. All rights reserved. This document is provided "as-is." Information and views expressed in this document, including URL and other Internet Web site references, may change without notice. You bear the risk of using it. Some examples are for illustration only and are fictitious. No real association is intended or inferred.

Registered Vendor(Forward Charge) Party Intrastate Purchase Journal Invoice-Goods/Service-Availment

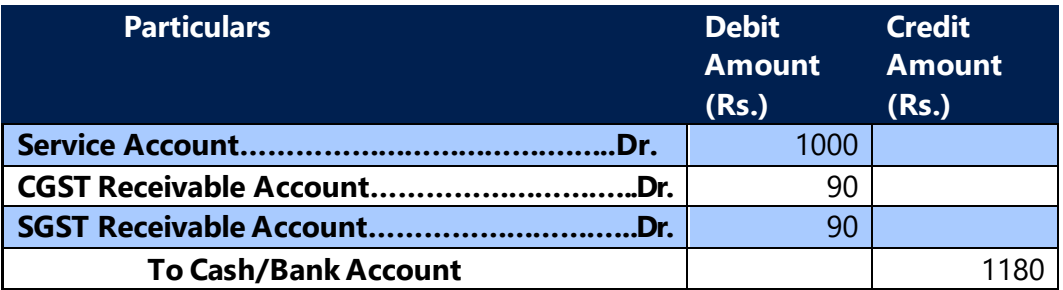

In detailed GST, **Liable to Pay** shall flow as **False** and **Credit Availed** shall flow as **True**

Registered Vendor(Forward Charge) Party Interstate Purchase Journal Invoice-Goods/Service- Non Availment

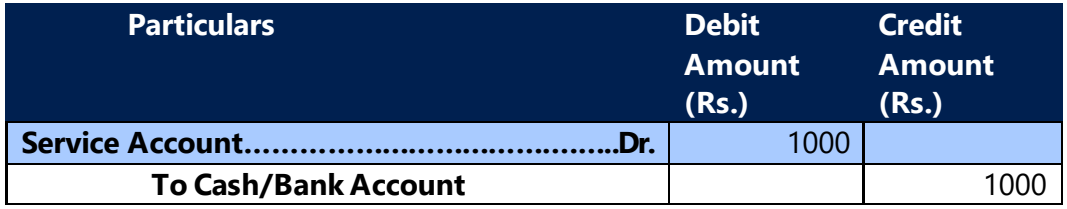

In detailed GST, **Liable to Pay** shall flow as **False** and **Credit Availed** shall flow as **False**

Registered Vendor(Forward Charge) Party Intrastate Purchase Journal Invoice-Goods/Service- Non Availment

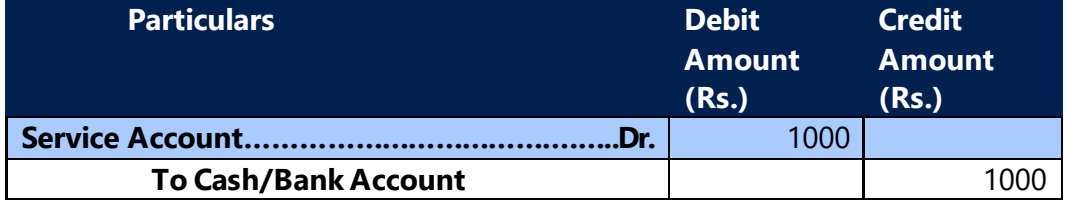

In detailed GST, **Liable to Pay** shall flow as **False** and **Credit Availed** shall flow as **False**

Reverse Charge (Registered/Unregistered/Import/Import Associate/SEZ Vendor) Party Interstate Purchase Journal Invoice- Goods/Service-Availment

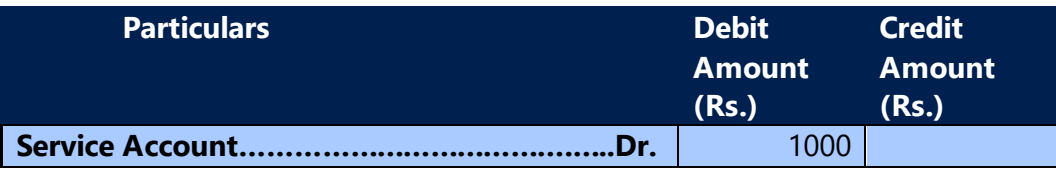

(c) 2016 Microsoft Corporation. All rights reserved. This document is provided "as-is." Information and views expressed in this document, including URL and other Internet Web site references, may change without notice. You bear the risk of using it. Some examples are for illustration only and are fictitious. No real association is intended or inferred.

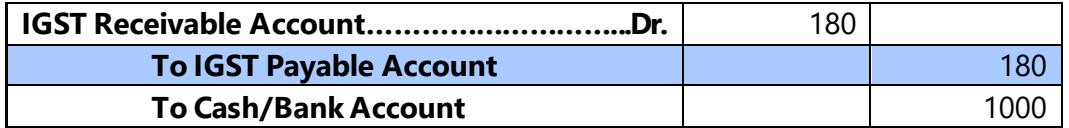

In detailed GST, **Liable to Pay** shall flow as **True** and **Credit Availed** shall flow as **True**

# **Note: Below functions are not available in Journal Invoice/Credit Memo transactions**

• Adjustment Journal – Inventory Write off

# **H. Place of supply as Vendor's State in purchase transactions.**

As per Section 12(3)(b) of IGST Act 2017 " the place of supply of services by way of lodging accommodation by a hotel, inn, guest house, home stay, club or campsite, by whatever name called, and including a house boat or any other vessel shall be the location at which the immovable property or boat or vessel is located or intended to be located.

As per this rule, a registered vendor can issue a CGST & SGST (intrastate GST) invoice even if Vendor state and Reciepient state are different. To accommodate this in system, a new field (POS as Vendor State) is added in purchase header. On selecting POS as Vendor State field on purchase header, system will calculate intrastate GST on transaction even if Vendor state and location state are different.

User can select POS as Vendor State field only on below conditions:

- Only if Vendor is Registered Vendor.
- Only for GST Group Type as Services
- Only for GST Credit as Non-Availment
- Only for Type as G/L Account
- Should not be ISD Location
- Reverse Charge transactions are not allowed
- Currency Code is not allowed in transaction

There is no change in G/L entries as this is applicable only for non-availment transactions and in non-availment transactions system will load GST amount on G/L Account selected in transaction line. Since it's a non-availment transaction, there is no impact in settlement as well.

(c) 2016 Microsoft Corporation. All rights reserved. This document is provided "as-is." Information and views expressed in this document, including URL and other Internet Web site references, may change without notice. You bear the risk of using it. Some examples are for illustration only and are fictitious. No real association is intended or inferred.

On selecting POS as Vendor State field in transactions, system will update Location State Code same as Vendor State Code, however, Location GST Registration number will remain same and will not be changed. System will consider Vendor Order Address State if its selected in transactions, else, system will consider State code from Vendor.

System will update POS as Vendor State field in Detailed GST Ledger Entries table as TRUE from purchase transactions.

(c) 2016 Microsoft Corporation. All rights reserved. This document is provided "as-is." Information and views expressed in this document, including URL and other Internet Web site references, may change without notice. You bear the risk of using it. Some examples are for illustration only and are fictitious. No real association is intended or inferred.

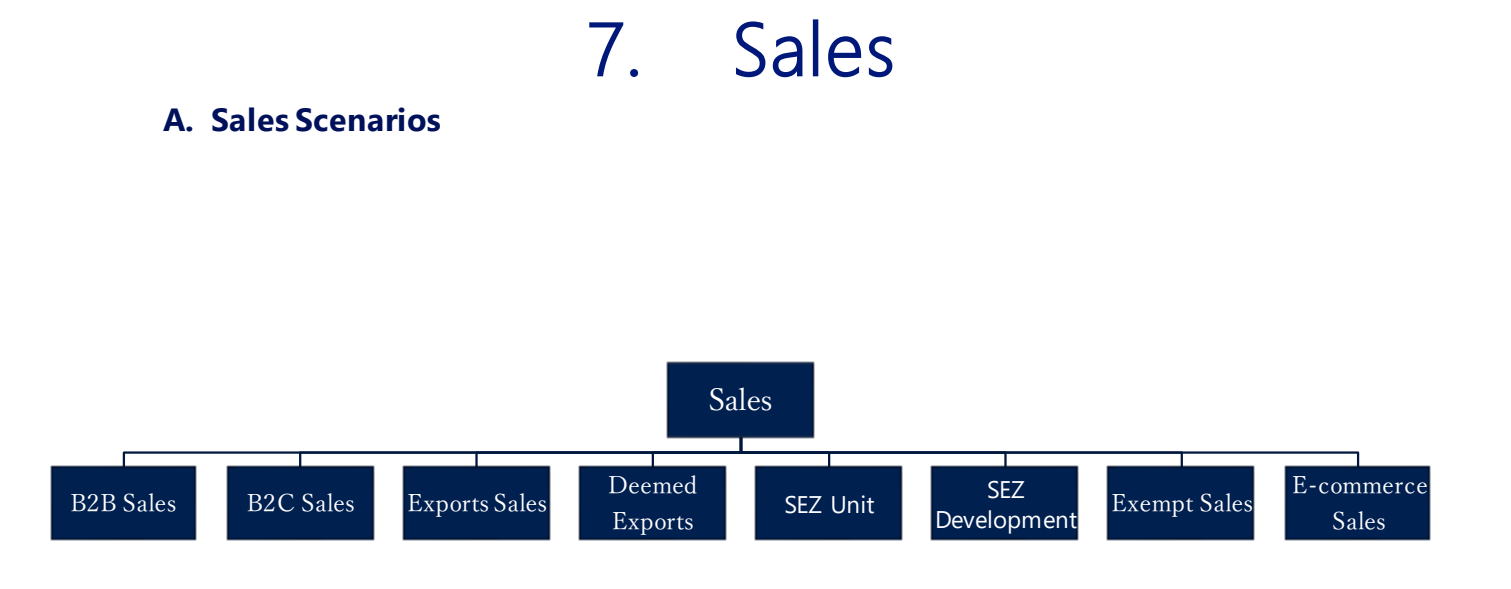

#### **a. Business-to-Business Sales (B2B):**

- Sales to a registered customer are known as B2B sales. If the Shipping location's state code and place of supply state code are same, then the transaction becomes an intrastate sale and CGST & SGST are payable. If the shipping location's state code and place of supply are in different states, then the transaction become an interstate and IGST is payable.
- For B2B sales, **GST Customer Type** shall be selected as **Registered**. Registration No., State Code and Address are mandatory fields for these transactions.

#### **b. Business to Customer Sales (B2C):**

- Sales to unregistered customer are known as B2C sales. There is no difference is computation of tax for a B2B and B2C sales. However, they are required to be reported in separate tables in GSTR-1.
- For B2C sales, **GST Customer Type** shall be selected as **Unregistered**. State Code and Address are mandatory fields for these transactions.

#### **c. Exports Sales:**

(c) 2016 Microsoft Corporation. All rights reserved. This document is provided "as-is." Information and views expressed in this document, including URL and other Internet Web site references, may change without notice. You bear the risk of using it. Some examples are for illustration only and are fictitious. No real association is intended or inferred.

- Export of goods is defined as taking goods out of India to a place outside India. Export of Services means the supply of services where the supplier of service is located in India, recipient of service is located outside India and the place of supply is outside India.
- Exports can be without Payment of duty or with payment of duty.
- **Exports without payment of duty:** Exports are normally Zero rated transactions and hence no duty is paid on them. Certain procedures need to be complied with, for removing goods without payment of duty, which includes submission of a bond. GST paid on Inputs and Input services can be claimed as refund, if such inputs and input services are meant for exports.
- **Exports with payment of duty:** However, if any exporter has accumulated Input credits and wishes to utilize them then he can opt for payment of duty. The duty paid can be claimed as refund later. IGST is payable on such transactions.

## **Export transactions :**

- **GST customer Type** shall be selected as **Exports** for Export transactions. State code in Customer master shall be blank for exports. In **GST configuration** setup, **dispatching state code** is the location state code and **Customer state code** is blank. System calculates IGST on such transactions.
- If Export is without payment of duty, then **GST without payment of duty** Boolean is to be checked.
- If **GST Customer Type** is **Export** and **Type** in Sales lines is Item, then **Bill of Export date** and **Bill of Export No.** fields have to be mandatorily filled in Sales header.

## **d. Deemed Exports:**

- Deemed Exports refer to those transactions in which the goods supplied do not leave India and payment for such supplies is received either in Indian Rupees or in convertible foreign exchange.
- **GST customer Type** shall be selected as **Deemed Exports** in Customer master. If the Shipping location's state code and place of supply state code are same, then the transaction becomes an intrastate sale and CGST & SGST are payable.

(c) 2016 Microsoft Corporation. All rights reserved. This document is provided "as-is." Information and views expressed in this document, including URL and other Internet Web site references, may change without notice. You bear the risk of using it. Some examples are for illustration only and are fictitious. No real association is intended or inferred.

If the shipping location's state code and place of supply are in different states, then the transaction become an interstate and IGST is payable.

## **e. SEZ Unit and SEZ Development:**

- New Customer Type **SEZ** is added in Customer Master. The Calculations, Transactions and Accounting Entries for SEZ Unit and SEZ Development will be same as Exports Customer.
- Address, State Code and GST Registration are required for SEZ Unit and SEZ Development type customer's.
- System will calculate IGST even in case of Supplier and Receipient are in same state. System will not consider the state code specified on the customer master while calculating GST.
- System will check for a combination in GST Configuration which is of Blank state code in Customer/Vendor State Code and Dispatch/Receive State code as respective state code specified in location master which is selected in transaction.

#### Example:

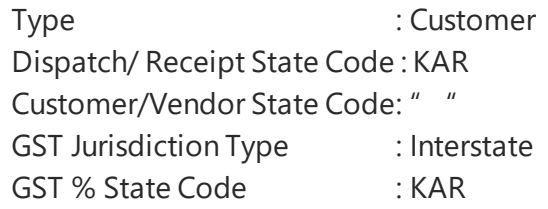

- Supply of goods and /or services to an SEZ Developer or SEZ Unit falls under this category.
- **GST customer Type** shall be selected as **SEZ Unit** or **SEZ Development** in Customer master. System calculates IGST on such transactions.

#### **f. Exempt Sales:**

Sales made to an exempted customer are known as Exempt sales. GST Customer Type shall be selected as Exempted. No GST is computed on such transactions

#### **g. Sales through an e-commerce operator:**

(c) 2016 Microsoft Corporation. All rights reserved. This document is provided "as-is." Information and views expressed in this document, including URL and other Internet Web site references, may change without notice. You bear the risk of using it. Some examples are for illustration only and are fictitious. No real association is intended or inferred.

- Sales through an e-commerce operator is similar to normal sales transactions. However, they are required to be reported separately in GSTR-1 along with GSTIN of E-commerce operator and merchant Id assigned by E-commerce operator to the company.
- For this purpose, a check mark by name **E-commerce operator** is created in Customer master. E-commerce operator is created as customer and this Boolean is to be checked at the time of such creation.
- An **E-commerce merchant Id table** has also been created where the user can define the merchant Id and the applicable GSTIN of the location. (Customer master – Navigate)
- Two fields are added on sales header **E-commerce Operator** field for selecting e-commerce operator relevant for the transaction and **E-commerce Merchant Id** field for selecting merchant Id assigned by the E-Commerce operator to the company. All customers checked with E-commerce operator in customer master come as a drop down for **E-commerce operator** field. **E-commerce Merchant Id** table is linked to **E-commerce merchant Id** field so that the user can select the appropriate Id.
- These two fields' flows from sales document flows to Detailed GST Ledger while posting the transaction from which they are reported in GSTR-1

# **h. Price Inclusive Tax:**

- This is more of a product feature than a tax scenario. This is a scenario where the system reverse calculates tax from the price of the product. This is useful especially in retail industry prices of the product includes tax
- **Price Inclusive of Tax** field on **Item** master shall be true and PIT structure shall be selected for calculating PIT in sales transactions.

## **i. Finance Charge Memo:**

- Finance charge memo is an instrument issued against interest calculated on unpaid or oustanding amount of customer.
- GST is applicable on Interest amount and HSN/SAC code is different for GST on Interest amount.
- GST calculation process in Finance Charge Memo's will be same as GST calculation in Sales Invoice calculation.
- System will calculate GST only on Interest amount, will not calculate GST on charge amount applied thorugh Finance Charge Memo.

(c) 2016 Microsoft Corporation. All rights reserved. This document is provided "as-is." Information and views expressed in this document, including URL and other Internet Web site references, may change without notice. You bear the risk of using it. Some examples are for illustration only and are fictitious. No real association is intended or inferred.

• User should use Sales invoice to calculate GST on Charges by selecting G/L Account in Sales Lines, it cannot be posted thorugh Finance charge memos. Only GST on Interst amount will be calculated in Finance Charge Memos.

## **B. Accounting Entries:**

## **Calculation:**

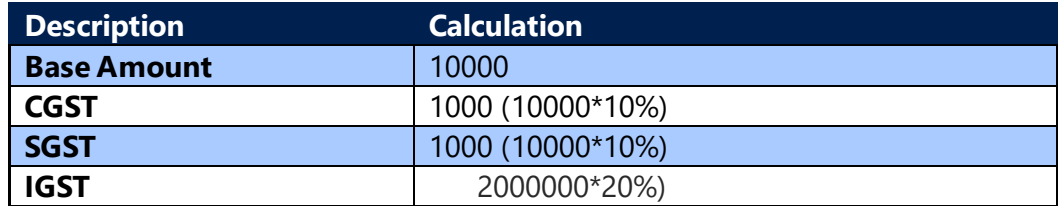

## **a. Normal Sales Entries:**

#### **Entry for Intrastate Sale to a Registered Customer**

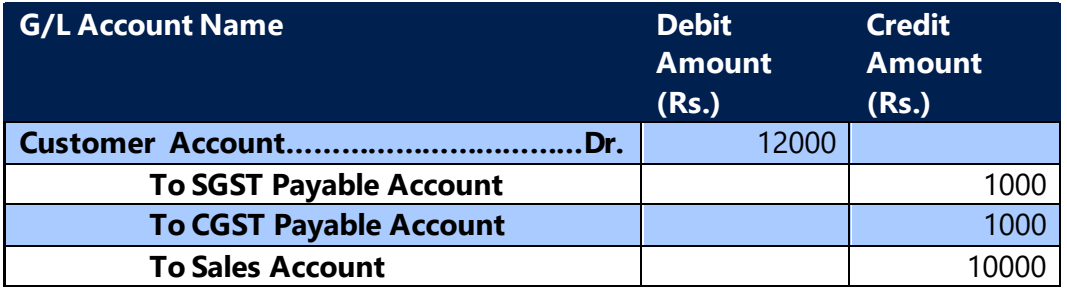

#### **Entry for Intrastate Sales Credit Memo to a Registered Customer:**

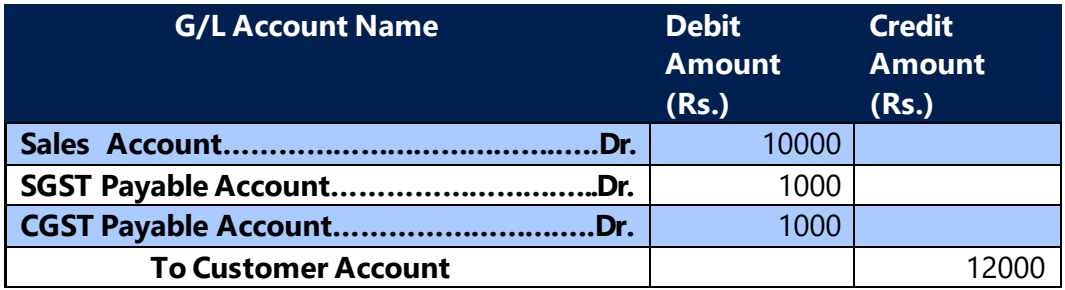

#### **Note:**

1. For an Interstate transaction, CGST & SGST Payable Accounts are to be replaced by IGST Payable Account.

(c) 2016 Microsoft Corporation. All rights reserved. This document is provided "as-is." Information and views expressed in this document, including URL and other Internet Web site references, may change without notice. You bear the risk of using it. Some examples are for illustration only and are fictitious. No real association is intended or inferred.

- 2. Entries for Registered Customer and Unregistered Customer are one and the same
- 3. For Services, Sales Account is replaced by Services General Ledger Account. Fixed Assets Account replaces Sales Account for Fixed Assets.

## **b. Export Entries:**

## **Entry for Export of goods with Payment of Duty**

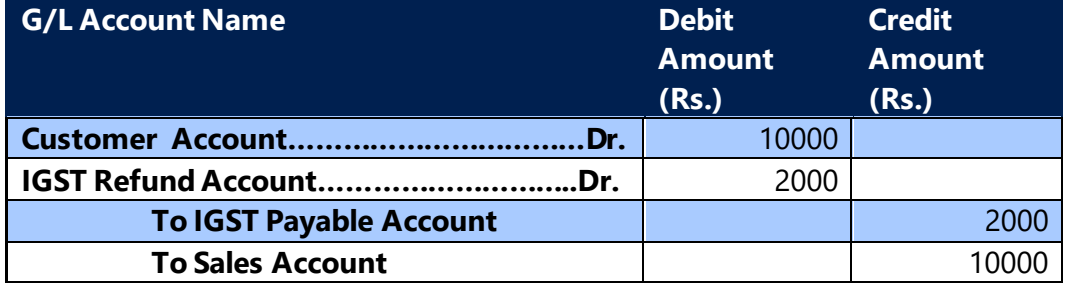

#### **Entry for Export of goods without Payment of Duty**

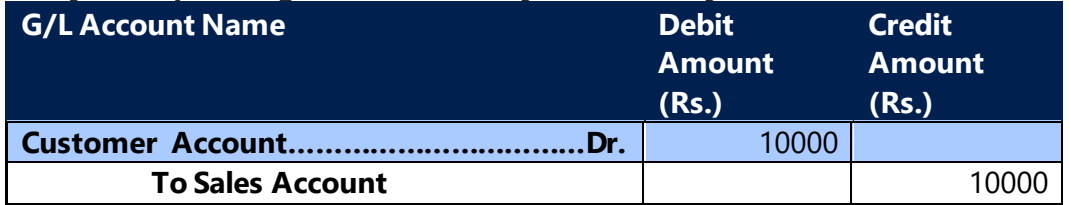

#### **Note:**

- 1. Entries for Exports, SEZ Unit and SEZ Development Customer are one and the same
- 2. For Services, Sales Account is replaced by Services General Ledger Account. Fixed Assets Account replaces Sales Account for Fixed Assets

## **c. Deemed Export Entries:**

## **Entry for Intrastate Sale of Goods to a Deemed Export Customer with Payment of Duty**

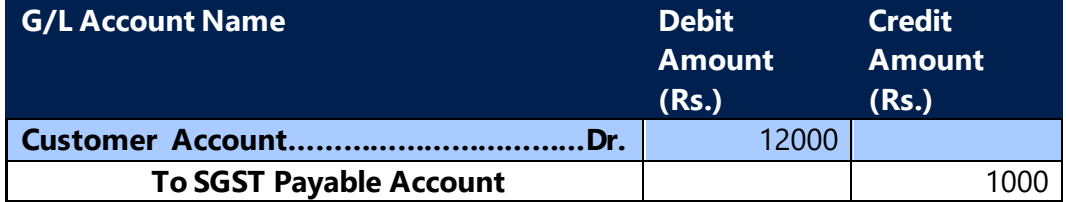

(c) 2016 Microsoft Corporation. All rights reserved. This document is provided "as-is." Information and views expressed in this document, including URL and other Internet Web site references, may change without notice. You bear the risk of using it. Some examples are for illustration only and are fictitious. No real association is intended or inferred.

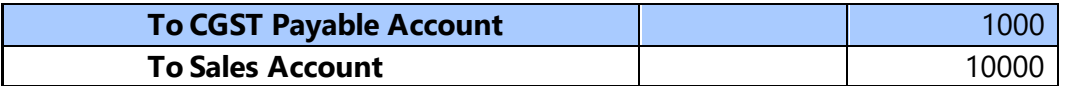

# **Entry for Intrastate Sale of Goods to a Deemed Export Customer without Payment of Duty**

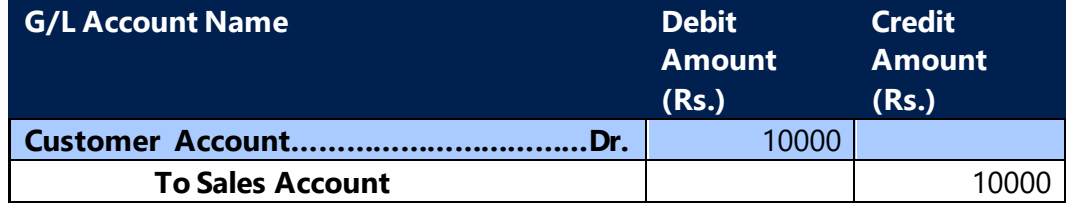

#### **Entry for Interstate Sale of Goods to a Deemed Export Customer with Payment of Duty**

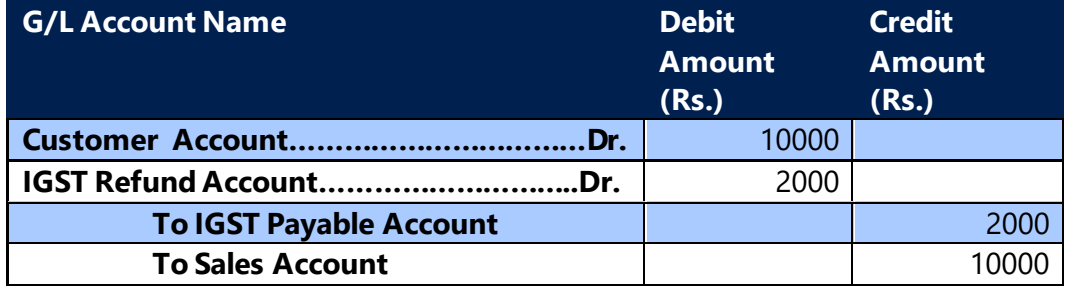

## **Entry for Interstate Sale of Goods to a Deemed Export Customer without Payment of Duty**

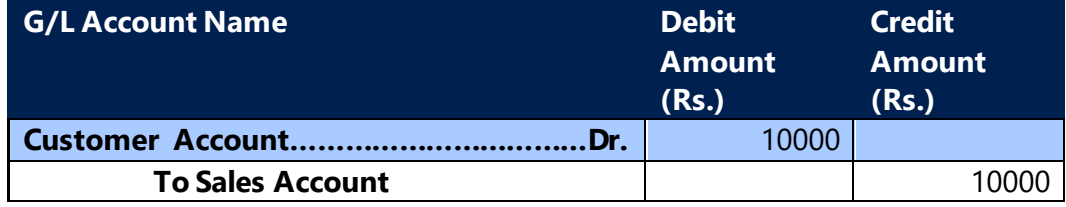

#### **Note:**

1. For Services, Sales Account is replaced by Services General Ledger Account. Fixed Assets Account replaces Sales Account for Fixed Assets

# **d. Exempted Sales:**

#### **Entry for Exempted Sales**

(c) 2016 Microsoft Corporation. All rights reserved. This document is provided "as-is." Information and views expressed in this document, including URL and other Internet Web site references, may change without notice. You bear the risk of using it. Some examples are for illustration only and are fictitious. No real association is intended or inferred.

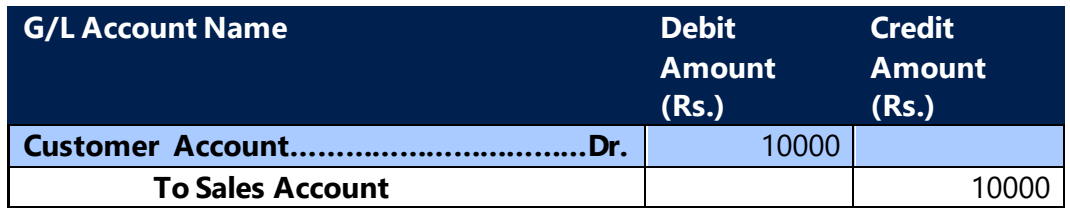

#### **Entry for Sales Credit Memo for Exempted Sales**

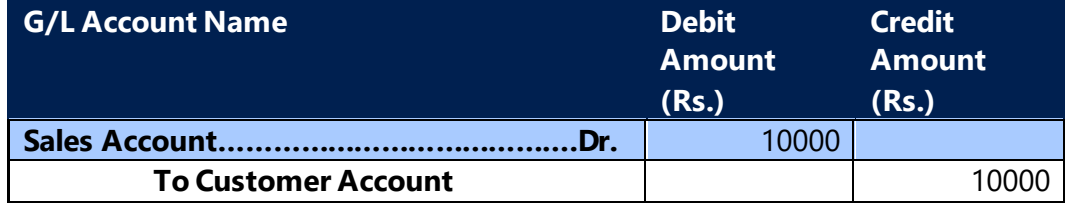

## **C. GST & TCS in Sales:**

• TCS shall be computed inclusive of GST. In other words, it shall be computed on GST Base and GST amount together.

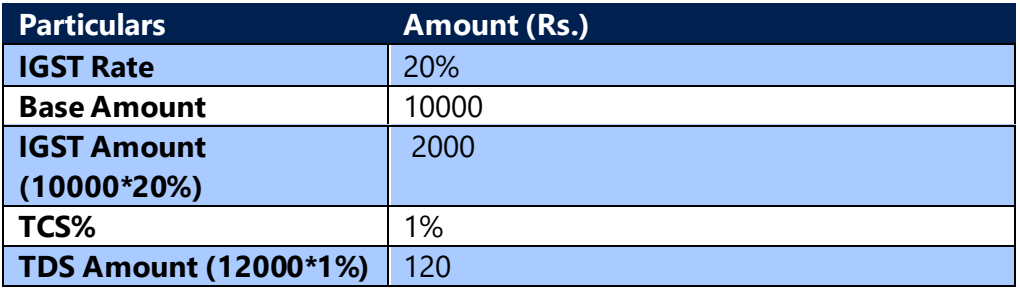

#### **Entry including both GST & TCS**

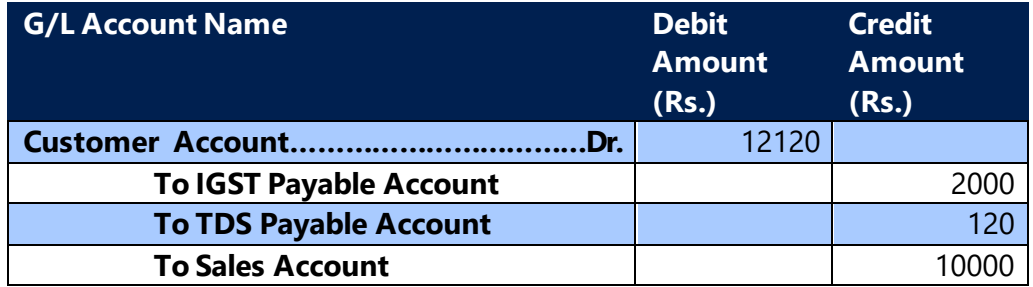

## **a. Transaction without Location**

- New fields are created on sales header for capturing Customer GST Registration No., Ship-to Address GST Registration No. and Location GST Regsitration No.
- Location is not mandatory for calculating GST in sales transactions, a provision has been provided in sales header for selecting GST Registration No. and on selecting

(c) 2016 Microsoft Corporation. All rights reserved. This document is provided "as-is." Information and views expressed in this document, including URL and other Internet Web site references, may change without notice. You bear the risk of using it. Some examples are for illustration only and are fictitious. No real association is intended or inferred.

GST Registration No. in sales header system will flow Location State code from GST Registration Nos. master to sales header.

- System will calculate GST based on Location State code and Customer State code or Ship-to Address State code (Will be based on Place Of Supply selected on Sales Lines) available on Sales Header.
- On posting of sales transactions, system will flow Customer State Code, GST Registration No. and Location State Code, GST Registration No. from sales header to Detailed GST Ledger Entry table.
- Application of advance payment with Sales Invoice is validadted based on Customer GST Registration No. and Location GST Registration No.

## **b. Journal Invoices**

- Invoice and Credit memo can be posted from journals
- GST is calculated in Sales transactions posted from below journals
	- o Sales Journals
	- o General Journals
	- o Cash & Bank vouchers
	- o FA G/L Journals
- GST Calculation logic in journals will be same as GST calculation logic in documents.
- G/L Entries and Detailed GST Ledger Entries for journal transactions are same document transactions
- Journal Entry field will be updated as True for transactions posted from jorunals Detailed GST Ledger Entry table.

## Sales scenarios posted from journals

- Sales Invoice/Credit Memo from Registered Customer
- Sales Invoice/Credit Memo from Unregistered Customer
- Sales Invoice/Credit Memo from Export Customer
- Sales Invoice/Credit Memo from SEZ Developer Customer
- Sales Invoice/Credit Memo from SEZ Unit Customer
- Sales Invoice/Credit Memo from Deemed Exporter Customer
- Sales Invoice/Credit Memo from Exempted
- Sales transactions with GST and TCS
- Sales Invoice Transaction with Party Type as Party
- Sales Credit memo with Party Type as Party is not allowed
- FA Disposal with GST can be posted from FA G/L Journals where Document Type is Invoice.
- Credit memo are not allowed from FA G/L Journals
- FA G/L Journals cannot be psoted with Party Type.

(c) 2016 Microsoft Corporation. All rights reserved. This document is provided "as-is." Information and views expressed in this document, including URL and other Internet Web site references, may change without notice. You bear the risk of using it. Some examples are for illustration only and are fictitious. No real association is intended or inferred.

- FA Reclass will be treated as transfers and GST will be calcualted on reclass entries.
- Transactions posted from joruanls with GST and GST + TCS can be reversed
- The application of advance payment is allowed from journal invoices
- System allows cross application of Invoice and Credit memo,

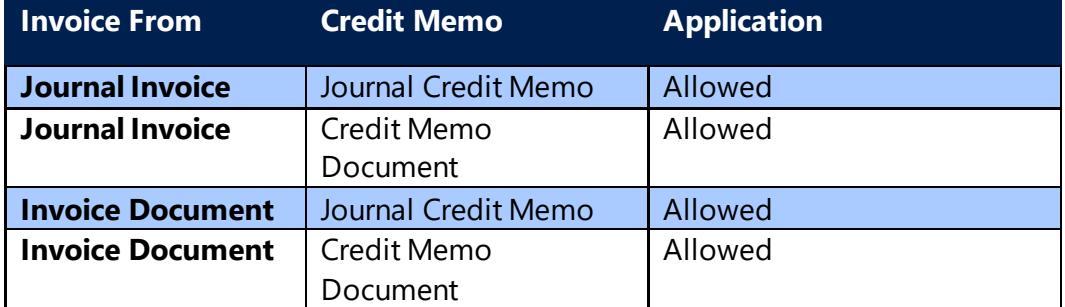

# 8. Advance Payment and its Application to Invoice

# **A. Advance Payment – Purchases**

- GST on **Advance Payment** field needs to be activated in **General Journal Line** for computation of GST on Advance Payment. In addition, GST Group code and GST Place of Supply are to be entered for computation of GST.
- GST on Advance Payment is calculated in the following scenarios:
	- ➢ Import of Services
	- $\triangleright$  Purchase of services from an unregistered person
	- ➢ Purchase of Reverse Charge Services from an registered Vendor
	- ➢ Purchase of Services from SEZ Vendor
- GST on Advance Payment for GST Group Type Goods is exempted.
- HSN/SAC Codes are not mandatory for GST calculation in advance payment.
- GST on Advance Payment is not calculated in the following scenarios. In other words, system shall not allow you to check GST on Advance Payment in the following scenarios:
	- ➢ Normal purchases
	- ➢ Import of goods

For the above scenarios, no GST liability is created at the time of advance payment and hence no GST related accounting entries are generated.

(c) 2016 Microsoft Corporation. All rights reserved. This document is provided "as-is." Information and views expressed in this document, including URL and other Internet Web site references, may change without notice. You bear the risk of using it. Some examples are for illustration only and are fictitious. No real association is intended or inferred.

Since the GST has been exempted for unregistered vendor, will not be calculated in advance payments for unregistered vendor.

- In case of scenarios that are subject to reverse charge, the purchaser himself has to pay tax to the government. As per **Time of Supply** provisions of Model GST law, liability to pay tax arises at the time of advance payment for reverse charge scenarios. Hence, the system computes tax for import of services, SEZ purchase of Services, purchase of goods and services from an unregistered person and purchase of reverse charge services from a Registered vendor.
- The provisions of Customs Act govern import of goods and as there is no provision for payment of tax on advances under Customs Act, no liability is created at the time of advance payment for import of goods.
- The liability is created for import of services, SEZ purchase of Services, purchases from an unregistered person and purchase of reverse charge services from a Registered vendor by crediting GST to Payable Account.
- There is no Credit Availment or Non-Availment option for advance payment. Hence Receivable (Interim) is by default debited in all cases.
- System will not consider Component wise non-availment while calculating GST in advance payment.
- An advance payment entry can be reversed before the tax is paid to government. If the tax liability is discharged to the government through GST Settlement screen, then paid field in **Detailed GST Ledger Entry** is activated. Then the advance payment cannot be reversed.

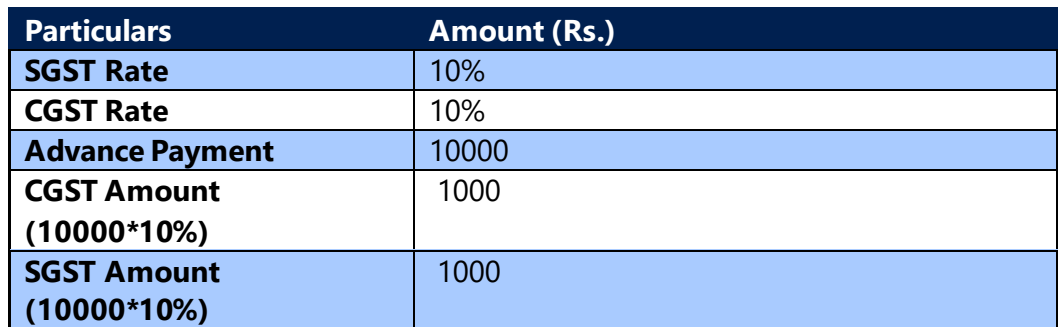

## • **Calculation of GST on Advance Payment:**

Advance Payment made to vendor does not include tax payment, as the purchaser

(c) 2016 Microsoft Corporation. All rights reserved. This document is provided "as-is." Information and views expressed in this document, including URL and other Internet Web site references, may change without notice. You bear the risk of using it. Some examples are for illustration only and are fictitious. No real association is intended or inferred.

is liable to pay tax under reverse charge. Hence, tax is applied straight away on base.

## • **Entry for Advance Payment when GST on Advance Payment is checked:**

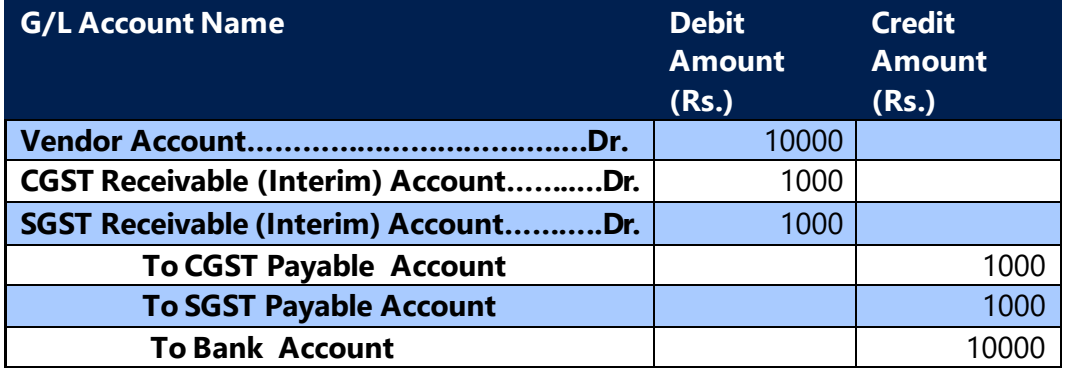

**Reversal Entry for Advance Payment when GST on Advance Payment is checked:**

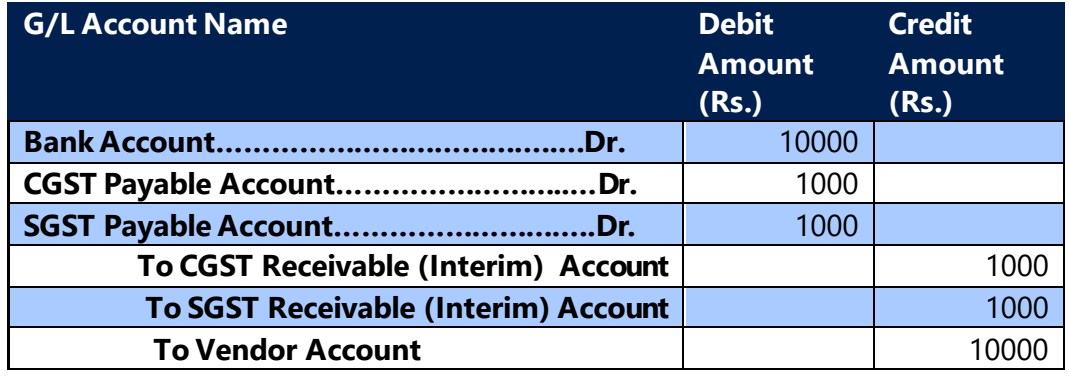

## **B. Advance Payment Application to Purchase Invoice**

- An advance payment made to vendor for a transaction that is subject to reverse charge is to be reported in GSTR-2. As per new rules/formats published by GOI advance payment made to vendor can be applied against invoice which has same GST rate, HSN/SAC code wise application is not mandatory.
- When the advance payment is applied in the same month to an invoice, then the liability for payment arises for both advance payment and invoice in the same month and such applications need not be disclosed in GSTR-2.
- However, if advance payment is paid in a month and is applied to invoice in the subsequent month, then this application is to be reported in GSTR-2. The application/adjustments reported in GSTR 2 should be only rate wise for each component for whole period, not required to specify invoice number and HSN/SAC code against each advance payment received.

(c) 2016 Microsoft Corporation. All rights reserved. This document is provided "as-is." Information and views expressed in this document, including URL and other Internet Web site references, may change without notice. You bear the risk of using it. Some examples are for illustration only and are fictitious. No real association is intended or inferred.

- As the GST rate is defined in system aginst GST Group wise hence, the advance payment application in the system is developed in such a way that the system validates the GST Group code of both invoice and advance payment, and allows applying them only if they are same.
- If an invoice is having a single line or multiple lines with same GST Group code, then system validates at the time of application whether the GST Group code in advance payment matches with that of GST Group code entered in purchase lines. System does not allow you to apply if GST Group in both documents are not the same.
- If an invoice is having multiple lines with multiple GST Group codes, then any of such GST Group codes shall match with GST Group code in Advance Payment. The advance amount is applied to the purchase line amount having same GST Group code. This can be explained with the following example:

#### **Advance Payment:**

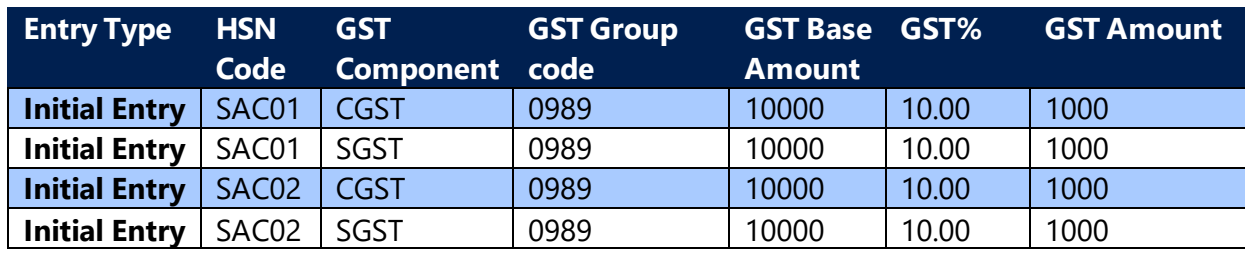

#### **Application of Advance Payment with Invoice:**

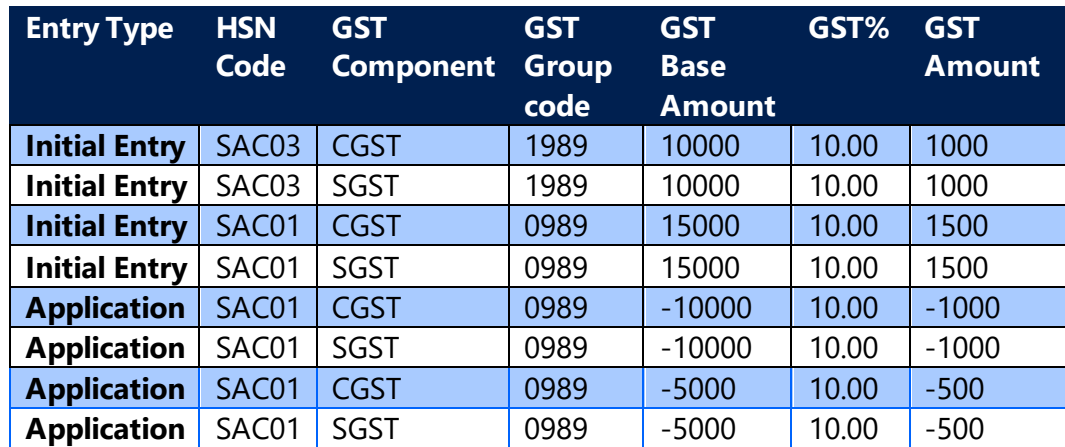

#### **Vendor Ledger Entries:**

(c) 2016 Microsoft Corporation. All rights reserved. This document is provided "as-is." Information and views expressed in this document, including URL and other Internet Web site references, may change without notice. You bear the risk of using it. Some examples are for illustration only and are fictitious. No real association is intended or inferred.

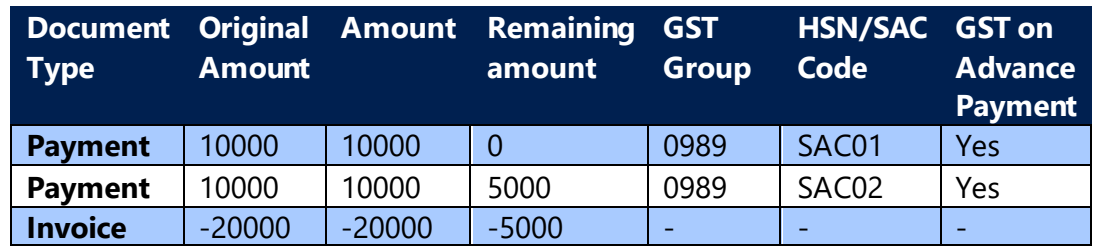

• Credit on tax payable at the time of advance payment can be availed when:  $\triangleright$  The advance payment is applied to the invoice

NOTE: GST on Advance Payment for GST Group Type Goods is exempted, the existing advance payments posted before this release will be allowed to apply to invoice and further posting of advance payments are restricted in system.

• **Calculation Example for Accounting Entries:**

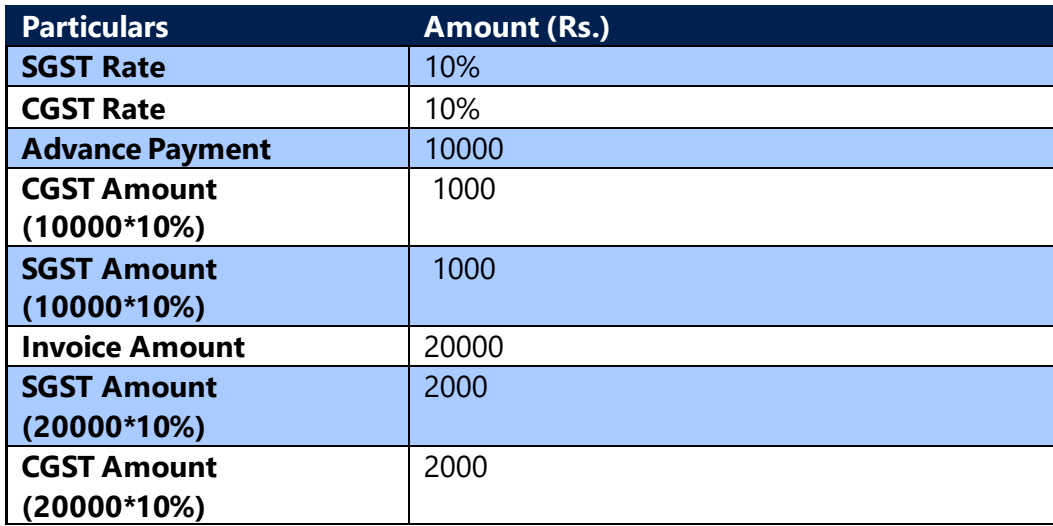

• **Online Application of an Advance Payment to Invoice - Goods with Credit Availment** 

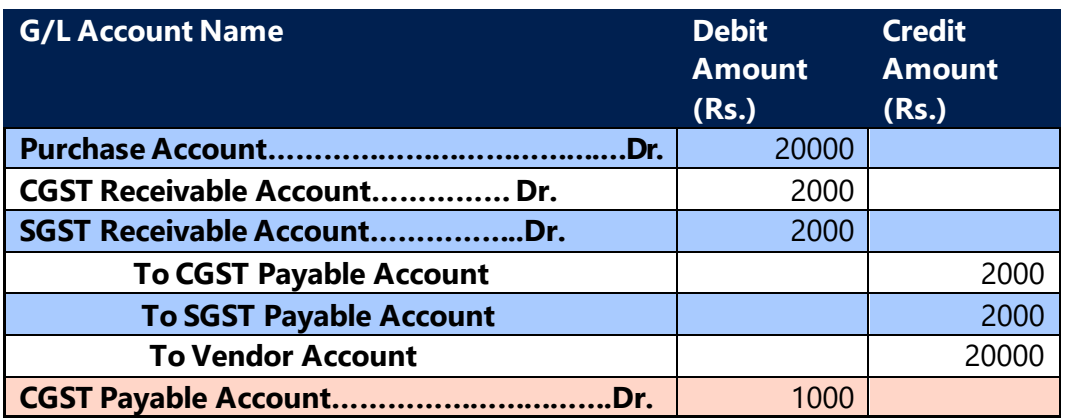

(c) 2016 Microsoft Corporation. All rights reserved. This document is provided "as-is." Information and views expressed in this document, including URL and other Internet Web site references, may change without notice. You bear the risk of using it. Some examples are for illustration only and are fictitious. No real association is intended or inferred.

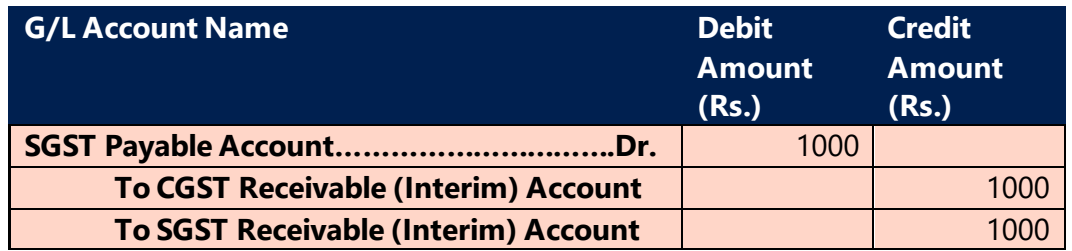

#### **Note:**

Entries in pink are generated, if advance payment is applied to Invoice offline i.e. through vendor ledger entries.

For Interstate transactions CGST, SGST shall be replaced by IGST.

• **Un-Application of an Advance Payment to Invoice - Goods with Credit Availment**

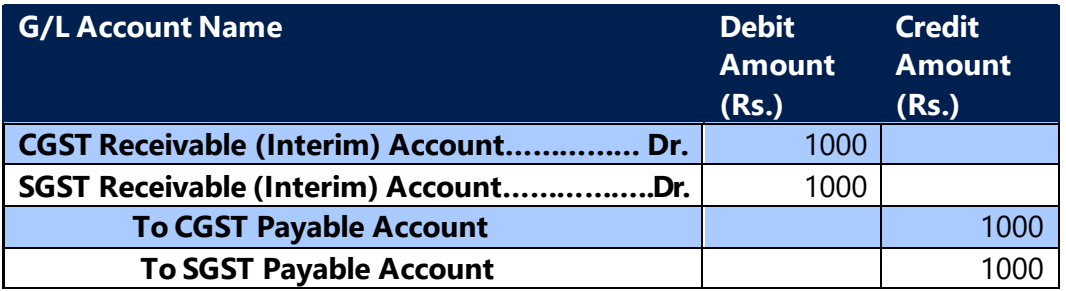

## **Note:**

Un-application entries are same for both online application and offline application. For Interstate transactions CGST, SGST shall be replaced by IGST

• **Online Application of an Advance Payment to Invoice - Goods without Credit Availment** 

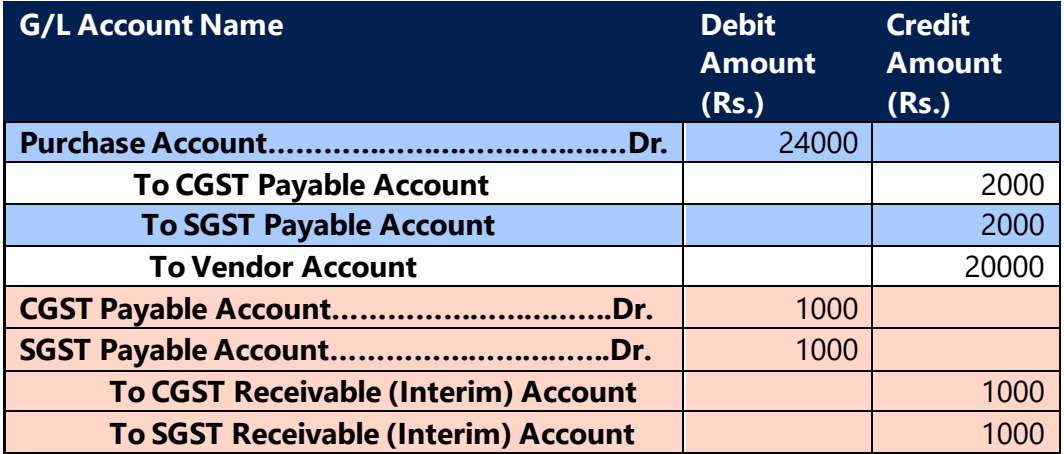

#### **Note:**

(c) 2016 Microsoft Corporation. All rights reserved. This document is provided "as-is." Information and views expressed in this document, including URL and other Internet Web site references, may change without notice. You bear the risk of using it. Some examples are for illustration only and are fictitious. No real association is intended or inferred.
Entries in pink are created, if advance payment is applied to Invoice offline i.e. through vendor ledger entries. For Interstate transactions CGST, SGST shall be replaced by IGST.

- 
- **Un-Application of an Advance Payment to Invoice - Goods without Credit Availment**

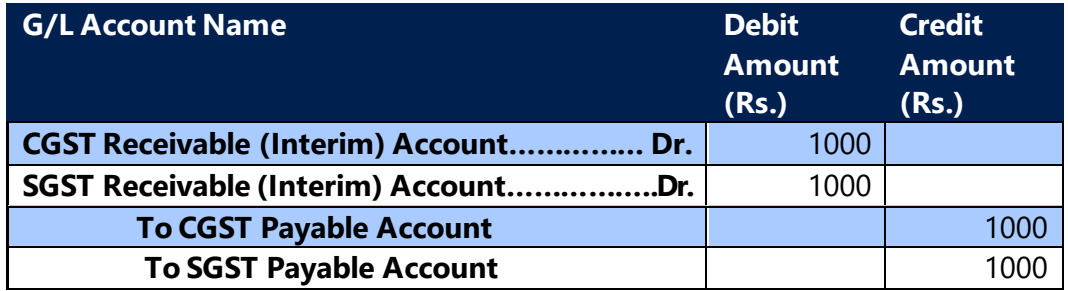

#### **Note:**

Un-application entries are same for both online application and offline application. For Interstate transactions CGST, SGST shall be replaced by IGST.

# **Online Application of an Advance Payment to Invoice - Services with Credit Availment**

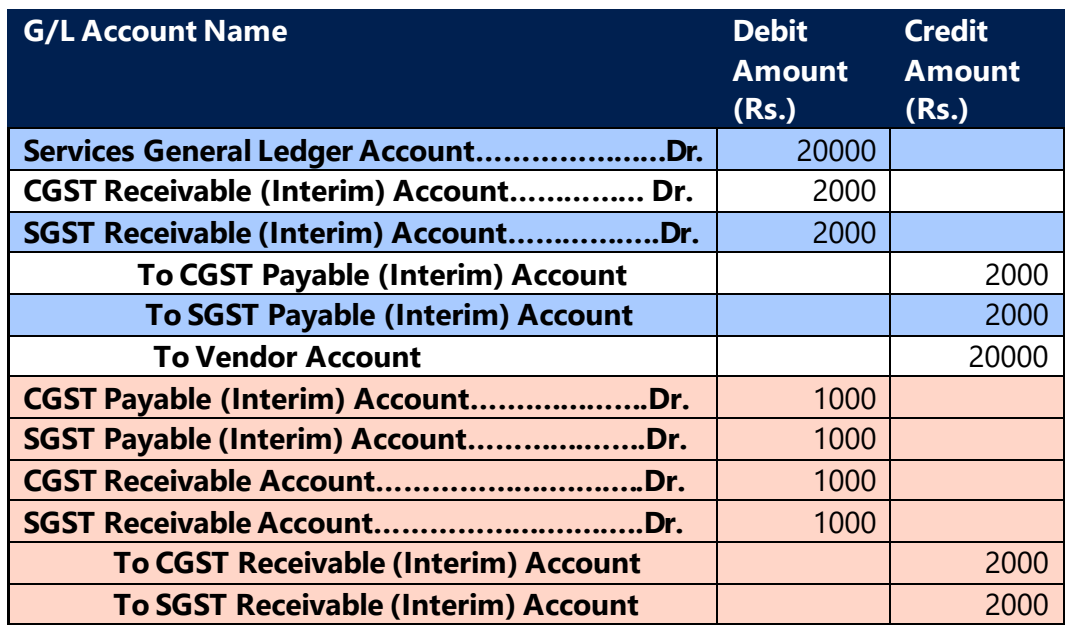

#### **Note:**

Entries in pink are created, if advance payment is applied to Invoice offline i.e. through vendor ledger entries. For Interstate transactions CGST, SGST shall be replaced by IGST

(c) 2016 Microsoft Corporation. All rights reserved. This document is provided "as-is." Information and views expressed in this document, including URL and other Internet Web site references, may change without notice. You bear the risk of using it. Some examples are for illustration only and are fictitious. No real association is intended or inferred.

• **Un-Application of an Advance Payment to Invoice - Services with Credit Availment** 

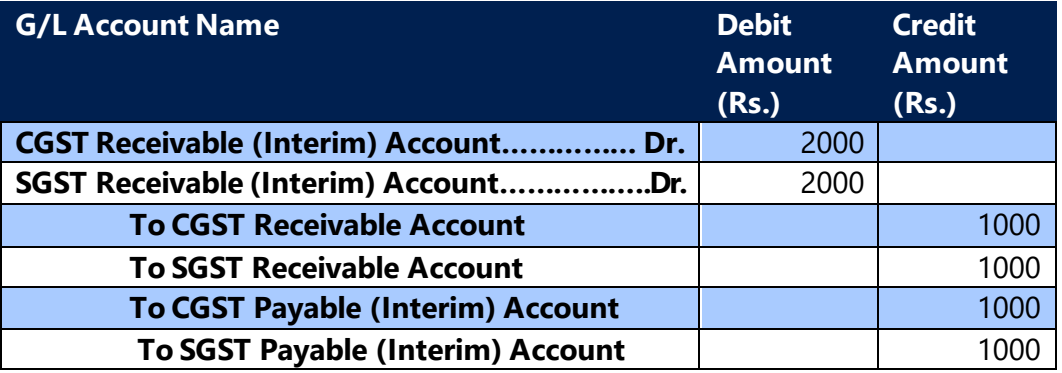

#### **Note:**

Un-application entries are same for both online application and offline application. For Interstate transactions CGST, SGST shall be replaced by IGST.

• **Online Application of an Advance Payment to Invoice - Services without Credit Availment** 

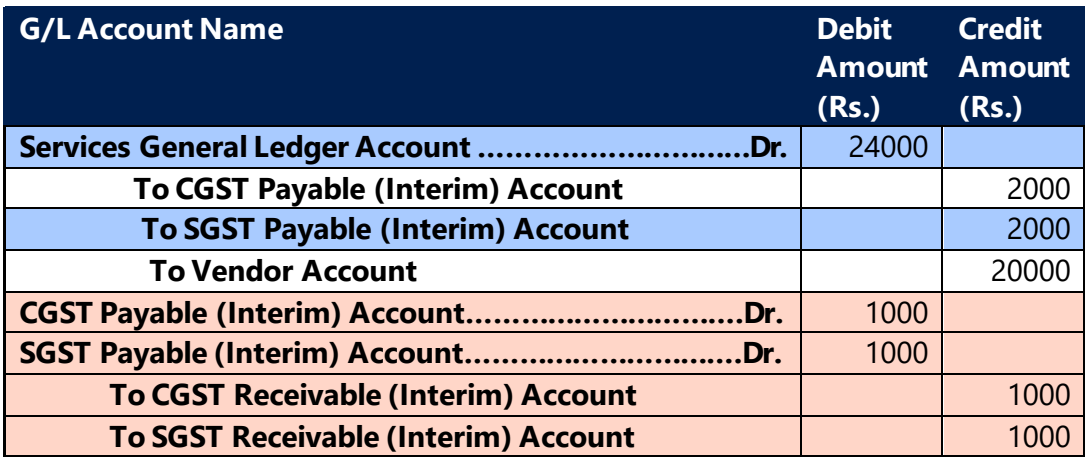

#### **Note:**

Entries in pink are created, if advance payment is applied to Invoice offline i.e. through vendor ledger entries.

For Interstate transactions CGST, SGST shall be replaced by IGST.

• **Un-Application of an Advance Payment to Invoice - Services without Credit Availment** 

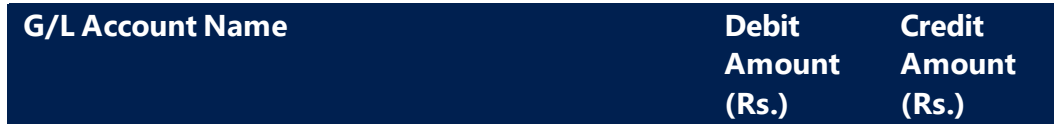

(c) 2016 Microsoft Corporation. All rights reserved. This document is provided "as-is." Information and views expressed in this document, including URL and other Internet Web site references, may change without notice. You bear the risk of using it. Some examples are for illustration only and are fictitious. No real association is intended or inferred.

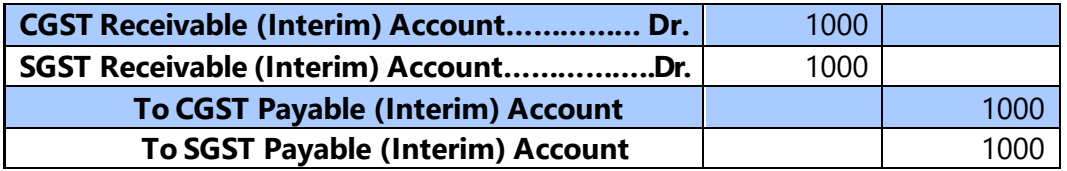

#### **Note:**

Un-application entries are same for both online application and offline application. For Interstate transactions CGST, SGST shall be replaced by IGST.

#### **GST exempted on RC (Reverse Charge) for Unregistered Vendor.**

As per Time of Supply rules, for services that are subject to reverse charge, the liability to pay tax arises at the time of vendor payment. GST will be calculated in service invoices if advance payments posted earlier to RCM exempt period are applied to invoice posted in RCM exempt period. GST will be calculated to the extent of advance payment applied to the invoice.

• **Online Application of an Advance Payment posted earlier to RCM exempt period to Invoice posted within RCM exempt period – Services with Credit Availment** 

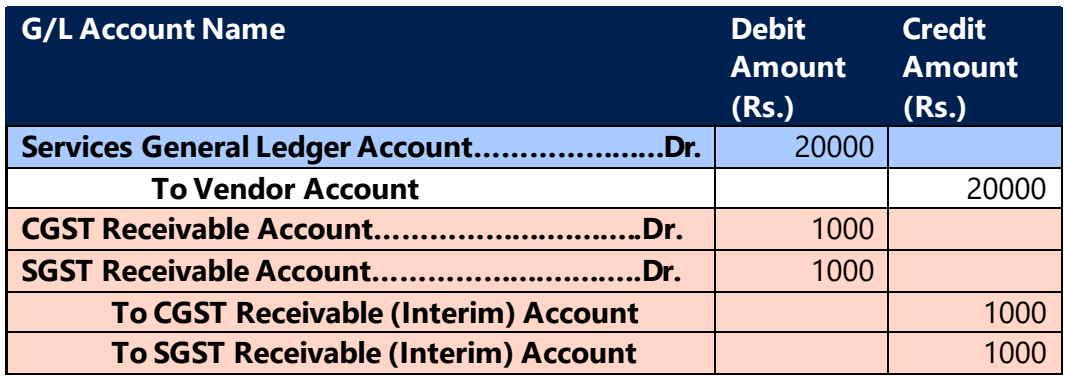

#### **Note:**

Entries in pink are created, if advance payment is applied to Invoice offline i.e. through vendor ledger entries.

For Interstate transactions CGST, SGST shall be replaced by IGST

• **Un-Application of an Advance Payment to Invoice - Services with Credit Availment** 

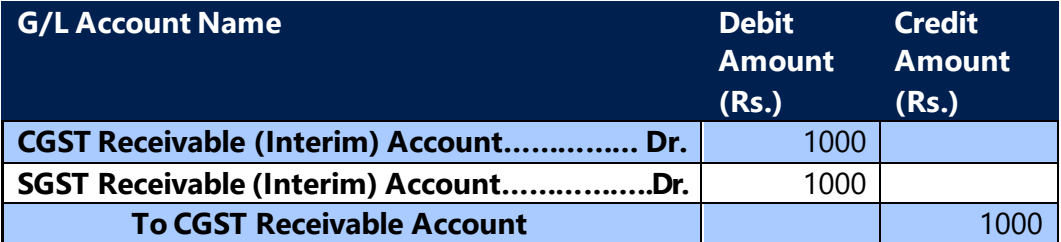

(c) 2016 Microsoft Corporation. All rights reserved. This document is provided "as-is." Information and views expressed in this document, including URL and other Internet Web site references, may change without notice. You bear the risk of using it. Some examples are for illustration only and are fictitious. No real association is intended or inferred.

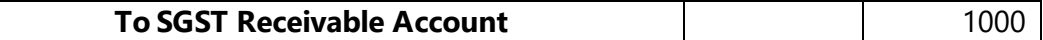

#### **Note:**

Un-application entries are same for both online application and offline application. For Interstate transactions CGST, SGST shall be replaced by IGST.

# • **Online Application of an Advance Payment to Invoice - Services without Credit Availment**

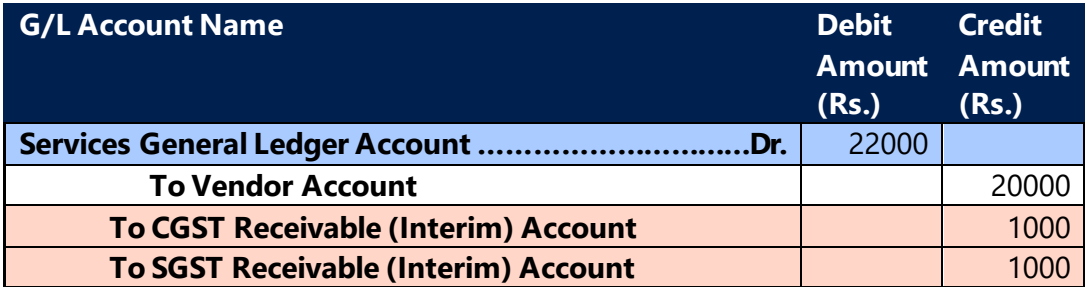

#### **Note:**

Entries in pink are created, if advance payment is applied to Invoice offline i.e. through vendor ledger entries.

For Interstate transactions CGST, SGST shall be replaced by IGST.

# • **Un-Application of an Advance Payment to Invoice - Services without Credit Availment**

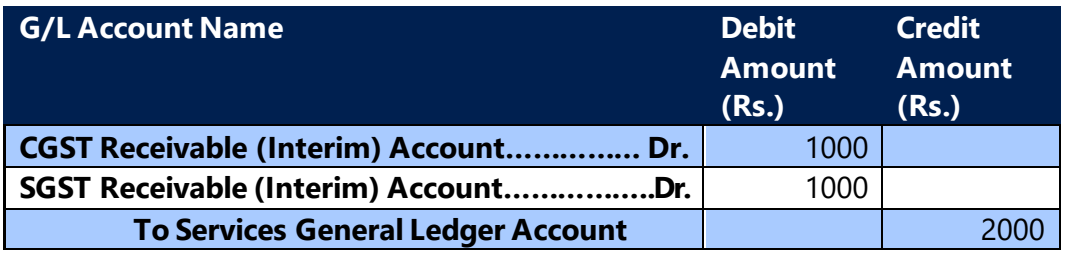

#### **Note:**

Un-application entries are same for both online application and offline application. For Interstate transactions CGST, SGS shall be replaced by IGST.

# **The transactions posted with FCY and if exchange rates are different in Advance payment and Invoice then below entries will be applicable**

#### **Advance Payment Details:**

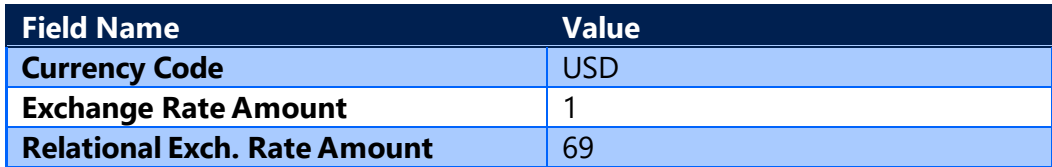

(c) 2016 Microsoft Corporation. All rights reserved. This document is provided "as-is." Information and views expressed in this document, including URL and other Internet Web site references, may change without notice. You bear the risk of using it. Some examples are for illustration only and are fictitious. No real association is intended or inferred.

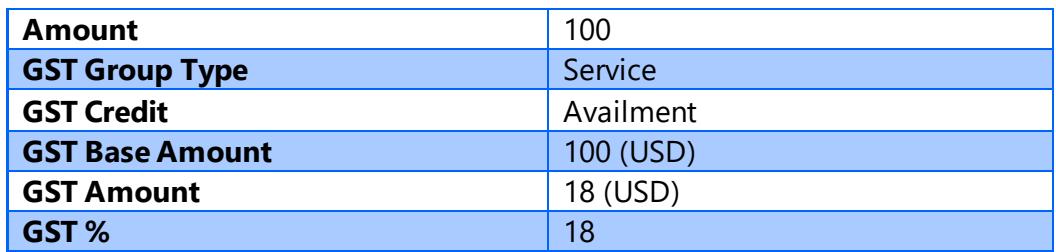

#### **G/L Entries**

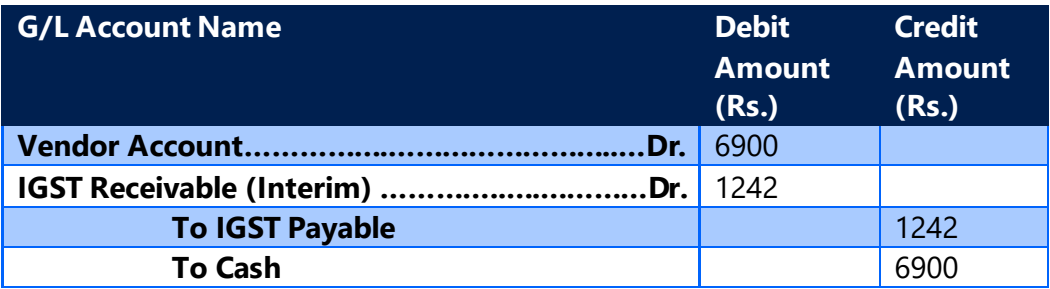

#### **Invoice Details:**

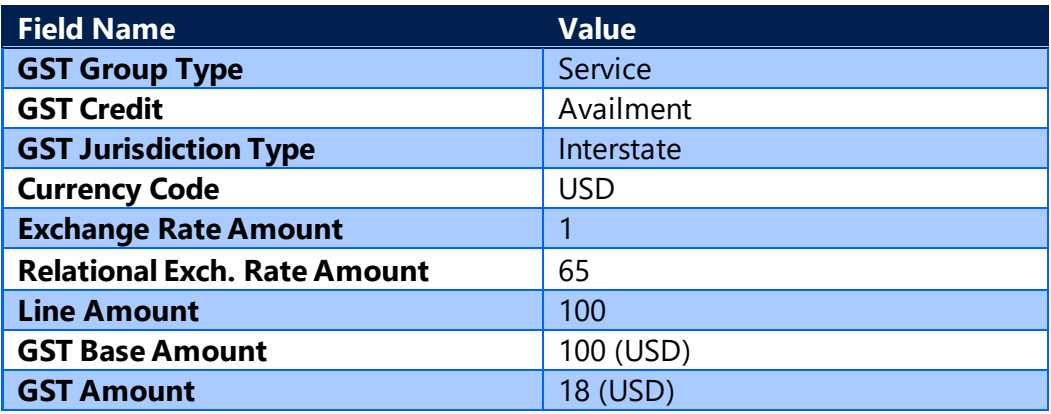

#### **G/L Entries**

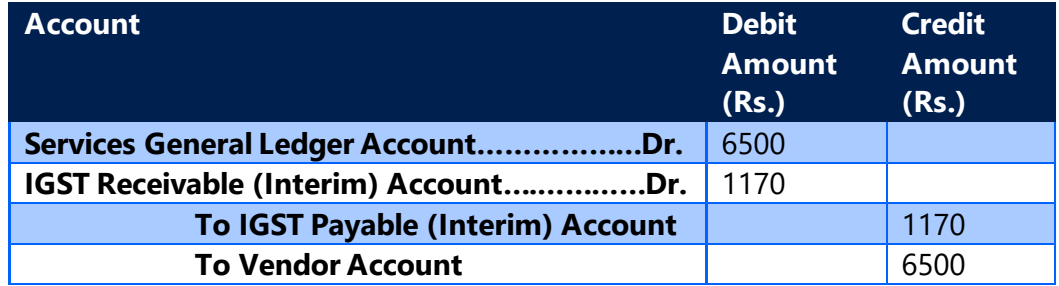

• **Online Application of an Advance Payment to Invoice - Services with Credit Availment where Advance payment exchange rate is higher** 

(c) 2016 Microsoft Corporation. All rights reserved. This document is provided "as-is." Information and views expressed in this document, including URL and other Internet Web site references, may change without notice. You bear the risk of using it. Some examples are for illustration only and are fictitious. No real association is intended or inferred.

# **than Invoice**

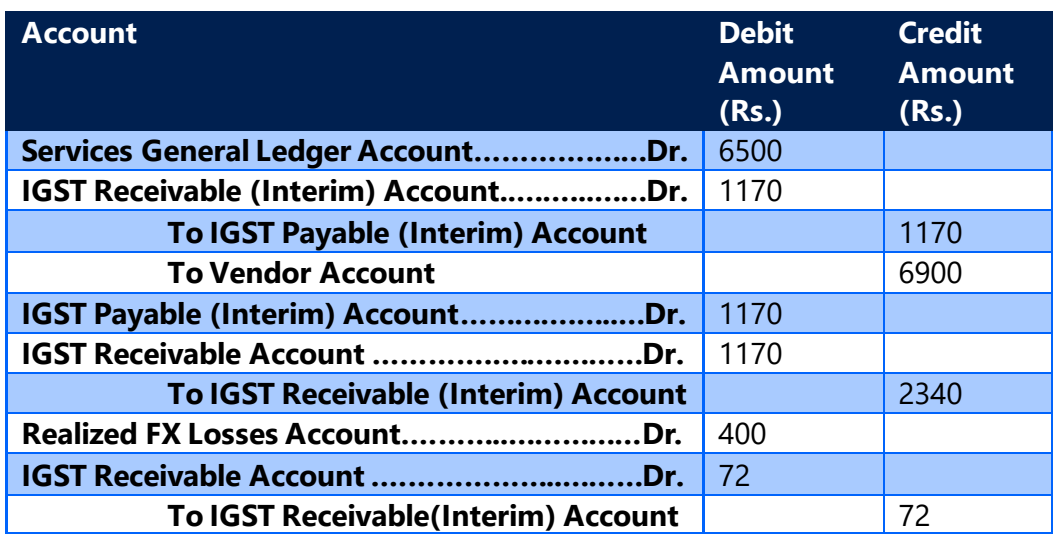

The difference of 1242 -1170 = 72, this amount to be posted into GST Receivable (Interim) and GST Receivable accounts.

• **Un-Application of an Advance Payment to Invoice - Services with Credit Availment where Advance payment exchange rate is higher than Invoice**

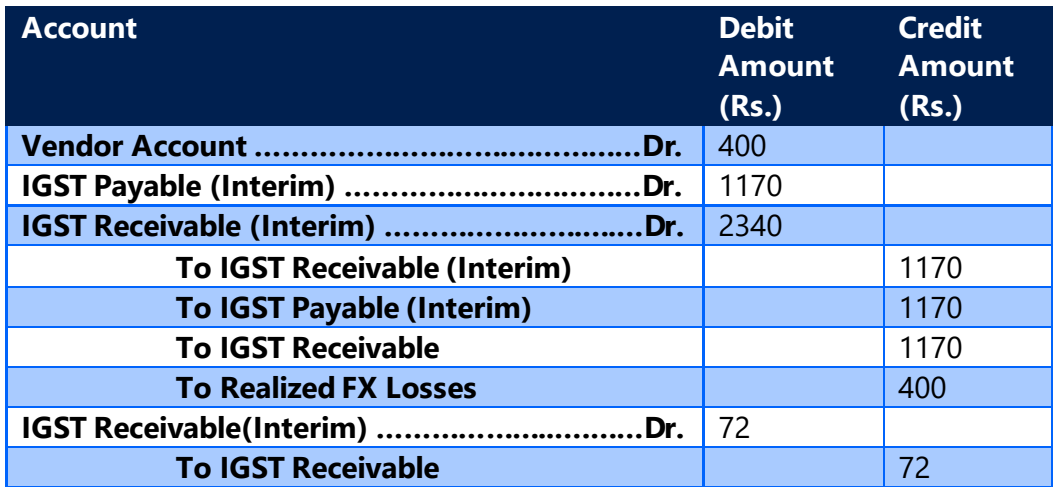

• **Online Application of an Advance Payment to Invoice - Services without Credit Availment where Advance payment exchange rate is** 

(c) 2016 Microsoft Corporation. All rights reserved. This document is provided "as-is." Information and views expressed in this document, including URL and other Internet Web site references, may change without notice. You bear the risk of using it. Some examples are for illustration only and are fictitious. No real association is intended or inferred.

#### **higher than Invoice**

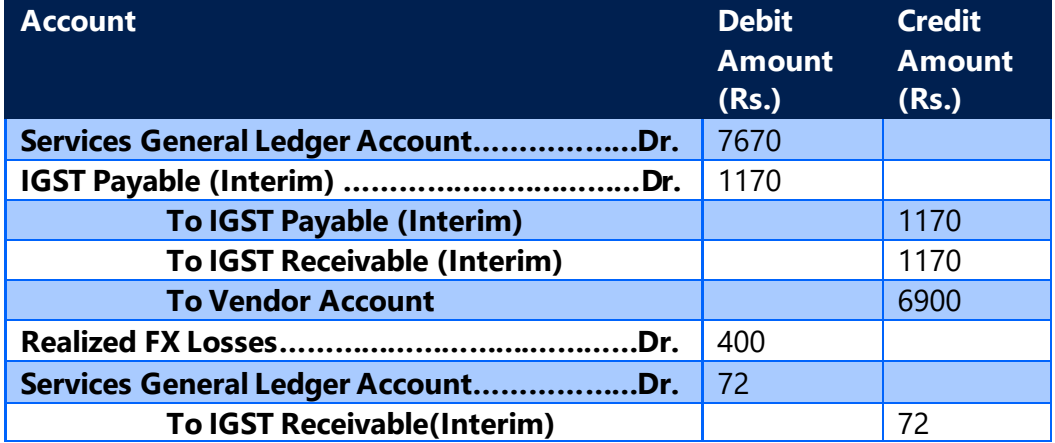

• **Un-Application of an Advance Payment to Invoice - Services without Credit Availment where Advance payment exchange rate is higher than Invoice**

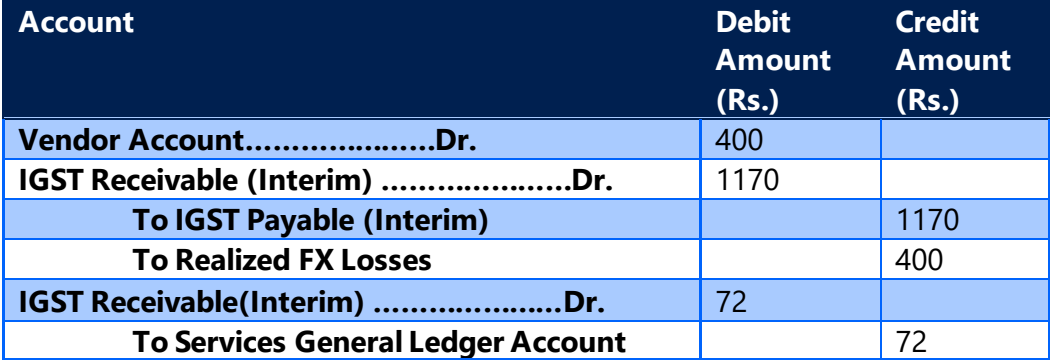

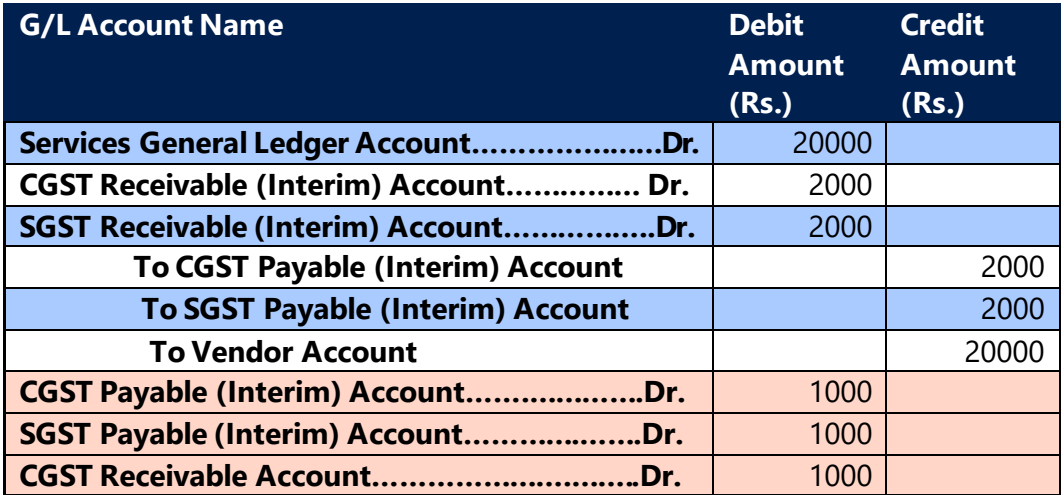

(c) 2016 Microsoft Corporation. All rights reserved. This document is provided "as-is." Information and views expressed in this document, including URL and other Internet Web site references, may change without notice. You bear the risk of using it. Some examples are for illustration only and are fictitious. No real association is intended or inferred.

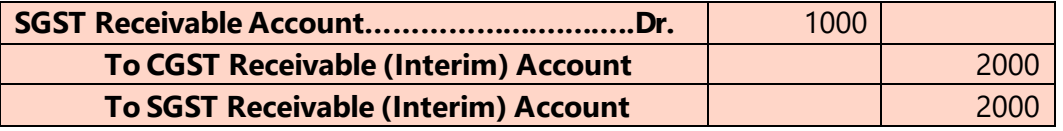

#### **Note:**

Entries in pink are created, if advance payment is applied to Invoice offline i.e. through vendor ledger entries.

For Interstate transactions CGST, SGST shall be replaced by IGST

# • **Un-Application of an Advance Payment to Invoice - Services with Credit Availment**

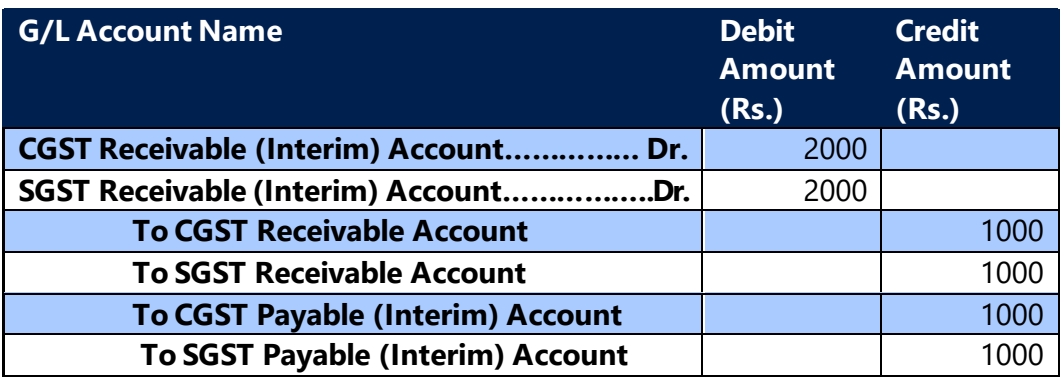

#### **Note:**

Un-application entries are same for both online application and offline application. For Interstate transactions CGST, SGST shall be replaced by IGST.

• **Online Application of an Advance Payment to Invoice - Services without Credit Availment** 

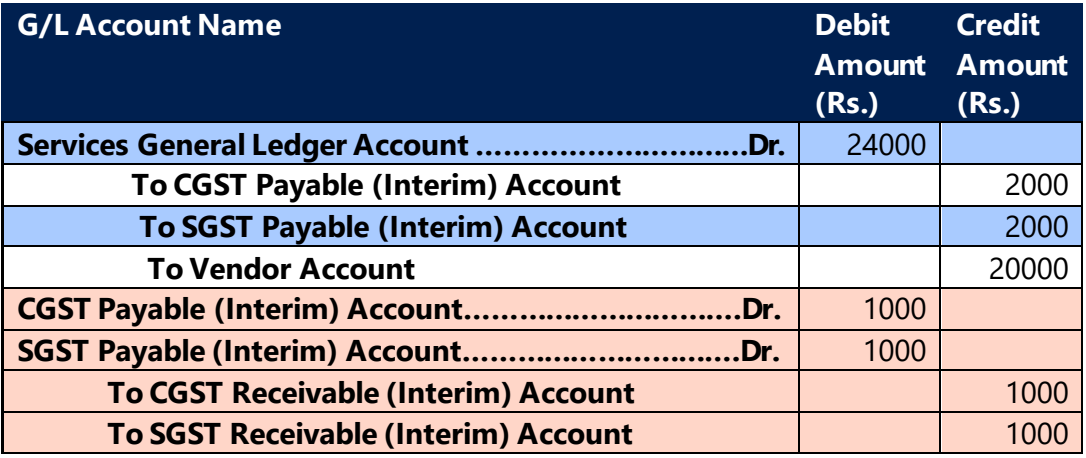

#### **Note:**

Entries in pink are created, if advance payment is applied to Invoice offline i.e. through vendor ledger entries.

(c) 2016 Microsoft Corporation. All rights reserved. This document is provided "as-is." Information and views expressed in this document, including URL and other Internet Web site references, may change without notice. You bear the risk of using it. Some examples are for illustration only and are fictitious. No real association is intended or inferred.

For Interstate transactions CGST, SGST shall be replaced by IGST.

# • **Un-Application of an Advance Payment to Invoice - Services without Credit Availment**

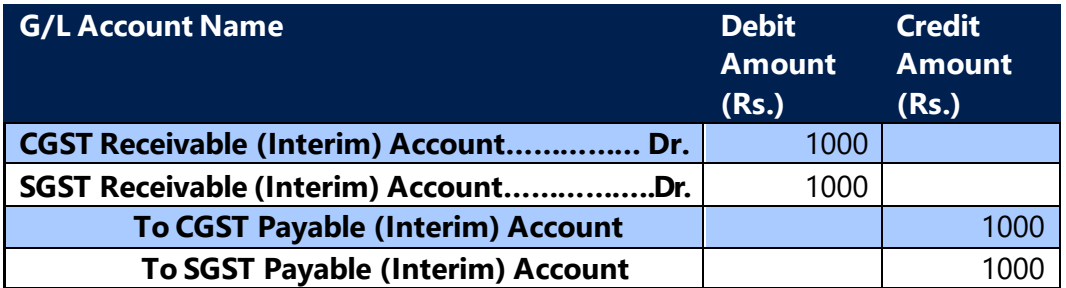

#### **Note:**

Un-application entries are same for both online application and offline application. For Interstate transactions CGST, SGST shall be replaced by IGST.

#### **C. Advance Payment, GST & TDS:**

Advance Payment is applicable only for purchase scenarios that are subject to reverse charge. Hence, it shall always exclude GST because Advance Payment under GST does not include GST Amount.

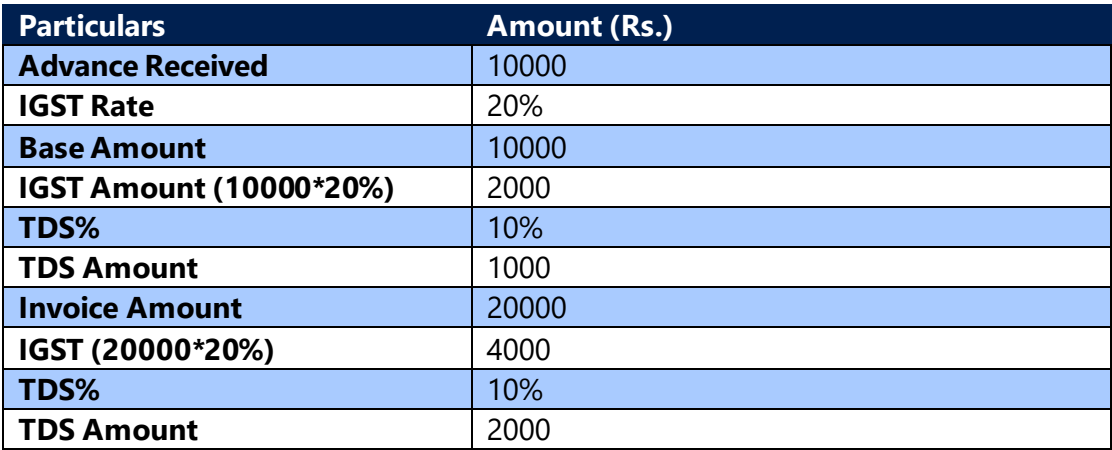

#### **Accounting Entry at the time of Advance Payment:**

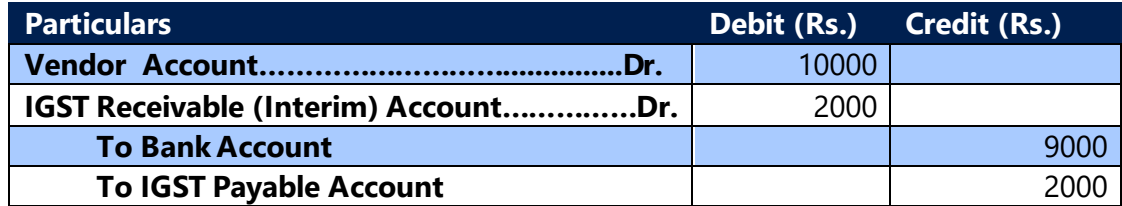

(c) 2016 Microsoft Corporation. All rights reserved. This document is provided "as-is." Information and views expressed in this document, including URL and other Internet Web site references, may change without notice. You bear the risk of using it. Some examples are for illustration only and are fictitious. No real association is intended or inferred.

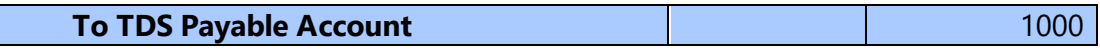

**Accounting Entry at the time of Invoice (Online Application)**

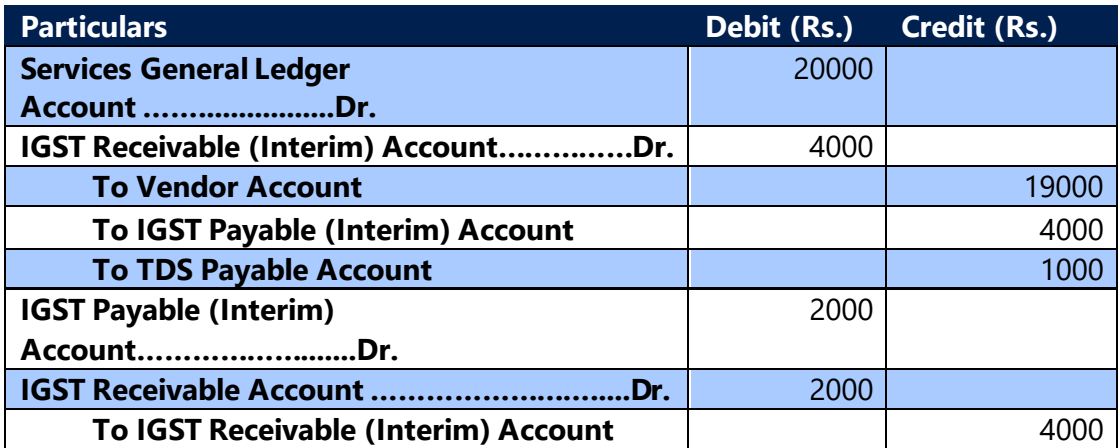

#### **D. TDS calculation in Advance Payment Excluding GST Amount :**

TDS should not be calculated on GST amount, in some cases where payment terms is set as 100% advance, full order value has to be paid as advance payment. In such cases, amount paid to vendor will be included of GST and if TDS has to deducted while paying amount to vendor then system should deduct TDS only on base amount and should not calculate TDS on GST amount. Example is illustrated below:

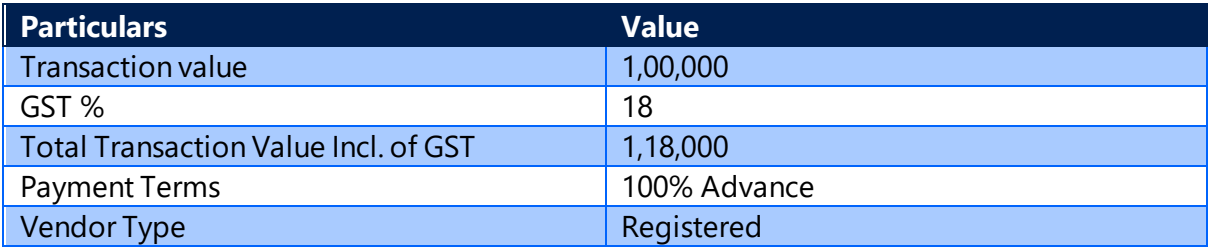

#### Existing Payment details

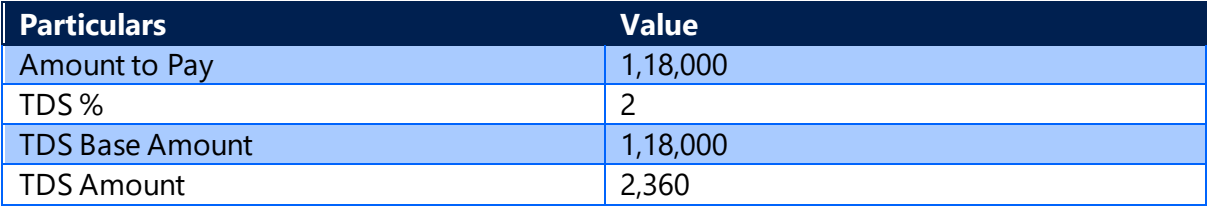

The amount to pay is inclusive of GST, hence system should not calculate TDS on 1,18,000.

(c) 2016 Microsoft Corporation. All rights reserved. This document is provided "as-is." Information and views expressed in this document, including URL and other Internet Web site references, may change without notice. You bear the risk of using it. Some examples are for illustration only and are fictitious. No real association is intended or inferred.

A new field has been introduced for capturing amount excluding GST, if this field is not blank, then system will calculate TDS on amount updated in this field. If this field is blank, then system will calculate TDS on Amount field.

New Payment details

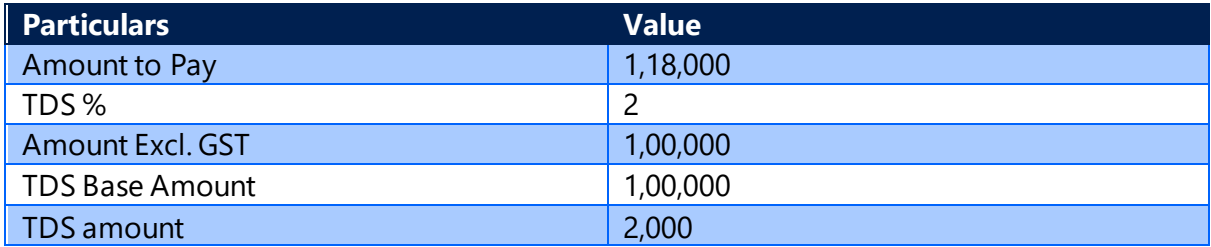

#### G/L Entries for payment:

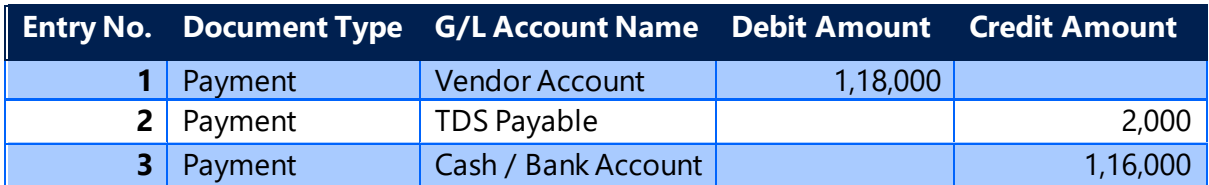

#### TDS Entry:

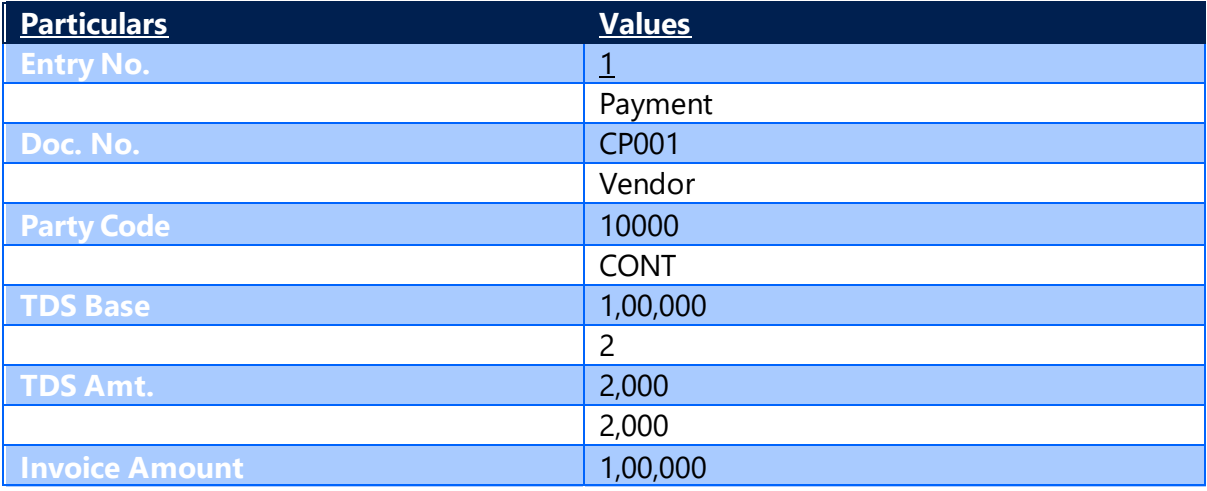

# **E. Advance Receipt – Sales:**

- GST on **Advance Payment** field is activated in **General Journal Line** for computation of GST on Advance Receipt. In addition, GST Group code, GST Place of Supply and HSN/SAC Codes are to be entered for computation of GST.
- GST on **Advance Receipt** is calculated in the following scenarios:

(c) 2016 Microsoft Corporation. All rights reserved. This document is provided "as-is." Information and views expressed in this document, including URL and other Internet Web site references, may change without notice. You bear the risk of using it. Some examples are for illustration only and are fictitious. No real association is intended or inferred.

- ➢ Registered Sales
- ➢ Unregistered Sales
- GST on Advance Payment for GST Group Type Goods is exempted.
- GST on **Advance Receipt** is not calculated in the following scenarios. In other words, system shall not allow to check GST on **Advance Payment** in the following scenarios:
	- ➢ Exports
	- ➢ Deemed Export
	- ➢ Exempted Sales
	- ➢ SEZ Unit
	- ➢ SEZ Development

For the above scenarios, no GST liability is created at the time of advance payment and hence no GST related accounting entries are generated.

- As per **Time of Supply** provisions of Model GST law, liability to pay tax arises at the time of advance receipt and hence the system back calculates tax component in advance payment and posts the same to the credit of **Payable Account** and debit of **Payable (Interim) Account**.
- An advance receipt entry can be reversed before the tax is paid to government. If the tax liability is discharged to the government through GST Settlement screen, then paid field in **Detailed GST Ledger Entry** is activated. Then the advance receipt cannot be reversed.
- **Calculation of GST on Advance Payment:**

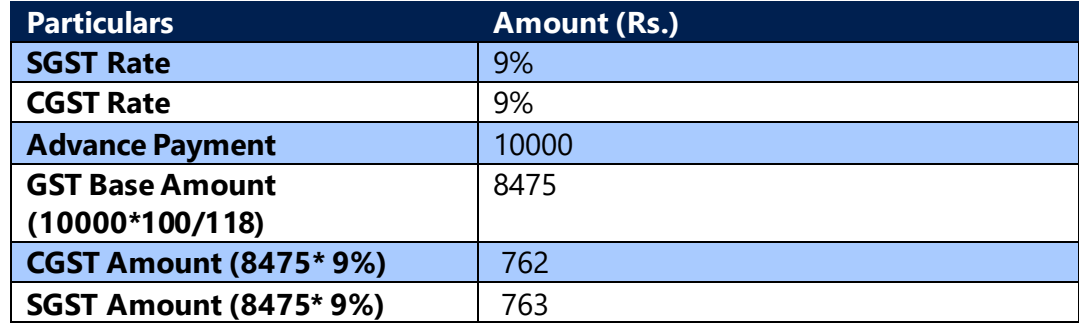

• **Entry for Advance Receipt when GST on Advance Payment is checked:**

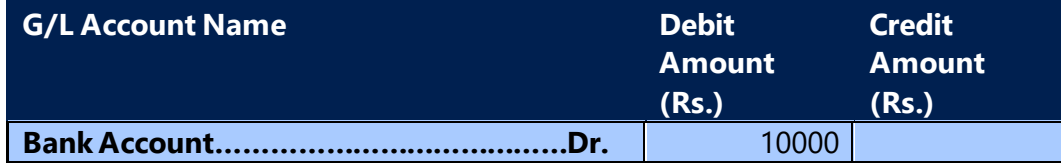

(c) 2016 Microsoft Corporation. All rights reserved. This document is provided "as-is." Information and views expressed in this document, including URL and other Internet Web site references, may change without notice. You bear the risk of using it. Some examples are for illustration only and are fictitious. No real association is intended or inferred.

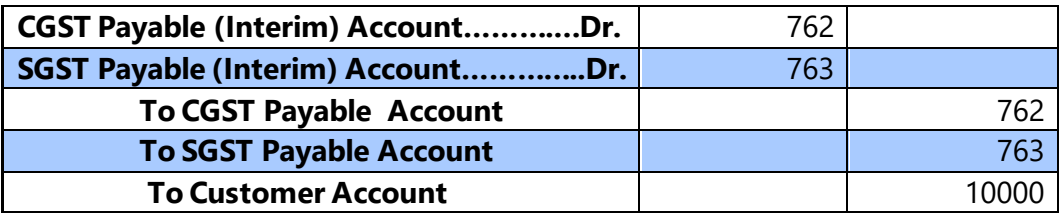

**Reversal Entry for Advance Receipt when GST on Advance Payment is checked:**

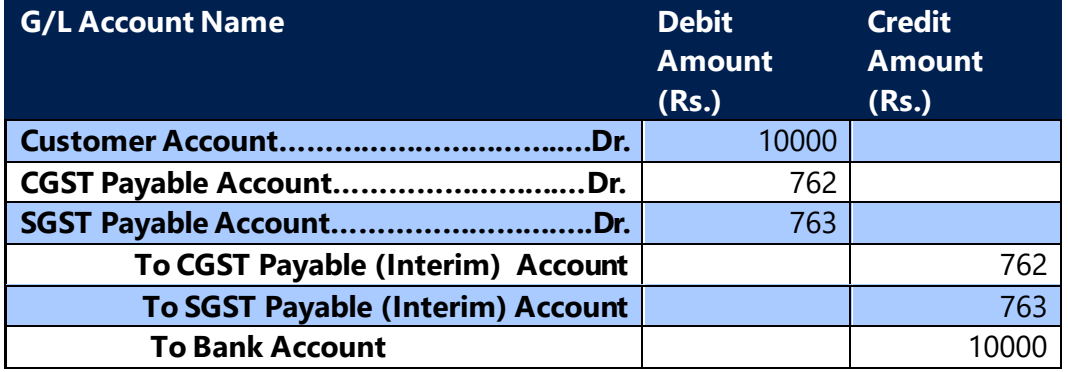

# **F. Advance Receipt Application to Sales Invoice**

- An advance received from a customer is to be reported in GSTR-1 with GST Rate wise for whole period, HSN/SAC code is not required to be published for advance payments.
- When the advance receipt is applied in the same month to an invoice, then the liability for payment arises for both advance receipt and invoice in the same month and such applications need not be disclosed in GSTR-1.
- However, if advance receipt is paid in a month and is applied to invoice in the subsequent month, then this application also needs to be reported in GSTR-1.The application/adjustment reported in GSTR-1 should be only rate wise for each component for whole period, not required to specify invoice number and HSN/SAC code aginst each advance payment received.
- As the GST rate is defined in system against GST Group wise hence, the advance receipt application in the system is developed in such a way that the system validates the GST Group code of both invoice, advance receipt, and allows you to apply only if they are same.
- If an invoice is having a single line or multiple lines with same GST Group code, then system validates at the time of the application whether GST Group code in

(c) 2016 Microsoft Corporation. All rights reserved. This document is provided "as-is." Information and views expressed in this document, including URL and other Internet Web site references, may change without notice. You bear the risk of using it. Some examples are for illustration only and are fictitious. No real association is intended or inferred.

advance receipt matches with that of GST Group code entered in purchase lines. System does not allow applying if GST Group code in both documents are not same.

• If an invoice is having multiple lines with multiple GST Group codes, then any of such GST Group codes shall match with GST Group code in advance receipt. The advance amount is applied to the purchase line amount having same GST Group code. This can be explained with the following example:

#### **Advance Receipt**

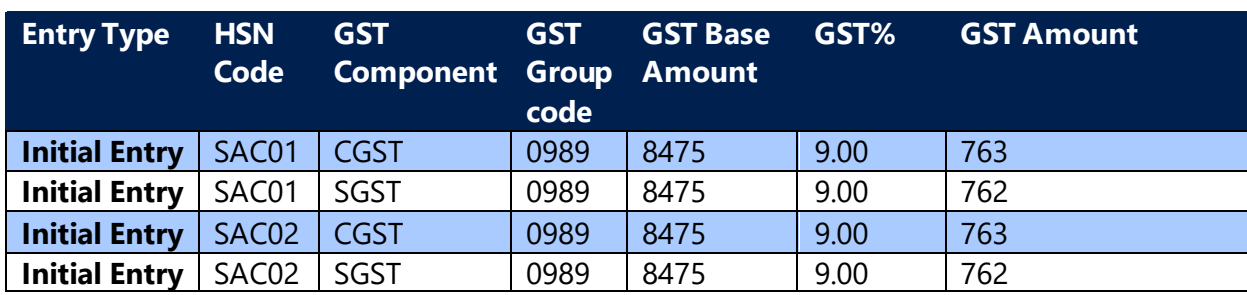

#### **Advance Receipt Application with Invoice:**

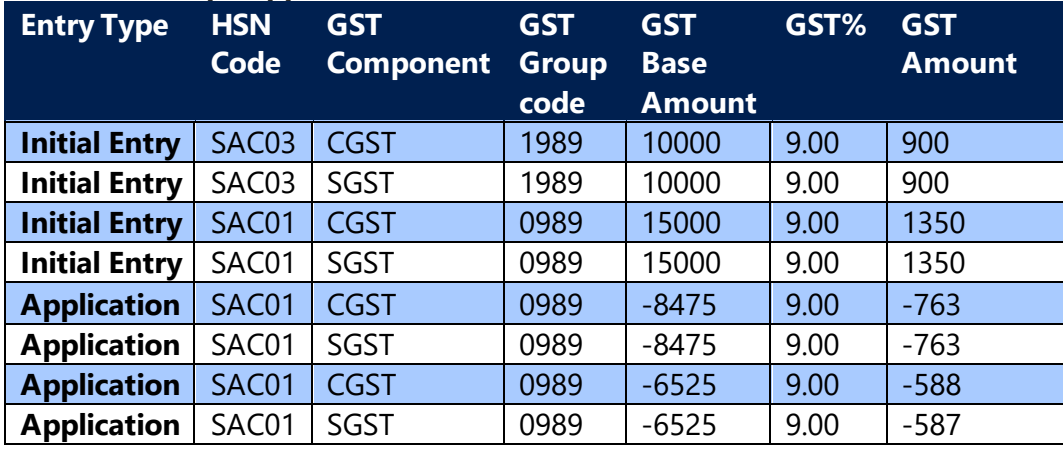

#### **Customer Ledger Entries:**

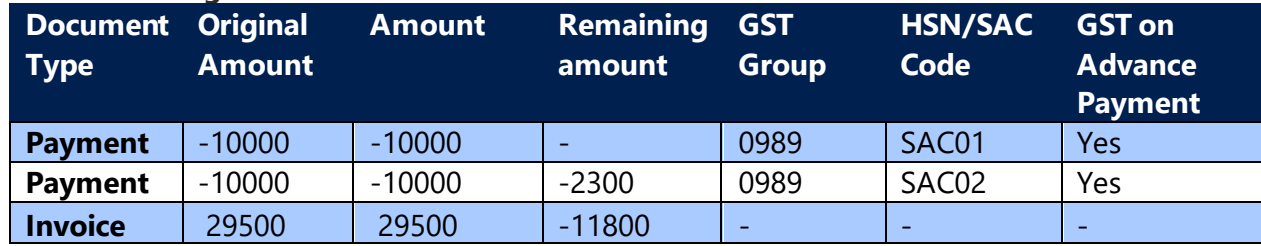

• **Calculation Example for Accounting Entries:**

(c) 2016 Microsoft Corporation. All rights reserved. This document is provided "as-is." Information and views expressed in this document, including URL and other Internet Web site references, may change without notice. You bear the risk of using it. Some examples are for illustration only and are fictitious. No real association is intended or inferred.

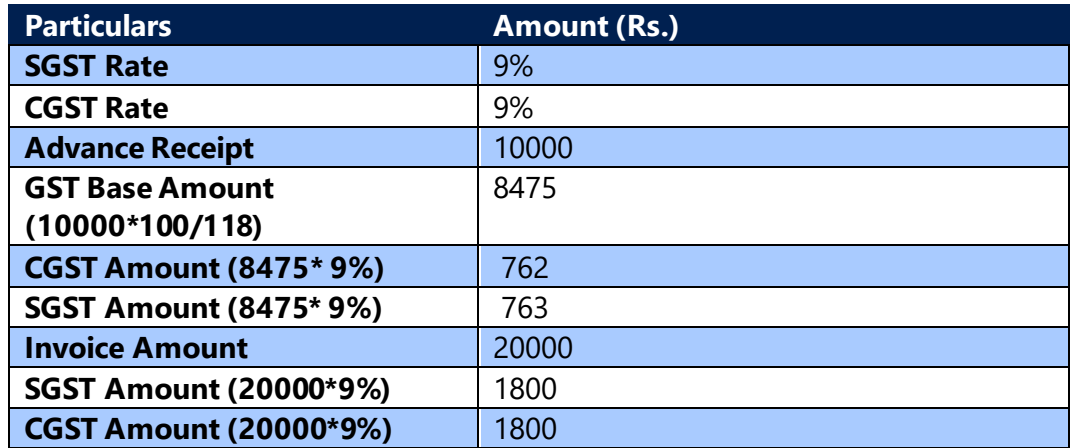

• **Online Application of an Advance Receipt to Invoice** 

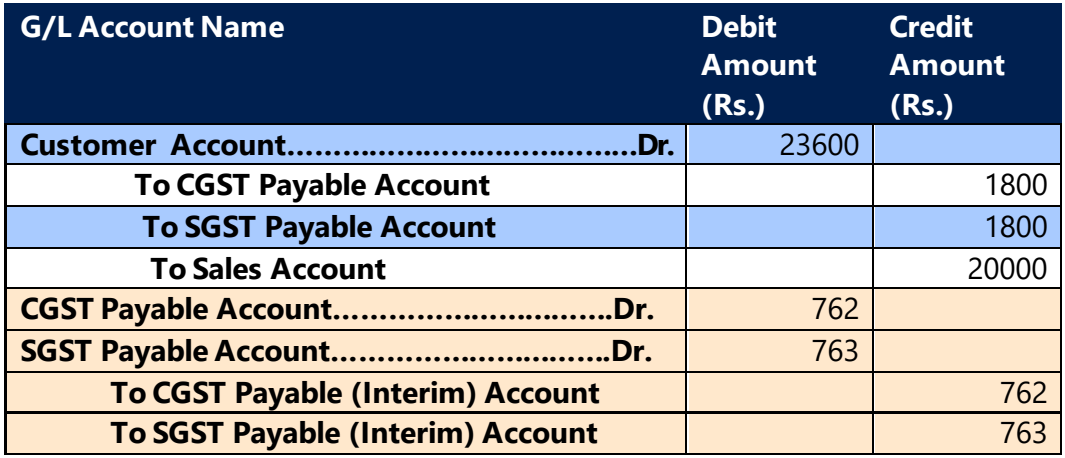

**Note:** Entries in pink are generated, if advance payment is applied to an invoice offline i.e. through customer ledger entries.

For Interstate transactions CGST, SGST shall be replaced by IGST.

# • **Un-Application of an Advance Receipt to Invoice**

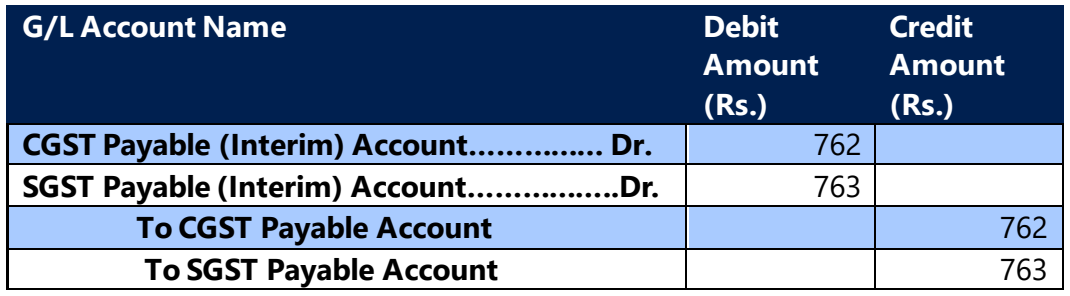

#### **Note:**

Un-application entries are same for both online application and offline application.

(c) 2016 Microsoft Corporation. All rights reserved. This document is provided "as-is." Information and views expressed in this document, including URL and other Internet Web site references, may change without notice. You bear the risk of using it. Some examples are for illustration only and are fictitious. No real association is intended or inferred.

For Interstate transactions CGST, SGST shall be replaced by IGST.

An advance receipt and invoice application cannot be unapplied, if the tax liability on both is discharged through GST Settlement Screen.

# **G. Advance Receipt, GST & TCS:**

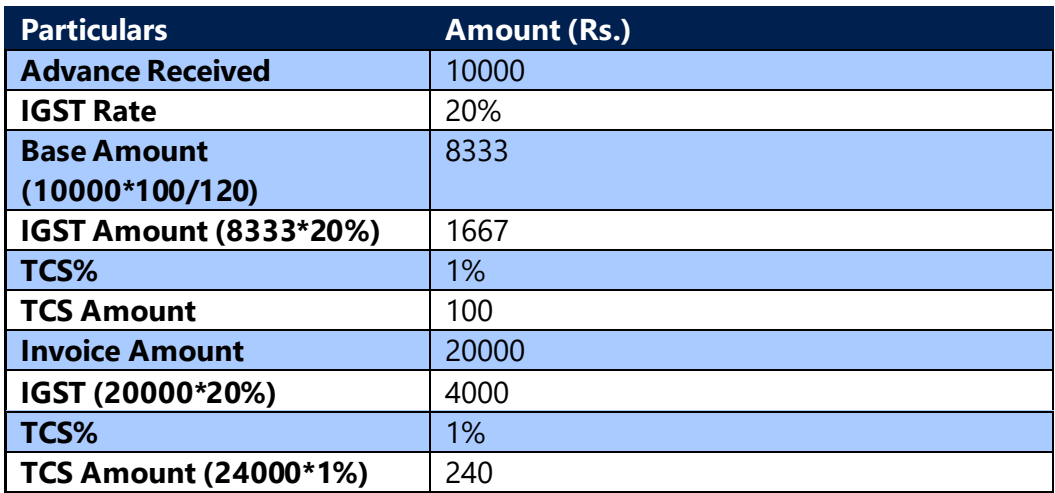

#### **Advance Receipt Entry:**

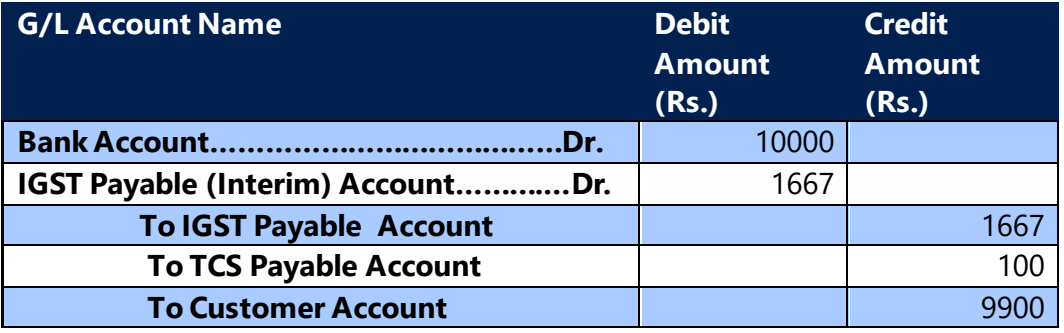

#### **Invoice Online Application Entry:**

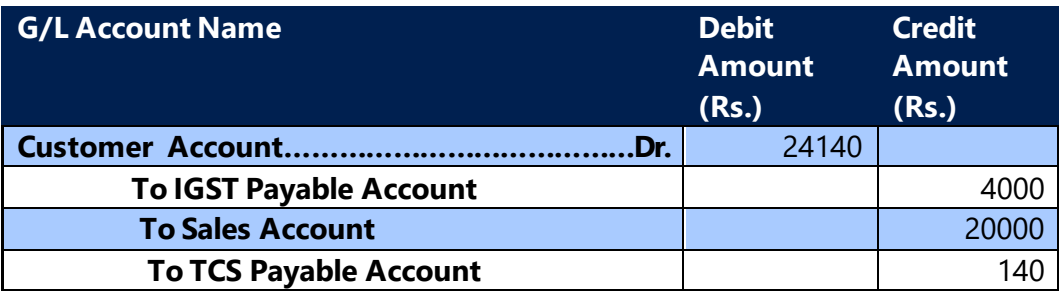

(c) 2016 Microsoft Corporation. All rights reserved. This document is provided "as-is." Information and views expressed in this document, including URL and other Internet Web site references, may change without notice. You bear the risk of using it. Some examples are for illustration only and are fictitious. No real association is intended or inferred.

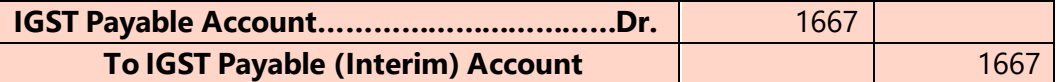

# **H. Advance Payment/Receipt Adjustment**

- The user at the time of Advance Payment/Receipt is required to apply some GST Group code for the transaction to determine the tax and make payment/receipt to the government. However, thereafter, it may be necessary for the user to appropriate the advance payment/receipt to an invoice having different GST Group code with same rate or altogether a different rate.
- When an advance payment/receipt is to be applied to an invoice having different GST Group code, then advance payment/receipt is required to be revised with GST Group code of the invoice and any difference in tax liability due to change in rate is to be discharged to the government. This revision also needs to be disclosed in the return subsequent to which the revised advance payment/receipt can be applied to the Invoice.
- System, when applying an advance payment/receipt to an invoice validates the GST Group code and allows them to be applied only when the code is identical in both the documents. When user wants to apply an advance payment/receipt to an invoice having a different GST Group code, the same can be done by revising the advance payment/receipt through this functionality.
- The advance payment adjustment shall be processed by posting a refund entry and by posting a new advance payment with refund amount.
- The advance payment adjustment shall be posted manually through **Payment Journal** and **Cash Receipt Journal**.
- User need to create a refund entry and apply with original advance payment entry. In addition, the user needs to create advance payment entry with same document number along with the refund entry.
- **Adv. Pmt. Adjustment** field in **General journal Line** is to be activated for the purpose of this adjustment.
- While posting adjustment entry, system posts both entries together. System validates the refund entry amount with advance payment entry amount and ensures that the amount in both entries are equal.

(c) 2016 Microsoft Corporation. All rights reserved. This document is provided "as-is." Information and views expressed in this document, including URL and other Internet Web site references, may change without notice. You bear the risk of using it. Some examples are for illustration only and are fictitious. No real association is intended or inferred.

- On posting of the adjustment entry, system creates a customer/vendor ledger entry, which contains an adjustment entry flag.
- System will not allow the user to reverse the adjustment entry.
- Advance payment adjustment is used for adjusting advance payment with different GST Groups and HSN/SAC. Application of advance payment to Invoice is not allowed if different GST Groups are selected in both documents, hence user need to adjust advance payment with same GST Group selected in Invoice so that it can be applied.
- The Adjustment of advance payment shall be disclosed in GSTR 1, user can publish adjustment details with the help of ATA report from GSTR 1 File formats,
- The ATA report of GSTR 1 file format consists adjustment details of advance payments posted in earlier period.
- ATA report publishes Original Period, Place Of Supply (State), GST rate wise details of advance payment posted in earlier period along with adjustment posted in current period against them.
- The adjustments entries posted within same period will be part of AT report of GSTR 1 file format.

Note: The details published in ATA report for adjustment of adjustment scenario is not handled in this release, this will be delivered in upcomming releases.

(c) 2016 Microsoft Corporation. All rights reserved. This document is provided "as-is." Information and views expressed in this document, including URL and other Internet Web site references, may change without notice. You bear the risk of using it. Some examples are for illustration only and are fictitious. No real association is intended or inferred.

# 9. Normal Payment and its Application to Invoice

- **Normal Payment application** is applicable only for Services that are subject to reverse charge. System triggers reverse charge if the **Vendor Type** is **Unregistered** or **Import or SEZ or Registered Vendor(Rev. Chrg. Services).** Thus, if services are either imported or procured from SEZ or procured from an unregistered vendor or any Reverse Charge service is purchased from Fegistered Vendor, then this functionality is applicable. In case of Import associate this functionality is not applicable as liability arises at time of Invoice/payment whichever is earlier so the liability is created at time of normal payment. In all other scenarios, application of normal payment to vendor does not result in generation of any tax liability and GST entries.
- As per GST law, the 'Time of Supply' for services that are subject to reverse charge arises on the date of payment to vendor. Hence for reverse charge services, at the time of posting invoice, the tax liability is posted to **Payable Interim Account**. When normal payment is applied to an Invoice, then the liability is transferred from **Payable Interim Account** to **Payable Account.**
- Also, if credit can be availed on the services then, at time of posting invoice, the credit is posted to **Receivable Interim Account**. When normal payment is applied to an Invoice, then the creditis transferred from **Receivable Interim Account**to **Receivable Account.**
- Normal Payment can be applied to an invoice from Payment vouchers or Invoice can be applied to Payment in invoice itself. Alternatively invoice can be applied to payment or vice-versa through **Vendor Ledger Entry**.
- For unregistered, Import vendor and Reverse charge purchase of service from Registered vendor , user has to post a separate invoice for goods and services in the system. No GST calculation is done at the time of application. Based on the normal payment applied to invoice, system proportionately posts the liability from **Payable Interim Account to Payable Account** and credit(if applicable) from **Receivable Interim Account to Receivable Account.** This can be explained with the following example:

(c) 2016 Microsoft Corporation. All rights reserved. This document is provided "as-is." Information and views expressed in this document, including URL and other Internet Web site references, may change without notice. You bear the risk of using it. Some examples are for illustration only and are fictitious. No real association is intended or inferred.

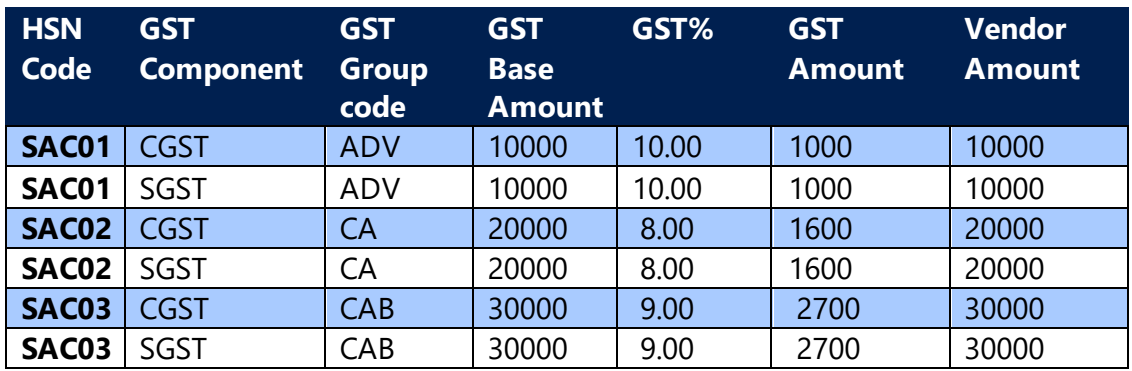

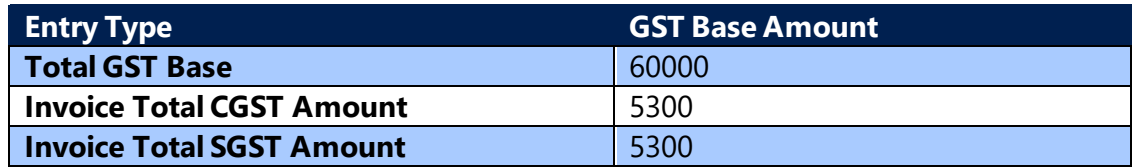

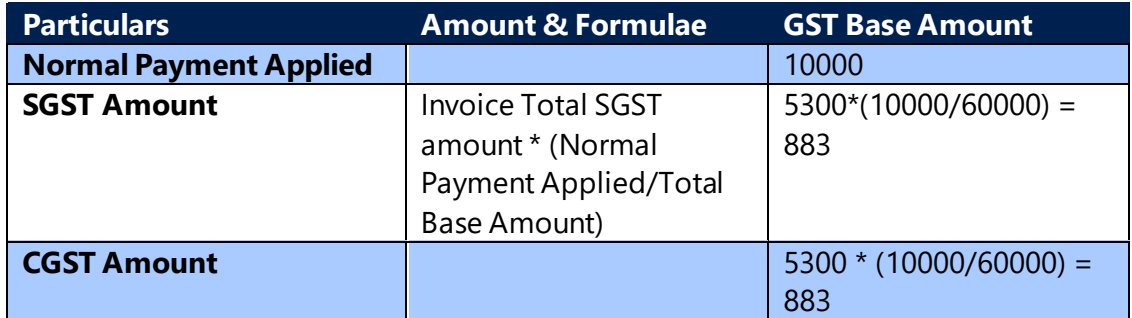

#### **Accounting Entry for Application of Invoice to Normal Payment:**

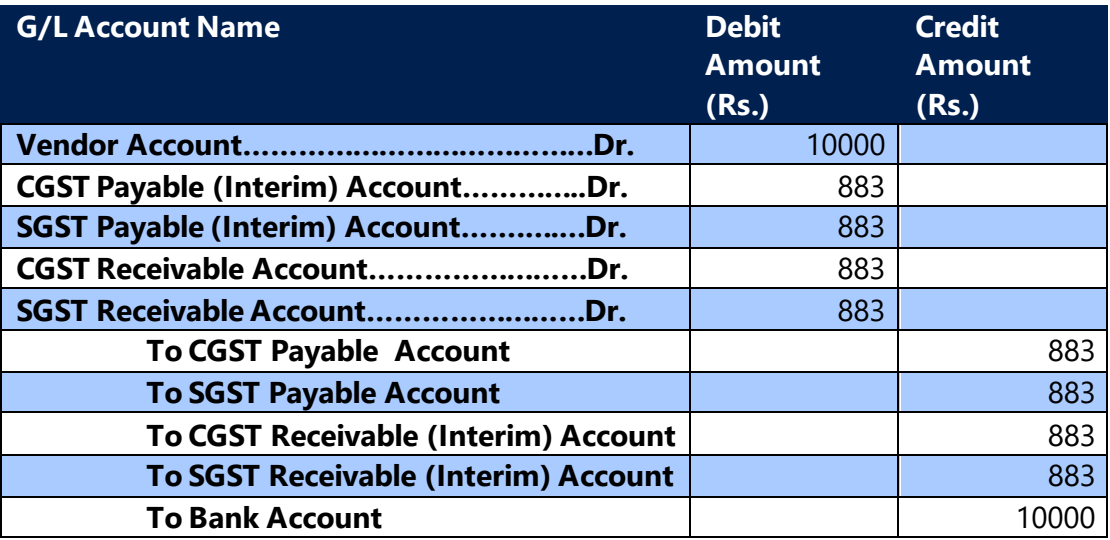

(c) 2016 Microsoft Corporation. All rights reserved. This document is provided "as-is." Information and views expressed in this document, including URL and other Internet Web site references, may change without notice. You bear the risk of using it. Some examples are for illustration only and are fictitious. No real association is intended or inferred.

When normal payment is unapplied to an Invoice, then the following General Ledger entry is generated:

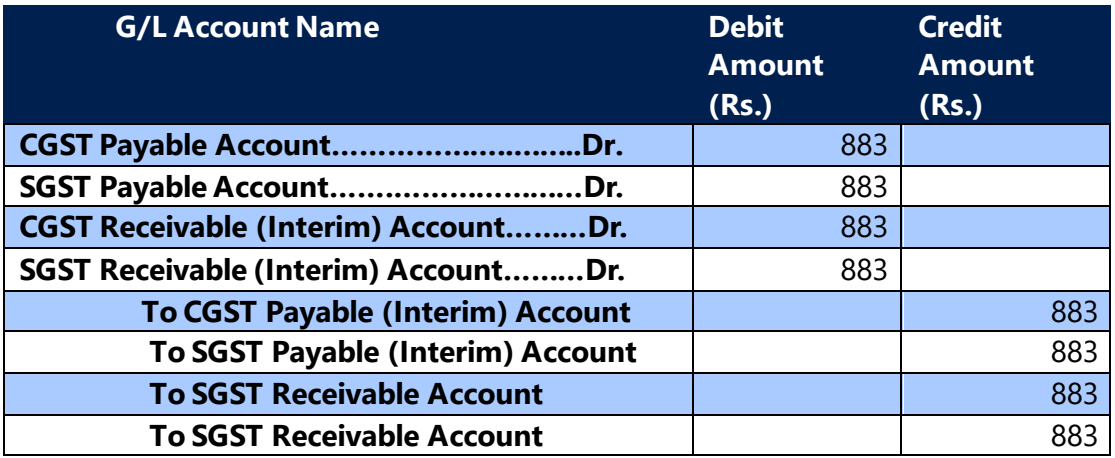

#### **RC Exempt transactions:**

If normal payments posted within RC exempted period applied to invoices which are posted earlier to RC exempt period, in such cases system should reverse GST interim entries posted at the time of invoice posting.

#### **Entry for Availment**

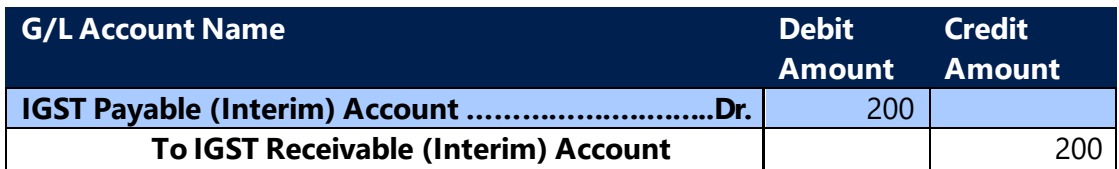

#### **Entry for Non-Availment**

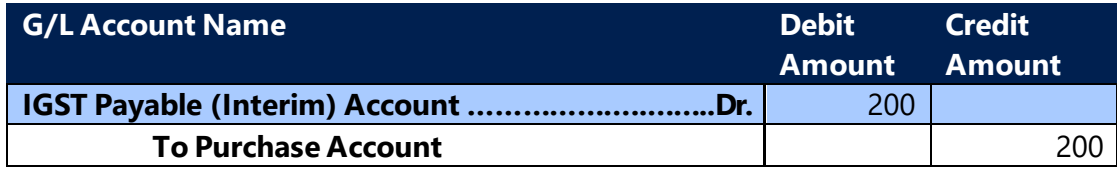

(c) 2016 Microsoft Corporation. All rights reserved. This document is provided "as-is." Information and views expressed in this document, including URL and other Internet Web site references, may change without notice. You bear the risk of using it. Some examples are for illustration only and are fictitious. No real association is intended or inferred.

# 10. Other Functionalities

### **A. Service Management:**

There is no change in the functionality of Service Management. Necessary fields are added in Service Cost, Service Header and Service Lines to enable computation of GST in **Service Order** and **Service Invoice**. Accounting entries are similar to accounting entries generated for sales transactions.

#### **B. Stock Transfers:**

#### **a. Background:**

- Stock transfers between locations having different registration numbers are taxable under GST. If the shipment location and recipient location both are in the same state, then CGST and SGST are levied. IGST is payable if the shipment and recipient locations are in different states. Transfers between locations in the same state with same registration numbers are not liable to be taxed.
- Transfer is an Outward supply for shipment location. Hence GST becomes payable on such transactions and the same is to be reported in GSTR-1. Once the shipment location uploads GSTR-1 into GSTN portal, the transfer reflects in GSTR-2A of the recipient location.

# **b. Stock Transfers functionality :**

- The existing **Transfer Orders** can be used to execute stock transfers between locations. User is required to select GST related Structure in transfer order for calculating GST.
- GST is calculated if **GST Registration No.** specified in both locations are different. If **GST Registration No.** is not mentioned in location master, then GST will not be calculated on such transfer.
- Transfer involves two events Shipment from Shipment location and Receipt by Recipient location.
- At the time of posting a transfer order, user has to select either Shipment or Receipt. On selecting and posting, the status of the transfer order changes to

(c) 2016 Microsoft Corporation. All rights reserved. This document is provided "as-is." Information and views expressed in this document, including URL and other Internet Web site references, may change without notice. You bear the risk of using it. Some examples are for illustration only and are fictitious. No real association is intended or inferred.

released. Once the other option is also selected and posted, the transfer order is deleted from Transfer Order List page.

If Shipment is selected at the time of posting and if the transfer is interstate, then the following entry is generated:

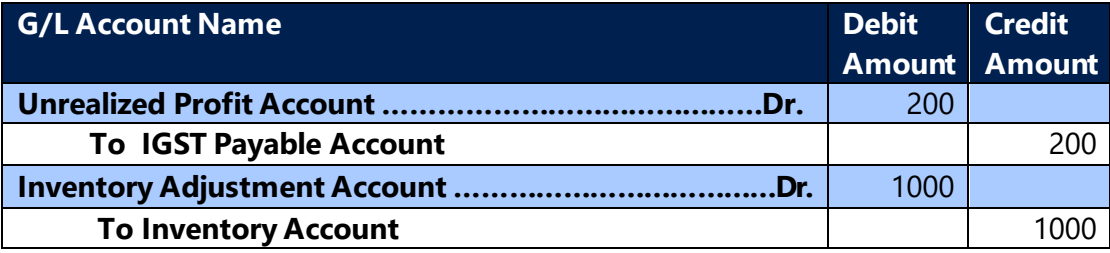

#### **Note:**

If the transfer is intrastate, then in the above entry, IGST is replaced by CGST and SGST.

- The above **Payable Amount** shall be reflected in **GST Settlement** when the nature of liability is selected as Sales.
- If **Receipt** is selected at the time of posting and if the transfer is interstate, then the following entry is generated:

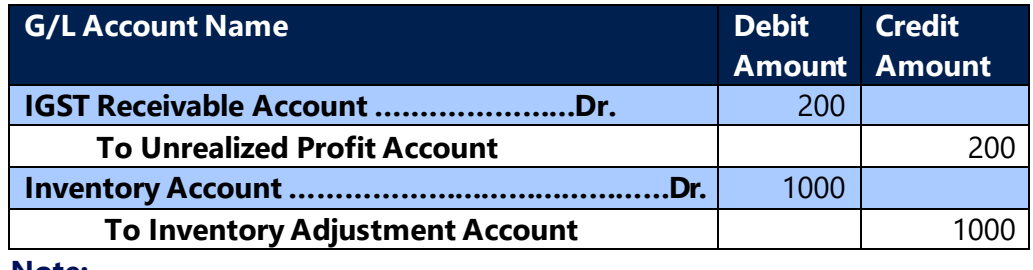

**Note:** 

If the transfer is intrastate, then in the above entry, **IGST Receivable** is replaced by **CGST Receivable Account** and **SGST Receivable Account**.

• As the transaction is a purchase for the Recipient location, it reflects in GSTR-2A of that location once the shipment has included the transfer in GSTR-1. The credit amount from Detailed GST Ledger Entry with Credit Availment will be available as Credit in GST Settlement screen for adjusting against Output tax liability.

# **c. Bonded warehouse transfers functionality : Background:**

(c) 2016 Microsoft Corporation. All rights reserved. This document is provided "as-is." Information and views expressed in this document, including URL and other Internet Web site references, may change without notice. You bear the risk of using it. Some examples are for illustration only and are fictitious. No real association is intended or inferred.

The purchase order will be created with location as bonded warehouse and the material will be received at bonded warehouse while posting purchase order. Bonded warehouse transfers are transfers made from customs warehouse to company warehouse, this scenarios occurs when material is store at customs warehouse before moving it to company's warehouse, in this case the customs duty will be paid only when material is moved from bonded warehouse. In this case GST will not be calculated in purchase order, GST will be calculated (similar to import purchases) while posting of transfer receipts. User need to update Bill Of Entry date and Number in header and GST Assessable value and Custom Duty Amount on transfer order line (Same as values updated in purchase lines for calculating GST).

- The existing transfer orders will be used to execute this transaction. User is required to update Bonded Warehouse Boolean on Location master for identifying the locaion as bonded warehouse.
- User will select bonded warehouse location in Transfer-from Code and company warehouse location in Transfer-to Code field in transfer orders. User need to select GST structure in transfers for calculating GST in transaction.
- User need to enter Bill of Entry Number and Date in transfer order header and GST Assessable Value and Custom Duty Amount in transfer order lines (Similar to Import Purchases )
- System will calcualte GST on GST Assessable Value and Custom Duty Amount only (Similar to import purchase), not on transaction line amount.
- User need to select Vendor Code on transfer order header for system to identify the purchase account for posting non-availment cost and Vendor details will be updated in Detailed GST Ledger Entry.
- System will not calculate GST and will not create any Detailed GST Ledger Entry while posting Shipment from bonded warehouse transfers, GST will be calculated and Detailed GST Ledger Entry will be creatd similar to Import purchase transaction while posting transfer receipt.
- If the bonded warehouse location is selected in Transfer-from Code, then system will calcualte GST on GST Assessable Value and Custom Duty Amount, else system will calculate GST on transaction line amount only.
- GST Registration No. is not mandatory in Bonded warehouse location.

# **C. Service Transfers:**

# **a. Background:**

• Service transfers are services provided between two locations of a same legal entity but having different registration numbers. Such transfers can be within the state (if the business verticals within the state are registered separately) or

(c) 2016 Microsoft Corporation. All rights reserved. This document is provided "as-is." Information and views expressed in this document, including URL and other Internet Web site references, may change without notice. You bear the risk of using it. Some examples are for illustration only and are fictitious. No real association is intended or inferred.

interstate. Service transfers between two locations having separate registration numbers, whether interstate or intrastate, are taxable under GST.

- If the service providing location and recipient location both are in the same state, then CGST and SGST are levied. IGST is payable if the providing location and recipient location are in different states. Transfers between locations in the same state with same registration numbers are not liable to be taxed.
- Transfer is an Outward supply for providing location. Hence GST becomes payable on such transactions and the same is to be reported in GSTR-1. Once the providing location uploads GSTR-1 into GSTN portal, the transfer reflects in GSTR-2A of the recipient location.

#### **b. Service Transfer Functionality :**

- In the system, Service transfers are treated differently when compared to transfer of goods. This is due to the reason that goods transfers affect the inventory records in the system where as service transfers involve mere transfer of service value from one location to another location.
- Service transfers can be done through **Service Transfer Order** in the system. Service Shipment and Recipient are to be done separately in the same page. Service Transfer order contains the following:
	- ➢ **General:** This is the header part where the details of the providing and recipient locations along with the corresponding General ledger accounts, shipment and receipt dates etc. can be entered/selected.
	- ➢ **Shipment lines:** In lines information such as **Transfer from G/L Account No.,** Transfer Price, GST Group Code, SAC, GST Base Amount, GST Amount etc. can be entered/seelcted.
	- ➢ **Receive lines:** Information such as **Recipient G/L Account No.,** Transfer Price, GST Group Code, SAC, GST Base amount, GST Amount etc. can be entered/selected
- On posting of service transfer shipment, system creates the following GST entries:

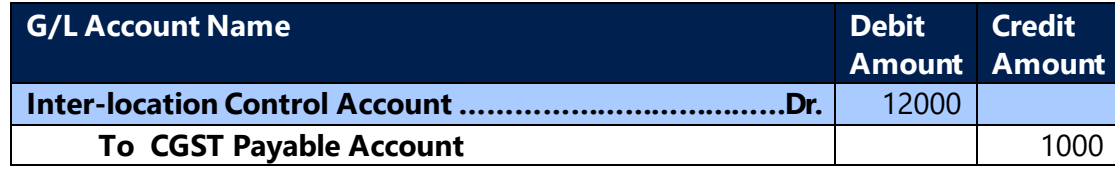

(c) 2016 Microsoft Corporation. All rights reserved. This document is provided "as-is." Information and views expressed in this document, including URL and other Internet Web site references, may change without notice. You bear the risk of using it. Some examples are for illustration only and are fictitious. No real association is intended or inferred.

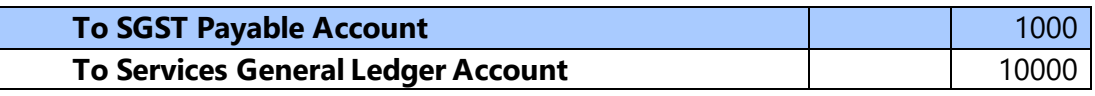

#### **Note:**

If the transfer is intrastate, then in the above entry, **CGST Payable Account** and **SGST Payable Accounts** are replaced by **IGST Payable Account.**

• On posting of service transfer receipt, system should create GST entries similar to the sales transactions.

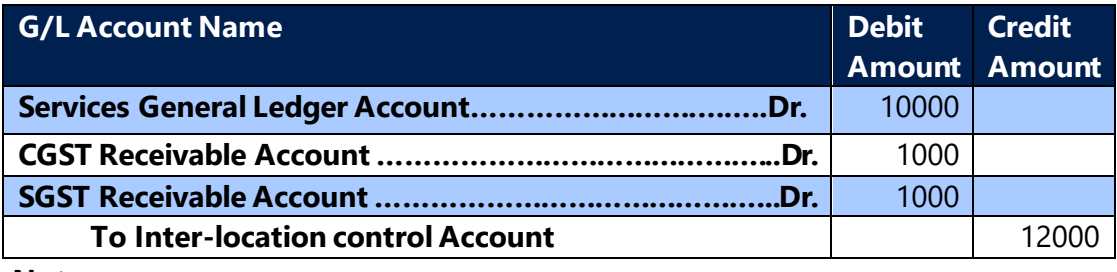

**Note:** 

If the transfer is interstate, then in the above entry, **CGST Receivable** and **SGST Receivable** accounts are replaced by **IGST Receivable Account.**

- **Impact on Reconciliation:** The service transfer receipt entries are treated as normal purchase entries and are shown in the **GST Reconciliation** page along with the normal purchase.
- **Impact on Settlement:** The service transfer shipment process is similar to the normal sales shipment process and the GST liability is included in **Payment liability** under **GST Settlement.**

# **D. Transitional Provisions:**

- GST is a new regime of tax. The closing credit balances of taxes in old regime such as Central Excise, Service Tax and VAT are to be brought forward as opening balances under GST regime. The transitional provisions of Model GST Law guide this transition.
- In the system, the existing **General Journals** are enhanced to handle this migration.
- User is required to do final settlement of credit available with the payment liability under different taxes.
- A new field **Tax Type** has been created for this purpose. The user has to select the appropriate tax from the drop down of **Tax Type** field. In addition, the

(c) 2016 Microsoft Corporation. All rights reserved. This document is provided "as-is." Information and views expressed in this document, including URL and other Internet Web site references, may change without notice. You bear the risk of using it. Some examples are for illustration only and are fictitious. No real association is intended or inferred.

respective **Receivable Account** is to be selected from the drop down of **Balance Account No.** field.

- GST component code to which the transferring balance accrues to also need to be selected in **General Journal** lines.
- Amount entered shall be considered as tax amount and it shall be positive. Additionally for Excise duty, Excise Type is required to be selected from the drop down.
- Once the transactions is generated, the system creates **General Ledger** entry and **Detailed Ledger Entries** along with the **Accounting Entries**. The entries posted can also be reversed.

# **E. Opening Balances**

- In the cource of new implementation, GST opening balances shall be created in Microsoft Dynamics NAV from old/legacy systems.
- New options has been added in Tax Type field in journal line table for accommodating opening balances for specific tax type, available options are as follows:
	- o GST Credit
	- o GST Liability
	- o GST TCS Credit
	- o GST TDS Credit
- On selecting **Tax Type** and **GST Component Code** in journal line, system will auto update **Account No.** from **GST Posting Setup**.
- The GST Cess is not applicable for GST TCS & TCS, hence system will not allow user to select Cess component in opening balances transactions.
- If user selects the Tax Type as Credit (any type of credit) then, system will update respective **Receivable Account**, if user selects Tax Type as Liability (any type of liability) then, system will udpate respective **Payable Account** from **GST Posting Setup**.
- User need to select the Balance Account No. manaually.
- Only positive amount is allowed while posting credit opening balances.
- Only negative amount is allowed while posting liability opening balances.

# **F. Exempted Goods and Services:**

• Exempted goods and services are taxed at nil rate and hence no tax liability arises for transactions involving such goods and services. Bill of

(c) 2016 Microsoft Corporation. All rights reserved. This document is provided "as-is." Information and views expressed in this document, including URL and other Internet Web site references, may change without notice. You bear the risk of using it. Some examples are for illustration only and are fictitious. No real association is intended or inferred.

Supply is required to be issued for exempted transactions.

- If an item, service or fixed asset is exempted from payment of GST, then the user can activate **Exempted** field in respective masters. Even if Exempted field is not activated in masters, the user can do so in purchase lines or sales lines. System computes GST but with zero values for these lines.
- A purchase document, sales document, warehouse stock transfers and service transfer can have both exempted lines and taxable lines. For lines which are taxable, system computes GST at appropriate percentages. System calculates GST at zero amount for exempted lines.
- GST Ledger Entry and GST Detailed Ledger Entry is also generated for exempted lines with zero amounts.
- When an advance payment is applied to an invoice consisting of both exempted as well as taxable goods/services for purchase/sales, then the lines with exempted field set true are excluded from such an application. System does not post any application, if all lines in a purchase or sales document are exempted.

# **G. Sub-Contracting:**

# **a. Background:**

- As per GST Law, a registered person can send inputs to a sub-contractor without payment of GST if the goods are returned within one year their being sent out from the place of business.
- If the goods are not returned within the stipulated period of time, it shall be deemed that such inputs are supplied to sub-contractor on the day of they being sent out to job worker and GST liability is required to be discharged along with interest.

# **b. Inputs Sent to Sub-Contracting:**

- The process of inputs sending for sub-contracting remains more or less the same under GST regime.
- While shipping inputs to Sub-Contracting location (Generating Delivery Challan), system updates **GST Last Date** field in *Delivery Challan Line* table by calculating (adding) **Delivery Challan Date** field in *Purchase Line* table with the value mentioned in field **Job Work Return Period** in the *Inventory Setup* table.

(c) 2016 Microsoft Corporation. All rights reserved. This document is provided "as-is." Information and views expressed in this document, including URL and other Internet Web site references, may change without notice. You bear the risk of using it. Some examples are for illustration only and are fictitious. No real association is intended or inferred.

- Example: Delivery Challan Date (01-Nov-2016) + Job Work Return Period (180) = GST Last Date (30-Apr-2016)
- Currently system updates **Last Date** field in *Delivery Challan Line* table with the same logic.
- GST entries will not be created at this stage of the transaction.

# **c. Receipt of Inputs from Sub-Contractor within stipulated time:**

• The receiving / consumption from sub-contracting vendor will not be changed in GST regime.

# **d. Non-Receipt of Inputs from Sub-Conractor within stipulated time:**

- GST liability is generated against the transaction which are not returned within the due date.
- **Create GST Liability** which is similar to **Create Excise Liability** has been created for generating the GST Liability.
- System in **Create GST Liability** screen lists only those transactions/delivery challan lines which have GST Last Date in lines.
- **Lability Date** and **Liability Document No**. are required to be updated before creating the GST liability.
- On clicking the **Create GST Liability** function, system creates **GST Liability Lines** and calculates GST.
- System calculates GST based on material sending location state code and subcon vendor state code. The GST group available in line is considered for calculation.
- System considers vendor state code as **Customer/Vendor State Code** and material sending location state code as **Dispatch/Receiving State Code** field in **GST Configuration** table. Since this is an outward supply system picks combinations from **GST Configuration** table where **Type** is 'Customer'.

(c) 2016 Microsoft Corporation. All rights reserved. This document is provided "as-is." Information and views expressed in this document, including URL and other Internet Web site references, may change without notice. You bear the risk of using it. Some examples are for illustration only and are fictitious. No real association is intended or inferred.

• On posting of the GST liability system creates entries in *Posted GST Liability Line* table. The following GST entries are created on posting of the GST liability.

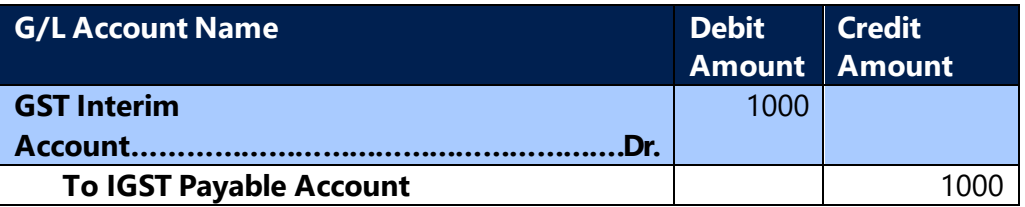

The above GST liability is displayed as Payment liability in GST Settlement screen. The same is required to be disclosed in GSTR-1 also.

# **e. Inputs Received from Sub-contractor after creating the GST Liability:**

- The consumption entry / material receipt entry from sub-contractor both current regime and GST regime are same. There is no change in the process.
- The GST entries shall be created at the time of posting the sub-contract receipt if the GST liability is generated for the input items which are selected in the delivery challan.

#### **General Ledger Entry when Inputs are received back:**

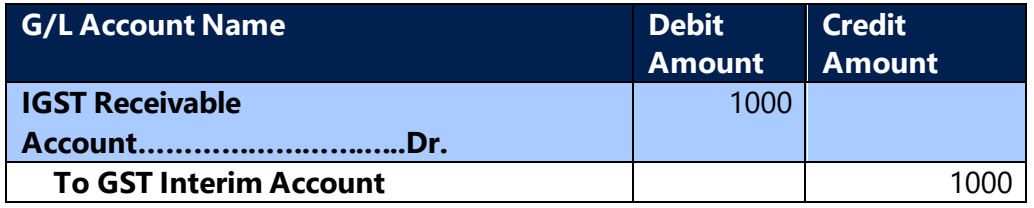

• When goods are returned, they are treated as normal purchase entries and are shown in the GST Reconciliation screen along with the normal purchase.

# **H. Bank Charges:**

#### **a. Background:**

- As per GST Law, GST is applicable on Bank Charges and ITC can be availed for specified services.
- As per Rule 54(2) of CGST Rules, 2017, Banks shall issue a tax invoice or any other document in lieu of tax invoice. In case if an invoice is not provided by

(c) 2016 Microsoft Corporation. All rights reserved. This document is provided "as-is." Information and views expressed in this document, including URL and other Internet Web site references, may change without notice. You bear the risk of using it. Some examples are for illustration only and are fictitious. No real association is intended or inferred.

the bank, then the bank statement shall be deemed to be an invoice.

- Such document shall be construed as Tax invoice even if it is not serially numbered and whether or not it contains the address of recipient of taxable service.
- Bank charges can be interstate or Interstate. CGST & SGST are applicable if the bank and customer are located in the same state. IGST is applicable if both are in different states
- The place of supply is for bank charges is governed by Section 12(12) and Section 13(8) of the IGST Act. Section 12 is applicable if the supplier and recipient both are India. Section 13 is applicable if either of the supplier or recipient is located outside India.
- As per Section 12(2), the place of supply of banking and other financial services to any person shall be the location of the recipient of services on the records of the supplier of services.If the location of recipient of services is not on the records of the supplier, the place of supply shall be the location of the supplier of services.
- As per Section13(8),the place of supply of banking and other financial services shall be the location of the supplier of services.
- If any services are received from a foreign bank by an Indian customer, then the place of supply for such services becomes the place where the foreign bank is located i.e. outside India and hence any charges collected towards such services are not subject to India GST

#### **b. Bank Charges Functionality :**

• The existing **Bank Charges** functionality can be used to book bank charges applicable for a specific transaction. The Jnl. Bank Charge is enhanced for calculation of GST. User is required to select GST related details in Jnl. Bank charges lines for calculating GST.

Specification of **GST Registration No.** in locations and Bank Account Master is a pre-requisite for computation of GST. No GST can be calculated if the same is not specified in the said masters.

- If the **Location** state code and Bank account's state code are different, then the transaction becomes an interstate purchase and if the location and Bank Account state codes are the same. Then the transaction becomes an intrastate purchase.
- Bank Charges transactions are treated as Purchase transactions and Bank as a Vendor in GST ledgers.

(c) 2016 Microsoft Corporation. All rights reserved. This document is provided "as-is." Information and views expressed in this document, including URL and other Internet Web site references, may change without notice. You bear the risk of using it. Some examples are for illustration only and are fictitious. No real association is intended or inferred.

- The Place of Supply for Bank Charges is the Receiving location i.e. Location state code.
- The calculation related to GST for bank charges is in Jnl. Bank Charges line
- The GST Group, GST Credit, HSN/SAC, and other details are required to be entered in Jnl Bank Charges line.
- There are various scenario where GST on Bank Chargescan be calculated:
	- o Bank Payment for Bank Charges with GST
	- o Bank Payment for Journal Transaction and related Bank Charges with GST
	- o Bank Payment for Foreign Exchange Transaction and related Bank Charges with GST

#### **a. Bank Payment for Bank Charge with GST**

- In the existing system, user can post bank charges against a payment journal transaction. Without Payment Journal transaction, bank charges cannot be posted through Jnl Bank Charges.
- This feature has been enhanced thereby enabling the users to book bank charges with GST without any payment Journal transaction
- For posting Bank payment for Bank Charges with GST in Jnl Bank Charges, user must create Bank Charge Master and attach the relevant G/L Account.
- User must create Bank Payment Journal line for applicable charge amount against the **G/L account** selected in Bank charge master and **Bank Account** as balancing account.
- User must select **Bank charge** boolean in Bank Payment Journal line before entering GST details in Jnl. Bank charges. If this boolean is ticked, user is not required to enter any amount in Jnl Bank Charge line. The Gen. Journal Line amount will be considered as amount for Bank Charges.
- In Jnl Bank Charges, user must select the **Bank Charge Code** and enter other GST details like **GST Group Code, GST Credit Type,** etc.
- Once the details are updated to calculate GST user must click on **Calculate GST** function in Jnl bank Charge
- On posting this transaction, only entries related to Bank charges and GST will be posted

#### **Entries:**

**In the below Entries, the following are assumed:**

(c) 2016 Microsoft Corporation. All rights reserved. This document is provided "as-is." Information and views expressed in this document, including URL and other Internet Web site references, may change without notice. You bear the risk of using it. Some examples are for illustration only and are fictitious. No real association is intended or inferred.

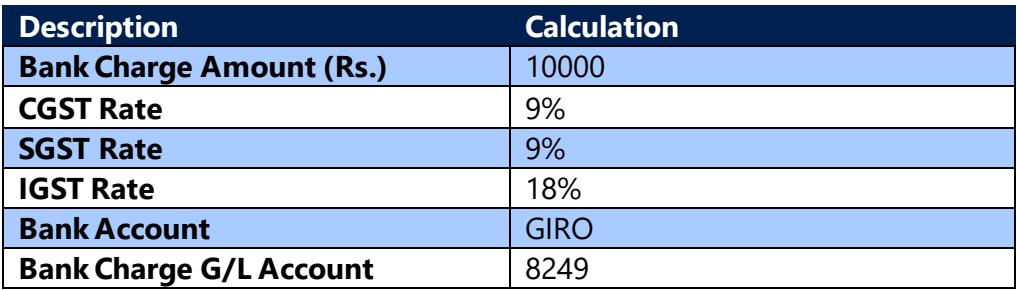

# **The following Entry is generated if Intrastate Bank Payment for Bank Charges with GST is posted with – Credit Availment**

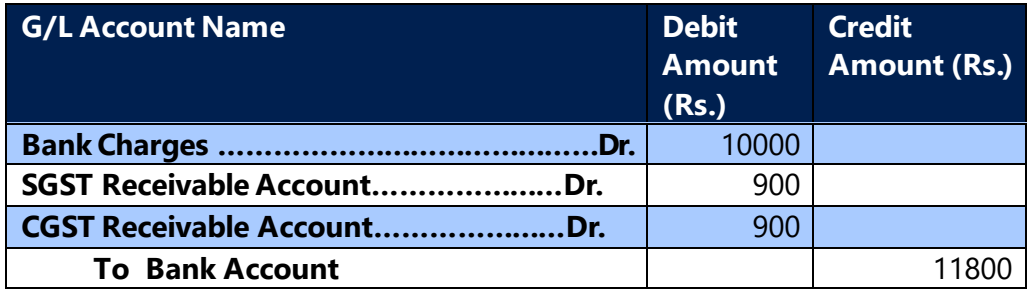

# **The following Entry is generated if Interstate Bank Payment for Bank Charges with GST is posted with – Credit Availment**

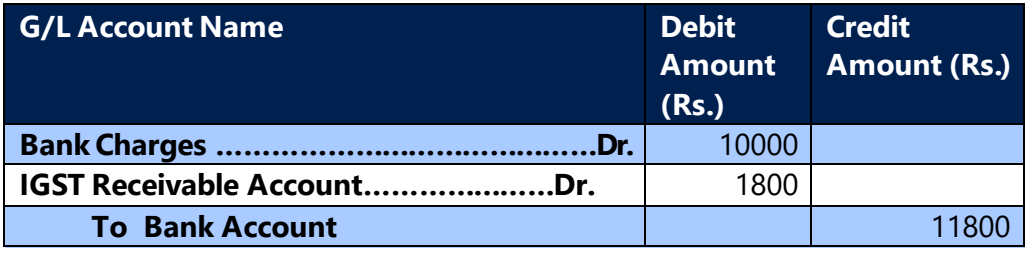

**The following Entry is generated if Intrastate Bank Payment for Bank Charges with GST is posted with – Credit Non Availment**

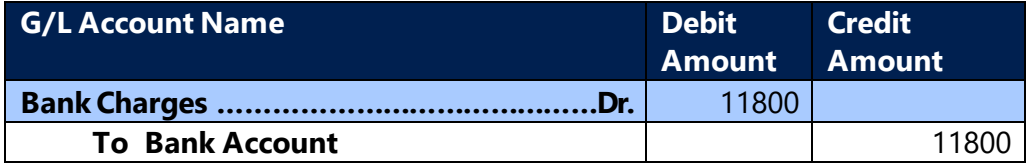

#### **b. Bank Payment for Journal Transaction and relevant Bank Charge with GST**

User can create a normal Payment transaction for purchase from any Vendor

(c) 2016 Microsoft Corporation. All rights reserved. This document is provided "as-is." Information and views expressed in this document, including URL and other Internet Web site references, may change without notice. You bear the risk of using it. Some examples are for illustration only and are fictitious. No real association is intended or inferred.

and select the applicable Bank Charges in Jnl Bank Charge lines.

- The amount for Bank Charges shall be entered in Jnl Bank Charge and other GST details like GST Group Code, GST Credit, HSN/SAC details etc must be entered for calculation of GST.
- Once the details are updated to calculate GST, user must click on **Calculate GST** function in Jnl Bank Charge
- On Posting this transaction, the entries for Journal transactions will get posted as default along with bank charge and GST details

#### **c. Bank Payment for Foreign Exchange Transaction and related Bank Charge with GST**

- Bank Payment for Foreign Exchange transaction shall be booked in a similar manner as Bank Payment for Journal Transaction is booked, as described above.
- The Amount (LCY) in the Bank Payment Journal is the Value of Supply for which the Bank charges are defined in Jnl. Bank Charges. The Balancing account Type must be Bank Account for this Line.
- User must select the Bank charges with Foreign Exchange boolean in Jnl Bank charge against the Journal Transaction and enter other GST details like **GST Group Code, GST Credit Type,** etc.
- If foreign exchange bank charge is selected, user is not required to enter any amount in Jnl Bank Charge line.
- Once the details are updated to calculate GST, user must click on **Calculate GST** function in Jnl Bank Charge
- On clicking this function, if the Foreign Exchange Boolean is True in Jnl Bank Charges line, then the GST Base amount shall get updated as the Deemed Value calculated from the Bank Charge Deemed Value Setup. GST will be calculated on this deemed Value.
- On Posting this transaction the entries for Journal transactions are posted as default along with GST details. The deemed value will not be posted to Bank Charge account.

#### **Deemed Value Calculation for GST Base Amount in Foreign Exchange Transactions**

There are two parts of Calculation:

• Identifying the Amount of Supply on which the Deemed Value is

(c) 2016 Microsoft Corporation. All rights reserved. This document is provided "as-is." Information and views expressed in this document, including URL and other Internet Web site references, may change without notice. You bear the risk of using it. Some examples are for illustration only and are fictitious. No real association is intended or inferred.

required to be calculated

• Calculation of Deemed Value i.e. GST Base amount

#### **The calculations are explained below with examples:**

#### **Bank Charge Deemed Value Setup:**

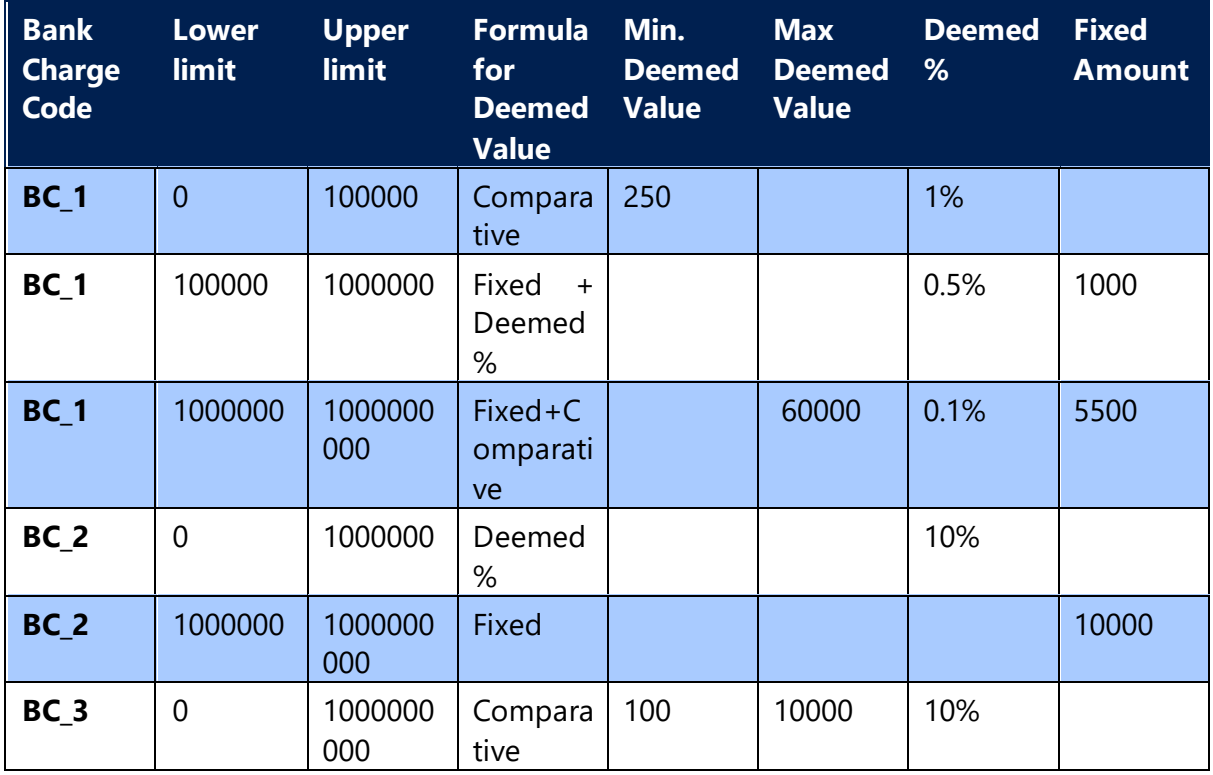

#### **Calculation of Amount of Supply applicable for calculation of Deemed Value:**

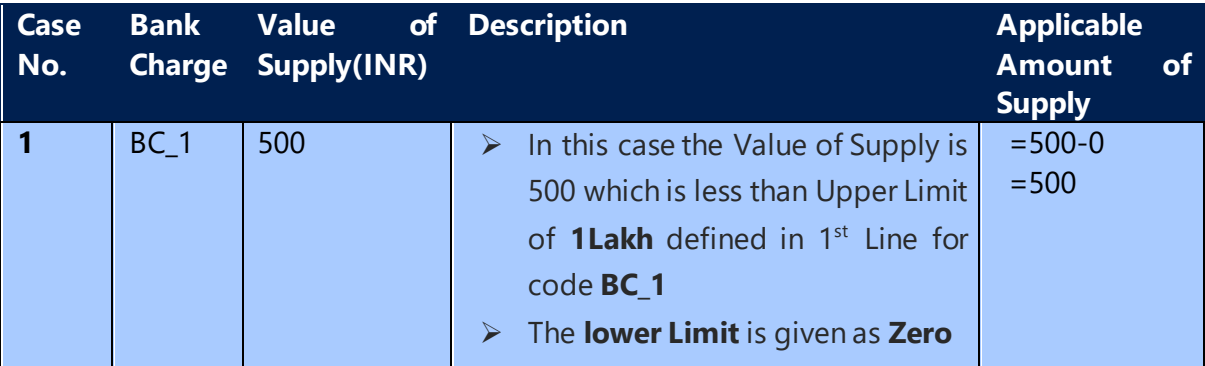

(c) 2016 Microsoft Corporation. All rights reserved. This document is provided "as-is." Information and views expressed in this document, including URL and other Internet Web site references, may change without notice. You bear the risk of using it. Some examples are for illustration only and are fictitious. No real association is intended or inferred.

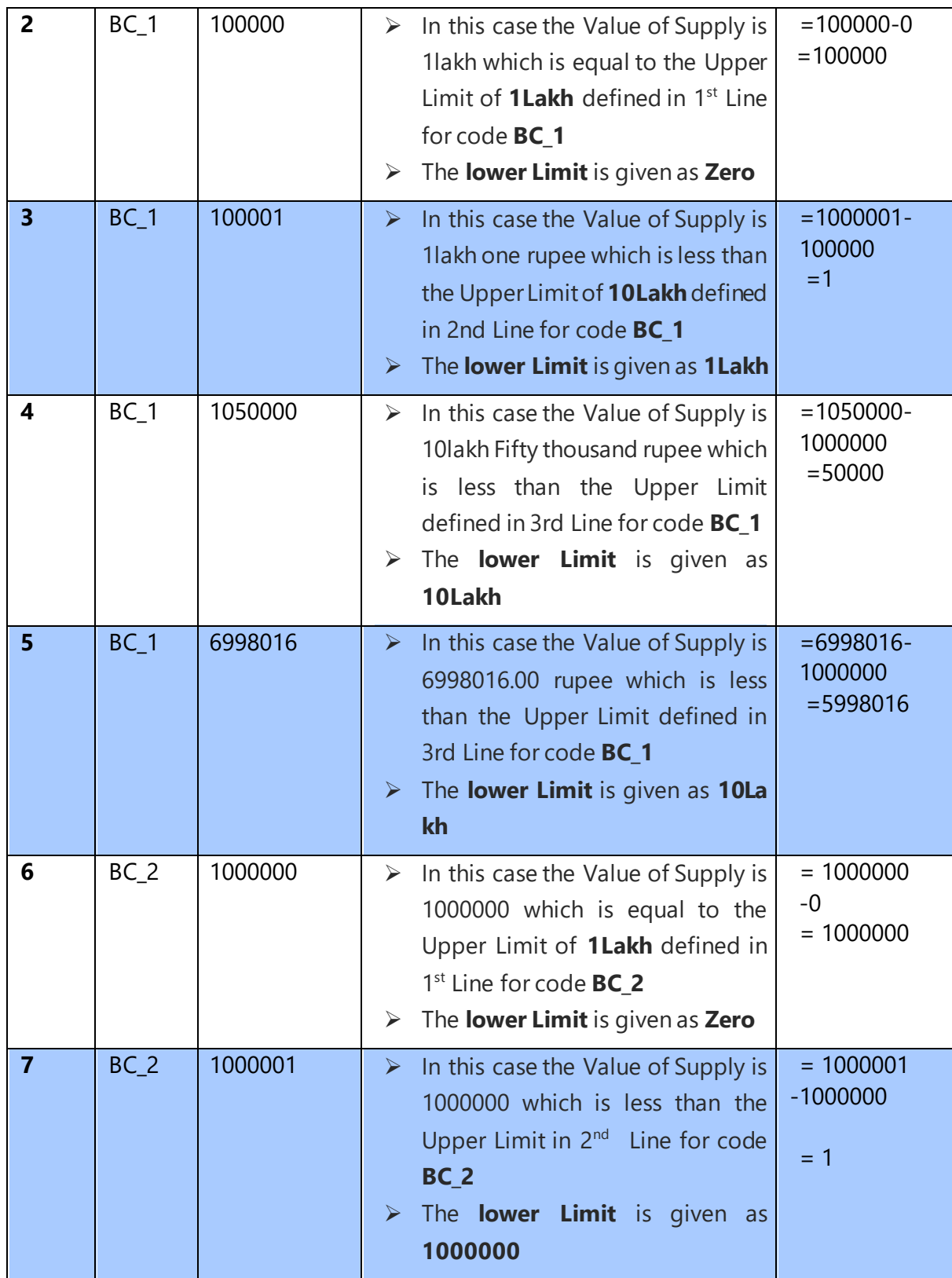

(c) 2016 Microsoft Corporation. All rights reserved. This document is provided "as-is." Information and views expressed in this document, including URL and other Internet Web site references, may change without notice. You bear the risk of using it. Some examples are for illustration only and are fictitious. No real association is intended or inferred.
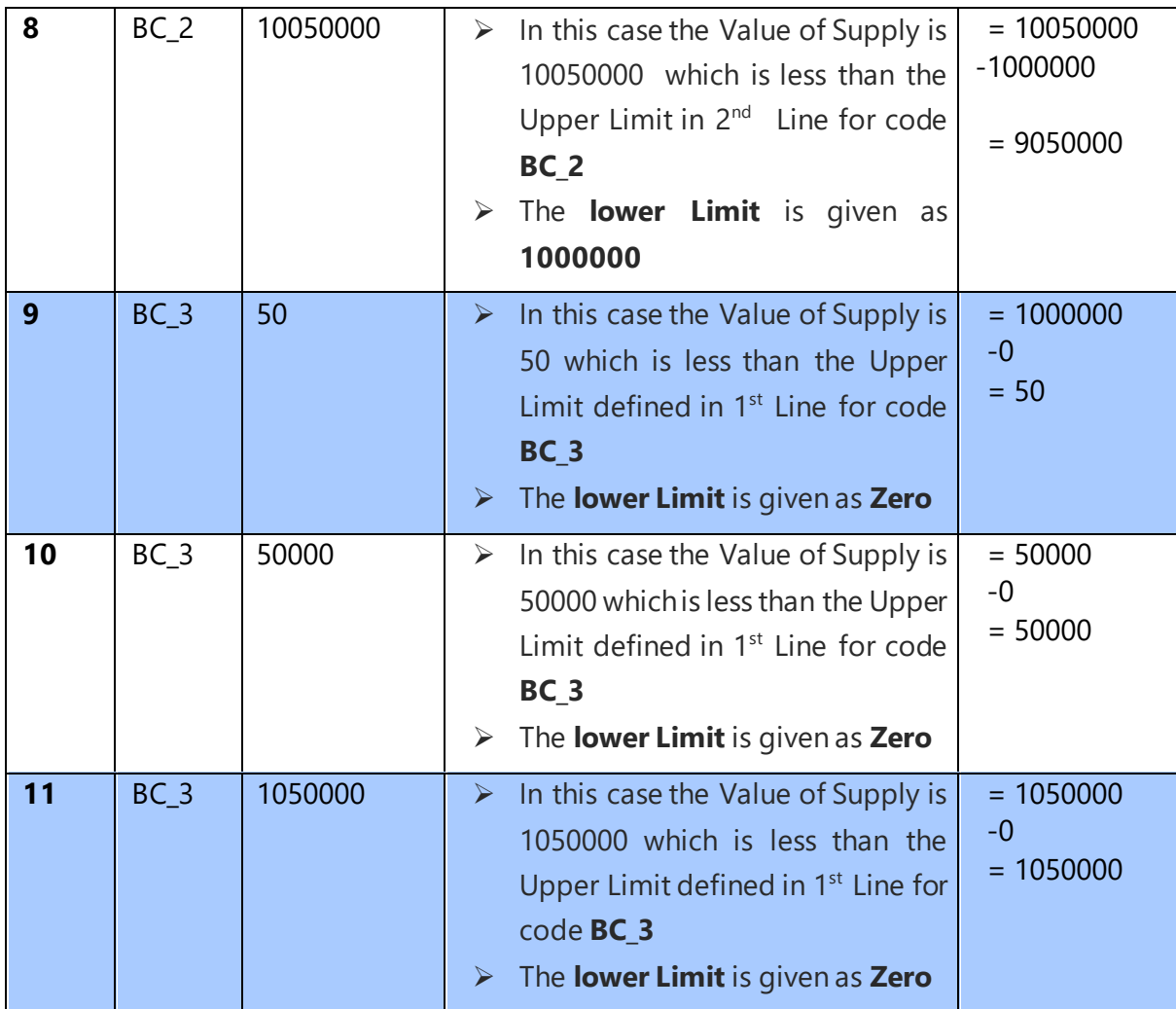

#### **Calculation of Deemed Value/GST Base Amount:**

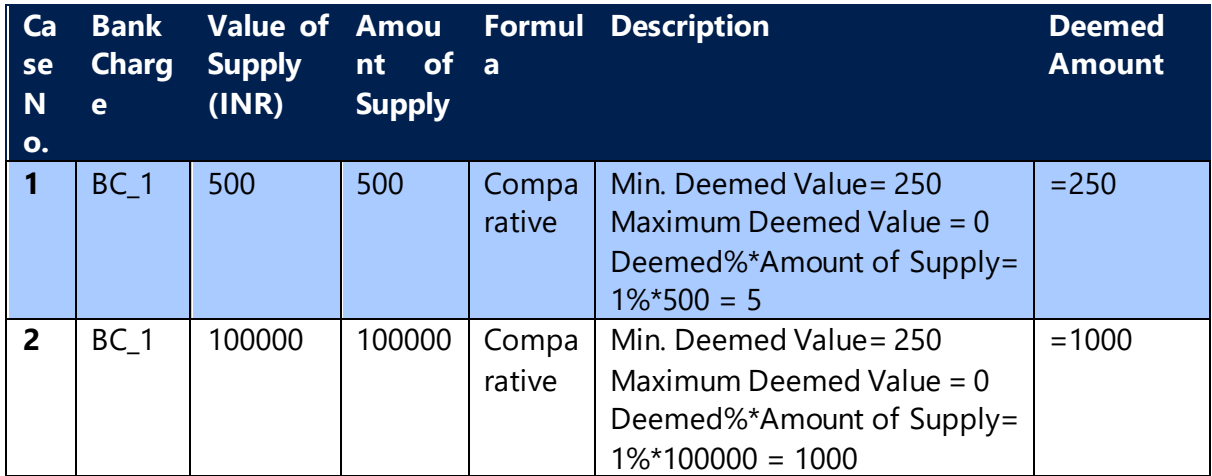

(c) 2016 Microsoft Corporation. All rights reserved. This document is provided "as-is." Information and views expressed in this document, including URL and other Internet Web site references, may change without notice. You bear the risk of using it. Some examples are for illustration only and are fictitious. No real association is intended or inferred.

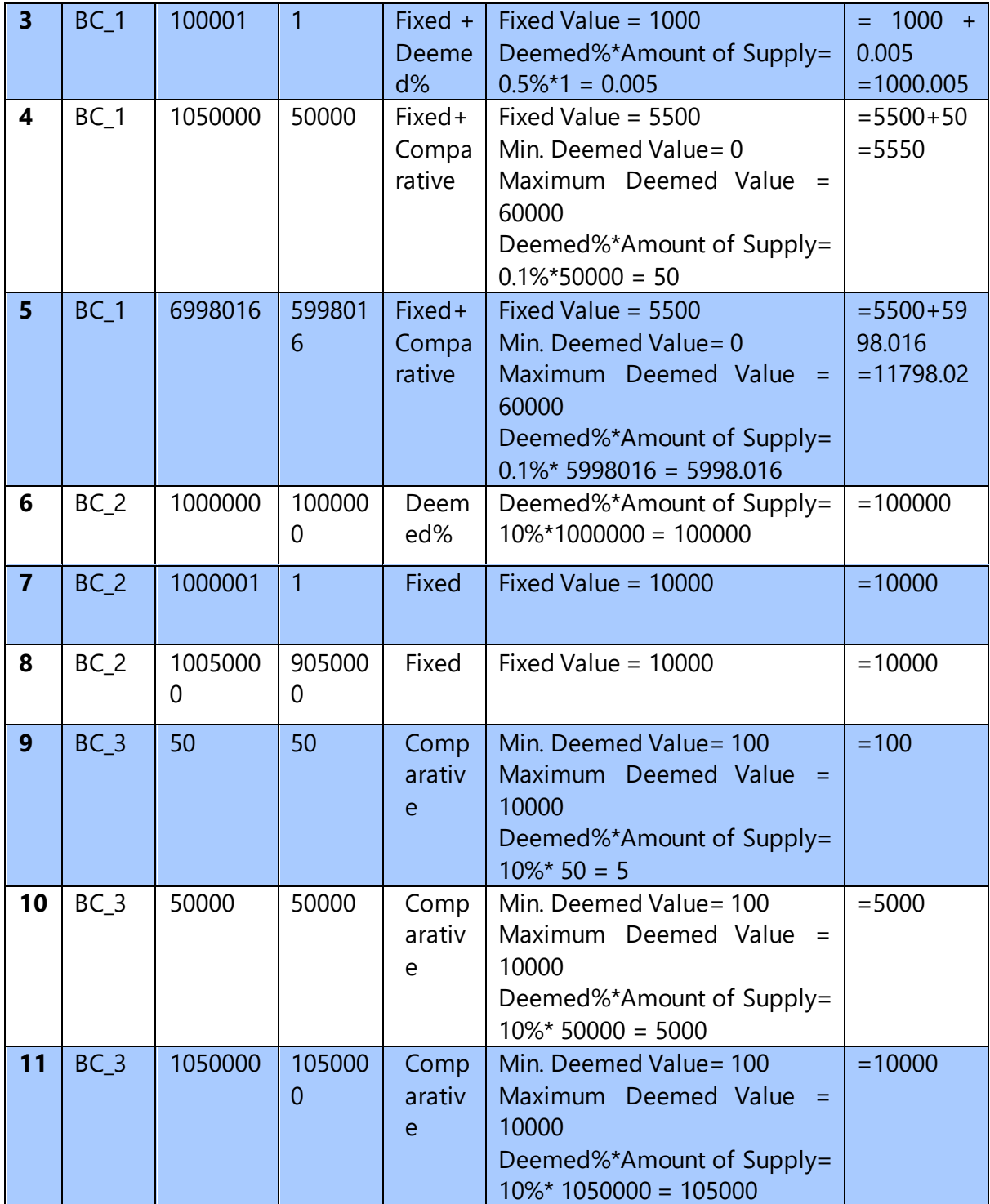

#### **Entries:**

**In the below Entries, the following are assumed:**

**Description Calculation**

(c) 2016 Microsoft Corporation. All rights reserved. This document is provided "as-is." Information and views expressed in this document, including URL and other Internet Web site references, may change without notice. You bear the risk of using it. Some examples are for illustration only and are fictitious. No real association is intended or inferred.

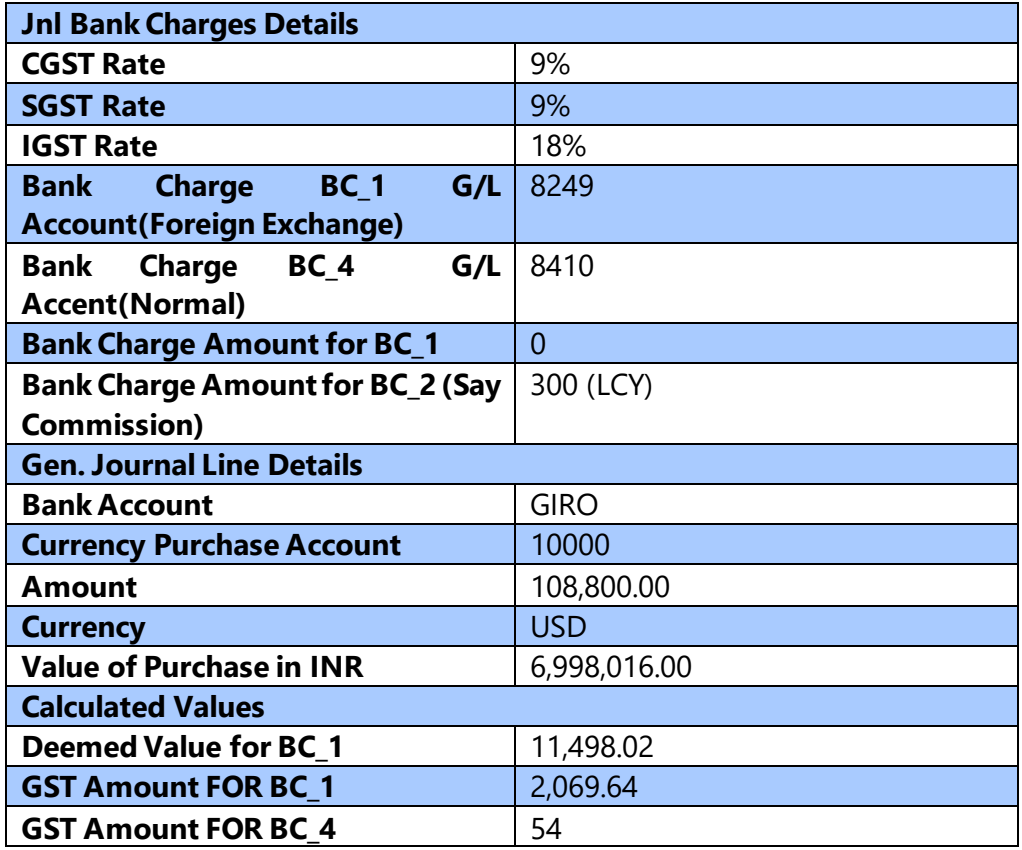

**The following Entry is to be generated if Intrastate Bank Payment for Foreign Exchange Bank Charges with GST is posted with – Credit Availment**

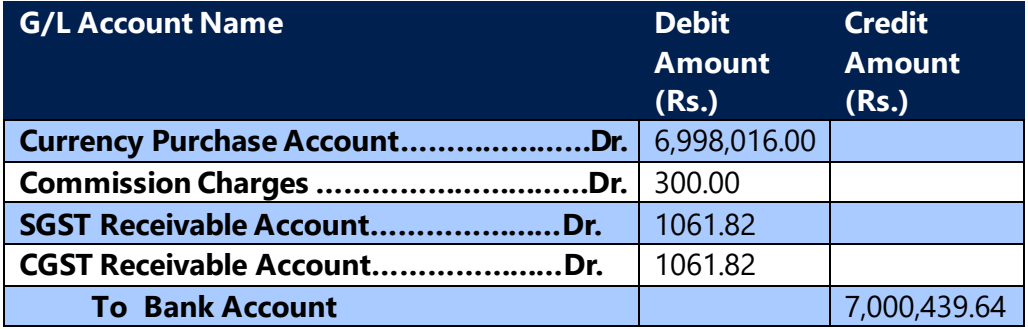

**The following Entry is to be generated if Interstate Bank Payment for Foreign Exchange Bank Charges with GST is posted with – Credit Availment**

(c) 2016 Microsoft Corporation. All rights reserved. This document is provided "as-is." Information and views expressed in this document, including URL and other Internet Web site references, may change without notice. You bear the risk of using it. Some examples are for illustration only and are fictitious. No real association is intended or inferred.

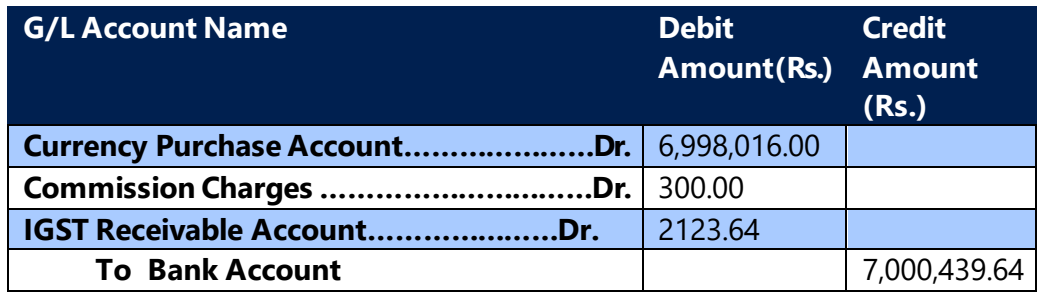

**The following Entry is to be generated if Intrastate/Intrastate Bank Payment for Foreign Exchange Bank Charges with GST is posted with – Credit Non Availment**

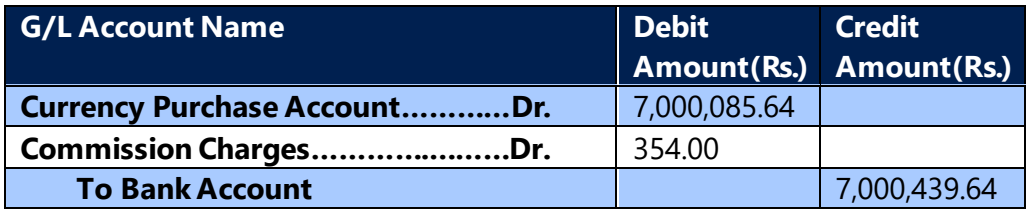

#### **Note:**

• Reversal of Bank Charge with GST can be posted from Bank Receipt Voucher. The process of refund is same as that of the payment.

All the Bank Charge transactions are considered as purchase for the Recipient location and reflects in GSTR-2A of that location, once the payment is posted. The credit amount from Detailed GST Ledger Entry with Credit Availment will be available as Credit in GST Settlement screen for adjusting against Output tax liability.

#### **Enhancement of bank charge feature**

#### **Existing**

User can post bank charge invoice from bank payment voucher, similarly, user can post bank charge credit memo from bank receipt voucher.

Enhancement:

User can post bank charge invoice from bank receipt voucher where customer or vendor are involved in transaction by selecting GST Document Type field as Invoice in journal bank charges

(c) 2016 Microsoft Corporation. All rights reserved. This document is provided "as-is." Information and views expressed in this document, including URL and other Internet Web site references, may change without notice. You bear the risk of using it. Some examples are for illustration only and are fictitious. No real association is intended or inferred.

Similarly, user can post bank charge credit memo from bank payment voucher where customer or vendor are involved in transaction by selecting GST Document Type field as Credit Memo in journal bank charges

The GST Document Type is not required for bank charges where Customer or Vendor are not selected. Example: direct bank charges where Bank Charge field is selected in bank payment or bank receipt vouchers.

#### **New bank charge entries where Customer /Vendor are selected along with bank charges:**

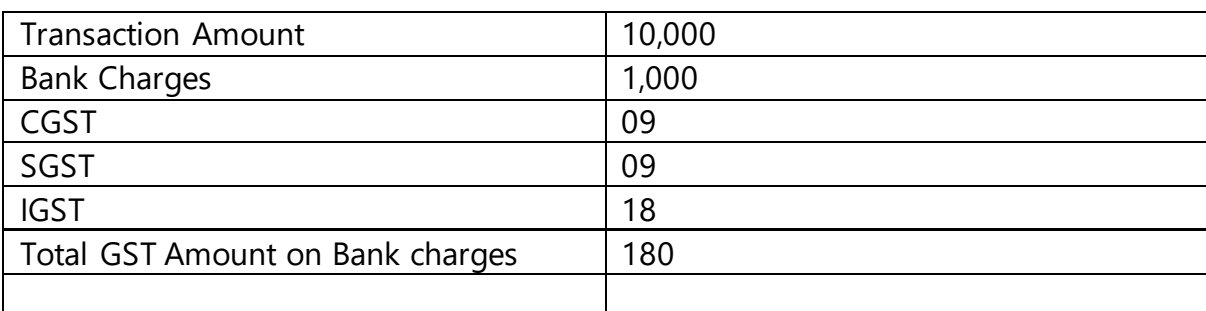

#### **Sample values considered for creating G/L entries:**

## **G/L entries for Bank Receipt Voucher as Payment and GST Document type as Invoice (Intrastate GST with Credit Availment)**

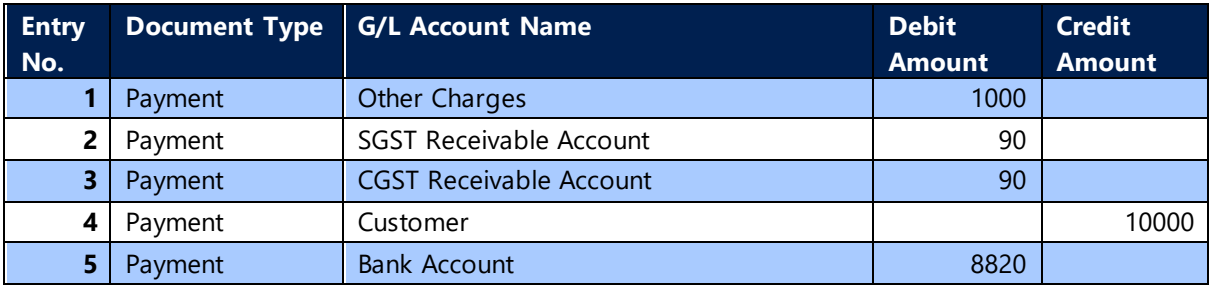

## **G/L entries for Bank Payment Voucher as Refund and GST Document type as Credit Memo (Intrastate GST with Credit Availment)**

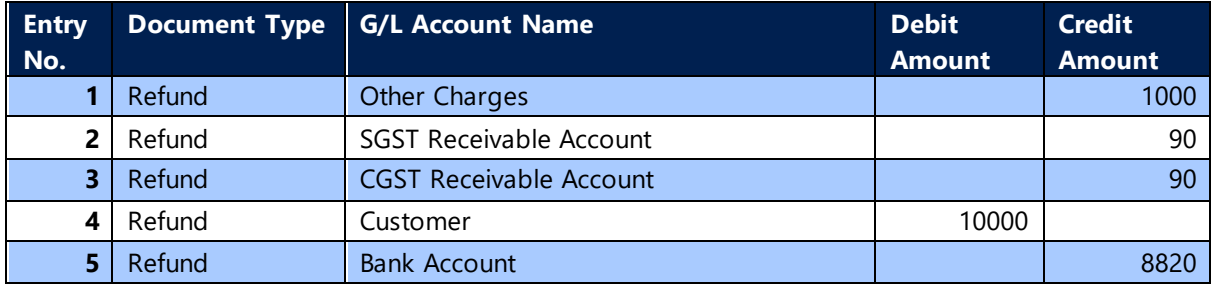

(c) 2016 Microsoft Corporation. All rights reserved. This document is provided "as-is." Information and views expressed in this document, including URL and other Internet Web site references, may change without notice. You bear the risk of using it. Some examples are for illustration only and are fictitious. No real association is intended or inferred.

**G/L entries for Bank Receipt Voucher as Payment and GST Document type as Invoice (Interstate GST with Credit Availment)**

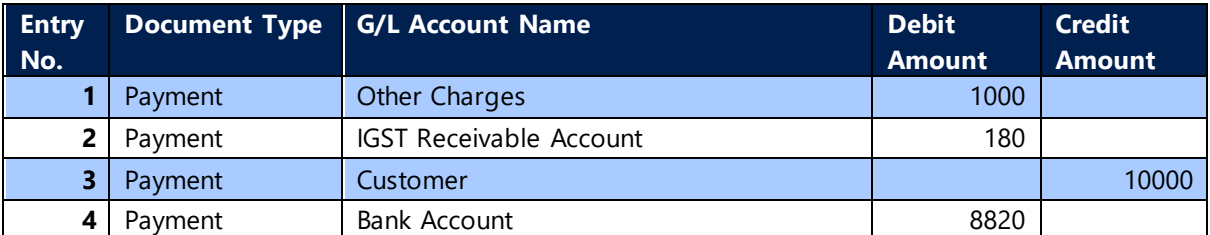

**G/L entries for Bank Payment Voucher as Refund and GST Document type as Credit Memo (Interstate GST with Credit Availment)**

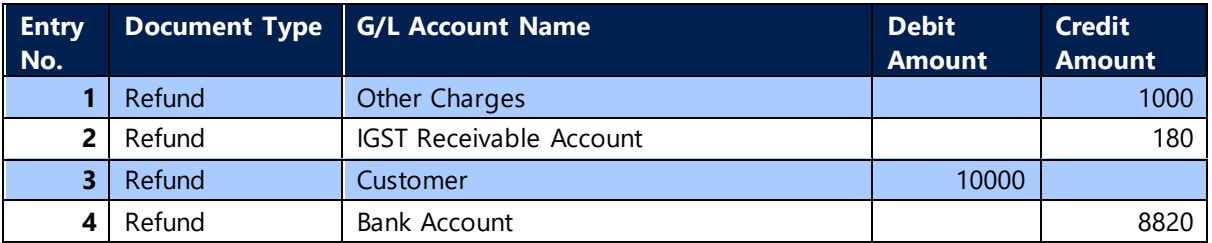

**G/L entries for Bank Receipt Voucher as Payment and GST Document type as Invoice (Intrastate GST with Credit Non Availment)**

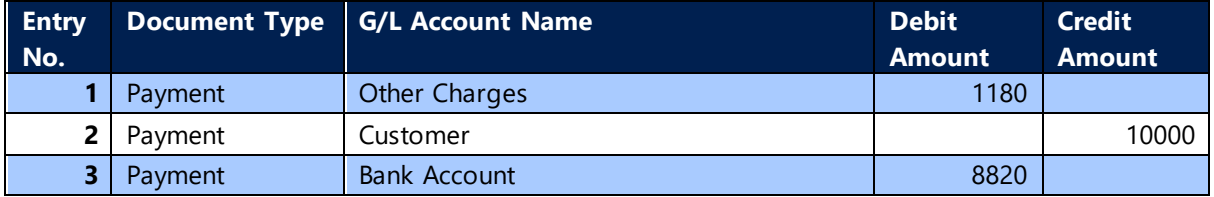

**G/L entries for Bank Payment Voucher as Refund and GST Document type as Credit Memo (Intrastate GST with Credit Non Availment)**

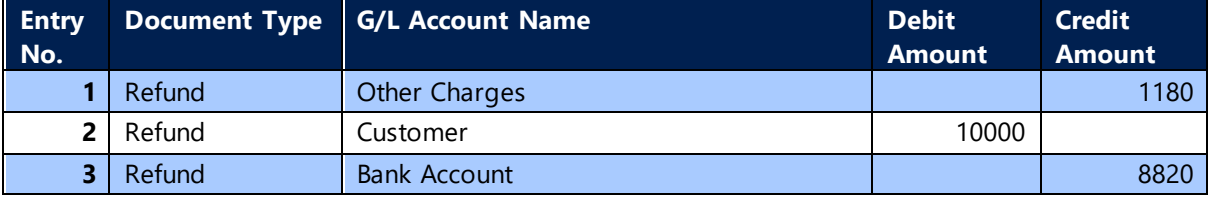

**G/L entries for Bank Receipt Voucher as Payment and GST Document type as Invoice (Interstate GST with Credit Non Availment)**

(c) 2016 Microsoft Corporation. All rights reserved. This document is provided "as-is." Information and views expressed in this document, including URL and other Internet Web site references, may change without notice. You bear the risk of using it. Some examples are for illustration only and are fictitious. No real association is intended or inferred.

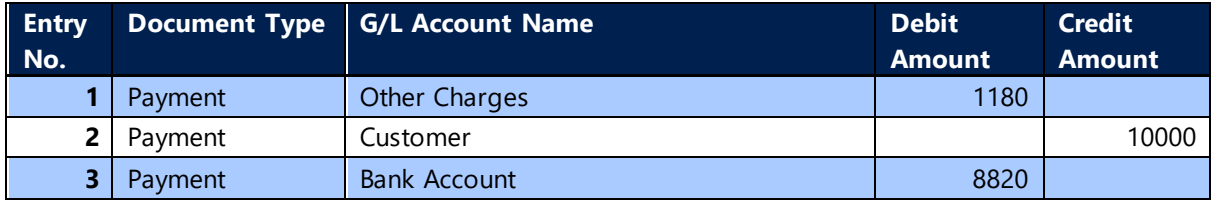

## **G/L entries for Bank Payment Voucher as Refund and GST Document type as Credit Memo (Interstate GST with Credit Non Availment)**

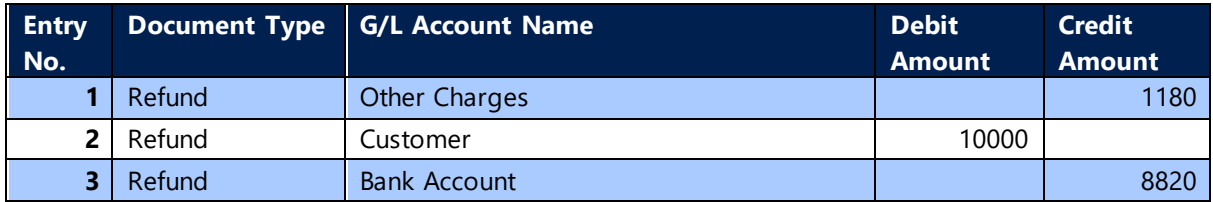

## **G/L entries for Bank Payment Voucher as Payment and GST Document type as Credit Memo (Intrastate GST with Credit Availment)**

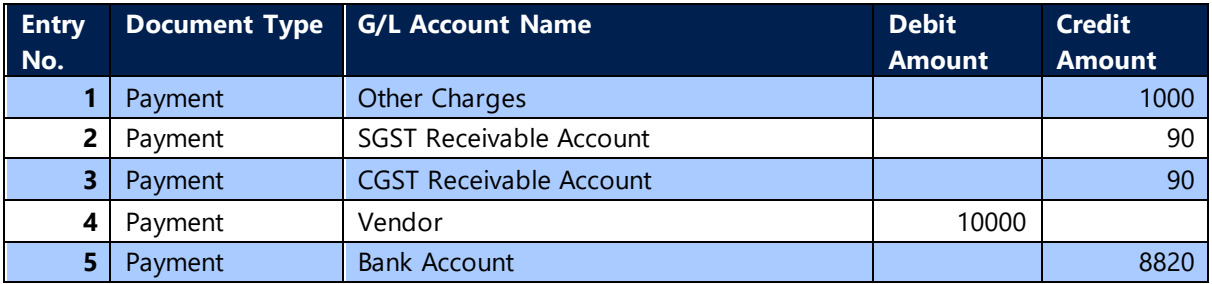

## **G/L entries for Bank Receipt Voucher as Refund and GST Document type as Invoice (Intrastate GST with Credit Availment)**

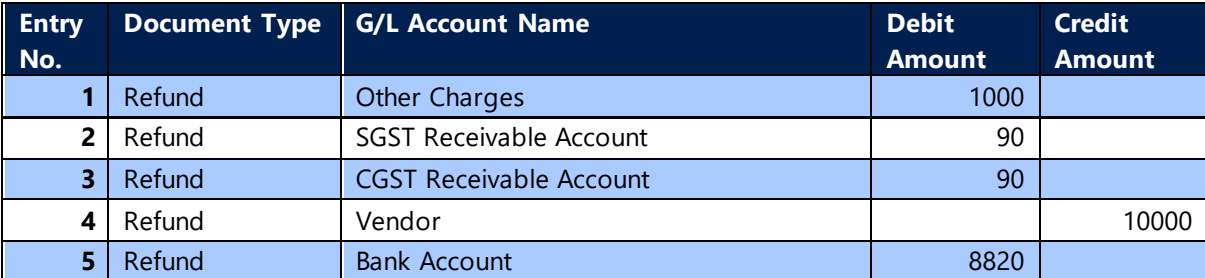

## **G/L entries for Bank Payment Voucher as Payment and GST Document type as Credit Memo (Interstate GST with Credit Availment)**

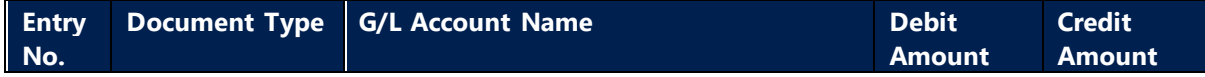

(c) 2016 Microsoft Corporation. All rights reserved. This document is provided "as-is." Information and views expressed in this document, including URL and other Internet Web site references, may change without notice. You bear the risk of using it. Some examples are for illustration only and are fictitious. No real association is intended or inferred.

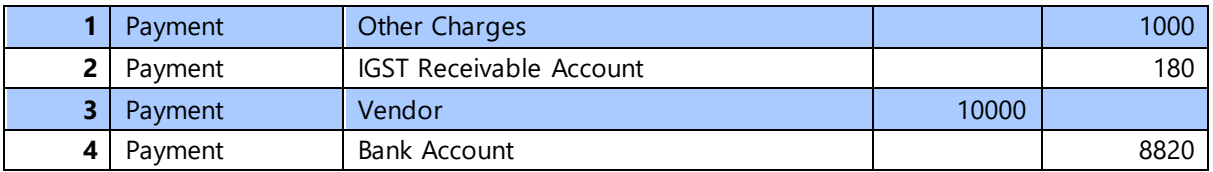

## **G/L entries for Bank Receipt Voucher as Refund and GST Document type as Invoice (Interstate GST with Credit Availment)**

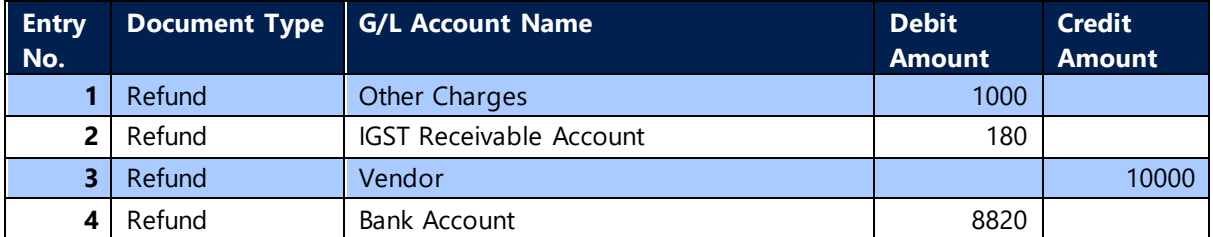

**G/L entries for Bank Payment Voucher as Payment and GST Document type as Credit Memo (Intrastate GST with Credit Non Availment)**

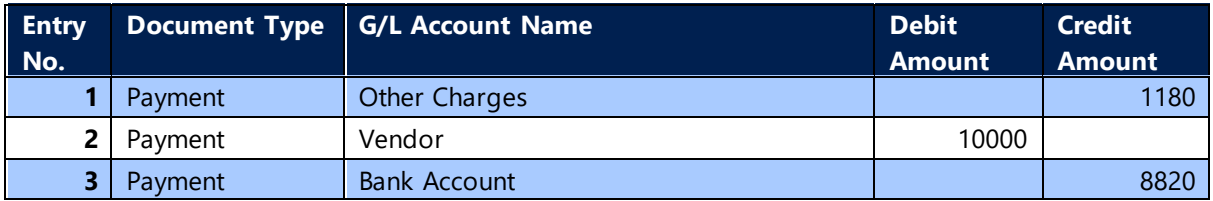

## **G/L entries for Bank Receipt Voucher as Refund and GST Document type as Invoice (Intrastate GST with Credit Non Availment)**

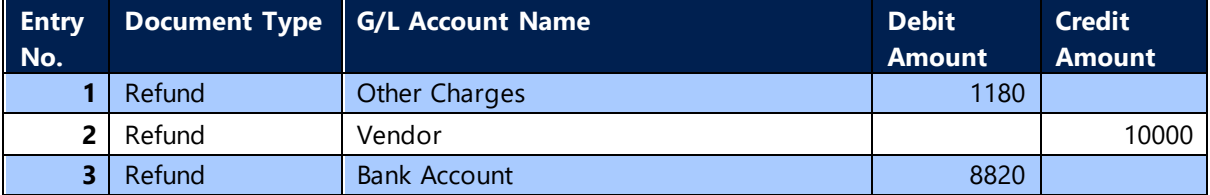

## **G/L entries for Bank Payment Voucher as Payment and GST Document type as Credit Memo (Interstate GST with Credit Non Availment)**

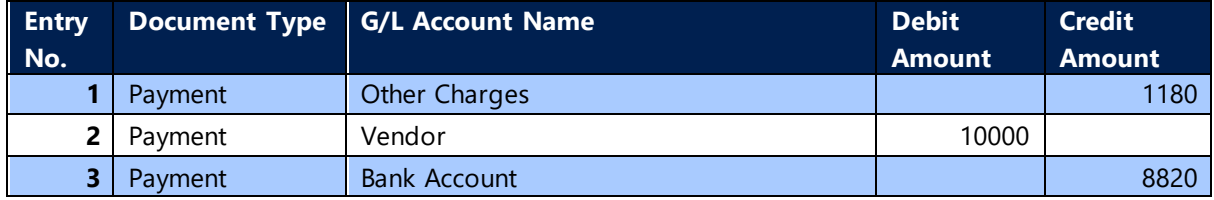

(c) 2016 Microsoft Corporation. All rights reserved. This document is provided "as-is." Information and views expressed in this document, including URL and other Internet Web site references, may change without notice. You bear the risk of using it. Some examples are for illustration only and are fictitious. No real association is intended or inferred.

**G/L entries for Bank Receipt Voucher as Refund and GST Document type as Invoice (Interstate GST with Credit Non Availment)**

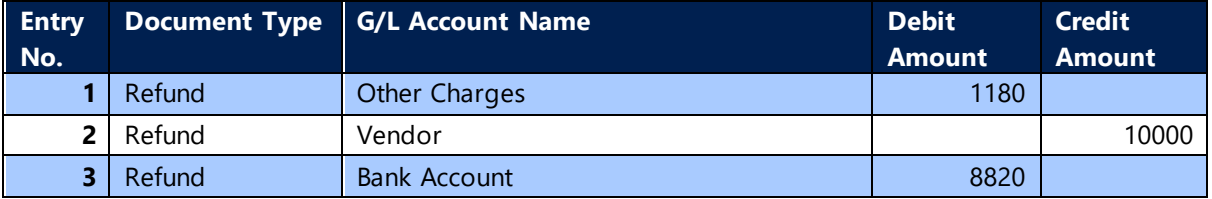

**NOTE:** The entries will be same even if the bank charges are posted from payment journal

#### **Exceptions:**

Currently the GST Document Type is enhanced for LCY transactions only, it will be enhanced for FCY transaction in future releases.

## **I. GST Adjustment Journal – (Inventory Writeoff):**

**GST Adjustment Journal** is designed to handle certain **Credit Reversal** arising on inventory adjustment in case of lost, stolen, destroyed or consumed for non-business purposes. These adjustments are explained in the table given below:

#### **a. Need for Adjustment**

- ITC has to be reversed for the items which are Lost, Stolen, Destoryed, Writenoff or Disposed off by the way of gift or free sample.
- The adjustment journal helps user to poste ITC reversal for various reasons.

#### **b. Types of Adjustment Journal**

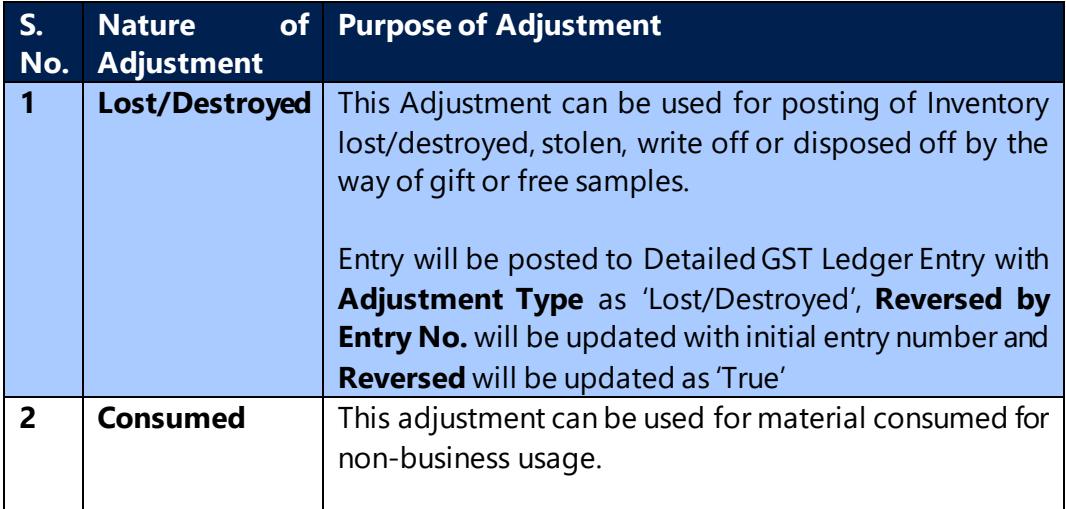

(c) 2016 Microsoft Corporation. All rights reserved. This document is provided "as-is." Information and views expressed in this document, including URL and other Internet Web site references, may change without notice. You bear the risk of using it. Some examples are for illustration only and are fictitious. No real association is intended or inferred.

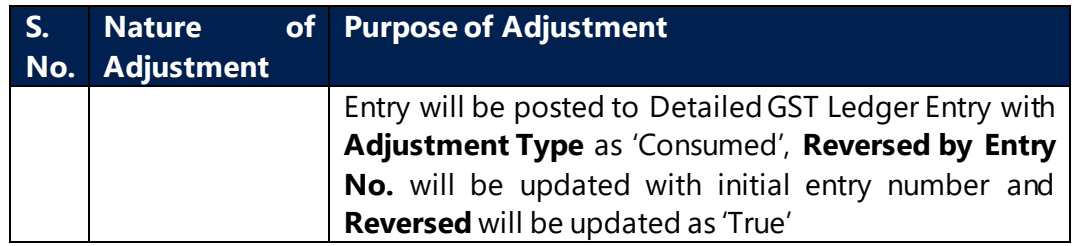

- Adjustment can be done for Type 'Item' and 'G/L Account' where the GST Group Type is 'Goods'.
- System will create GST Tracking entires for tracking Item Ledger Entry number against Detailed GST ledger Entry.
- The adjustment journal can be posted multiple times so, once the adjustment is posted, system will allow adjustment for the remaining quantity only. The remaining quantity is updated in GST Tracking entries.
- On posting of adjustment journal, system will create negative adjustment entry in Item Ledger Entry with adjusted quantity.
- Value entry will be created for GST amount which will be loaded on invenotry. If any transactions has availment and non-availment lines, in such cases system will post only availment amount on inventory as non-availment amount is already posted on inventory at the time of initial entry.
- For Line Type G/L Account, system will not create Item Ledger Entry and Value Entry, only G/L entries will be created.

#### **Enhancement**

• Provided a provision for selecting item tracking details in adjustment journals, user can select Lot No. or Serial No. while executing Adjustment Journal.

#### **c. Accounting Entries:**

#### **G/L entries for Line Type – Item (Availment)**

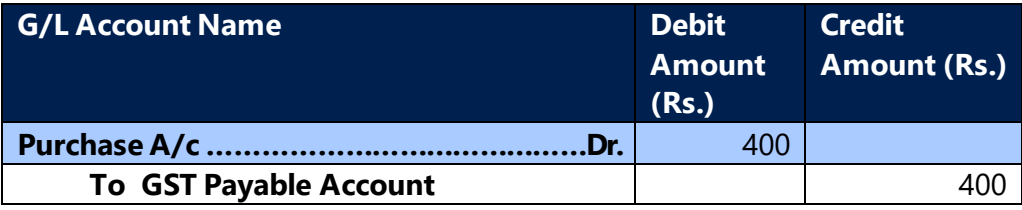

#### **G/L entries for Line Type – G/L Account (Availment)**

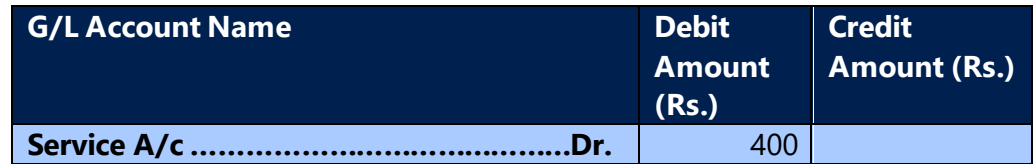

(c) 2016 Microsoft Corporation. All rights reserved. This document is provided "as-is." Information and views expressed in this document, including URL and other Internet Web site references, may change without notice. You bear the risk of using it. Some examples are for illustration only and are fictitious. No real association is intended or inferred.

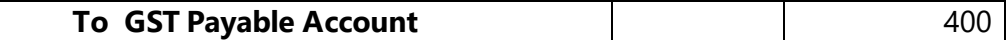

#### **J. Transactions with ARN:**

Application Reference No. (ARN) will be issued on enrolment of GST, the actual GST Registration No. will be issued on completion of registration process with validation from application date.

#### **a. Need for ARN in Microsoft Dynamics NAV**

- GST Registration No. is mandatory if GST Customer or GST Vendor Type is selected as Registered. Since the customer / vendor are treated as registered party from the date of enrolment, GST shall be calcualted as registered party.
- Untill GST Registration No. is available, user can update ARN in customer/vendor/party masters and select GST Customer/GST Vendor Type as Registered and calculate GST as registered party.

## **b. Transactions with ARN**

- GST Registartion No. or ARN is mandatory if GST Customer / GST Vendor Type is selected as Registrated in customer/vendor/party masters.
- ARN updated against customer/vendor/party will not be flown to transactions.
- On posting of transactions, if customer/vendor/party is registered and GST Registration No. is not available then, system will flow ARN from master to Detailed GST Ledger Entry table for reference.
- On receipt of GST Registration No., user need to update the same in transaction, posted trasnaction and Detailed GST Ledger Entry table. A batch process has been provided to update GST Registration No. from masters to transaction, posted transaction tables and Detailed GST Ledger Entry table.
- The transactions posted with ARN, will not be part of settlement process. Until the GST Registration No. is updated in Detailed GST Ledger Entry table, these transactions will not be considered for settlement and Input Service Distribution process

#### **c. ARN No. in Location and Company Information**

- A new field is created in Location master and company information master.
- System will allow user to calculate GST in transactions if GST Registration No.

(c) 2016 Microsoft Corporation. All rights reserved. This document is provided "as-is." Information and views expressed in this document, including URL and other Internet Web site references, may change without notice. You bear the risk of using it. Some examples are for illustration only and are fictitious. No real association is intended or inferred.

or ARN No. is available in Company information.

- If Company Information is updated with ARN No. then system will not allow user in transaction if Location master has GST Registration No. User need to update GST Registration No. in company information master if available.
- User can calcualte GST in transaction if Company information has GST Registration No. and location master has an ARN No.
- In transfer orders, if both locations has same ARN No. then system will not calculate GST. If both has different ARN No. or one ARN No. and other GST Registration No. then system will calculate GST in transfers orders.
- User can update GST Registration No. in posted transactions with the help of batch job
- On executing batch job, system will update GST related tables, posted and unposted transactions for each location code wise.
- The entries for which GST Registration No. is not updated in GST Related tables will not be part of settlement.

#### **K. Credit Memo application to closed Invoice:**

In current design, invoice application is mandatory for posting a credit memo. The application of invoice to credit memo has additional validation, such as only one invoice can be applied to credit memo, only open invoice can be applied to credit memo, etc… The Original Invoice No. and Original Invoice Date fields in Detailed GST Ledger Entry table will be updated by invoice details which is applied to credit memo.

As per new design, the credit memo can be posted without any application and can be applied to multiple invoices as well.

A new process has been introduced for capturing Original Invoice No. and Original Invoice Date in Detailed GST Ledger Entry table. A new field (Reference Invoice No.) has been added in purchase and sales transactions (Invoice and Credit Memo), user can select a posted invoice number from customer ledger (Customer/Vendor) of billto Customer / Pay-to Vendor. System will flow invoice details into Original Invoice No. and Original Invoice Date in Detailed GST Ledger Entry table.

The Reference Invoice No. field has been added in Invoice and Credit Memo, this field is mandatory for Credit Memo and Invoices which has Invoice Type as Debit Note and Supplementary.

(c) 2016 Microsoft Corporation. All rights reserved. This document is provided "as-is." Information and views expressed in this document, including URL and other Internet Web site references, may change without notice. You bear the risk of using it. Some examples are for illustration only and are fictitious. No real association is intended or inferred.

User will be able to select closed invoices in Reference Invoice No. field, the validation applied on Invoice application with Credit memo will be levied on Reference Invoice No. field.

#### Change in Reference Invoice No.

The existing rule allows user to issue credit note or debit note against single invoice only, as per new amendment in rules allow user to issue single credit note or debit note against multiple invoices.

Below changes are made in system to accommodate the provision to issue single credit / debit note against multiple invoice

- The existing Reference Invoice No. field is been removed from documents and journals, but the field will still available in posted documents for previous transactions.
- New table & pages are created for capturing multiple reference invoice numbers against single credit / debit note.
- New page (Update Reference Invoice No) is linked in documents and journals, user can select multiple reference invoice number in it.
- The validation that are applied on Reference invoice No. field are applied in new page and its mandatory to select at least single record in new page for credit / debit note transaction.
- The Update Reference Invoice No. page is also linked in customer and vendor ledger entries page, user can rectify the reference invoices from this page after posting the transaction.
- Posted Reference Invoice No. page is available in posted documents, user can only view the reference invoices in this page.
- This feature is not applicable on retrospective effect, hence the refernce invoice which is selected in posted transction before aplying this change will not be available in new pages.

## **L. Creating Invoice & Credit Memo in case of Rate Change:**

As per GST Rule, section 14 of CGST Act describes the Time of supply of transaction in case of change in rate of tax in respect of supply of goods or service.

A. In case the goods or services or both have been supplied before the change in rate of tax,––

(c) 2016 Microsoft Corporation. All rights reserved. This document is provided "as-is." Information and views expressed in this document, including URL and other Internet Web site references, may change without notice. You bear the risk of using it. Some examples are for illustration only and are fictitious. No real association is intended or inferred.

- I. where the invoice for the same has been issued and the payment is also received after the change in rate of tax, the time of supply shall be the date of receipt of payment or the date of issue of invoice, whichever is earlier; or
- II. where the invoice has been issued prior to the change in rate of tax but payment is received after the change in rate of tax, the time of supply shall be the date of issue of invoice; or
- III. where the payment has been received before the change in rate of tax, but the invoice for the same is issued after the change in rate of tax, the time of supply shall be the date of receipt of payment;
- B. In case the goods or services or both have been supplied after the change in rate of tax,––
	- I. where the payment is received after the change in rate of tax but the invoice has been issued prior to the change in rate of tax, the time of supply shall be the date of receipt of payment; or
	- II. where the invoice has been issued and payment is received before the change in rate of tax, the time of supply shall be the date of receipt of payment or date of issue of invoice, whichever is earlier; or
	- III. where the invoice has been issued after the change in rate of tax but the payment is received before the change in rate of tax, the time of supply shall be the date of issue of invoice:

Provided that the date of receipt of payment shall be the date of credit in the bank account if such credit in the bank account is after four working days

Interpretation of the rule: user should pick GST rate based on the majority of the events, in this case there are 3 events that are:

- o Invoice Date (Posting Date of transaction)
- o Payment Date (New field)
- o Supply Finish Date (New field)

Illustrate matrix for applicable rate:

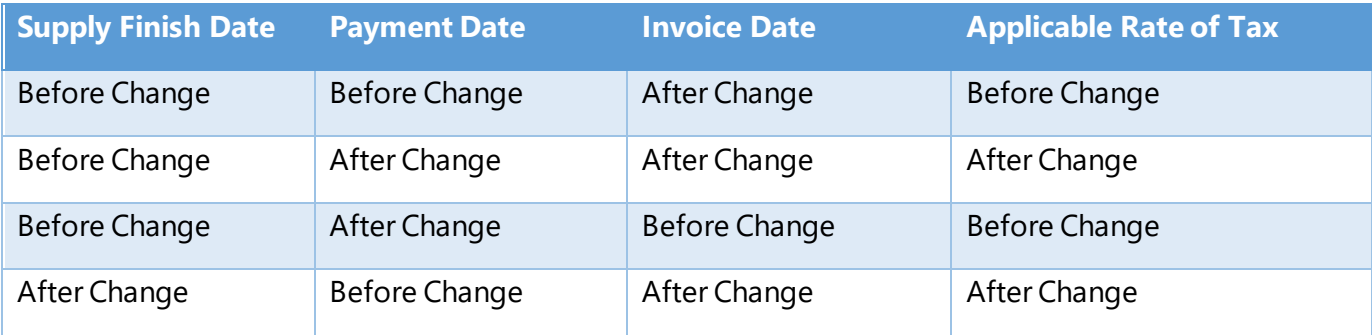

(c) 2016 Microsoft Corporation. All rights reserved. This document is provided "as-is." Information and views expressed in this document, including URL and other Internet Web site references, may change without notice. You bear the risk of using it. Some examples are for illustration only and are fictitious. No real association is intended or inferred.

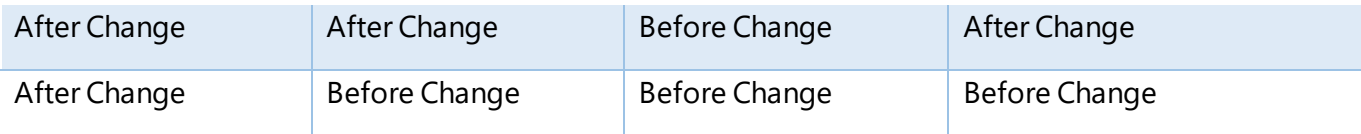

To accommodate rate change feature in system, new fields has been added in order/invoice and return order/credit memo pages.

- 1. Rate Change Applicable
- 2. Payment Date
- 3. Supply Finish Date

If user wish to create an invoice where rate change is applicable, user need to select Rate Change Applicable field on transaction.

On selecting Rate Change Applicable field on transaction, system will enable Payment Date and Supply Finish Date fields on transaction, these fields are option fields and user need to select weather this date is falling Before Rate Change or After Rate Change.

The Posting date is considered as Invoice date, system considers Invoice date as after rate change if it is after the latest effective date of the GST Group selected in transaction, else it is considered as before rate change.

System will pick the applicable GST rate based on the majority of the events, the logic is as shown in illustrate matrix.

## Business process:

If user has issued an invoice and at later point of time has identified that one or more GST group selected in transaction has a rate change.

In such cases, user need to identify weather Invoice which is already issued is correct or incorrect. If Invoice is issued incorrectly, then user need to issue credit memo against that invoice (make sure, credit memo is issued only for specific lien or GST group which has new rate, not required to issue credit memo for whole invoice).

User need to issue a new invoice by selecting Rate Change Applicable field in transaction and has to select Payment Date and Supply Finish Date as Before Rate Change or After Rate Change for calculating desired GST rate. System will pick the GST rate based on the options selected on these fields.

If the Invoice is issued correctly, then there is no requirement for rate change feature in this transaction.

Similarly, the rate change feature is also provided in credit memo, if user has posted a rate change invoice incorrectly, user can create a credit memo with same details for nullifying the invoice.

(c) 2016 Microsoft Corporation. All rights reserved. This document is provided "as-is." Information and views expressed in this document, including URL and other Internet Web site references, may change without notice. You bear the risk of using it. Some examples are for illustration only and are fictitious. No real association is intended or inferred.

**NOTE:** The rate change feature is only a provision for user to accommodate the rate change process. User should have clarity on weather Invoice to be reissued or not, if the invoice is to be reissued, then user can use rate change function for calculating GST rate (Before or After).

System will compare posting date of the transaction with latest effective date of GST group selected in transaction line and identifies weather posting date to be considered as Before Rate Change or After Rate Change.

If majority of the events are of Before Rate Change then system will pick GST rate which is before of the posting date.

If the majority of the events are of After Rate Change then system will pick GST rate which is after posting date.

Examples:

Before Rate Change 12% Rate Change After Rate Change 18%

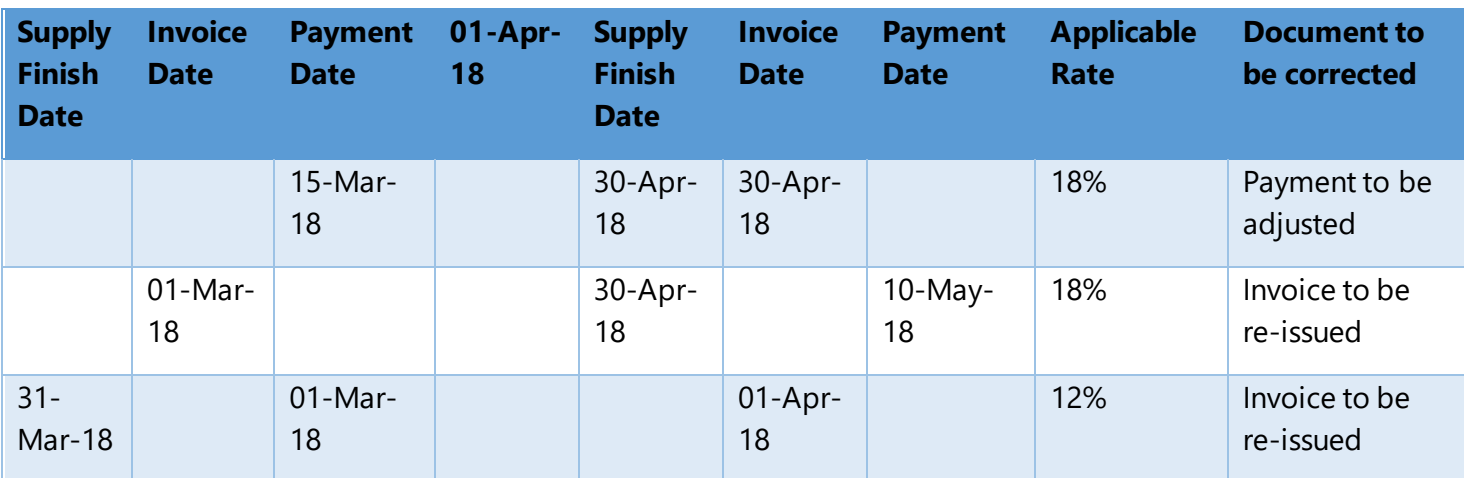

• The payment can be adjusted with the help of payment adjustment feature (This is an existing feature)

• The Invoice can be adjusted with the help of rate change feature.

## **M. Load Unrealised Profit amount on Inventory:**

#### **a. Background:**

• On selecting item in transfer order (TO), system will update transfer price from item master, if the transfer price is different from actual unit cost of the item, then system will create G/L Entries for differential amount and post the values to G/L Account specified Unrealized Profit Account field in Inventory Posting Setup table.

(c) 2016 Microsoft Corporation. All rights reserved. This document is provided "as-is." Information and views expressed in this document, including URL and other Internet Web site references, may change without notice. You bear the risk of using it. Some examples are for illustration only and are fictitious. No real association is intended or inferred.

• If user wish to update item cost as transfer price, user need to post a revaluation journal manually.

## **d. Load Unrealised Profit amount on Inventory functionality :**

New Boolean field (Load Unreal Prof Amt on Invt.) is provided in transfer order header, on selecting this field, system will post revaluation journal for the amount that is posted in Unrealized Profit Account.

Below are G/L entries for reference:

Scenario:

User is transferring item A from Delhi location to Blue location.

On creating transfer line, system has update transfer price as 150, the unit cost of the item is 100 (as per Item ledger entry)

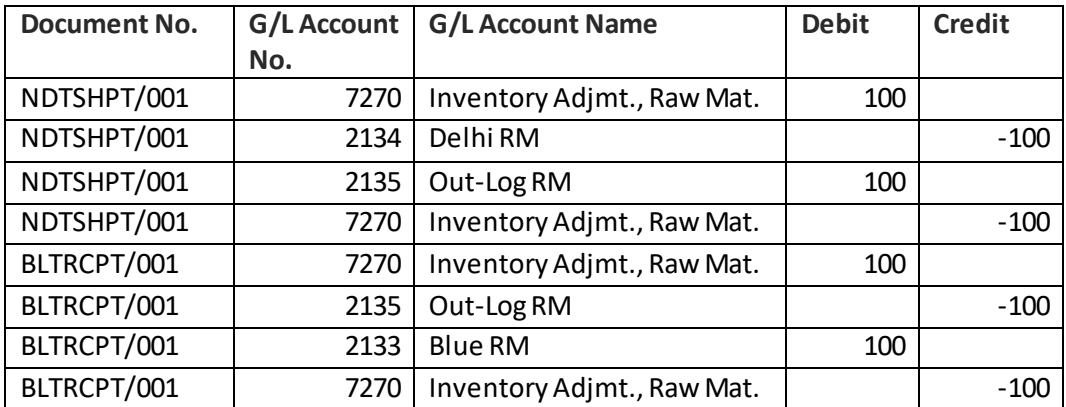

On posting the transfer order below G/L entries are created in system.

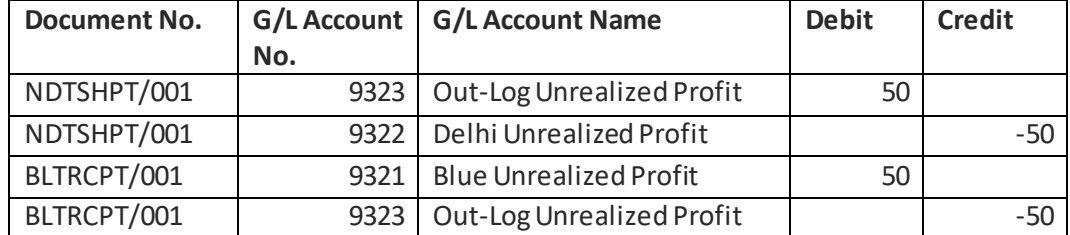

If the revaluation is posted manually, below entries are posted:

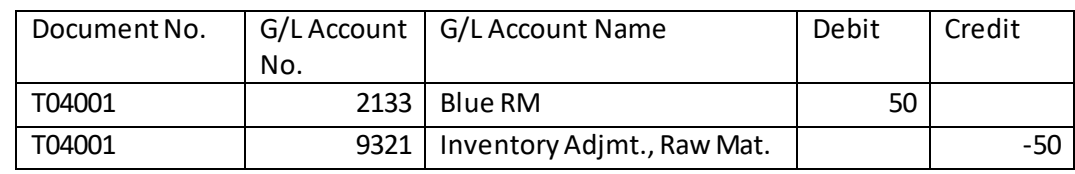

(c) 2016 Microsoft Corporation. All rights reserved. This document is provided "as-is." Information and views expressed in this document, including URL and other Internet Web site references, may change without notice. You bear the risk of using it. Some examples are for illustration only and are fictitious. No real association is intended or inferred.

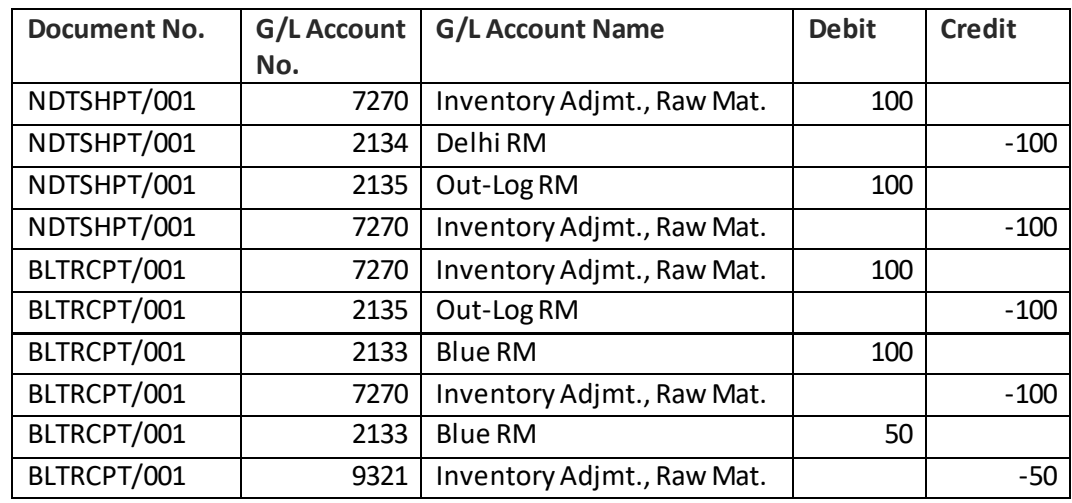

New G/L entries where revaluation journal is posted along with transfer receipt

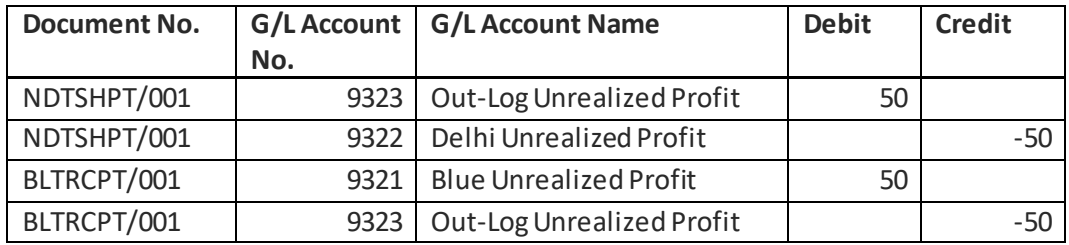

# 11. GST Reconciliation & Credit Adjustment Journal

**A. GST Reconciliation:**

(c) 2016 Microsoft Corporation. All rights reserved. This document is provided "as-is." Information and views expressed in this document, including URL and other Internet Web site references, may change without notice. You bear the risk of using it. Some examples are for illustration only and are fictitious. No real association is intended or inferred.

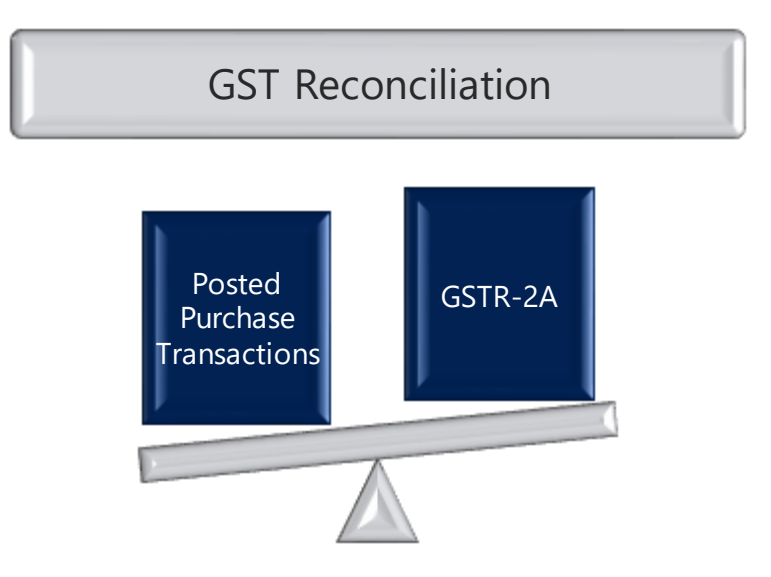

#### **a. Purpose of Reconciliation:**

- Line wise details of all invoices, supplementary invoices, debit notes and credit notes issued by a vendor/supplier towards Outward supplies made during a month shall be reported in GSTR-1 by 10<sup>th</sup> of the succeeding month.
- Sales uploaded by the supplier/vendor in GSTR-1 are auto-reflected in GSTR-2A and GSTR-2 of the buyer as Inward supplies. For example, if the buyer purchases goods or services from 100 vendors in a month, the details of all such purchases will be reflected in GSTR-2A & GSTR-2 of the buyer, provided all 100 vendors have uploaded their sales in GSTR-1.
- Purchase transactions posted in the system for a month shall be reconciled with the supplier-uploaded information in GSTR-2A. This is because, certain discrepancies may arise between the two due to the following reasons:
	- $\triangleright$  Any supplier or suppliers may ignore to upload invoice details in their GSTR-1
	- $\triangleright$  Supplier entering wrong GSTIN of the buyer
	- $\triangleright$  Omission of entering any invoice by the buyer
	- $\triangleright$  Invoice No. & Date, Tax Amounts may be wrongly entered by the buyer in his ERP/books of account.
- The buyer can add, modify and delete the auto-populated information in GSTR-2. Such information is made available to supplier in GSTR-1A. The supplier can accept or reject the modifications made by the buyer and supplier's GSTR-1 shall stand amended to the extent of modifications accepted by him.

(c) 2016 Microsoft Corporation. All rights reserved. This document is provided "as-is." Information and views expressed in this document, including URL and other Internet Web site references, may change without notice. You bear the risk of using it. Some examples are for illustration only and are fictitious. No real association is intended or inferred.

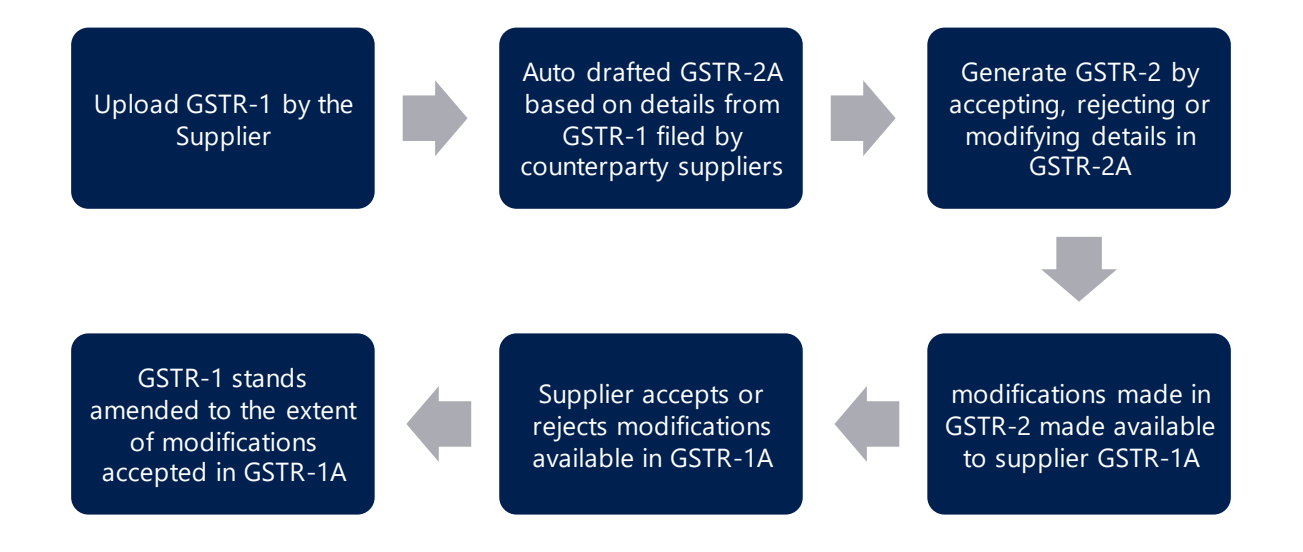

- Buyer can avail credit with respect to invoice lines matched with the information in GSTR-2A. Though buyer can avail mismatched credit on a provisional basis, the same will get auto-reversed, if the supplier fails to upload invoices.
- To summarize, Reconciliation feature is required to:
	- $\triangleright$  Identify the purchase transactions, which are matched/unmatched with GSTR-2A.
	- $\triangleright$  To ascertain the modifications required to be made in GSTR-2 and follow up the supplier to accept the same
	- $\triangleright$  Monitor unmatched transaction lines, if credit is availed on a provisional basis.
- Hence, every month before uploading GSTR-2 by the buyer, the purchases as per the books of account of buyer shall be matched with the supplier-uploaded information in GSTR-2A.

#### **b. GST Reconciliation :**

• Mapping GST Reconciliation fields with GST Components in GST Recon. Mapping is a pre-requisite for GST Reconciliation. Unless it is done, the user cannot do Reconciliation.

(c) 2016 Microsoft Corporation. All rights reserved. This document is provided "as-is." Information and views expressed in this document, including URL and other Internet Web site references, may change without notice. You bear the risk of using it. Some examples are for illustration only and are fictitious. No real association is intended or inferred.

- Reconciliation feature enables the user to reconcile the posted purchase transactions with GSTR-2A downloaded from GSTN portal.
- Purchase Transactions with Vendor Type Unregistered, Imports and Composite are excluded from Reconciliation. [This is due to the reason that unregistered and import vendors are not registered with GSTN authorities and hence will not upload their upload supplies in GSTR-1. Hence the same are not reflected in GSTR-2]
- Invoice having multiple lines are clubbed together and shown as one line in GST Reconciliation feature i.e. Total Taxable amount and Tax Amounts (CGST, SGST, IGST).
- Periodic GSTR-2A can be downloaded in Excel or XML format. The following fields in GSTR-2A is matched with that of GST Reconciliation lines
	- ➢ External Document No.
	- ➢ Tax Amounts (IGST, CGST, SGST)
	- ➢ Vendor Invoice Date
	- $\triangleright$  GSTIN of the Supplier
	- ➢ Document Date
- Mismatched lines are displayed with error type so that the same can be rectified. If due to any reason, External Document is wrongly entered in the system, the same can be altered by using **Update Invoice Details** feature.
- GSTR-2A can be downloaded and reconciled with existing **GST Reconciliation** lines multiple times, but posting can be done only once in a month.
- For a given month, **GST Reconciliation** include lines pertaining to purchase transactions (Registered Vendor including Reverse Charge) posted during the month and the lines, which are posted and unmatched during the previous months.
- **GST Reconciliation lines** shown in GST Reconciliation page are coming from following transactions:
	- ➢ Registered Vendor (Including Reverse Charge Posting Group)
	- ➢ Sub-Contracting Invoices (Registered Vendor)
	- ➢ Service Transfers
	- ➢ Transfer Orders

(c) 2016 Microsoft Corporation. All rights reserved. This document is provided "as-is." Information and views expressed in this document, including URL and other Internet Web site references, may change without notice. You bear the risk of using it. Some examples are for illustration only and are fictitious. No real association is intended or inferred.

- GST Reconciliation Lines shown in the selected month are having purchase transaction (**Invoice & Credit Memo**) till the **End Date** for selected month.
- System will **Exclude Exempted Purchase Lines** from GST Reconciliation. For example if a invoice is having 2 lines, one is exempted and other is taxable than system will only consider **Taxable line** in GST Reconciliation.
- Once the **GST Reconciliation** lines are posted, System will not generate any accouning entries and Detailed GST Ledger entries in all GST lines will get updated with '**Reconcile**' Boolean, **Reconciliation Month** and **Reconciliation Year** GST Reconciliation lines which are **Reconciled** will not be considered again for reconcilation

#### **B. Credit Adjustment Journal:**

**Credit Adjustment Journal** is designed to handle certain **Credit Adjustments** arising on reconciliation. These adjustments are explained in the table given below:

#### **a. Purpose of Credit Adjustments**

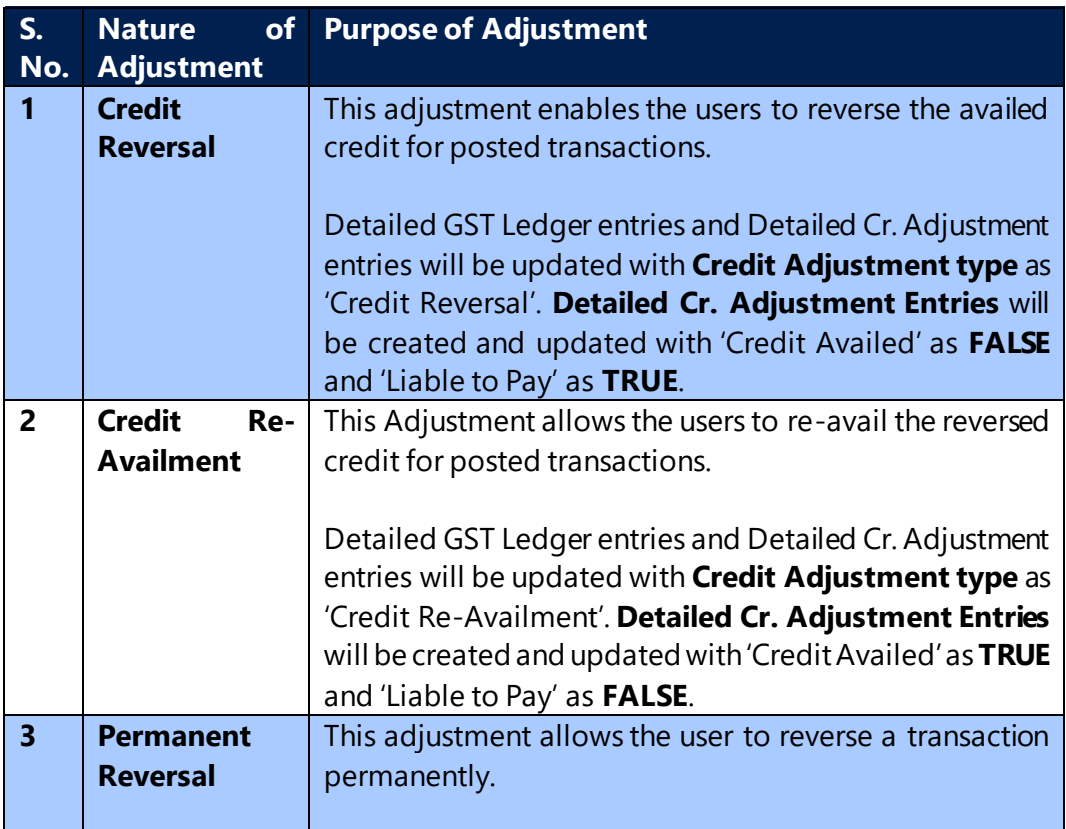

(c) 2016 Microsoft Corporation. All rights reserved. This document is provided "as-is." Information and views expressed in this document, including URL and other Internet Web site references, may change without notice. You bear the risk of using it. Some examples are for illustration only and are fictitious. No real association is intended or inferred.

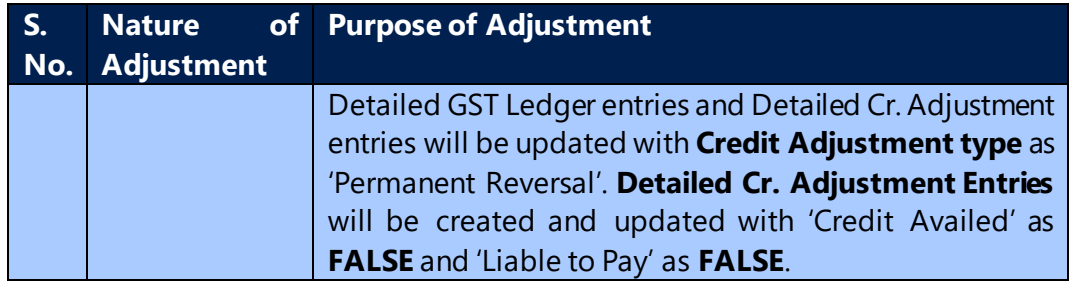

## **b. Need for Adjustment**

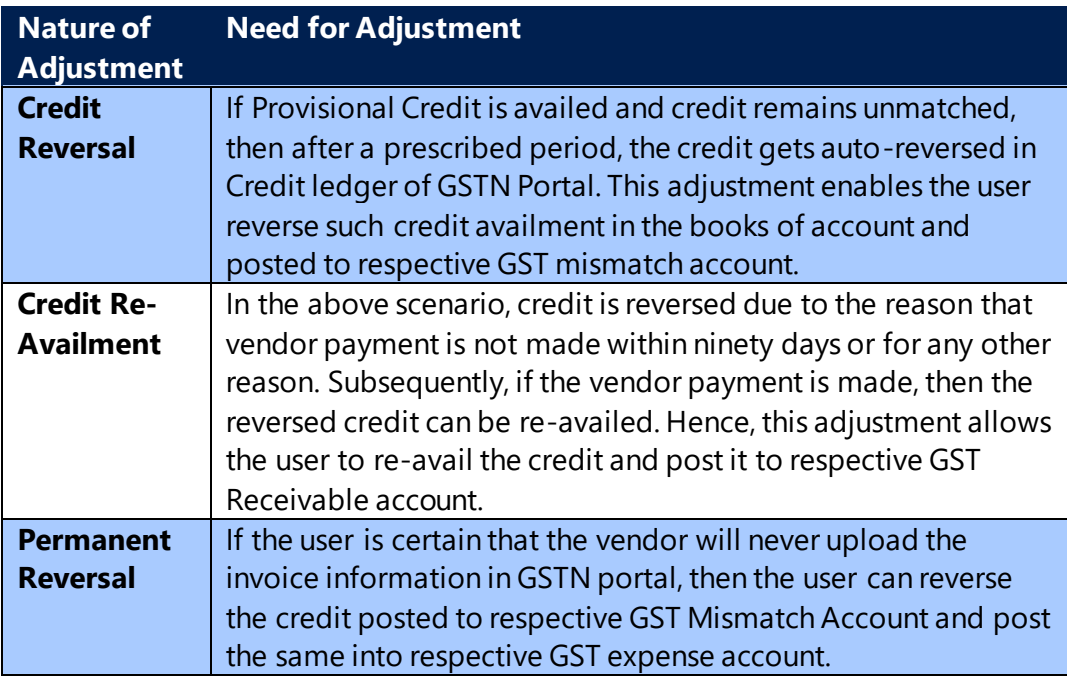

## **c. Accounting Entries:**

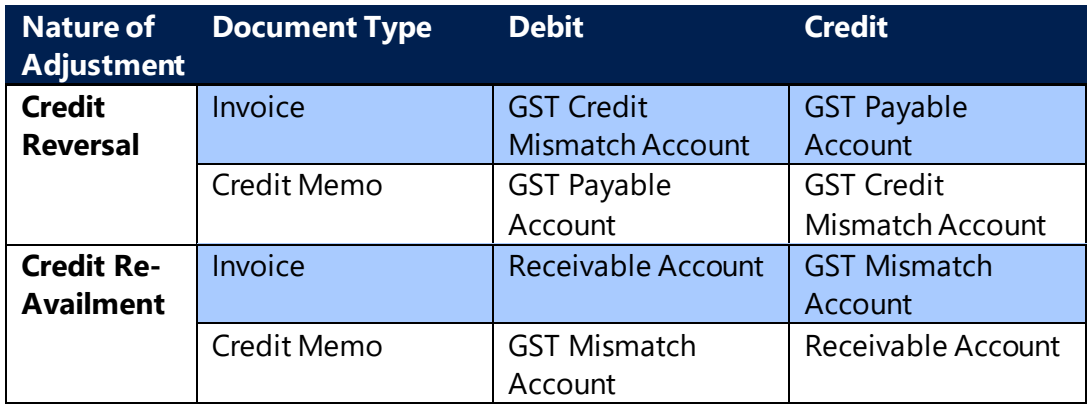

(c) 2016 Microsoft Corporation. All rights reserved. This document is provided "as-is." Information and views expressed in this document, including URL and other Internet Web site references, may change without notice. You bear the risk of using it. Some examples are for illustration only and are fictitious. No real association is intended or inferred.

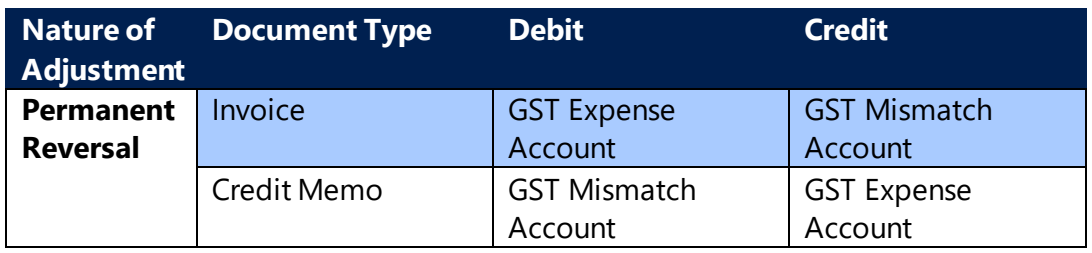

**Note:** User can post GST Credit Adjustment Journal selecting nature of adjustment type as **Credit Re-Availment** and **Permanent Reversal** after posting GST Adjustment Journal for Type **Credit Reversal**.

If the **GST Credit Adjustment Journal** is posted with Nature of Adjustment as 'Permanent Reversal' then system will not consider these entries again for posting via adjustment type as 'Credit Reversal' or 'Credit Re-Availment'.

**Credit Adjustment Journal** functionality is enhanced for adjusting reverse charge transactions where GST Group Type is Service. This functionality is designed to handle certain adjustments arising on selecting GST Credit Type incorrectly at the time of transaction. These adjustments are explained in the table given below:

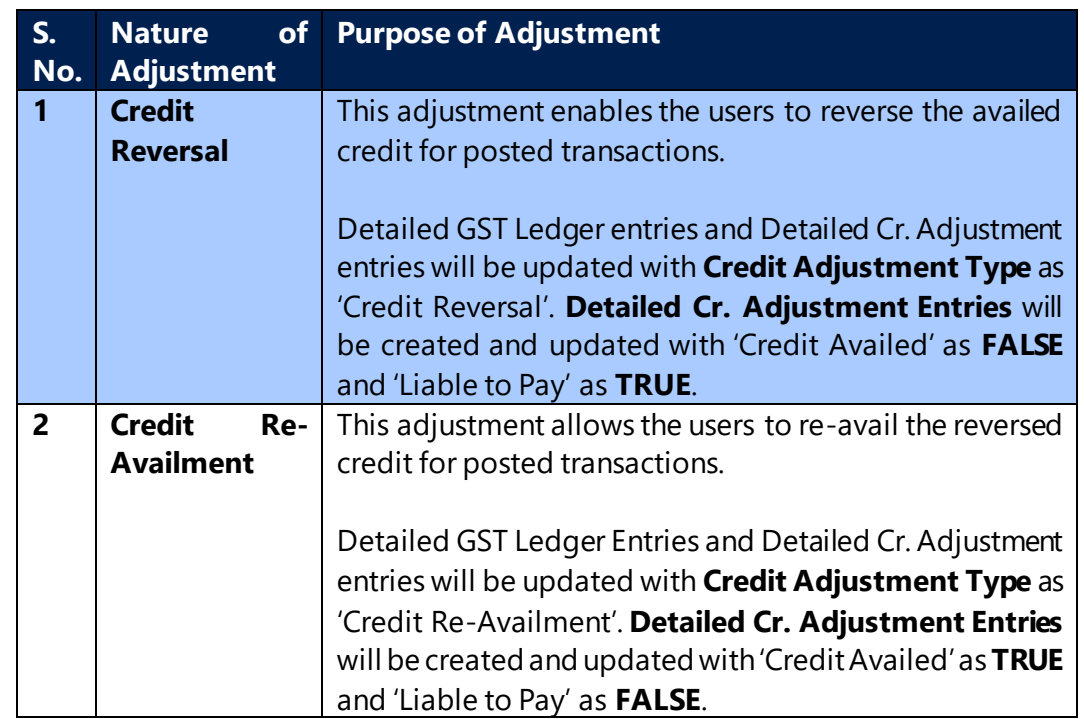

## **d. Purpose of Credit Adjustments for Reverse charge transactions**

(c) 2016 Microsoft Corporation. All rights reserved. This document is provided "as-is." Information and views expressed in this document, including URL and other Internet Web site references, may change without notice. You bear the risk of using it. Some examples are for illustration only and are fictitious. No real association is intended or inferred.

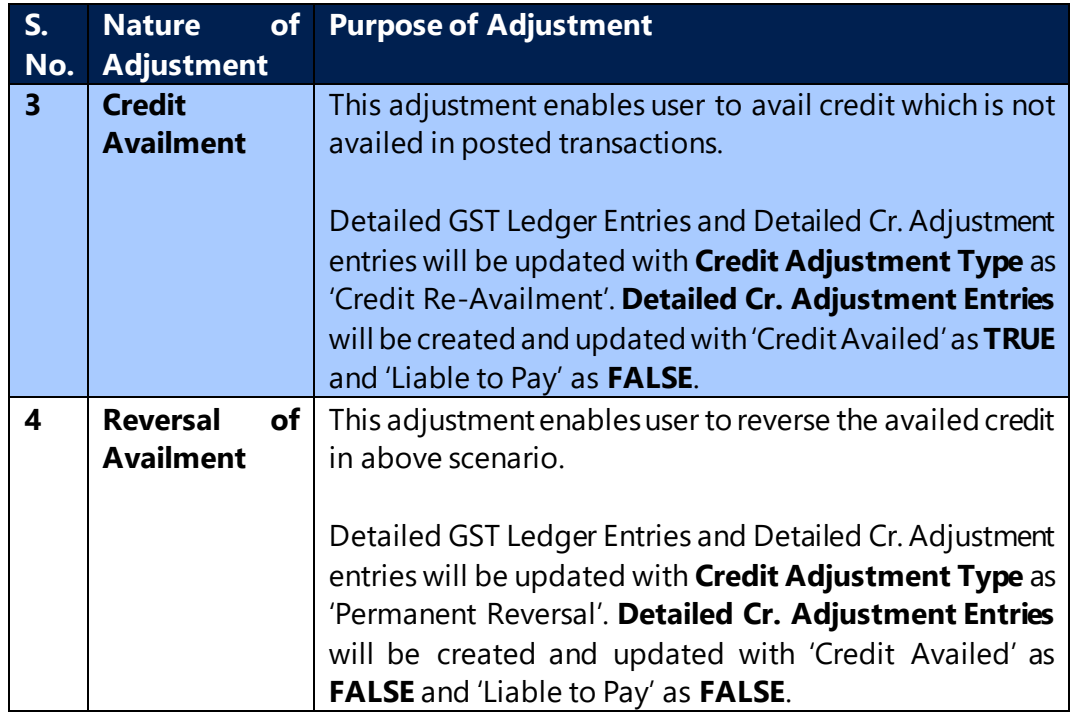

## **e. Need for Adjustment**

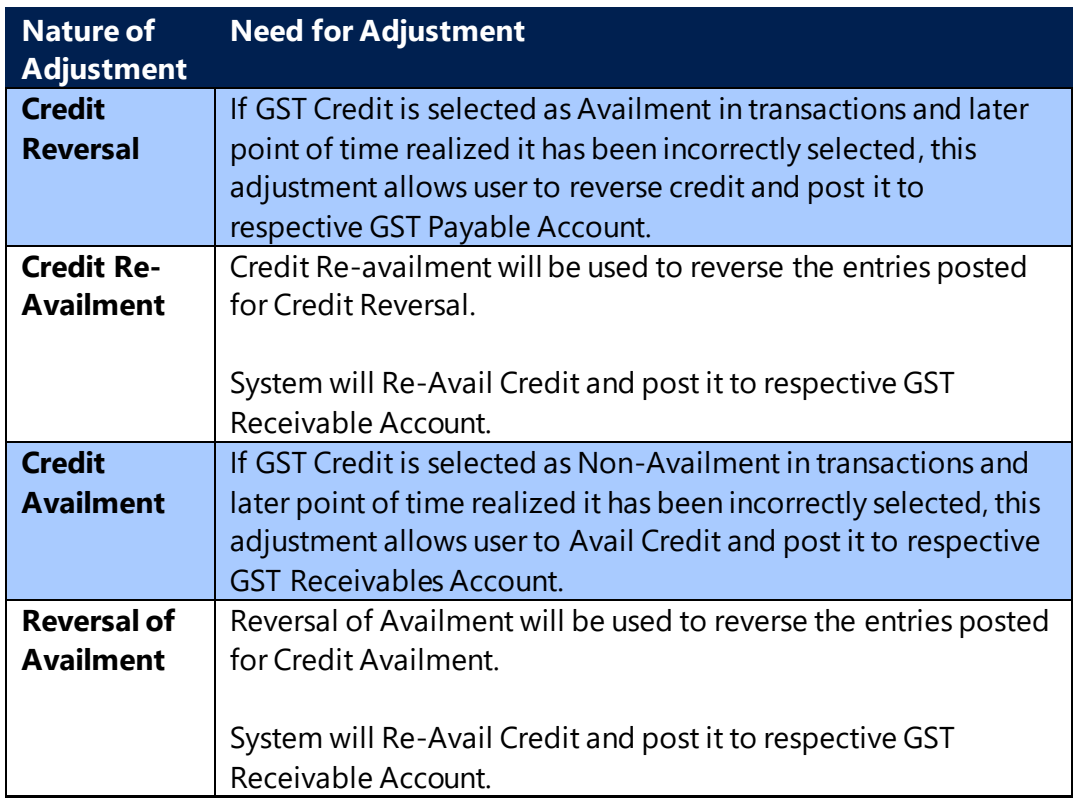

(c) 2016 Microsoft Corporation. All rights reserved. This document is provided "as-is." Information and views expressed in this document, including URL and other Internet Web site references, may change without notice. You bear the risk of using it. Some examples are for illustration only and are fictitious. No real association is intended or inferred.

## **f. Accounting Entries:**

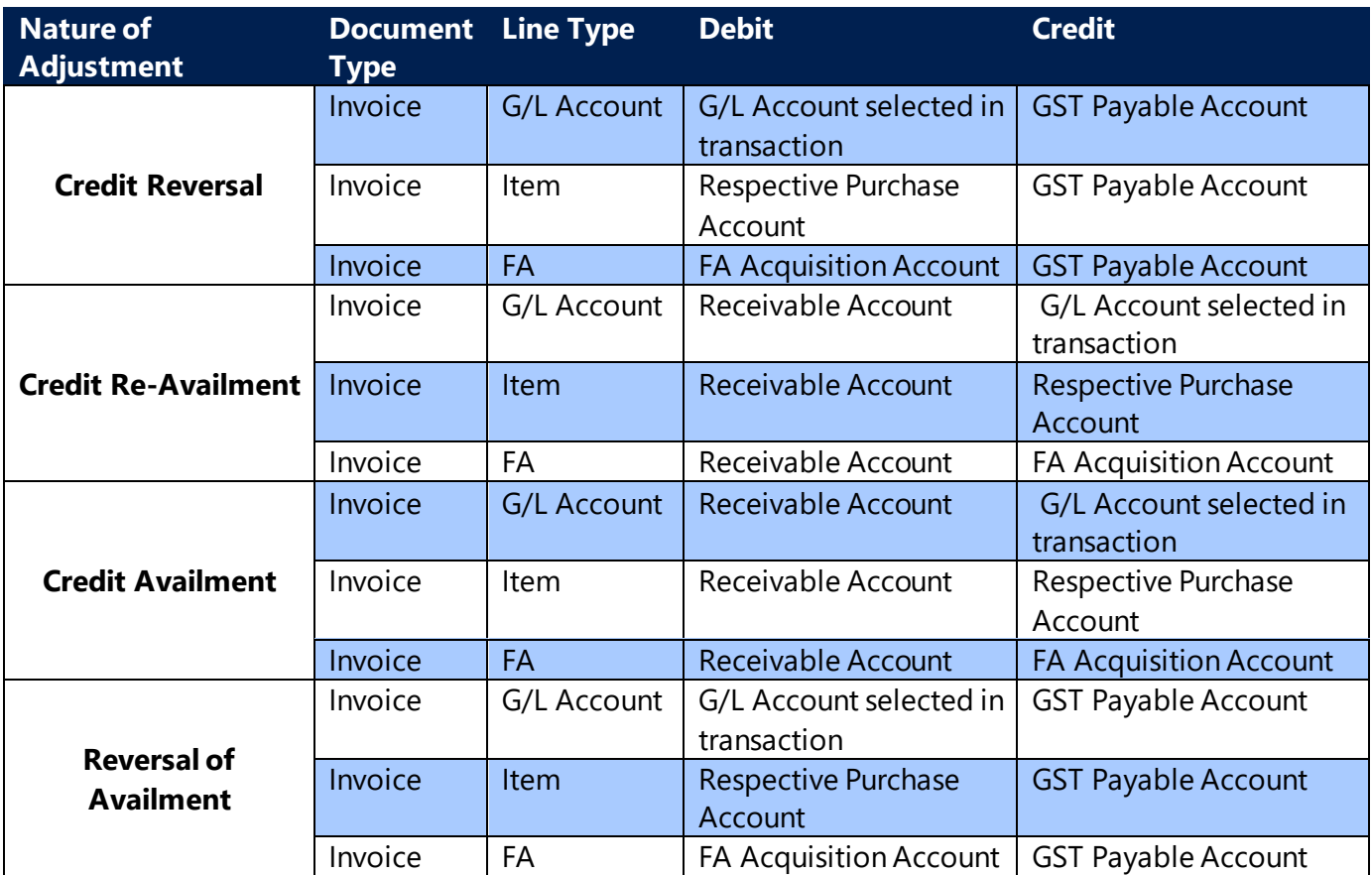

**Note:** User can post GST Credit Adjustment Journal selecting nature of adjustment type as **Credit Re-Availment** after posting GST Adjustment Journal for Type **Credit Reversal**.

User can post GST Credit Adjustment Journal selecting nature of adjustment type as **Reversal of Availment** after posting GST Adjustment Journal for Type **Credit Availment**

**Permanent Reversal** is not applicable for reverse charge transactions.

User need to select **Reverse Charge** Boolean on **GST Credit Adjustment** page for adjusting reverse charge transactions.

The Credit Adjustment for reverse charge transactions can be executed only for **GST Group Type** as **Service**. The GST Credit and Liability for reverse charge transactions where **GST Group Type** is **Service** are realized only on application

(c) 2016 Microsoft Corporation. All rights reserved. This document is provided "as-is." Information and views expressed in this document, including URL and other Internet Web site references, may change without notice. You bear the risk of using it. Some examples are for illustration only and are fictitious. No real association is intended or inferred.

of payment, hence system will filter only application entries in **GST Credit Adjustment Journal** for reverse charge scenarios.

If credit adjustment is posted against any application, system will not allow user to un-apply payment with invoice until reversal of credit adjustment is posted. Ex: If **Credit Adjustment** is posted for **Credit Availment**, then system will not allow user to un-apply payment with invoice until **Reversal of Availment** is posted against the application entry. Similarly If **Credit Adjustment** is posted for **Credit Reversal**, then system will not allow user to un-apply payment with invoice until **Credit Re-Availment** is posted against the application entry.

The services received from Import Associates Vendor are treated similar to GST Group Type Goods and GST amount is posted to GST Receivable and Payable Accounts on posting of purchase invoice, hence these transactions will not be part of this Credit Adjustment Journal.

Credit Adjustment functionality has been enhanced with Dimension functionality

User can select Dimension in Credit Adjustment for each line.

As per enhancement, provision has been provided to post partial amount in Credit Adjustment

User can select applicable % (1% to 100%) on Credit Adjustment request page, based on the applicable % system will create lines and provision has been provided to user on line to modify the %.

If user is trying to post Credit Adjustment for invoice second time (could be multiple times also) system will update transaction wise Available % and Available Amount for reversal on the line and will not allow user to post more than Available % or Available amount.

System creates single line per document for Credit Adjustment for normal transaction (apart from Reverse Charge transactions). As per new enhancement, System will creates multiple lines (provided document also has multiple lines) per document for Credit Adjustment for normal transactions also, this will help user to select specific line in document which they want to reverse. System creates Credit Adjustment entries as document line wise for Reverse charge transactions.

(c) 2016 Microsoft Corporation. All rights reserved. This document is provided "as-is." Information and views expressed in this document, including URL and other Internet Web site references, may change without notice. You bear the risk of using it. Some examples are for illustration only and are fictitious. No real association is intended or inferred.

(c) 2016 Microsoft Corporation. All rights reserved. This document is provided "as-is." Information and views expressed in this document, including URL and other Internet Web site references, may change without notice. You bear the risk of using it. Some examples are for illustration only and are fictitious. No real association is intended or inferred.

## 12. GST Settlement

## **A. Background:**

- Settlement refers to discharge of tax liability to the government. Tax liability arises under below scenarios:
	- ➢ Outward Supplies (Sales, Transfers)
	- ➢ Inward Supplies that are subject to Reverse charge (Purchases, inward transfers)
	- ➢ Credit Reversal Adjustments
	- $\triangleright$  Negative credit from Purchase Transactions
	- ➢ Negative Credit for ISD Distributions
- This tax liability on both interstate transactions (IGST) and intrastate transactions (SGST, CGST) is to be discharged on a monthly basis to the government. GST paid on purchase transactions can be taken as credit subject to certain conditions. Such credit can be offset against the tax payable on Sales.
- Hence, GST payable on sales transactions can be discharged by payment of cash or utilization of credit or both. Credit utilized can be credit pertaining to the same component or different components. As per Model GST Law, credit of IGST, CGST and SGST shall be claimed in the chronological order as given below:

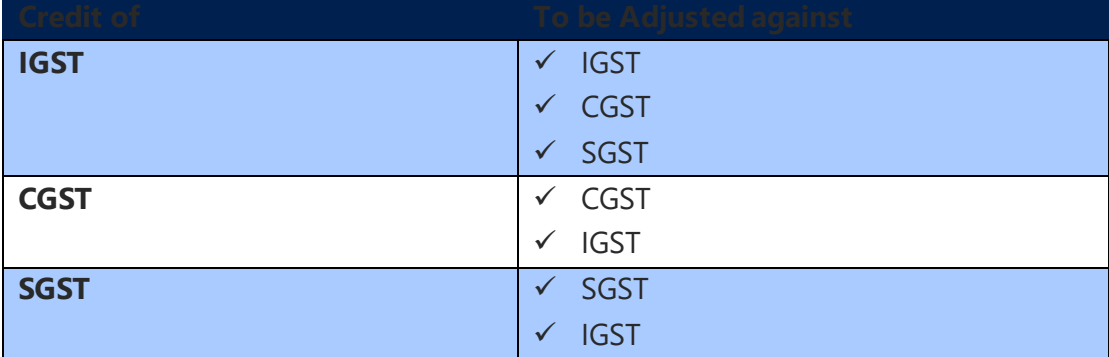

• **Claim Setoff Table:** In order to permit users to define cross credit utilization, **Claim Setoff** table has been provided (GST Components – Actions). For each component of tax, the cross credit component and its priority can be assigned in this table. To illustrate, for discharging IGST liability, credits of CGST and SGST can be used. Similarly, CGST liability and SGST liability can be offset with IGST liability. This can be claimed in the **Claim Setoff** table as given below:

(c) 2016 Microsoft Corporation. All rights reserved. This document is provided "as-is." Information and views expressed in this document, including URL and other Internet Web site references, may change without notice. You bear the risk of using it. Some examples are for illustration only and are fictitious. No real association is intended or inferred.

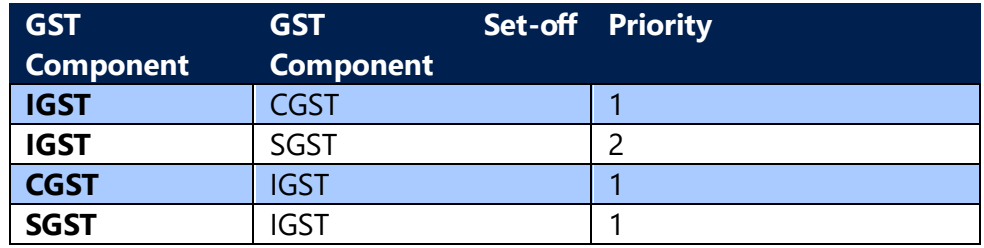

The first priority for any component would be that component itself. This logic is inbuilt. The above table is setting priorities for other components.

- Reverse charge Liability shall always be discharged in cash. Credit can be availed in the month of tax remittance to the government.
- For Outward supplies, GSTR-1 is to be filed monthly by  $10<sup>th</sup>$  of the succeeding month. Based on the transactions reported in the return, Output liability is determined. GSTR-2 is the inward supply return, which is required to be filed by the 15<sup>th</sup> of the succeeding month. This return determines the credit that can be availed. Three ledgers are maintained on the GSTN portal – Liability ledger, Credit Ledger and Payment ledger. Liability ledger is updated based upon GSTR-1 filed, Credit ledger is updated based upon GSTR-2 filed and Cash ledger is updated on tax payment made in cash.
- As on date, it is not clear, whether the taxpayer has to offset the available credit compulsorily or liability can be discharged in his own way either utilizing credit fully or partly or discharging entire liability in cash, despite availment of credit. GSTR-3 does not contain any tables where this sort of tax planning can be done.
- Hence there should be some mechanism in the system where by user can record the Tax Liability, Credit availed, Credit utilized and cash payment made in cash, which is called Settlement. In a word to say, system should replicate the settlement process done in GSTN portal but in a bit different way.
- For GSTN portal, the returns filed becomes the source for accomplishing the process. As the transactions are posted in the system itself, the tax entries generated by posted transactions becomes the source for accomplishing the process of settlement and **GST Settlement** screen becomes the venue where such process is accomplished.

## **B. Sources of Settlement:**

**a. Sales Liability :**

(c) 2016 Microsoft Corporation. All rights reserved. This document is provided "as-is." Information and views expressed in this document, including URL and other Internet Web site references, may change without notice. You bear the risk of using it. Some examples are for illustration only and are fictitious. No real association is intended or inferred.

The net liability from below Sources are shown in Payment Liability:

- **1. Detailed GST Leder entry**: Liability from below transactions having Liabile to Pay true in Detail GST Ledger entry will be shown in Liability for current period
	- ➢ Advance Receipt
	- ➢ Refund
	- ➢ Reversal of Advance Receipt
	- ➢ Transactions posted through Sales/Service documents
	- ➢ Warehouse Transfer Shipments
	- ➢ Service Transfer Shipments
	- $\triangleright$  Subcontracting Liability
- **2. Detailed Credit Adjustment entry:** Credit Reversals from Credit Adjustment Journal are shown in Liability
- **3. Posted Settlement Entry:** Any negative Liability from previous period settlement which were not adjusted are shown in Liability for Current period
- **4.** If net **Credit Availed** for this period is negative then it will be added in the current period Liability

## **b. Reverse Charge Liability:**

The Net Liability of the following transactions that are subject to Reverse charge are shown in Payment Libaility- Rev. Chrg.:

- ➢ Advance Payments
- ➢ Refund
- ➢ Reversal of Advance Receipt
- ➢ Transactions posted through Purchase documents

## **c. Credit Availed :**

The net Credit from below sources are shown in Credit Availed for Settlement.

- **1. Detailed GST Leder entry**: Credit from below transactions having Credit Availed true in Detail GST Ledger entry will be shown in Liability for current period
	- ➢ Transactions posted through Purchase documents
	- ➢ Warehouse Transfer Receipts
	- ➢ Service Transfer Receipts
	- $\triangleright$  Subcontracting Receipts and Invoice
	- ➢ Transitional Provision Transactions
- **2. Detailed Credit Adjustment entry:** Credit Re-availment entries from Credit Adjustments are shown in Credit Availed.

(c) 2016 Microsoft Corporation. All rights reserved. This document is provided "as-is." Information and views expressed in this document, including URL and other Internet Web site references, may change without notice. You bear the risk of using it. Some examples are for illustration only and are fictitious. No real association is intended or inferred.

- **3. Posted Settlement Entry:** Any unutilized credit from previous period will get added in Credit Availed for Current period
- **4. Distributed Credit:** Credit received after ISD distribution to the Receipients will get added to Credit Availed.

## **C. Process of Settlement**

## **a. Settlement of Net Payment Liability**

- System auto-populates the net Payment Liability and the Total Credit availed in settlement Screen for the given period
- Credit Utilized shall be auto populated by the system based on the priorities set out in Claim Set-off table. However, the user can edit the same.
- The auto population of credit utilization shall be based on the assumption that unless the credit availed – both own credit (Credit of the component itself) and cross credit (credit of other components) is utilized fully, cash payment for a particular component shall not arise.
- **Examples for auto-population of Credit Utilized field in GST Settlement Settlement entirely through Credit (System auto-populates credit utilized as given in the example)**

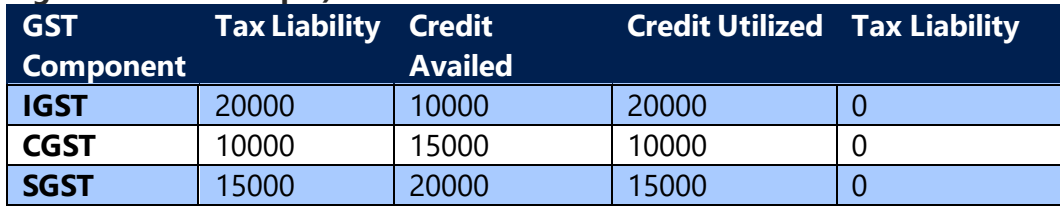

Assuming the priority set out in **Claim Set-off** table given above, each component's credit is utilized first for that component itself. Any balance left over can be utilized for discharging tax liability of other components.

In the given example, SGST Tax liability is Rs.15000 and Credit Available is Rs. 20000. The credit is utilized for discharging SGST liability first. Balance Credit of Rs. 5000 (20000-15000) is used for discharging IGST liability.

CGST Tax liability is Rs.10000 and Credit Available is Rs. 15000. The credit is utilized for discharging CGST liability first. Balance Credit of Rs. 5000 (15000- 10000) is used for discharging IGST liability.

IGST Tax liability is Rs.20000 and Credit Available is Rs. 10000. The credit utilized

(c) 2016 Microsoft Corporation. All rights reserved. This document is provided "as-is." Information and views expressed in this document, including URL and other Internet Web site references, may change without notice. You bear the risk of using it. Some examples are for illustration only and are fictitious. No real association is intended or inferred.

becomes Rs. 20000, which is sum of IGST Credit – Rs. 10000, CGST balance Credit 5000 and SGST balance credit Rs. 5000.

## **Settlement through partly credit and partly cash: (System auto-populates credit utilized as given in the example)**

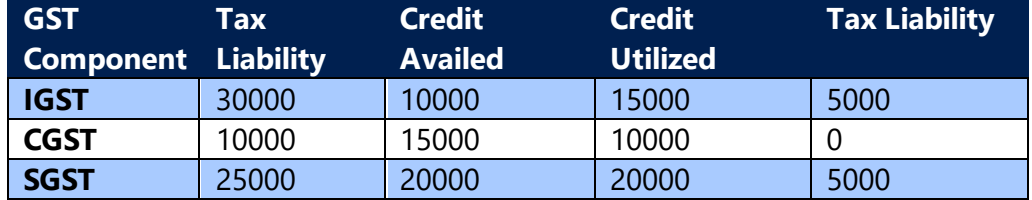

In the given example, SGST Tax liability is Rs.25000 and Credit Available is Rs. 20000. After utilizing credit, the balance amount of Rs. 5000 is to be payable by cash.

CGST Tax liability is Rs.10000 and Credit Available is Rs. 15000. The credit is utilized for discharging CGST liability first. Balance Credit of Rs. 5000 (15000- 10000) is used for discharging IGST liability.

IGST Tax liability is Rs.20000 and Credit Available is Rs. 10000. The credit utilized becomes Rs. 15000, which is sum of IGST Credit – Rs. 10000 and CGST balance credit 5000. After utilizing credit, the balance amount of Rs. 5000 is to be payable by cash.

- As said earlier, auto-populated credit utilized field can be edited by the user. However, if credit availed for any component is less than or equal to the tax liability and if the credit availed is not utilized in full, then the same cannot be utilized for other components. It will be carried forward to next month.
- If credit availed for any component is greater than the tax liability and the credit is not utilized in full for that component, then the credit that can be carried forward to the cross components would be **Credit Availed – Tax Liability**. Remaining credit shall be carried forward to the next month.
- Examples if the user edits Credit Utilized field manually:

(c) 2016 Microsoft Corporation. All rights reserved. This document is provided "as-is." Information and views expressed in this document, including URL and other Internet Web site references, may change without notice. You bear the risk of using it. Some examples are for illustration only and are fictitious. No real association is intended or inferred.

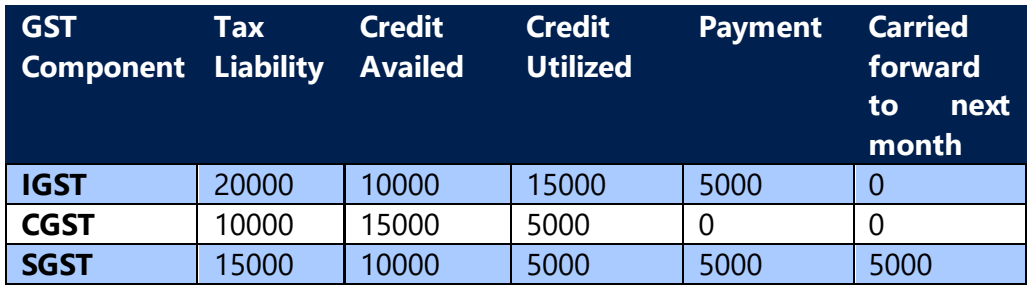

In the given example, SGST is having Tax Liability of Rs. 15000 and the Credit Availed is Rs. 10000. Here Credit Availment is less than the tax liability and the user is utilizing only Rs. 5000 credit. Hence, the remaining credit cannot be utilized for other components but the same will be carried forward to next month.

Tax Liability of CGST is Rs. 10000 and Credit Availed is Rs 15000. This is the case where credit Availed is more than Tax Liability. However, credit utilized is Rs. 5000. The difference between Tax Liability and Credit Availed is Rs. 5000 (15000-10000) which is used against IGST liability. The difference between Tax Liability and Credit Utilized will be carried forward to next month.

- Other Validations:
	- $\triangleright$  Credit cannot be utilized for payment of interest, penalty, fees and others. They shall always be paid in cash.
	- $\triangleright$  Credit Utilized and Payment amount shall not exceed tax liability.
	- ➢ Total Credit utilized for a particular component shall not exceed total credit availed of that components plus Surplus credit of other components prioritized in claim-set off table for such component.
	- ➢ **Account No.** and **Account Type** shall be the same for all tax components. However, Interest Account, Fees Account, Penalty Account and Others Account can be defined differently for different tax components.
	- $\triangleright$  Credit cannot be utilized for payment of Reverse Charge Liability. The entire liability is to be discharged in cash.Once settlement is done for any Payment/Refund document, the same cannot be reversed in system.

• **Example for Accounting Entry:**

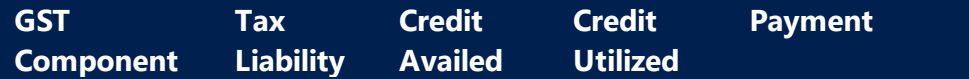

(c) 2016 Microsoft Corporation. All rights reserved. This document is provided "as-is." Information and views expressed in this document, including URL and other Internet Web site references, may change without notice. You bear the risk of using it. Some examples are for illustration only and are fictitious. No real association is intended or inferred.

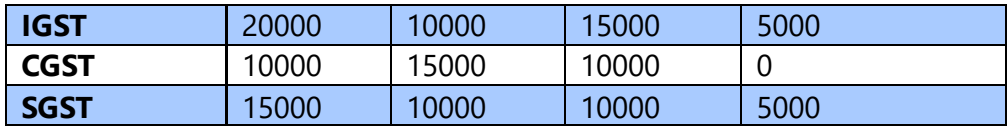

#### **Accounting Entry:**

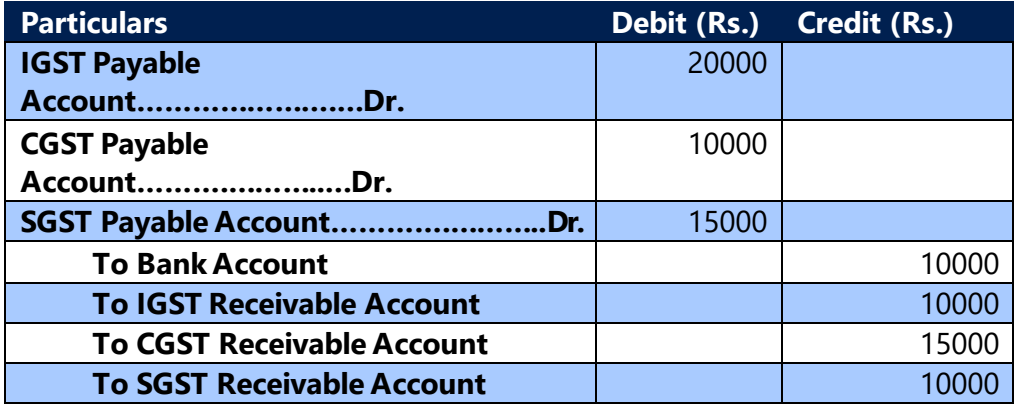

• **Example for Accounting Entry when Credit Availed is Negative:**

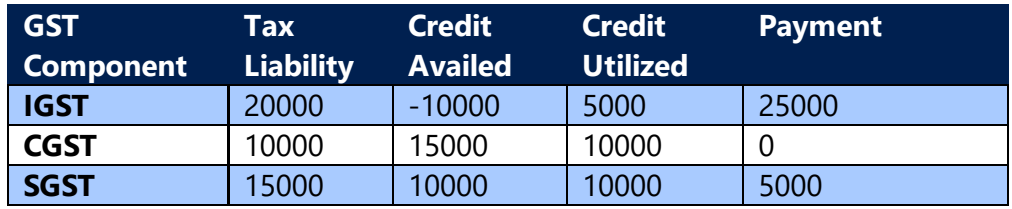

#### **Accounting Entry:**

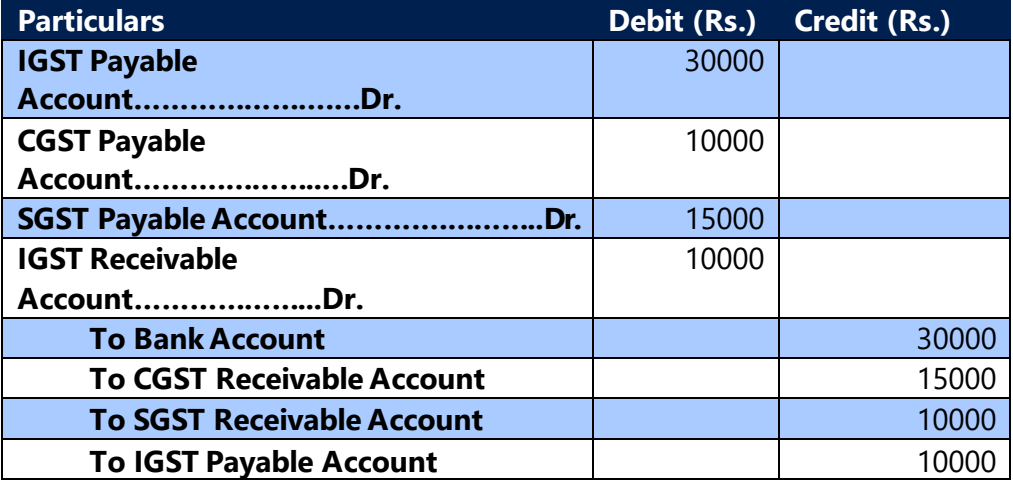

(c) 2016 Microsoft Corporation. All rights reserved. This document is provided "as-is." Information and views expressed in this document, including URL and other Internet Web site references, may change without notice. You bear the risk of using it. Some examples are for illustration only and are fictitious. No real association is intended or inferred.

In case of negative Credit, the same will be treated as our Liability and needs to be paid in the current period settlement.

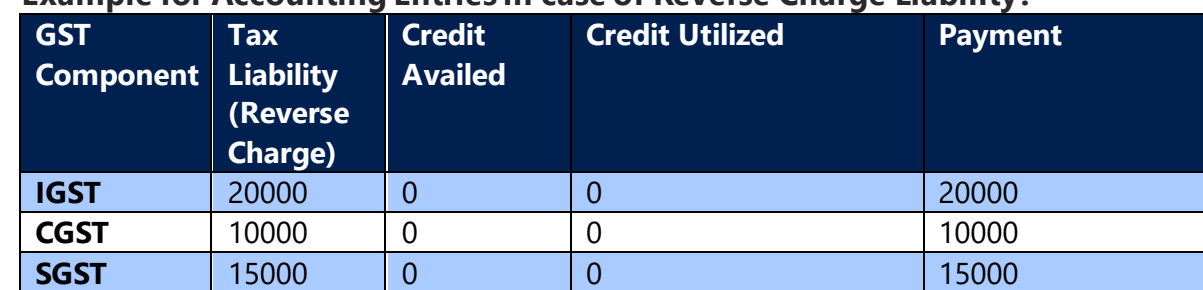

## • **Example for Accounting Entries in case of Reverse Charge Liability:**

#### **Accounting Entry when the liability on Invoice is discharged**

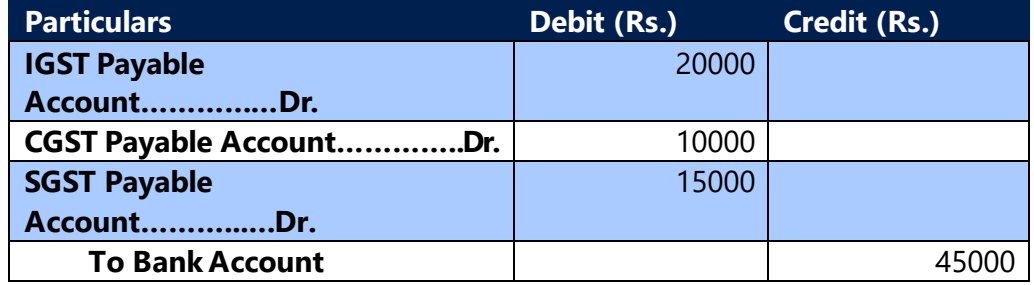

• After posting the entry, Payment Document No., Payment Document Date and Paid field in **GST Detailed Ledger Entry** of Advance Payment & Invoice shall be updated.

#### **D. Posted Settlement Entries**

- Posted Settlment Entries table will get updated with **Credit Utilized** and **Carry Forward** fields.
- The carry forward amount will be used as credit for the next settlement period
- Unutilized Liability(If any) and Payment Liability(If negative) will be carried forward and will be adjusted in Payment Liability for the next settlement period

(c) 2016 Microsoft Corporation. All rights reserved. This document is provided "as-is." Information and views expressed in this document, including URL and other Internet Web site references, may change without notice. You bear the risk of using it. Some examples are for illustration only and are fictitious. No real association is intended or inferred.
### 13. GST Input Service Distribution

### **A. Initial Set-ups and Transaction flow for Input Service Distribution:**

#### **a. Purpose:**

- Input Service Distributor (ISD) is an office of the supplier which distributes credit pertaining to Input Services (CGST, SGST and/IGST) to various locations of the supplier.
- The recipient locations can be inter-state or intra-state, but they should have the same PAN as that of the Distributing location.
- **GST Input Service Distribution** functionality can be used to distribute CGST & SGST/IGST paid on Input services (Input Tax Credit) to other locations.
- This functionality as of now is applicable only for Services.

#### **b. Out of Scope:**

- The following remains out of scope or unaffected by Input Service Distribution. They are:
	- ➢ Sub-contracting
	- ➢ Service Management
	- ➢ Warehousing
	- ➢ Service Transfers
- System does not allow posting any sales transactions, if the **Location** contains the Registration No. for which field **GST Input Service Distribution** is activated.
- Also, no credit adjustemnts Journal can be posted for any ISD transaction. For any adjustment the user must reverse the distribution through Distribution reversal functionality and then redistribute the credit.

#### **c. Initial Set-ups:**

(c) 2016 Microsoft Corporation. All rights reserved. This document is provided "as-is." Information and views expressed in this document, including URL and other Internet Web site references, may change without notice. You bear the risk of using it. Some examples are for illustration only and are fictitious. No real association is intended or inferred.

- The user has to activate **Input Service Distributor** field in **GST Registration Nos**. Set-up to enable this functionality for a particular GSTIN. System allows the user to activate this field for multiple GSTIN Nos.
- In **GST Posting Set-Up, Receivable Distribution (Interim) Account** and **Receivable Distribution Account** are to be defined by the user for each component of GST (IGST, CGST, SGST and GST Compensation Cess)
- If GST Registration No. with GST Input Service Distributor checked is selected in GSTIN, then **GST Input Service Distributor** field is automatically activated in **Location** master. Such a field is an un-editable field.
- Field **GST Input Service Distributor** is automatically activated, if any **Location** with **GST Input Service Distributor** field activated, is selected in Purchase Documents.
- GST Components and their Distribution Components for ISD Ledgers are to be defined in **GST Component Distribution**

#### **d. ISD Process:**

- Input Service Distribution is applicable for Registered Vendor only**, reverse charge transactions are not allowed against ISD enabled location**.
- This is applicable when **GST Group Type** is **Service**.
- Only Line Type **G/L Account** can be used for ISD transactions.
- The workflows that are applicable for normal transactions apply to Input Service Distribution as well. Additionally, **Input Service Distribution** check mark automatcially flows to **Tax Information** tab of purchase headers.
- General ledger entries are similar to normal transactions except for credit entries. **GST Credit** is posted to **Receivable Account (Distribution).**
- The Input Credit posted to Receivable account (Dist.) on distribution will be posted to **Receivale Account.**
- General Ledger entries for Non-Availment are different from normal transactions. The in-eligible credit needs to be expensed in the Receipient location for ISD transaction. The In-eligible Credit thus is posted to GST Expense account instead of loading on the Actual Expense account at time of invoicing

(c) 2016 Microsoft Corporation. All rights reserved. This document is provided "as-is." Information and views expressed in this document, including URL and other Internet Web site references, may change without notice. You bear the risk of using it. Some examples are for illustration only and are fictitious. No real association is intended or inferred.

from ISD location.

- The ineligible credit posted in **GST expense Account** on distribution will be loaded on the actual expense account in receipient location.
- However, user has option to distibute eligible creadit as ineligible to the receipient or vise versa. The credit distributed as availment will get posted in the **Receivale Account.** and the credit distributed as non-availment will get loaded on the **Actual expense/Service Account.**

#### **e. Accounting Entries for Purchase Transactions: Entry for an Intrastate Purchase of services with Credit - Availment**

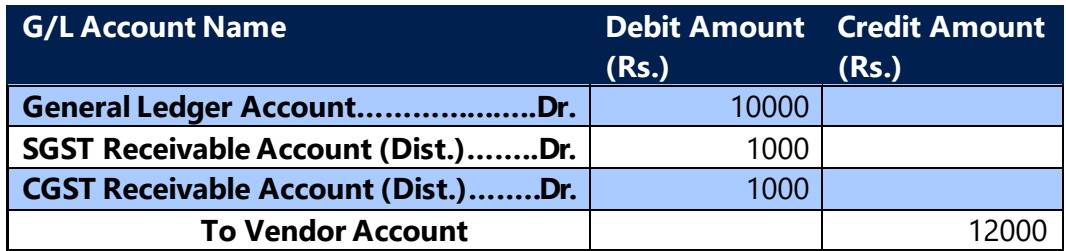

#### **Entry for an Intrastate Purchase of services with Credit – Non-Availment**

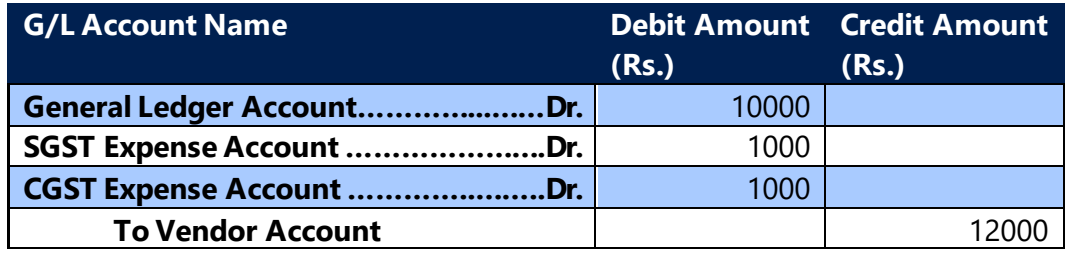

#### **Entry for Interstate purchase of services with Credit – Availment**

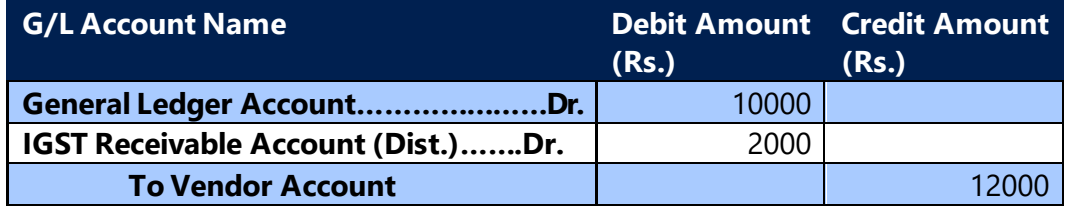

#### **Entry for Interstate purchase of services with Credit – Non -Availment**

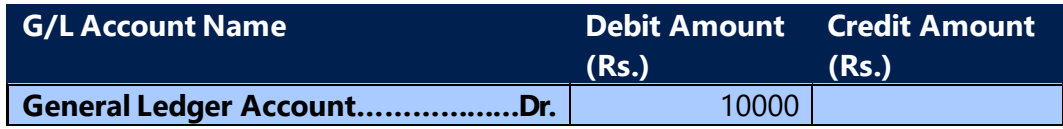

(c) 2016 Microsoft Corporation. All rights reserved. This document is provided "as-is." Information and views expressed in this document, including URL and other Internet Web site references, may change without notice. You bear the risk of using it. Some examples are for illustration only and are fictitious. No real association is intended or inferred.

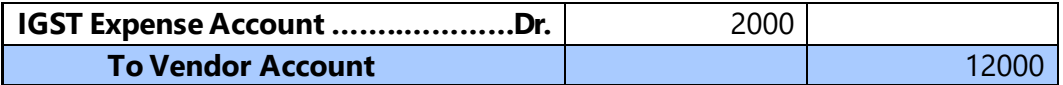

**Entry for an Intrastate Purchase Credit Memo for services with Credit - Availment** 

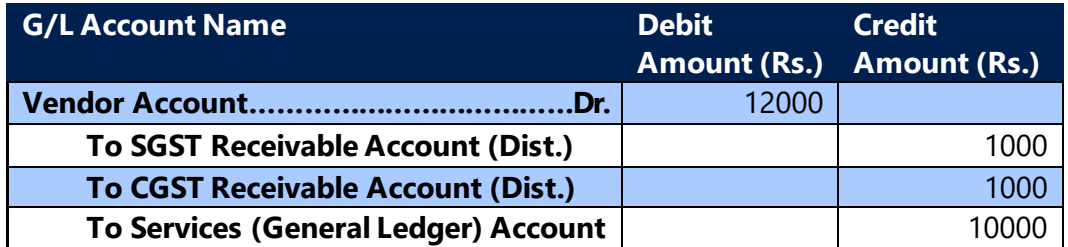

**Entry for an Intrastate Purchase Credit Memo for services with Credit – Non-Availment** 

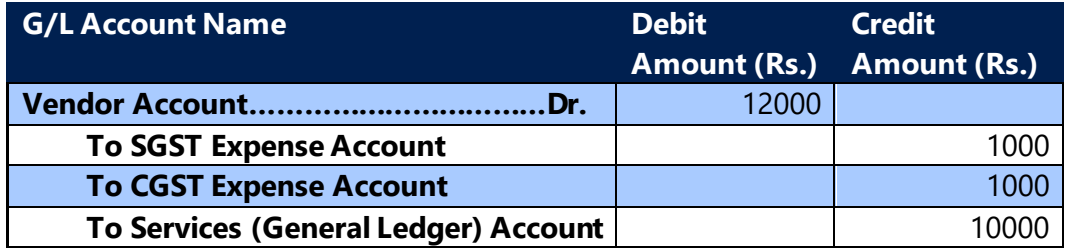

**Entry for an Intrastate Purchase Credit Memo for services with Credit – Availment** 

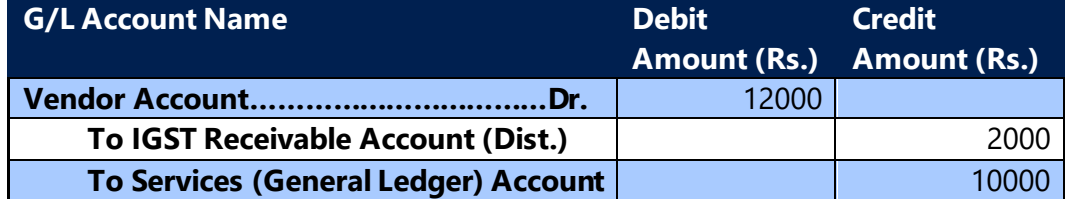

**Entry for an Interstate Purchase Credit Memo for services with Credit – Non-Availment** 

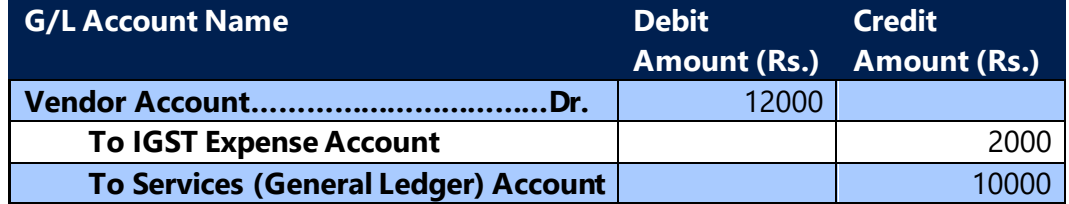

(c) 2016 Microsoft Corporation. All rights reserved. This document is provided "as-is." Information and views expressed in this document, including URL and other Internet Web site references, may change without notice. You bear the risk of using it. Some examples are for illustration only and are fictitious. No real association is intended or inferred.

#### **f. Accounting Entries for ISD Distribution:**

**Entry for an Intrastate Distribution of Invoice with Credit - Availment to Receipient location as Credit Availment**

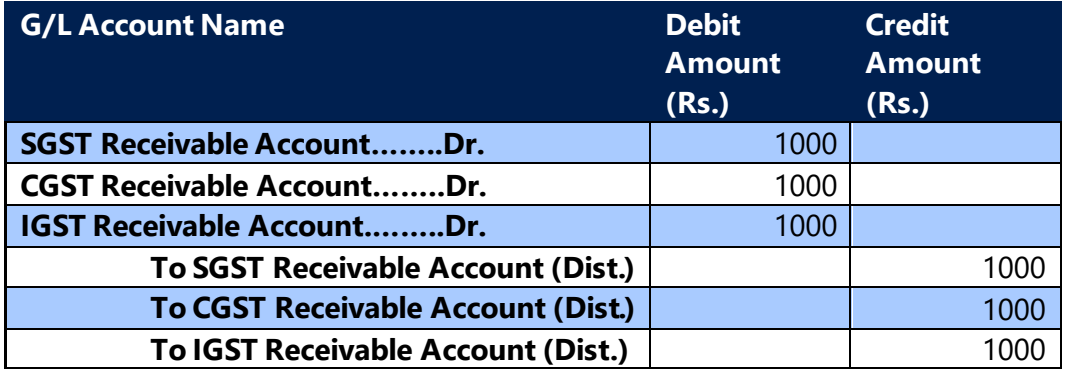

**Entry for an Interstate Distribution of Invoice with Credit - Availment to Receipient location as Credit Availment**

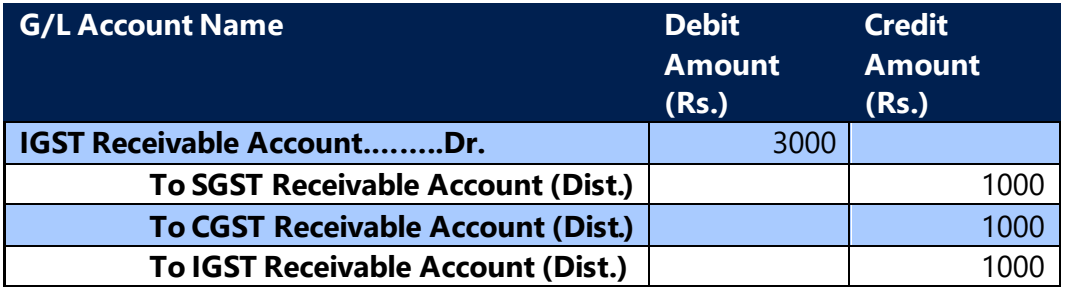

**Entry for an Intrastate Distribution of Invoice with Credit – Non Availment to Receipient location as Credit Availment**

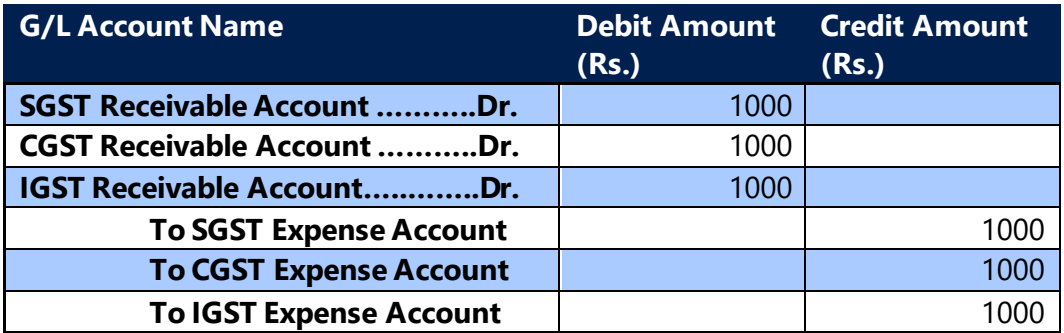

**Entry for an Interstate Distribution of Invoice with Credit – Non Availment to Receipient location as Credit Availment**

(c) 2016 Microsoft Corporation. All rights reserved. This document is provided "as-is." Information and views expressed in this document, including URL and other Internet Web site references, may change without notice. You bear the risk of using it. Some examples are for illustration only and are fictitious. No real association is intended or inferred.

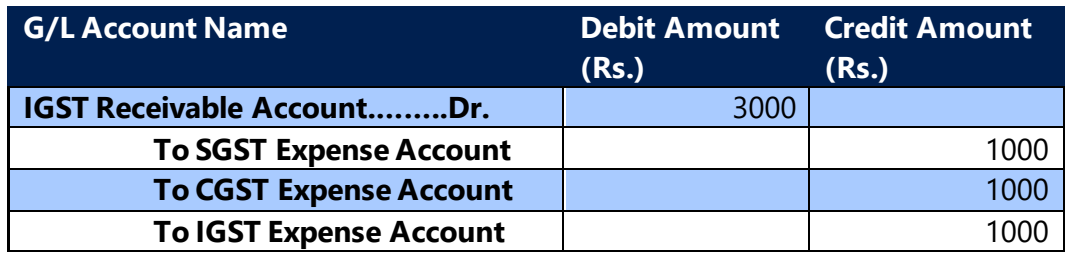

**Entry for an Intrastate Distribution of Credit Memo with Credit - Availment to Receipient location as Credit Availment**

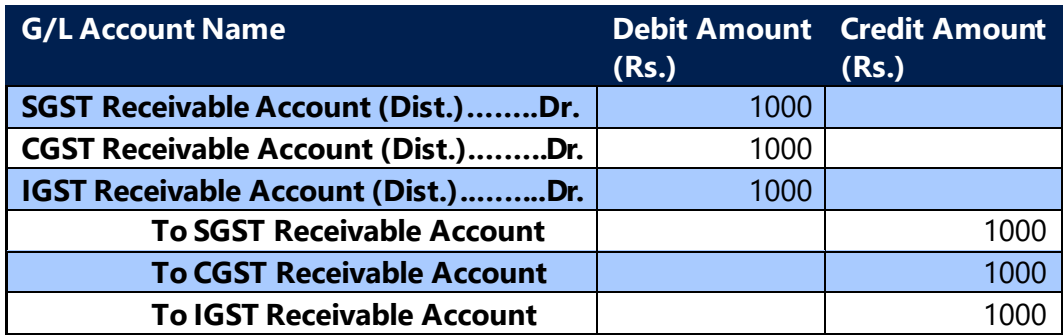

**Entry for an Interstate Distribution of Credit Memo with Credit - Availment to Receipient location as Credit Availment**

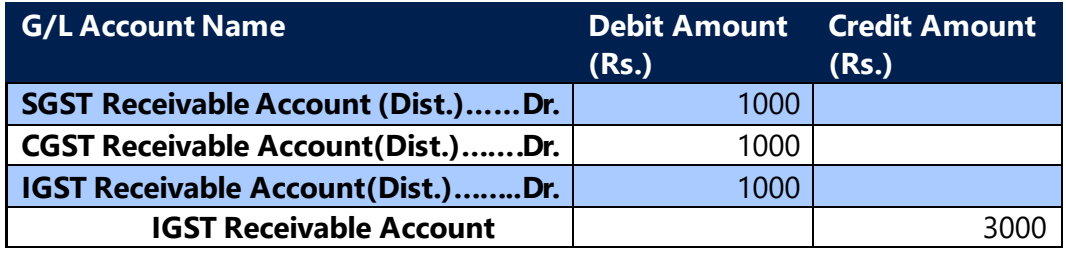

**Entry for an Intrastate Distribution of Credit Memo with Credit – Non Availment to Receipient location as Credit Availment**

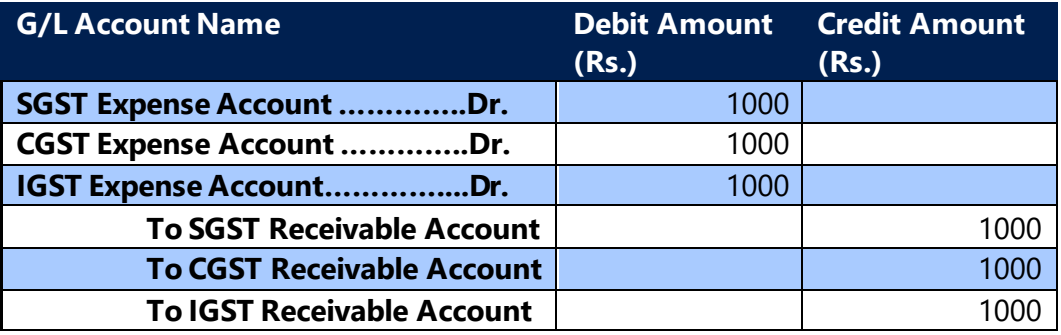

(c) 2016 Microsoft Corporation. All rights reserved. This document is provided "as-is." Information and views expressed in this document, including URL and other Internet Web site references, may change without notice. You bear the risk of using it. Some examples are for illustration only and are fictitious. No real association is intended or inferred.

**Entry for an Interstate Distribution of Credit Memo with Credit – Non Availment to Receipient location as Credit Availment**

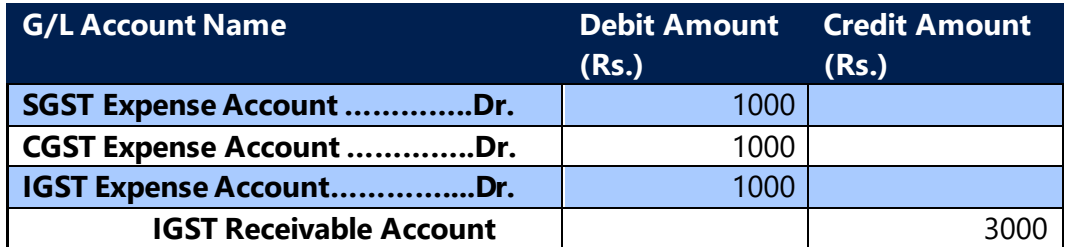

**Entry for an Intrastate Distribution of Invoice with Credit – Non Availment to Receipient location as Credit Non Availment**

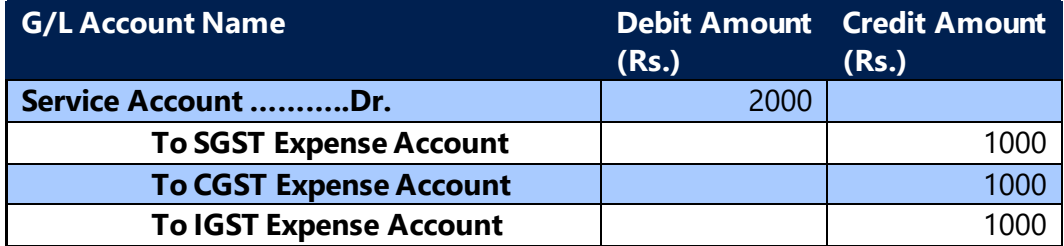

**Entry for an Interstate Distribution of Invoice with Credit – Non Availment to Receipient location as Credit Non Availment**

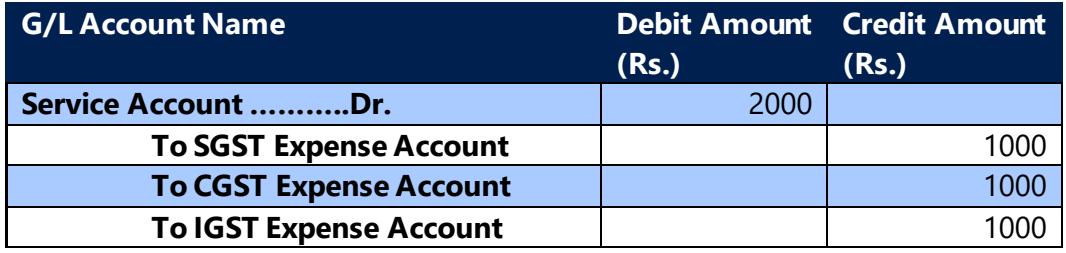

**Entry for an Intrastate Distribution of Invoice with Credit – Availment to Receipient location as Credit Non Availment**

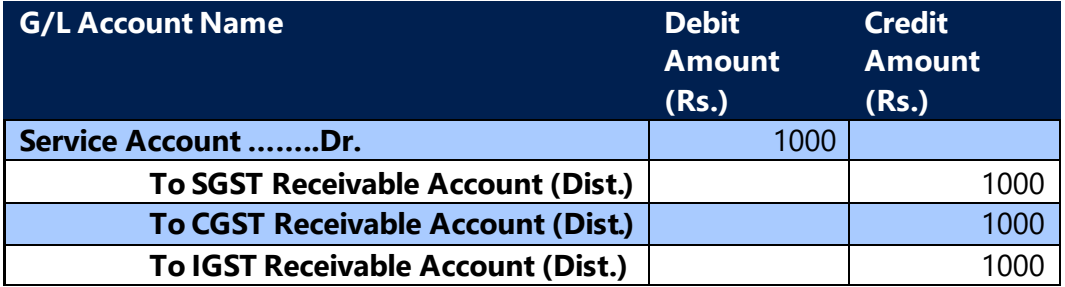

#### **Entry for an Interstate Distribution of Invoice with Credit – Availment to**

(c) 2016 Microsoft Corporation. All rights reserved. This document is provided "as-is." Information and views expressed in this document, including URL and other Internet Web site references, may change without notice. You bear the risk of using it. Some examples are for illustration only and are fictitious. No real association is intended or inferred.

#### **Receipient location as Credit Non Availment**

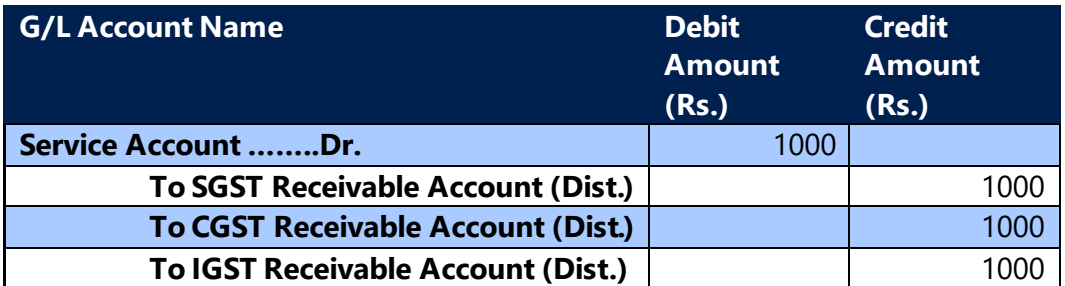

**Entry for an Intrastate Distribution of Credit Memo with Credit – Non Availment to Receipient location as Credit Non Availment**

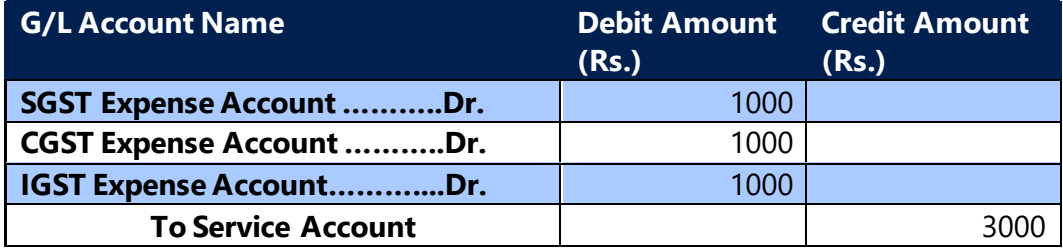

**Entry for an Interstate Distribution of Credit Memo with Credit – Non Availment to Receipient location as Credit Non Availment**

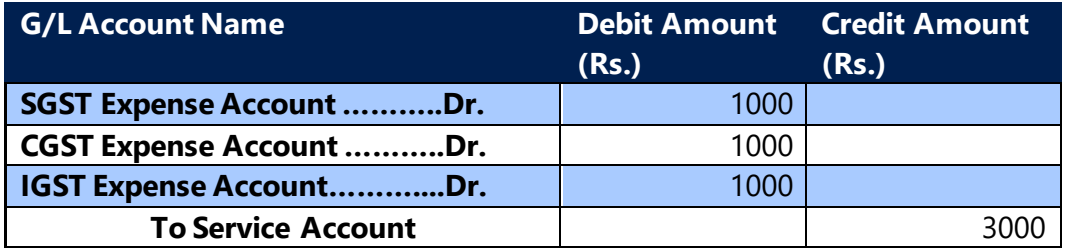

**Entry for an Intrastate Distribution of Credit Memo with Credit – Availment to Receipient location as Credit Non Availment**

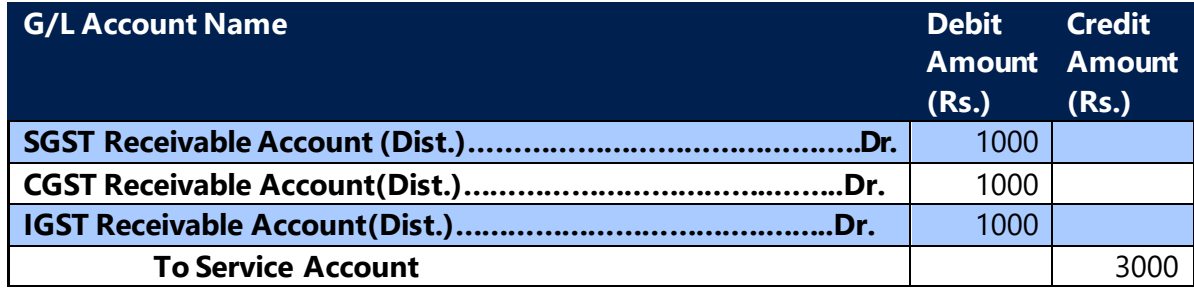

#### **Entry for an Interstate Distribution of Credit Memo with Credit – Availment**

(c) 2016 Microsoft Corporation. All rights reserved. This document is provided "as-is." Information and views expressed in this document, including URL and other Internet Web site references, may change without notice. You bear the risk of using it. Some examples are for illustration only and are fictitious. No real association is intended or inferred.

#### **to Receipient location as Credit Non Availment**

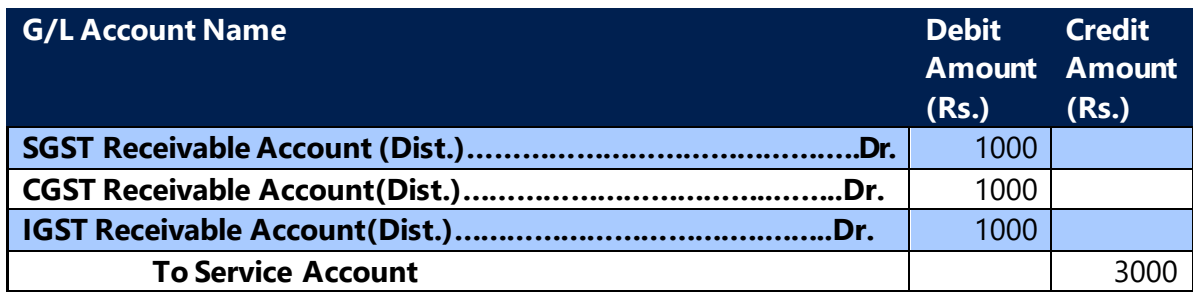

#### **g. Reconciliation:**

- Workflows are same as they are for normal reconciliation. **GST Input Service Distributor** field is automatically activated, if **Input Service Distributor** is checked for **GST Registration No.** selected in **GST Reconciliation** Header.
- **GSTR 6A** is required to be downloaded for Reconciliation instead of GSTR-2A. However the format of the both files remains the same.
- **GST Reconciliation** Lines are matched with lines of the downloaded GSTR-6A and on matching, reconciliation should be posted.

(c) 2016 Microsoft Corporation. All rights reserved. This document is provided "as-is." Information and views expressed in this document, including URL and other Internet Web site references, may change without notice. You bear the risk of using it. Some examples are for illustration only and are fictitious. No real association is intended or inferred.

### 14. Document Reports

The following Document Reports are included for GST in the product. They are:

- General Journal Test Report
- Sales Document Test Report
- Sales Quote
- Order Confirmation
- Sales Invoice
- Sales Credit Memo
- Blanket Sales Order
- Archived Sales Quote
- Archived Sales Order
- Purchase Document Test Report
- Purchase Quote
- Order
- Purchase Invoice
- Purchase Credit Memo
- Archived Purchase Quote
- Archived Purchase Order
- Archived Purchase Return Order
- Archived Sales Return Order
- Service Order
- Service Quote
- Service Invoice
- Service Document Test Report
- Return Order Confirmation
- Return Order
- GSTR-3B
- Receipt & Refund Voucher
- Payment & Refund Voucher

(c) 2016 Microsoft Corporation. All rights reserved. This document is provided "as-is." Information and views expressed in this document, including URL and other Internet Web site references, may change without notice. You bear the risk of using it. Some examples are for illustration only and are fictitious. No real association is intended or inferred.

## 15. File formats

The following file formats are included for GST in the product. They are:

#### • **GSTR 1 File formats**

GSTR file formats are designed to meet the formats/requirements provided by GSTN ports **<https://www.gst.gov.in/download/returns>**

GSTN portal is providing a offline utility through which user will be able to generate .json file format which is acceptable by GSTR portal for filing retruns. There are multiple options for entring data into offline utility for generating .json file format.

- ➢ Manual entry
- $\triangleright$  Excel upload (single file)
- $\triangleright$  .csv file format upload (multiple file)
- $\triangleright$  Copy past from excel for induvidual sections

User will be able to generate excel files from system which will be helpful for user to entre data into offline utility, user can directly copy and past data into offline utility or convert each excel into .csv format for upload.

#### Prerequisits:

- ➢ GST Reporting UQC field to be selected in Unit Of Measure table
- ➢ User need to run **Update Det. GST Entry GSTR 1** batch report before generating excel file from system, this batch report incluldes multiple options
	- o **Update Reason Type** This batch will update GST reason Code as **Others** in all Detailed GST Ledger Entry for Document Type Customer Refund, Sales Credit memo, and Sales Invoice with Invoice Type Debit Note/Supplimentary Invoices. These fields are mandatory for GSTR 1 report.
	- o **Update UOM**  This batch will update the UOM field in detailed GST Ledger Entry for all Sales transaction. User need to update GST Reporting UQC field in Unit Of Measure table before running this report.

Note: The batch report is required to be run for existing transactions only. These field will auto-update for future transactions at time of posting.

• **GSTR 2 File formats**

(c) 2016 Microsoft Corporation. All rights reserved. This document is provided "as-is." Information and views expressed in this document, including URL and other Internet Web site references, may change without notice. You bear the risk of using it. Some examples are for illustration only and are fictitious. No real association is intended or inferred.

Similar to GSTR 1, the GSTN portal offline utility provides facility to generate .json file format which is acceptable by GSTR portal for filing retruns. There are multiple options for entring data into offline utility for generating .json file format.

- $\triangleright$  Manual entry
- $\triangleright$  Excel upload (single file)
- $\triangleright$  .csv file format upload (multiple file)
- $\triangleright$  Copy past from excel for induvidual sections

User will be able to generate excel files for GSTR 2 templates from system which will be helpful to upload data into offline utility, user can directly copy and paste data into offline utility or convert each excel into .csv format for upload.

#### Prerequisits:

- ➢ User need to run **Updatet Det.GST Entry GSTR2** batch report before generating excel file from system. This batch report includes multiple Batch reports:
	- o **Update Eligibility for ITC** This batch will update the **Eligibility for ITC** field in Detailed GST. This field is used for Grouping in GSTR 2 Report.
	- o **Update Import Details**  This batch will update the **Bill of Entry No., Bill of Entry Date,** and **GST Assessable Value** in Import/SEZ Goods Transaction in Detailed GST Ledger Entry
	- o **Update Reason Code**  This batch will update GST reason Code as **Others** in all Detailed GST Ledger Entry for Document Type Vendor Refund, Purchase Credit memo, and Purchase Invoice with Invoice Type Debit Note/Supplimentary Invoices. These fields are mandatory for GSTR 2 report.
	- o **Update UOM**  This batch will update the UOM field in detailed GST Ledger Entry for all Purchase transaction. User need to update GST Reporting UQC field to be in Unit Of Measure table before running this report

Note: The batch report is required to be run for existing transactions only. These field will auto-update for future transactions at time of posting.

(c) 2016 Microsoft Corporation. All rights reserved. This document is provided "as-is." Information and views expressed in this document, including URL and other Internet Web site references, may change without notice. You bear the risk of using it. Some examples are for illustration only and are fictitious. No real association is intended or inferred.

# 16. E-Way Bill Template

The E-Way Bill Template is included for GST in the product:

#### **E-Way Bill Template (Version: 1.0.0123)**

E-Way Bill Template is designed to meet the formats/requirements provided by E-Way Bill System **<https://docs.ewaybillgst.gov.in/html/FormatDownload.html>**

E-Way Bill System is providing a 'E-Waybill JSON Preparation' tool (excel template) for bulk generation of e-way bills, through which user will be able to validate and generate.json file. 'E-Waybill JSON Preparation' tool can be used by Taxpayer and Transporter.

User has to enter all Inward and Outward details in this template against which the JSON file is to be generated. After entring all required fields, user need to validate the template before generating JSON file.

User will be able to generate excel file from system which will be helpful for user to enter data into E-Waybill JSON Preparation tool. User can copy and past data from excel sheet exported from system to preparation tool.

Transactions posted from Journals will not be part E-Waybill template report, user will be able to generate E-Waybill tempate against transations posted from documents only.

User will be able to generate E-Waybill for movement of goods for Transfers (shipment), Sales and Purchase transactions, system will consider only Items and FA with GST Group Type as Goods in this report.

Prerequisits:

- ➢ Below fields should be updated in transaction before posting document for exporting details to E-Way bill template report.
	- o Transport Method
	- o Shipping Agent Code
	- o Vehicle No.
	- o Distance (Km)
- ➢ GST Registration No. and State Code should be updated in Shipping Agent master.
- ➢ Trans Mode field should be selected on Transport Method master
- ➢ User need to run **Update Det. GST Entry GSTR 1** batch report before generating excel file from system, this batch report incluldes multiple options, user need to select Update Ship-to Code:
	- o Update Ship-to Code This batch will update Ship-to Code from posted transaction to Detailed GST Ledger Entry table if POS is selected as Ship-to Address in posted transactions.

(c) 2016 Microsoft Corporation. All rights reserved. This document is provided "as-is." Information and views expressed in this document, including URL and other Internet Web site references, may change without notice. You bear the risk of using it. Some examples are for illustration only and are fictitious. No real association is intended or inferred.

Note: The batch report is required to be run for existing transactions only. These field will auto-update for future transactions at time of posting.

#### **New version of E-way bill template is released (Version 1.0.0501) in E-way bill portal.**

New fields are introduced in this version, list of new fields added in template:

- Dispatch State
- Ship to State
- Vehicle Type

New field added in posted purchase invoice and credit memos for capturing E-way bill number.

(c) 2016 Microsoft Corporation. All rights reserved. This document is provided "as-is." Information and views expressed in this document, including URL and other Internet Web site references, may change without notice. You bear the risk of using it. Some examples are for illustration only and are fictitious. No real association is intended or inferred.

# 17. GST TDS & GST TCS

#### **GST TDS**

As per Section 51 of CGST Act, recipient shall deduct TDS of 2% on payment amount where contract amount exceeds 2.5 lakhs. The recipient will issue a certificate for the tax amount deducted against the payment made for contract to supplier.

Recipient will pay the deducted amount to government and the same is reflected in supplier's electronic ledger entry, which he can further adjust it against liability.

The applicable recipients are:

- a) A department or establishment of the Central Government or State Government; Or
	-
- b) Local authority; Or
- c) Governmental agencies; Or
- d) Such persons or category of persons as may be notified by the Government on the recommendations of the Council.
	- a. An authority or a board or any other body,
		- i. Set up by an Act of Parliament or a State Legislature; Or
		- ii. Established by any Government with fifty-one per cent. or more participation by way of equity or control, to carry out any function;
	- b. Society established by the Central Government or the State Government or a Local Authority under the Societies Registration Act, 1860 (21 of 1860)
	- c. public sector undertakings

This requirement/design is to provide an option for supplier where the TDS amount deducted by recipient is captured and tracked. The amount deducted shall be available in the settlement for adjusting against GST Liability amount.

In current design, the threshold of 2.5 lakh per contract is not considered as there is clarity missing. Ex: Single contract can have multiple invoices and single invoice can be raised for

(c) 2016 Microsoft Corporation. All rights reserved. This document is provided "as-is." Information and views expressed in this document, including URL and other Internet Web site references, may change without notice. You bear the risk of using it. Some examples are for illustration only and are fictitious. No real association is intended or inferred.

multiple contracts. Hence, it is on user discretion to calculate GST TDS on transaction for any given value.

- GST TDS is deducted by recipient (Govt. Bodies) and certificate is issued for deducted amount.
- The amount deducted by recipient will be available in supplier E-cash ledger on payment to GSTIN by recipient.
- The E-cash ledger amount can be utilized against normal liability of same GST Component.
- Corrections are allowed before GST TDS amount is paid to GSTIN by recipient. Hence, there will not be any refund / negative credit is allowed,
- If refund of payment is to be paid by supplier to recipient then, full amount (without GST TDS) shall be considered.
- GST TDS is applicable only for Registered Customers
- A new setup is provided for GST TDS/TCS, user need to create setup against each component.
- The GST Jurisdiction is flown from GST Component master, GST Component Code which has Cess in Report View is not allowed in GST TDS/TCS Setup.
- Based on the Customer State Code and Location State Code system updates GST Jurisdiction on journal line and system will pick applicable GST Compoenents based on the GST Jurisdiction from GST TDS/TCS Setup table.
- New field is created in GST Posting Setup table for accommodating GST TDS Receivable Account.
- User can calculate GST TDS on cash/bank receipt from customer, user need to enter GST TDS/TCS Base Amount manually for calculating GST TDS.
- A new field (GST TDS) is created on journal line, on selecting this field system calculates GST TDS based on available GST TDS/TCS setup.
- A provision for updating GST TDS certificate details is available under Financial Management > Periodic Activities > GST > Task: **Update GST TDS Certificate Dtl.**
- The GST TDS entries against which the certificate is received will be part of settlement.
- User can reverse the GST TDS entries before certificate is received.
- An additional option has been provided to user to modify GST TDS Certificate Details
- The GST TDS Credit received will be shown in settlement screen in **GST TDS Credit Available** field.
- User can manually enter amount in **GST TDS Credit Utilized** field for utilizing against the liability.

#### **Accounting Entries:**

(c) 2016 Microsoft Corporation. All rights reserved. This document is provided "as-is." Information and views expressed in this document, including URL and other Internet Web site references, may change without notice. You bear the risk of using it. Some examples are for illustration only and are fictitious. No real association is intended or inferred.

#### **Calculation:**

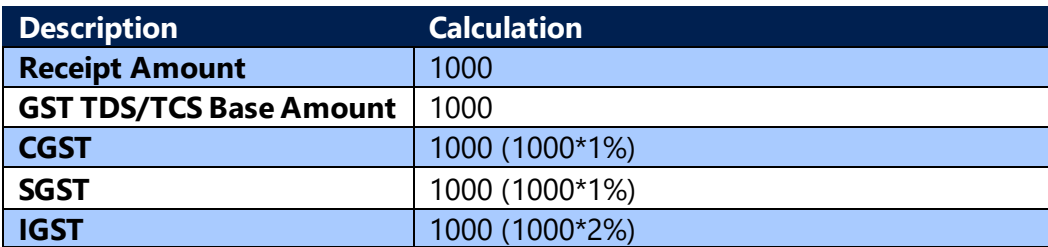

#### **Sales Receipt Entries:**

#### **Interstate Sale Receipt**

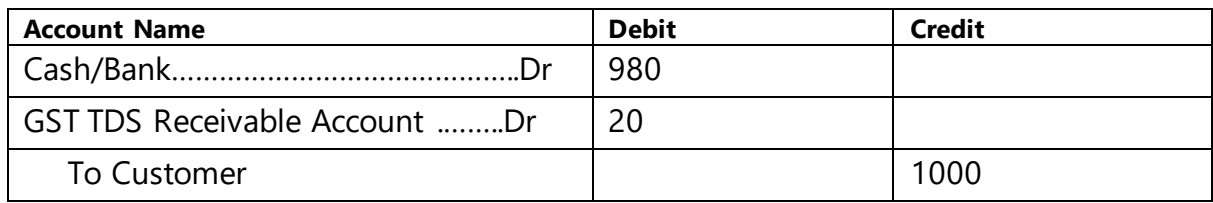

#### **Interstate Sale Advance Receipt**

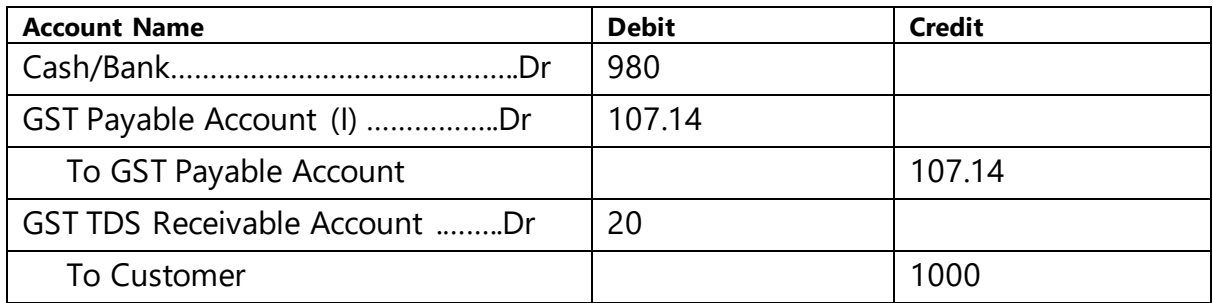

Note: There is no change in application process.

#### **GST TCS**

As per Section 52 of CGST Act, 2017, every e-commerce operator is required to collect tax at the rate of 1% (0.5% of CGST and 0.5% of SGST for intra state supply or 1% of IGST on interstate supply) on the net value of taxable supplies provided the supplier is supplying goods or services through e-commerce operator (online market place) and consideration with respect to the supply is to be collected by the said e-commerce operator

The taxable supplies includes total sales and returns. Hence, there is no GST TCS refund process in GST TCS.

(c) 2016 Microsoft Corporation. All rights reserved. This document is provided "as-is." Information and views expressed in this document, including URL and other Internet Web site references, may change without notice. You bear the risk of using it. Some examples are for illustration only and are fictitious. No real association is intended or inferred.

The GST TCS amount collected by e-commerce operator shall be paid to GSTIN and the same will be reflected as available credit for supplier in their electronic cash ledger that can be utilized to setoff liability.

Corrections are allowed before GST TCS amount is paid to GSTIN by e-commerce operator. Hence, there will not be any refund / negative credit.

If refund of payment is to be paid by supplier to e-commerce operator then, full amount (without GST TCS) shall be considered.

GST TCS to be calculated on Invoice amount excluding GST. The Credit Memo amount excluding GST should be deducted from Invoice amount for the period before calculating GST TCS.

GST TCS can be calculated for a given period, which can be week, fortnight or a month.

GST TDS is applicable only for Registered Suppliers

The calculation of GST TCS is provided on Bank/Cash Payment and Receipt Vouchers.

There is no certificate received for GST TCS.

#### **GST TCS calculation against Customers:**

- A new setup is provided for GST TDS/TCS, user need to create setup against each component.
- The GST Jurisdiction is flown from GST Component master, GST Component Code which has Cess in Report View is not allowed in GST TDS/TCS Setup.
- Based on the Customer State Code and Location State Code system updates GST Jurisdiction on journal line and system will pick applicable GST Compoenents based on the GST Jurisdiction from GST TDS/TCS Setup table.
- New field is created in GST Posting Setup table for accommodating GST TCS Receivable Account.
- User can calculate GST TCS on cash/bank receipt from customer, user need to enter GST TDS/TCS Base Amount manually for calculating GST TCS.
- A new field (GST TCS) is created on journal line, on selecting this field system calculates GST TCS based on available GST TDS/TCS setup.
- The GST TCS entries which are not reversed will be part of settlement.
- User can reverse the GST TCS entries before settlement is posted.
- The GST TCS entries which has **Ceredit Availed** field TRUE will be shown in settlement screen in **GST TCS Credit Available** field.
- User can manually enter amount in **GST TCS Credit Utilized** field for utilizing against the liability.

#### **Accounting Entries:**

(c) 2016 Microsoft Corporation. All rights reserved. This document is provided "as-is." Information and views expressed in this document, including URL and other Internet Web site references, may change without notice. You bear the risk of using it. Some examples are for illustration only and are fictitious. No real association is intended or inferred.

#### **Calculation:**

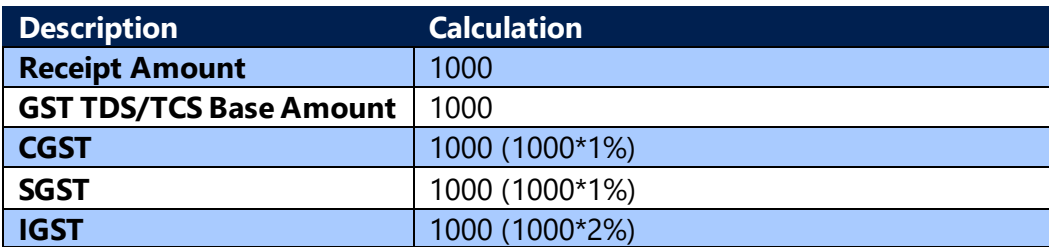

#### **Interstate Sale Receipt**

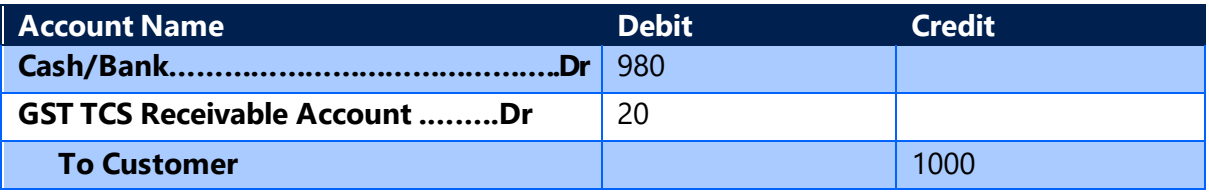

#### **Interstate Sale Advance Receipt**

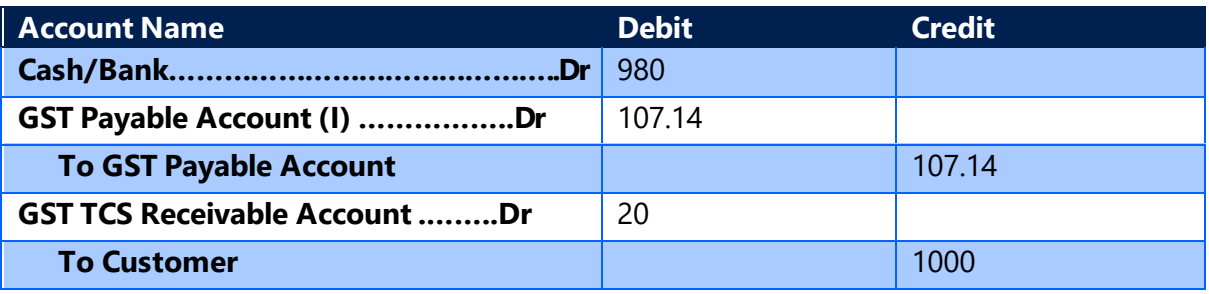

Note: There is no change in application process.

#### **GST TCS calculation against Vendor:**

The calculation process mostly remains same.

GST TCS can be calculated for Registered Vendor only.

On posting of GST TCS transaction against Vendor, system updates **Liable to Pay** field in GST TDS/TCS Entry table as TURE.

The GST TCS entries that has **Liable to Pay** field TRUE will be shown in settlement screen in **GST TCS Liability** field.

The **GST TCS Liability** can be paid only against Cash/Bank. It cannot be set off against any available credit.

(c) 2016 Microsoft Corporation. All rights reserved. This document is provided "as-is." Information and views expressed in this document, including URL and other Internet Web site references, may change without notice. You bear the risk of using it. Some examples are for illustration only and are fictitious. No real association is intended or inferred.

#### **Interstate Purchase Payment**

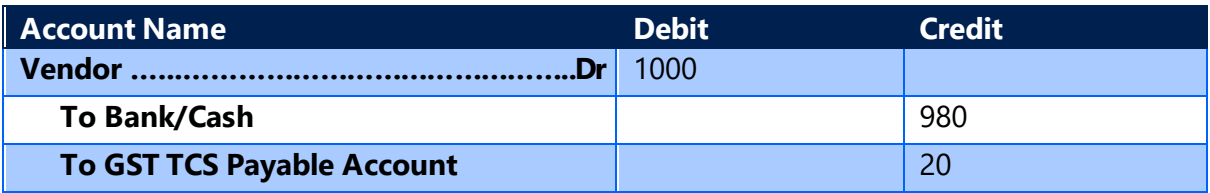

Note: Advance payment is not allowed against Registered Vendor.

(c) 2016 Microsoft Corporation. All rights reserved. This document is provided "as-is." Information and views expressed in this document, including URL and other Internet Web site references, may change without notice. You bear the risk of using it. Some examples are for illustration only and are fictitious. No real association is intended or inferred.

### 18. Scope Exclusions for this release

- GSTR 6 & 8 formats not yet released by Government.
- Apply to Oldest feature for Advance Payment Application
- Mutiline Bank Cheque payment
- Refund of Mutiple Payments
- Additional Reporting Currency

(c) 2016 Microsoft Corporation. All rights reserved. This document is provided "as-is." Information and views expressed in this document, including URL and other Internet Web site references, may change without notice. You bear the risk of using it. Some examples are for illustration only and are fictitious. No real association is intended or inferred.

## 19. Non-GST

#### **1. Sub-Contracting**

In existing design, system is capturing Reject (C.E) and Reject (V.E) details in purchase line only (Sub-con order line); it is not captured in purchase receipt. If user post multiple sub-con receipts, it will be difficult for user to identify each receipt wise rejection details.

The applied delivery challan details are not captured against each sub-con receipt.

As per new change, system will capture rejected material details in posted purchase receipt lines, this will help user to identify each sub-con receipt wise rejection details.

Applied delivery challan detailed are captured against each sub-con receipt and made available in posted purchase receipt document.

#### **2. TDS**

As per TDS rules, each TDS group has threshold amount and user is eligible to calculate TDS against specific vendor only if total transactions value within accounting period crosses applicable threshold amount or if the single transaction value is greater than per contract value.

There is also an option/provision to user to overlook threshold amount and calculate TDS amount from first transaction onwards.

#### Existing design:

System will not calculate TDS until total transactions value crosses threshold value, if total transaction value crosses threshold value then system is calculating TDS on total transaction value that is inclusive of current transaction and previous posted transaction.

In this case, if user post a TDS adjustment journal for one of the posted transaction (which are posted before crossing threshold value) then, system should not calculate TDS on that transaction amount while calculating TDS after crossing threshold amount. This leads to dual TDS calculation on same amount.

#### New change:

While calculating TDS in invoice, where the threshold amount is crossed with current transaction, then system will not calculate TDS for those transactions that are adjusted from TDS Adjustment Journal.

(c) 2016 Microsoft Corporation. All rights reserved. This document is provided "as-is." Information and views expressed in this document, including URL and other Internet Web site references, may change without notice. You bear the risk of using it. Some examples are for illustration only and are fictitious. No real association is intended or inferred.

#### Examples:

#### TDS Details

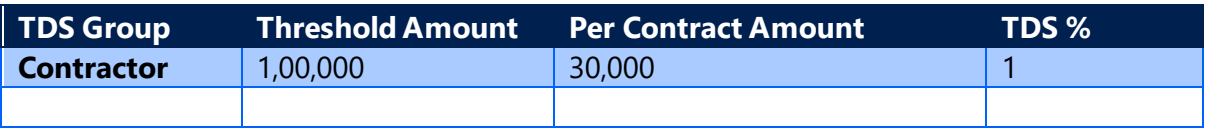

#### TDS Entry with existing design

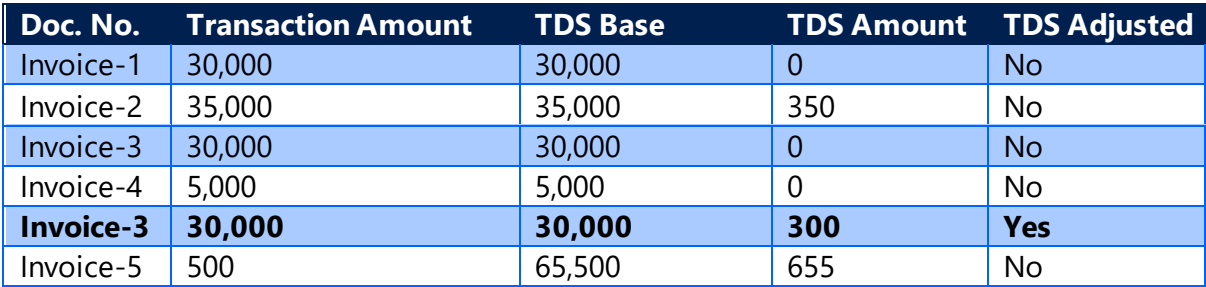

Note: In this case, system is calculating TDS on adjusted transaction also.

#### TDS Entry with new design

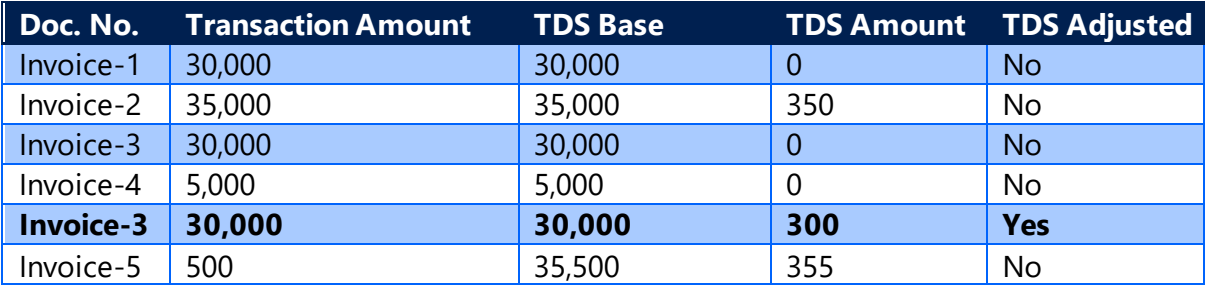

Note: In this case, system is not calculating TDS on adjusted transaction.

(c) 2016 Microsoft Corporation. All rights reserved. This document is provided "as-is." Information and views expressed in this document, including URL and other Internet Web site references, may change without notice. You bear the risk of using it. Some examples are for illustration only and are fictitious. No real association is intended or inferred.

### 20. Code Box Section

#### *A. GST Calculation:*

```
Result := 0;
```
CallLevel := CallLevel  $+1$ ;

WHILE (STRLEN(Expression) > 1) AND (Expression[1] = '') DO

Expression := COPYSTR(Expression,2);

IF Expression <> "THEN

```
 WHILE (STRLEN(Expression) > 1) AND (Expression[STRLEN(Expression)] = ' ') DO
```
Expression := COPYSTR(Expression,1,STRLEN(Expression) - 1);

IF STRLEN(Expression) > 0 THEN BEGIN

Parantheses  $:= 0$ ;

IsExpression := FALSE;

Operators :=  $'+-*/^{\wedge}$ ;

OperatorNo := 1;

REPEAT

i := STRLEN(Expression);

#### REPEAT

```
 IF Expression[i] = '(' THEN
```
Parantheses := Parantheses  $+1$ 

#### **ELSE**

```
 IF Expression[i] = ')' THEN
```
Parantheses := Parantheses - 1;

IF (Parantheses = 0) AND (Expression[i] = Operators[OperatorNo]) THEN

```
 IsExpression := TRUE
```
ELSE

 $i := i - 1;$ 

```
UNTIL Is Expression OR (i \le 0);
```
(c) 2016 Microsoft Corporation. All rights reserved. This document is provided "as-is." Information and views expressed in this document, including URL and other Internet Web site references, may change without notice. You bear the risk of using it. Some examples are for illustration only and are fictitious. No real association is intended or inferred.

IF NOT IsExpression THEN

OperatorNo := OperatorNo + 1;

UNTIL (OperatorNo > STRLEN(Operators)) OR IsExpression;

IF IsExpression THEN BEGIN

IF i > 1 THEN

LeftOperand := COPYSTR(Expression, 1, i - 1)

ELSE

LeftOperand := ";

IF i < STRLEN(Expression) THEN

 $RightOperand := COPYSTR(Expression, i + 1)$ 

**ELSE** 

RightOperand := '';

Operator := Expression[i];

LeftResult :=

EvaluateExpressioninGSTFormula(

IsTestExpression,LeftOperand,TransactionType,DocumentType,DocumentNo,

LineNo,ItemChargeDocType,ItemChargeDocNo,ItemChargeLineNo);

RightResult :=

EvaluateExpressioninGSTFormula(

IsTestExpression,RightOperand,TransactionType,DocumentType,DocumentNo,Line No,

ItemChargeDocType,ItemChargeDocNo,ItemChargeLineNo);

```
 CASE Operator OF
 \mathsf{I} \, \mathsf{A} :
   Result := POWER(LeftResult, RightResult);
  '*':
    Result := LeftResult * RightResult;
  '/':
```
(c) 2016 Microsoft Corporation. All rights reserved. This document is provided "as-is." Information and views expressed in this document, including URL and other Internet Web site references, may change without notice. You bear the risk of using it. Some examples are for illustration only and are fictitious. No real association is intended or inferred.

IF RightResult =  $0$  THEN

 $Result := 0$ 

#### ELSE

Result := LeftResult / RightResult;

#### '+':

Result := LeftResult + RightResult;

'-':

Result := LeftResult - RightResult;

END;

WITH GSTSetup DO BEGIN

SETRANGE("GST State Code",GSTStateCode);

SETRANGE("GST Group Code",GSTGroupCode);

SETRANGE("GST Component",GSTComponentCode);

IF EffectiveDate = 0D THEN

SETFILTER("Effective Date",'<=%1',WORKDATE)

**ELSE** 

SETFILTER("Effective Date",'<=%1',EffectiveDate);

IF FINDLAST THEN

EXIT("GST Component");

SETRANGE("GST State Code");

SETRANGE("GST State Code",'');

**IF FINDLAST THEN** 

EXIT("GST Component");

END;

WITH GSTAccountingSubPeriod DO BEGIN

SETFILTER("Starting Date",'<=%1',PostingDate);

IF FINDLAST THEN BEGIN

SETFILTER("Starting Date",'>=%1',PostingDate);

(c) 2016 Microsoft Corporation. All rights reserved. This document is provided "as-is." Information and views expressed in this document, including URL and other Internet Web site references, may change without notice. You bear the risk of using it. Some examples are for illustration only and are fictitious. No real association is intended or inferred.

IF NOT FINDFIRST THEN

ERROR(AccountingPeriodErr,PostingDate);

IF NOT UsedForSettlement THEN

IF LastClosedDate <> 0D THEN

IF PostingDate < CALCDATE('<1M>',LastClosedDate) THEN

ERROR(

STRSUBSTNO(

PeriodClosedErr,CALCDATE('<-1D>',CALCDATE('<1M>',LastClosedDate)),

CALCDATE('<1M>',LastClosedDate)));

GSTAccountingPeriod.GET("Accounting Period Start Date");

END ELSE

ERROR(AccountingPeriodErr,PostingDate);

#### *B. Sales Posting*

SalesHeader.GET(DocumentType,DocumentNo);

SalesLine.SETRANGE("Document Type",DocumentType);

SalesLine.SETRANGE("Document No.",DocumentNo);

SalesLine.SETRANGE("Line No.",LineNo);

IF SalesLine.FINDFIRST THEN BEGIN

"Document Type" := SalesHeader."Document Type";

"Document No." := SalesHeader."No.";

"Posting Date" := SalesHeader."Posting Date";

Type := SalesLine.Type;

"No." := SalesLine."No.";

"Source No." := SalesLine."Bill-to Customer No.";

Quantity := SalesLine.Quantity \* Sign;

"HSN/SAC Code" := SalesLine."HSN/SAC Code";

"Location Code" := SalesLine."Location Code";

(c) 2016 Microsoft Corporation. All rights reserved. This document is provided "as-is." Information and views expressed in this document, including URL and other Internet Web site references, may change without notice. You bear the risk of using it. Some examples are for illustration only and are fictitious. No real association is intended or inferred.

"Line No." := SalesLine."Line No.";

"Source Type" := "Source Type"::Customer;

"Invoice Type" := SalesHeader."Invoice Type";

Exempted := SalesLine.Exempted;

 IF (SalesHeader."Document Type" IN [SalesHeader."Document Type"::"Credit Memo",SalesHeader."Document Type"::"Return Order"]) THEN

IF SalesHeader."Applies-to Doc. No." <> '' THEN BEGIN

"Original Invoice No." := SalesHeader."Applies-to Doc. No.";

SalesInvoiceHeader.GET(SalesHeader."Applies-to Doc. No.");

"Original Invoice Date" := SalesInvoiceHeader."Posting Date";

END;

UpdateSalesGSTRegNo(DetailedGSTEntryBuffer,SalesHeader,SalesLine);

 IF IsExempted(SalesHeader) OR SalesLine.Exempted OR IsFreeSupply(SalesHeader) THEN BEGIN

GSTPercentage := 0;

GSTAmount := 0;

END;

"GST Input/Output Credit Amount" := Sign \* GSTAmount;

"GST Base Amount" := GSTBaseAmount \* Sign;

"GST Amount" := GSTAmount \* Sign;

"GST Base Amount (LCY)" :=

 ConvertGSTBaseAmountToLCY(CurrencyCode,"GST Base Amount",CurrencyFactor,"Posting Date");

"GST Amount (LCY)" :=

 ConvertGSTBaseAmountToLCY(CurrencyCode,"GST Amount",CurrencyFactor,"Posting Date");

"GST %" := GSTPercentage;

END;

WITH DetailedGSTLedgerEntry DO BEGIN

(c) 2016 Microsoft Corporation. All rights reserved. This document is provided "as-is." Information and views expressed in this document, including URL and other Internet Web site references, may change without notice. You bear the risk of using it. Some examples are for illustration only and are fictitious. No real association is intended or inferred.

INIT;

"Entry No." := GetNextGSTDetailEntryNo;

"Entry Type" := "Entry Type"::"Initial Entry";

"Transaction Type" := "Transaction Type"::Sales;

"Document Type" := DocumentType;

"Document No." := DocumentNo;

"External Document No." := SalesHeader."External Document No.";

"Posting Date" := SalesHeader."Posting Date";

"Source Type" := "Source Type"::Customer;

Type := SalesLine.Type;

IF DetailedGSTEntryBuffer."Item Charge Assgn. Line No." = 0 THEN

"No."  $=$  SalesLine."No."

ELSE

"No." := DetailedGSTEntryBuffer."No.";

"Nature of Supply" := SalesHeader."Nature of Supply";

"Liable to Pay" := TRUE;

"GST Place of Supply" := DetailedGSTEntryBuffer."GST Place of Supply";

DetailedGSTEntryBuffer.TESTFIELD("Location Code");

DetailedGSTEntryBuffer.TESTFIELD("Location State Code");

DetailedGSTEntryBuffer.TESTFIELD("Location Reg. No.");

"Location Code" := DetailedGSTEntryBuffer."Location Code";

 "Buyer/Seller State Code" := DetailedGSTEntryBuffer."Buyer/Seller State Code";

"Buyer/Seller Reg. No." := DetailedGSTEntryBuffer."Buyer/Seller Reg. No.";

 "Shipping Address State Code" := DetailedGSTEntryBuffer."Shipping Address State Code";

"Location Reg. No." := DetailedGSTEntryBuffer."Location Reg. No.";

"Location State Code" := DetailedGSTEntryBuffer."Location State Code";

"GST Jurisdiction Type" := SalesLine."GST Jurisdiction Type";

(c) 2016 Microsoft Corporation. All rights reserved. This document is provided "as-is." Information and views expressed in this document, including URL and other Internet Web site references, may change without notice. You bear the risk of using it. Some examples are for illustration only and are fictitious. No real association is intended or inferred.

"Gen. Bus. Posting Group" := SalesLine."Gen. Bus. Posting Group";

"Gen. Prod. Posting Group" := SalesLine."Gen. Prod. Posting Group";

"Reason Code" := SalesHeader."Reason Code";

"GST Group Type" := SalesLine."GST Group Type";

 "GST Without Payment of Duty" := SalesHeader."GST Without Payment of Duty";

IF NOT SalesLine."Item Charge Entry" THEN

"Item Charge Entry" := SalesLine.Type = SalesLine.Type::"Charge (Item)"

ELSE

"Item Charge Entry" := SalesLine."Item Charge Entry";

 "Item Charge Assgn. Line No." := DetailedGSTEntryBuffer."Item Charge Assgn. Line No.";

"GST Component Code" := DetailedGSTEntryBuffer."GST Component Code";

"GST Customer Type" := SalesHeader."GST Customer Type";

"GST Exempted Goods" := SalesLine.Exempted;

"Bill Of Export No." := SalesHeader."Bill Of Export No.";

"Bill Of Export Date" := SalesHeader."Bill Of Export Date";

"e-Comm. Merchant Id" := SalesHeader."e-Commerce Merchant Id";

IF eCommerceCustomer.GET(SalesHeader."e-Commerce Customer") THEN

```
 "e-Comm. Operator GST Reg. No." := eCommerceCustomer."GST 
Registration No.";
```
"Invoice Type" := SalesHeader."Invoice Type";

"Original Invoice No." := DetailedGSTEntryBuffer."Original Invoice No.";

"Original Invoice Date" := DetailedGSTEntryBuffer."Original Invoice Date";

"G/L Account No." :=

GetGSTAccountNo(

"Location State Code",DetailedGSTEntryBuffer."GST Component Code",

"Transaction Type"::Sales,SalesLine.Type::" ",0,FALSE,FALSE);

UpdateDetailGSTLedgerEntry(

(c) 2016 Microsoft Corporation. All rights reserved. This document is provided "as-is." Information and views expressed in this document, including URL and other Internet Web site references, may change without notice. You bear the risk of using it. Some examples are for illustration only and are fictitious. No real association is intended or inferred.

 DetailedGSTLedgerEntry,DetailedGSTEntryBuffer, SalesHeader."Currency Code",SalesHeader."Currency Factor", QtyFactor,TransactionNo); SalesInvoiceLine.SETRANGE("Document No.","Document No."); SalesInvoiceLine.SETRANGE("Line No.","Document Line No."); IF SalesInvoiceLine.FINDFIRST THEN "Amount to Customer/Vendor" := SalesInvoiceLine."Amount To Customer"; TESTFIELD("HSN/SAC Code"); IF QtyFactor <> 0 THEN INSERT(TRUE); END;

#### *C. Purchase Posting*

PurchaseHeader.GET(DocumentType,DocumentNo);

PurchaseLine.SETRANGE("Document Type",DocumentType);

PurchaseLine.SETRANGE("Document No.",DocumentNo);

PurchaseLine.SETRANGE("Line No.",LineNo);

IF PurchaseLine.FINDFIRST THEN BEGIN

"Document Type" := PurchaseHeader."Document Type";

"Document No." := PurchaseHeader."No.";

"Posting Date" := PurchaseHeader."Posting Date";

Type := PurchaseLine.Type;

"No." := PurchaseLine."No.";

"Source No." := PurchaseLine."Buy-from Vendor No.";

Quantity := PurchaseLine.Quantity;

"HSN/SAC Code" := PurchaseLine."HSN/SAC Code";

"Location Code" := PurchaseLine."Location Code";

"Line No." := PurchaseLine."Line No.";

(c) 2016 Microsoft Corporation. All rights reserved. This document is provided "as-is." Information and views expressed in this document, including URL and other Internet Web site references, may change without notice. You bear the risk of using it. Some examples are for illustration only and are fictitious. No real association is intended or inferred.

"Source Type" := "Source Type"::Vendor;

"Input Service Distribution" := PurchaseHeader."GST Input Service Distribution";

Exempted := PurchaseLine.Exempted;

 IF (PurchaseHeader."Document Type" IN [PurchaseHeader."Document Type"::"Credit Memo",PurchaseHeader."Document Type"::"Return Order"]) THEN

IF PurchaseHeader."Applies-to Doc. No." <> '' THEN BEGIN

"Original Invoice No." := PurchaseHeader."Applies-to Doc. No.";

PurchInvHeader.GET(PurchaseHeader."Applies-to Doc. No.");

"Original Invoice Date" := PurchInvHeader."Posting Date";

END;

IF (PurchaseHeader."GST Vendor Type" IN

 [PurchaseHeader."GST Vendor Type"::Composite,PurchaseHeader."GST Vendor Type"::Exempted]) OR PurchaseLine.Exempted

THEN BEGIN

GSTPercentage := 0;

GSTAmount := 0;

END ELSE

IF PurchaseLine."GST Credit" = PurchaseLine."GST Credit"::Availment THEN

"GST Input/Output Credit Amount" := Sign \* GSTAmount

ELSE

"Amount Loaded on Item" := Sign \* GSTAmount;

"GST Base Amount" := GSTBaseAmount \* Sign;

"GST Amount" := GSTAmount \* Sign;

 "GST Base Amount (LCY)" := ConvertGSTBaseAmountToLCY(CurrencyCode,"GST Base Amount",CurrencyFactor,"Posting Date") ;

 "GST Amount (LCY)" := ConvertGSTBaseAmountToLCY(CurrencyCode,"GST Amount",CurrencyFactor,"Posting Date") ;

"Custom Duty Amount" := Sign \* PurchaseLine."Custom Duty Amount";

"GST Assessable Value" := Sign \* PurchaseLine."GST Assessable Value";

(c) 2016 Microsoft Corporation. All rights reserved. This document is provided "as-is." Information and views expressed in this document, including URL and other Internet Web site references, may change without notice. You bear the risk of using it. Some examples are for illustration only and are fictitious. No real association is intended or inferred.

 "Custom Duty Amount (LCY)" := ConvertGSTBaseAmountToLCY(CurrencyCode,"Custom Duty Amount",CurrencyFactor,"Posting Date") \* Sign;

 "GST Assessable Value (LCY)" := ConvertGSTBaseAmountToLCY(CurrencyCode,"GST Assessable Value",CurrencyFactor,"Posting Date") \* Sign;

"GST %" := GSTPercentage;

UpdatePurchaseGSTRegNo(DetailedGSTEntryBuffer,PurchaseHeader,PurchaseLine );

WITH DetailedGSTLedgerEntry DO BEGIN

INIT;

"Entry No." := GetNextGSTDetailEntryNo;

"Entry Type" := "Entry Type"::"Initial Entry";

"Transaction Type" := "Transaction Type"::Purchase;

"Document Type" := DocumentType;

"Document No." := DocumentNo;

IF PurchaseHeader."Vendor Invoice No." <> '' THEN

"External Document No." := PurchaseHeader."Vendor Invoice No.";

IF PurchaseHeader."Vendor Cr. Memo No." <> '' THEN

"External Document No." := PurchaseHeader."Vendor Cr. Memo No.";

"Posting Date" := PurchaseHeader."Posting Date";

"Source Type" := "Source Type"::Vendor;

Type := PurchaseLine.Type;

IF DetailedGSTEntryBuffer."Item Charge Assgn. Line No." = 0 THEN

"No." := PurchaseLine."No."

ELSE

"No." := DetailedGSTEntryBuffer."No.";

DetailedGSTEntryBuffer.TESTFIELD("Location Code");

DetailedGSTEntryBuffer.TESTFIELD("Location State Code");

(c) 2016 Microsoft Corporation. All rights reserved. This document is provided "as-is." Information and views expressed in this document, including URL and other Internet Web site references, may change without notice. You bear the risk of using it. Some examples are for illustration only and are fictitious. No real association is intended or inferred.

DetailedGSTEntryBuffer.TESTFIELD("Location Reg. No.");

"Location Code" := DetailedGSTEntryBuffer."Location Code";

"Location Reg. No." := DetailedGSTEntryBuffer."Location Reg. No.";

"Location State Code" := DetailedGSTEntryBuffer."Location State Code";

Vendor.GET(PurchaseHeader."Buy-from Vendor No.");

"GST Jurisdiction Type" := PurchaseLine."GST Jurisdiction Type";

"GST Group Type" := PurchaseLine."GST Group Type";

IF NOT PurchaseLine."Item Charge Entry" THEN

 "Item Charge Entry" := PurchaseLine.Type = PurchaseLine.Type::"Charge (Item)"

ELSE

"Item Charge Entry" := PurchaseLine."Item Charge Entry";

"Gen. Bus. Posting Group" := PurchaseLine."Gen. Bus. Posting Group";

"Gen. Prod. Posting Group" := PurchaseLine."Gen. Prod. Posting Group";

"Reason Code" := PurchaseHeader."Reason Code";

 "Item Charge Assgn. Line No." := DetailedGSTEntryBuffer."Item Charge Assgn. Line No.";

"Nature of Supply" := PurchaseHeader."Nature of Supply";

 "Buyer/Seller State Code" := DetailedGSTEntryBuffer."Buyer/Seller State Code";

"Buyer/Seller Reg. No." := DetailedGSTEntryBuffer."Buyer/Seller Reg. No.";

 "Shipping Address State Code" := DetailedGSTEntryBuffer."Shipping Address State Code";

"GST Component Code" := DetailedGSTEntryBuffer."GST Component Code";

"GST Exempted Goods" := PurchaseLine.Exempted;

"Reverse Charge" := DetailedGSTEntryBuffer."Reverse Charge";

"GST Vendor Type" := PurchaseHeader."GST Vendor Type";

"Associated Enterprises" := PurchaseHeader."Associated Enterprises";

"Original Invoice No." := DetailedGSTEntryBuffer."Original Invoice No.";

(c) 2016 Microsoft Corporation. All rights reserved. This document is provided "as-is." Information and views expressed in this document, including URL and other Internet Web site references, may change without notice. You bear the risk of using it. Some examples are for illustration only and are fictitious. No real association is intended or inferred.

"Original Invoice Date" := DetailedGSTEntryBuffer."Original Invoice Date";

IF DetailedGSTEntryBuffer."Amount Loaded on Item" <> 0 THEN

"GST Credit" := "GST Credit"::"Non-Availment"

ELSE

"GST Credit" := "GST Credit"::Availment;

"G/L Account No." :=

GetGSTAccountNo(

 "Location State Code",DetailedGSTEntryBuffer."GST Component Code","Transaction Type"::Purchase,

 PurchaseLine.Type::" ",PurchaseLine."GST Credit",PurchaseHeader."GST Input Service Distribution",

 GetReceivableApplicable("GST Vendor Type","GST Group Type","GST Credit","Associated Enterprises","Reverse Charge"));

"Credit Availed" :=

 GetReceivableApplicable("GST Vendor Type","GST Group Type","GST Credit","Associated Enterprises","Reverse Charge");

 "Liable to Pay" := GetPurchaseLiable("GST Vendor Type","GST Group Type","Associated Enterprises");

UpdateDetailGSTLedgerEntry(

 DetailedGSTLedgerEntry,DetailedGSTEntryBuffer,PurchaseHeader."Currency Code",

PurchaseHeader."Currency Factor",QtyFactor,TransactionNo);

// Get Posted Purch Invoice

IF PurchInvLine.GET("Document No.","Document Line No.") THEN

"Amount to Customer/Vendor" := PurchInvLine."Amount To Vendor";

TESTFIELD("HSN/SAC Code");

IF (Vendor."GST Vendor Type" = Vendor."GST Vendor Type"::Import) OR

(Vendor."GST Vendor Type" = Vendor."GST Vendor Type"::SEZ) THEN

 IF PurchaseLine.Type IN [PurchaseLine.Type::"Fixed Asset",PurchaseLine.Type::Item] THEN

(c) 2016 Microsoft Corporation. All rights reserved. This document is provided "as-is." Information and views expressed in this document, including URL and other Internet Web site references, may change without notice. You bear the risk of using it. Some examples are for illustration only and are fictitious. No real association is intended or inferred.

PurchaseLine.TESTFIELD("GST Assessable Value");

IF (DetailedGSTEntryBuffer."Amount Loaded on Item" = 0) AND

(DetailedGSTEntryBuffer."GST Input/Output Credit Amount" = 0)

THEN

EVALUATE("GST Credit",FORMAT(PurchaseLine."GST Credit"));

IF QtyFactor <> 0 THEN

INSERT(TRUE);

IF "GST Credit" = "GST Credit"::"Non-Availment" THEN BEGIN

 ValueEntry.SETCURRENTKEY("Document No.","Document Line No.","Item No.");

ValueEntry.SETRANGE("Document No.",DocumentNo);

ValueEntry.SETRANGE("Document Line No.","Document Line No.");

ValueEntry.SETRANGE("Item No.","No.");

IF ValueEntry.FINDFIRST THEN BEGIN

"Item Ledger Entry No." := ValueEntry."Item Ledger Entry No.";

MODIFY(TRUE);

END;

END;

END;

#### *D. GST Application*

WITH GSTApplicationBuffer[1] DO BEGIN

 IF DetailedGSTEntryBuffer."Transaction Type" = DetailedGSTEntryBuffer."Transaction Type"::Service THEN

"Transaction Type" := DetailedGSTEntryBuffer."Transaction Type"::Sales

ELSE

"Transaction Type" := DetailedGSTEntryBuffer."Transaction Type";

"Original Document Type" := InvoiceDocType;

(c) 2016 Microsoft Corporation. All rights reserved. This document is provided "as-is." Information and views expressed in this document, including URL and other Internet Web site references, may change without notice. You bear the risk of using it. Some examples are for illustration only and are fictitious. No real association is intended or inferred.
"Original Document No." := InvoiceDocNo;

"Account No." := AccountNo;

"GST Group Code" := DetailedGSTEntryBuffer."GST Group Code";

"GST Group Type" := DetailedGSTEntryBuffer."GST Group Type";

"GST Component Code" := DetailedGSTEntryBuffer."GST Component Code";

"Current Doc. Type" := InvoiceDocType;

QtyFactor :=

GetQtyFactor(

TransactionType,DetailedGSTEntryBuffer."Document Type",

DetailedGSTEntryBuffer."Document No.",DetailedGSTEntryBuffer."Line No.");

"Current Doc. Type" := DetailedGSTEntryBuffer."Document Type";

"Currency Code" := DetailedGSTEntryBuffer."Currency Code";

"Currency Factor" := DetailedGSTEntryBuffer."Currency Factor";

 "GST Rounding Precision" := DetailedGSTEntryBuffer."GST Rounding Precision";

"GST Rounding Type" := DetailedGSTEntryBuffer."GST Rounding Type";

"Charge To Cust/Vend" := DetailedGSTEntryBuffer."Charge To Cust/Vend";

"TDS/TCS Amount" := DetailedGSTEntryBuffer."TDS/TCS Amount";

 "GST Base Amount" := ROUND(DetailedGSTEntryBuffer."GST Base Amount" \* QtyFactor,0.01);

"GST Amount" :=

 GSTManagement.RoundGSTPrecision(DetailedGSTEntryBuffer."GST Amount" \* QtyFactor);

"GST Cess" := DetailedGSTEntryBuffer.Cess;

END;

GSTApplicationBuffer[2] := GSTApplicationBuffer[1];

IF GSTApplicationBuffer[2].FIND THEN BEGIN

 GSTApplicationBuffer[2]."GST Base Amount" += GSTApplicationBuffer[1]."GST Base Amount";

(c) 2016 Microsoft Corporation. All rights reserved. This document is provided "as-is." Information and views expressed in this document, including URL and other Internet Web site references, may change without notice. You bear the risk of using it. Some examples are for illustration only and are fictitious. No real association is intended or inferred.

 GSTApplicationBuffer[2]."GST Amount" += GSTApplicationBuffer[1]."GST Amount";

```
 GSTApplicationBuffer[2]."Charge To Cust/Vend" += 
GSTApplicationBuffer[1]."Charge To Cust/Vend";
```

```
 GSTApplicationBuffer[2]."TDS/TCS Amount" += 
GSTApplicationBuffer[1]."TDS/TCS Amount";
```
GSTApplicationBuffer[2].MODIFY(TRUE);

END ELSE

GSTApplicationBuffer[2].INSERT(TRUE);

IF (AppliedAmount <> 0) AND (InvoiceAmount <> 0) THEN BEGIN

IF ABS(AppliedAmount) >= ABS(InvoiceAmount) THEN BEGIN

AmounttoApply := 0;

ERROR(STRSUBSTNO(ExceedGroupAmtErr,AmounttoApply,GSTGroupCode));

END;

```
 AmountRequired := ABS(AppliedAmount) + ABS(AmounttoApply) -
ABS(InvoiceAmount);
```
IF AmountRequired <= 0 THEN

EXIT;

IF TransactionType = TransactionType::Sales THEN

Sign  $:= -1$ ;

```
 AmountRequired *= Sign;
```
IF AmountRequired <> AmounttoApply THEN BEGIN

AmounttoApply := ABS(InvoiceAmount) - ABS(AppliedAmount);

IF TransactionType = TransactionType::Sales THEN

AmounttoApply \*= Sign;

IF ShowWarning THEN

ERROR(STRSUBSTNO(ExceedGroupAmtErr,AmounttoApply,GSTGroupCode));

END;

END;

(c) 2016 Microsoft Corporation. All rights reserved. This document is provided "as-is." Information and views expressed in this document, including URL and other Internet Web site references, may change without notice. You bear the risk of using it. Some examples are for illustration only and are fictitious. No real association is intended or inferred.

## *E. GST Settlement*

IF IsGSTPaymentApplicable(GSTPaymentBuffer) THEN BEGIN

Window.UPDATE(1,"GST Component Code");

GSTPostingSetup.GET("Location State Code","GST Component Code");

 TotalPaymentAmount += "Payment Amount" + Interest + Penalty + Fees + Others;

IF "Payment Liability - Rev. Chrg." > 0 THEN BEGIN

TotalPaymentAmount += "Payment Amount - Rev. Chrg.";

CreateAndPostGenJournalLine(

"Account Type"::"G/L

Account",GSTPostingSetup.GetPayableAccount(GSTPostingSetup),

 "Payment Amount - Rev. Chrg.",STRSUBSTNO(GSTPaymentTypeTxt,"GST Component Code",ReverseChargePaymenttxt));

END;

IF "Net Payment Liability" > 0 THEN

CreateAndPostGenJournalLine(

"Account Type"::"G/L

Account",GSTPostingSetup.GetPayableAccount(GSTPostingSetup),

 "Net Payment Liability",STRSUBSTNO(GSTPaymentTypeTxt,"GST Component Code",NetPaymentLibTxt));

IF Interest > 0 THEN

CreateAndPostGenJournalLine(

"Account Type"::"G/L Account","Interest Account No.", Interest,

 STRSUBSTNO(GSTPaymentTypeTxt,"GST Component Code",FIELDCAPTION(Interest)));

IF Penalty > 0 THEN

CreateAndPostGenJournalLine(

"Account Type"::"G/L Account","Penalty Account No.",Penalty,

 STRSUBSTNO(GSTPaymentTypeTxt,"GST Component Code",FIELDCAPTION(Penalty)));

(c) 2016 Microsoft Corporation. All rights reserved. This document is provided "as-is." Information and views expressed in this document, including URL and other Internet Web site references, may change without notice. You bear the risk of using it. Some examples are for illustration only and are fictitious. No real association is intended or inferred.

IF Fees > 0 THEN

CreateAndPostGenJournalLine(

"Account Type"::"G/L Account","Fees Account No.",Fees,

 STRSUBSTNO(GSTPaymentTypeTxt,"GST Component Code",FIELDCAPTION(Fees)));

IF Others > 0 THEN

CreateAndPostGenJournalLine(

"Account Type"::"G/L Account","Others Account No.",Others,

```
 STRSUBSTNO(GSTPaymentTypeTxt,"GST Component 
Code",FIELDCAPTION(Others)));
```
IF ("Credit Utilized" <> 0) OR ("Surplus Cr. Utilized" <> 0) THEN BEGIN

IF "Credit Availed" < "Credit Utilized" THEN

ReceivableAmount := "Credit Availed" + "Surplus Cr. Utilized"

ELSE

ReceivableAmount := "Credit Utilized" + "Surplus Cr. Utilized";

IF ReceivableAmount > 0 THEN

CreateAndPostGenJournalLine(

 "Account Type"::"G/L Account",GSTPostingSetup.GetRecAccount(GSTPostingSetup),

 ReceivableAmount \* Sign,STRSUBSTNO(GSTPaymentTypeTxt,"GST Component Code",CreditUtilizedTxt));

END;

IF "UnAdjutsed Credit" < 0 THEN BEGIN

CreateAndPostGenJournalLine(

 "Account Type"::"G/L Account",GSTPostingSetup.GetPayableAccount(GSTPostingSetup),

 "UnAdjutsed Credit",STRSUBSTNO(GSTPaymentTypeTxt,"GST Component Code",UnadjustedCreditTxt));

CreateAndPostGenJournalLine(

(c) 2016 Microsoft Corporation. All rights reserved. This document is provided "as-is." Information and views expressed in this document, including URL and other Internet Web site references, may change without notice. You bear the risk of using it. Some examples are for illustration only and are fictitious. No real association is intended or inferred.

## "Account Type"::"G/L Account",GSTPostingSetup.GetRecAccount(GSTPostingSetup),

 "UnAdjutsed Credit" \* Sign,STRSUBSTNO(GSTPaymentTypeTxt,"GST Component Code",UnadjustedCreditTxt));

END;

END;

(c) 2016 Microsoft Corporation. All rights reserved. This document is provided "as-is." Information and views expressed in this document, including URL and other Internet Web site references, may change without notice. You bear the risk of using it. Some examples are for illustration only and are fictitious. No real association is intended or inferred.